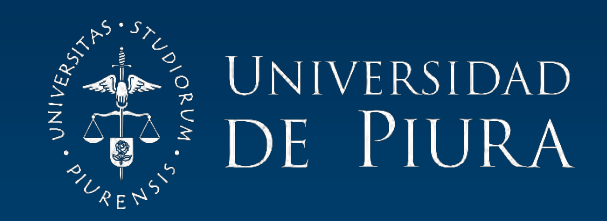

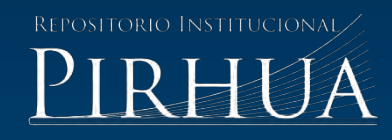

# DISEÑO E IMPLEMENTACIÓN DE UN SISTEMA DE SEGUIMIENTO DE PARÁMETROS AMBIENTALES EN PLANTACIONES DE CAFÉ

Ana Abad-Alameda

Piura, junio de 2016

# FACULTAD DE INGENIERÍA

Máster en Ingeniería Mecánico - Eléctrica con mención en Automática y Optimización

Abad, A. (2016). *Diseño e implementación de un sistema de seguimiento de parámetros ambientales en plantaciones de café* (Tesis de Máster en Ingeniería Mecánico - Eléctrica con mención en Automática y Optimización). Universidad de Piura. Facultad de Ingeniería. Piura, Perú.

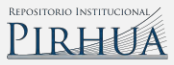

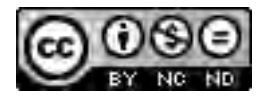

Esta obra está bajo una licencia [Creative Commons Atribución-](http://creativecommons.org/licenses/by-nc-nd/2.5/pe/)[NoComercial-SinDerivadas 2.5 Perú](http://creativecommons.org/licenses/by-nc-nd/2.5/pe/)

[Repositorio institucional PIRHUA](https://pirhua.udep.edu.pe/) – Universidad de Piura

# **U N I V E R S I D A D D E P I U R A**

FACULTAD DE INGENIERÍA

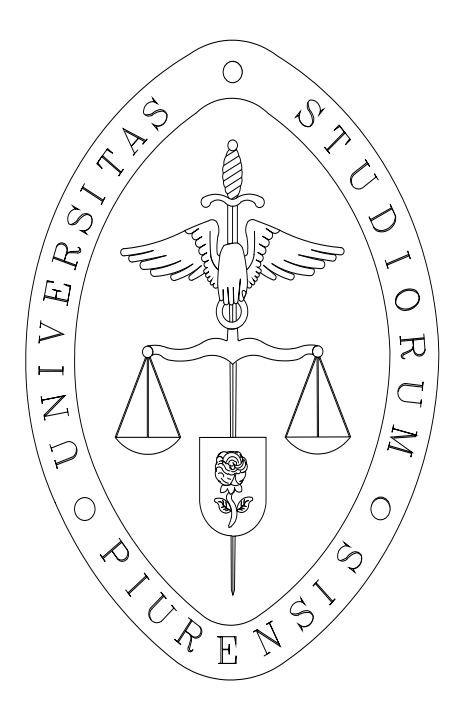

**Diseño e implementación de un sistema de seguimiento de parámetros ambientales en plantaciones de café** 

**Tesis para optar el Grado de Máster en Ingeniería Mecánico - Eléctrica con mención en Automática y Optimización** 

**Bach. Ana Sofía Abad Alameda** 

**Piura, junio de 2016**

A Dios que guía mi camino en cada paso que doy , a mis padres que con esfuerzo y amor lograron que sea una profesional y siempre confiaron en mí , a mis familiares y amigos que siempre me daban ánimos para continuar y en especial a ese ángel que hoy en día me cuida desde el cielo ,mi tía Esther.

Un agradecimiento especial al CONCYTEC (Consejo Nacional de Ciencia, Tecnología e Innovación Tecnológica) por su constante apoyo a la investigación y por su apoyo al brindarme una beca para la realización de esta Maestría en Automática y Optimización.

# **Prólogo**

El registro de parámetros meteorológicos en cultivos es de suma importancia para conocer el estado bajo el cual éstos crecen y fructifican de éstos y su incidencia en ciertas enfermedades o plagas que los afectan. Una parte de la agricultura de precisión se basa en el uso de estaciones meteorológicas para conocer las variables del clima y del suelo y estudiar cómo afecta su variabilidad espacial y temporal en los cultivos, a comparación de la agricultura tradicional que consideraba a los campos agrícolas como homogéneos. Los insumos agrícolas se pueden utilizar de una manera más racional y según las necesidades reales de las plantaciones.

Otra ventaja del uso de estaciones meteorológicas en cultivos es que los datos registrados pueden ayudar junto a otros a estudiar la evolución de enfermedades y plagas para así tomar un plan de acción y evitar mayores pérdidas en la producción.

Con el avance de la tecnología ahora no solo es posible almacenar los datos registrados sino también enviarlos a través de una red móvil para que estos luego puedan ser procesados. Como iniciativa para una mejor producción de cultivo de café se ha elegido el diseño e implementación de un sistema de seguimiento de parámetros meteorológicos como partida para otros futuros proyectos en los cuales se puedan utilizar y procesar estos datos.

Quisiera agradecer de una manera especial al M. Sc. Rodolfo Rodríguez y Dr. William Ipanaqué .Además al personal del laboratorio de Sistemas Automáticos de Control de la Universidad de Piura por el apoyo en el desarrollo del proyecto.

Asimismo a todas las personas que de alguna u otra forma colaboraron en la elaboración de este trabajo.

# **Resumen**

Este trabajo plantea el diseño e implementación de un sistema de medición y monitoreo remoto basado, principalmente, en la instalación y operación de una estación meteorológica automática, para el seguimiento remoto de las condiciones ambientales bajo las cuales crece una plantación de café. La estación está dotada con los sensores correspondientes, para medir los parámetros del ambiente (Temperatura, Humedad Relativa, Radiación Solar y Lluvia), parámetros del suelo (Temperatura y Humedad del suelo a 3 diferentes niveles) y parámetros de la planta como la humedad de la hoja.

El seguimiento remoto de estos parámetros permite conocer las condiciones ambientales bajo las cuales crece la plantación y relacionarlas con su salud y productividad. Esto, a su vez, ayudará a decidir, con mejor criterio, a tomar acciones oportunas para aumentar la producción como regada, poda, fumigación, fertilización entre otras.

El ámbito de aplicación de este sistema es la sierra piurana, zona donde se cultiva Café y cuya producción se ha visto disminuida en los últimos años por enfermedades como la roya amarilla y ojo de gallo. Gran parte de la disminución de dicha producción se puede atribuir a la falta de cuantificación del comportamiento fisiológico de la planta y a la variabilidad de parámetros ambientales, del aire y del suelo, que inciden en la salud de la planta (enfermedades y/o plagas), así como para decidir hacer una buena fertilización o un regado adecuado.

Como resultado se presenta el diseño del sistema y la implementación en campo de dicho sistema, así como también algunas relaciones que se pueden deducir y algunos parámetros que son importantes conocer en la agricultura.

# **Introducción**

Las variables climáticas juegan un papel muy importante en diversos procesos naturales. En la agricultura su importancia radica en que inciden en el crecimiento de los cultivos y producción, además, en la proliferación de plagas y enfermedades en estos mismos. Éstas afectan en forma económica y tiene efectos negativos en el medio ambiente y la salud humana. Son las responsables de por lo menos el 10% de las pérdidas de la cosecha global que implica el sufrimiento de muchas personas que carecen de una alimentación adecuada (Strange y Scott, 2005). La enfermedad es una combinación entre un patógeno virulento, un hospedante y un clima favorable. A esto se le llama el triángulo de la enfermedad .El Hospedante: es el cultivo al cual ataca la enfermedad o plaga .Su nivel de resistencia está relacionada según su etapa de crecimiento y/ o con sus nivel de resistencia. El Ambiente son las condiciones climáticas que muchas veces favorecen la proliferación de las plagas. Los factores más favorables para las plagas son la lluvia, rocío, humedad relativa, además de la temperatura que es responsable del desencadenamiento de la infección -esporulación y de la velocidad. También pueden ejercer influencia el pH y temperatura del suelo. Los Patógenos pueden ser hongos, bacterias o virus. Los requerimientos térmicos varían según la especie así como el periodo de infección.

La intervención del hombre con su manejo de los cultivos de cierta manera altera el medio biente y las propiedades de la planta, entonces se considera que el hombre es un factor adicional que transforma el triángulo de la enfermedad en un tetraedro.

La ciencia que se encarga del estudio del triángulo de la enfermedad es decir de los patógenos, del hospedante de los procesos que esto involucra y la manera de prevenir y o controlar las plagas de manera que el efecto económico y ambiental sea el menor posible se llama: fitopatología. El manejo integrado de plagas es una parte importante de esta ciencia y se encarga de encontrar métodos cada vez más eficientes para controlar plagas de manera que las enfermedades tengan un impacto económicamente aceptable y los riesgos en la salud y el medio ambiente sean bajos. Además se busca de preferencia predecir la enfermedad pues esto permite reducir costos en pesticidas, menor riesgo de contaminación ambiental por parte de los fertilizantes, pérdidas de los cultivos y por ende pérdidas económicas. El control de la fenología de un cultivo también es importante pues de esta manera se puede saber el tiempo que demora el cultivo de pasar de una etapa a otra y así no realizar cosechas apresuradas o antes de tiempo y tener como resultado una cosecha menos prospera. Para esto es necesario caracterizar cada etapa fenológica del cultivo mediante observaciones y además mediante mediciones de los parámetros ambientales como la temperatura. Es en este punto donde las mediciones de parámetros ambientales toman importancia .Estas mediciones se hacen a través de estaciones meteorológicas que proporcionan todos estos datos para luego ser analizados .Debido a que muchos cultivos se encuentran en zonas con acceso difícil las estaciones que se colocan son estaciones automáticas que envían los datos mediante internet o alguna otra tecnología para enviar datos de un lugar a otro.

Uno de los inconvenientes de estas estaciones es que generalmente los datos se envían a correos electrónicos sin tener la posibilidad de enviarlos directamente a una base de datos. Además si bien es cierto estas estaciones cuentan con softwares de monitoreo remoto el costo de estos es muy elevado. Siendo muy importante el monitoreo de estos parámetros en plantaciones de café se optó dentro del marco del aumento de la producción del café, realizar este proyecto dentro de una convocatoria del Concytec .Se diseñó e implemento un sistema para obtener los parámetros ambientales de manera remota sin tener que viajar hasta el lugar de los cultivos.

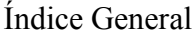

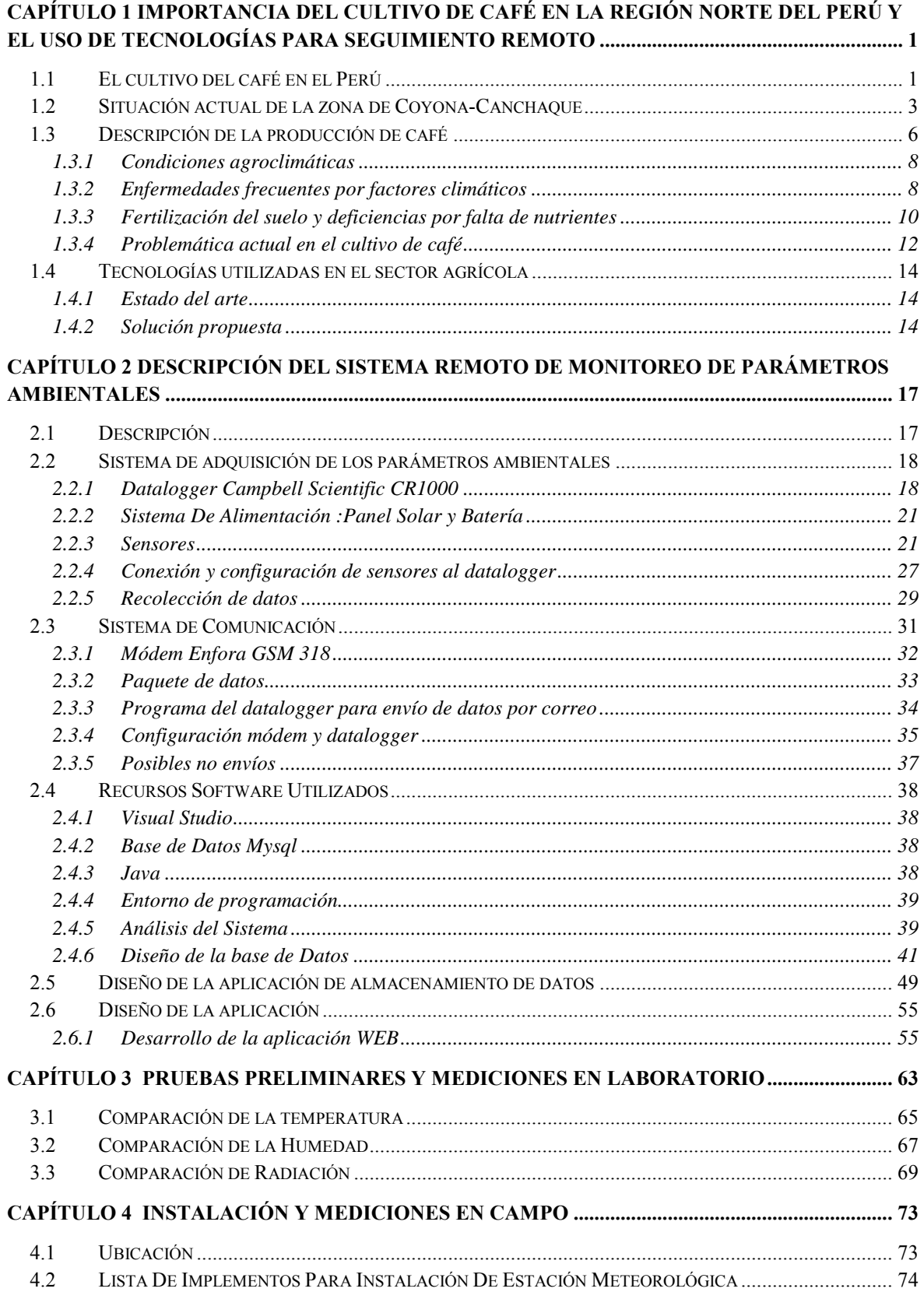

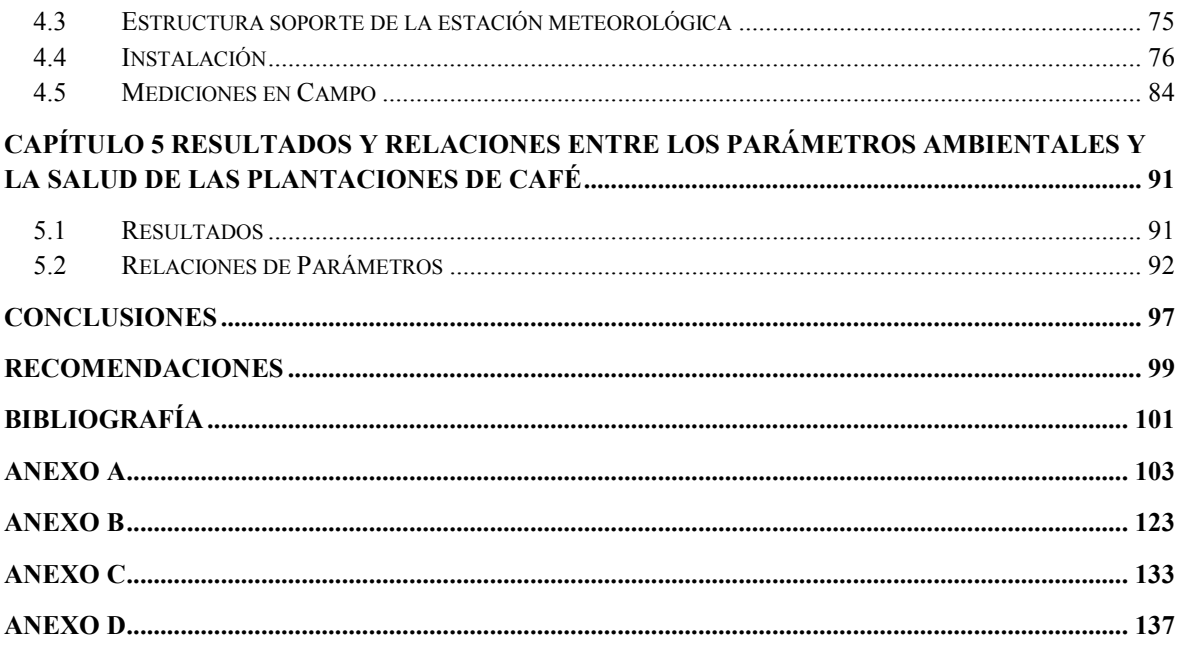

# <span id="page-12-0"></span>**1. Capítulo 1 Importancia del cultivo de café en la región Norte del Perú y el uso de tecnologías para seguimiento remoto**

#### <span id="page-12-1"></span>**1.1 El cultivo del café en el Perú**

El café es uno de los productos agroindustriales de mayor exportación del Perú (Figura 1). Los principales mercados son Estados Unidos y la Unión Europea constituyendo un 82% del mercado total. Según el MINAGRI (Ministerio de Agricultura y Riego) la producción de café en grano en los últimos años ha evolucionado de la siguiente manera. (Figura 2). En el 2011 se dio la máxima producción de café hasta la fecha, luego empezó a disminuir, esto se le atribuye a las enfermedades como el ojo de gallo y roya del café y además por falta de renovación de cafetales. En el 2013 se declararon en estado de emergencia departamentos como Ayacucho, Cajamarca, Cuzco, Piura entre otros por la notable disminución de la producción del café en grano y se puso en marcha el plan nacional de control de la Roya.

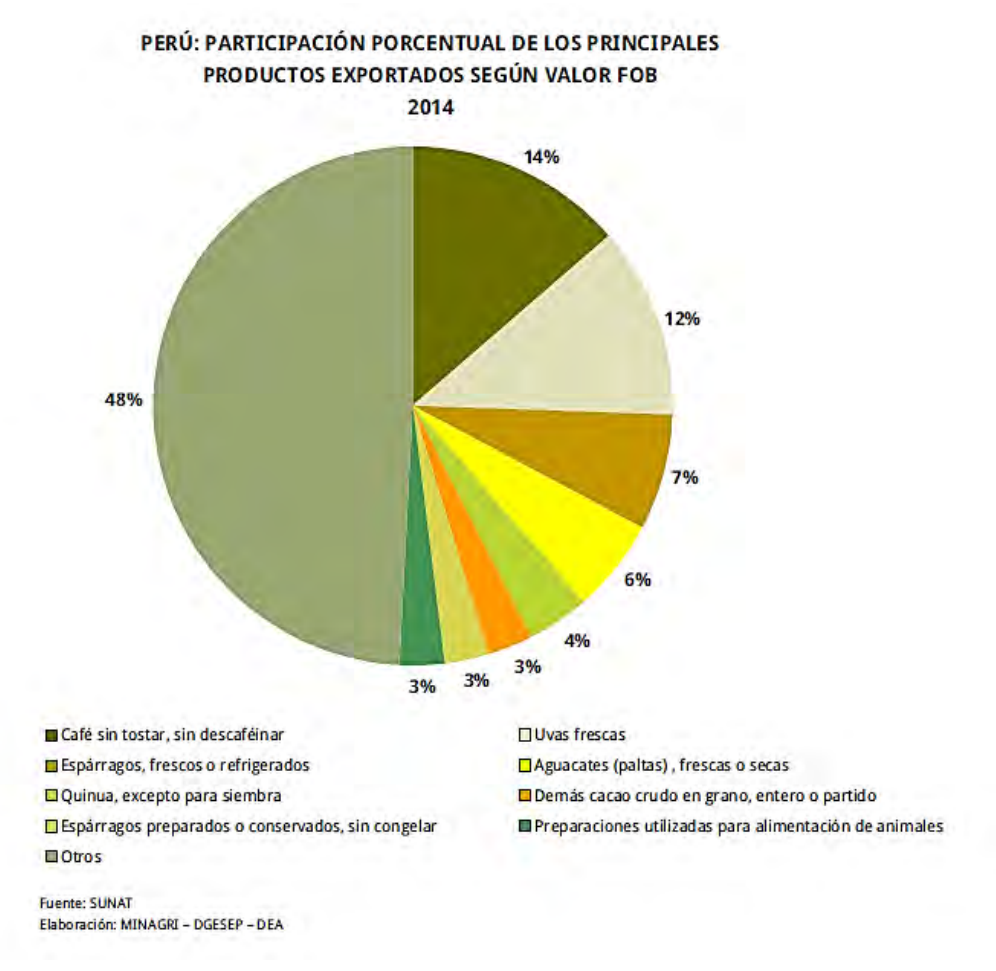

**Figura 1 Participación Porcentual de los principales productos exportadores según valor FOB Fuente: (SUNAT)** 

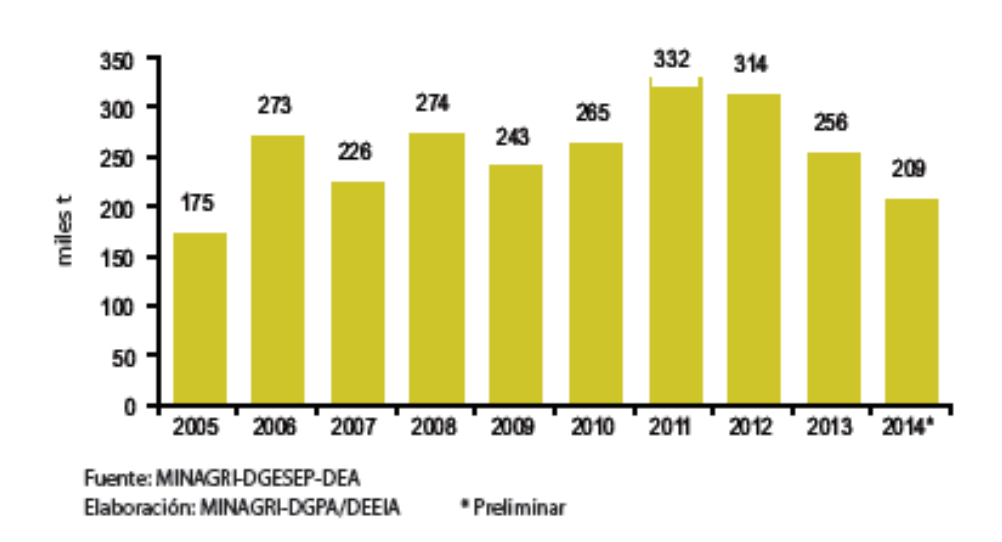

**Figura 2 Producción de café en grano 2005-2014 Fuente: (MINAGRI-DGESEP-DEA)** 

En el Perú los departamentos que más producen café son Junín, San Martin y Cajamarca. Piura al 2011 se encontraba como el décimo a nivel nacional en la producción de café en Perú. (Figura 3).En Piura las zonas cafetaleras más destacadas son Canchaque, Montero y Carmen de la Frontera y se cultivas los tipos de café arábiga, caturra y catimorres.

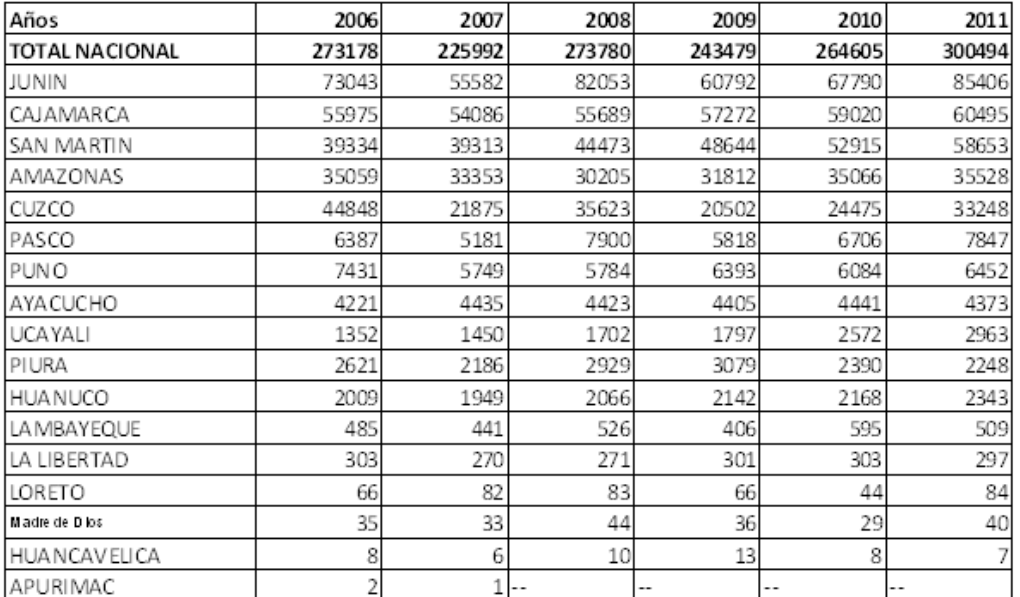

PERÚ: PRODUCCIÓN DE CAFÉ SEGÚN DEPARTAMENTOS - 2006-2011 (t)

**Figura 3 Producción regional del café Fuente: Agencias agrarias de las Direcciones /gerencias regionales –OEEE-MINAG** 

En cuanto a la producción y exportación de café orgánico el Perú es el segundo después de México según informó el ministro de Agricultura y Riego, Benites en la Feria Internacional del Café (Specialty Coffee Association of America- **[SCAA2015](http://gestion.pe/noticias-de-scaa-46721?href=nota_tag)**). El café orgánico que se produce en el Perú se cultiva sin pesticidas químicos o alguna sustancia parcialmente toxica o nociva que implique un daño al consumidor o al agricultor. Se busca garantizar la calidad del grano y además contribuir a cuidado del medio ambiente.

# <span id="page-14-0"></span>**1.2 Situación actual de la zona de Coyona-Canchaque**

A nivel regional Canchaque es uno de los distritos donde más se produce café. En el 2012 fue declarada como la "Capital del café orgánico de la región". Una de las cooperativas donde se produce café es José Gabriel Condorcanqui ubicada en el centro poblado de Coyona, distrito de Canchaque, provincia de Huancabamba, departamento Piura, consta de 250 familias de productores. Esta cooperativa funciona hace más de 40 años siendo su principal actividad el cultivo del café .Es por esto que se eligió pedir la colaboración de esta cooperativa para poder instalar la estación meteorológica en sus plantaciones. La figura 4 nos muestra la ubicación (latitud y longitud) de este centro poblado.

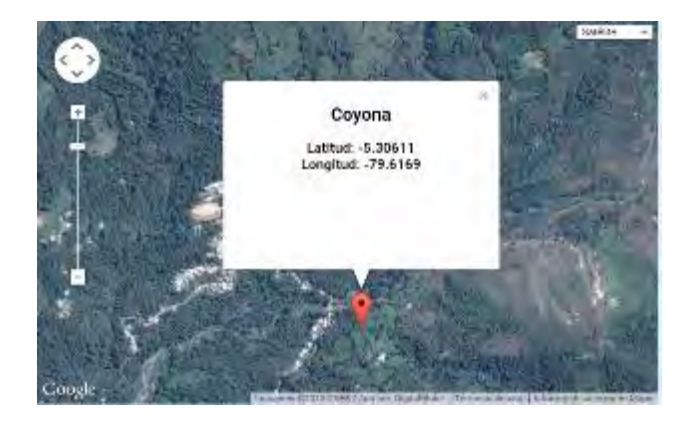

**Figura 4 Latitud y longitud de Coyona (Canchaque) Fuente: (Google Maps)** 

Los cultivos de la asociación José Gabriel Condorcanqui se encuentran a casi 20 min del centro poblado de Coyona.Consta de 4 hectáreas de plantaciones de café orgánico .Se hizo una primera visita para reconocimiento de lugar y ver las condiciones ambientales a las que iba a estar sometida la estación meteorológica. La figura 5 muestra los cultivos de café, además se tienen cultivos de plátanos entre otros. Como parte del proyecto se hizo un análisis de suelo cuyos resultados se encuentran en el **Anexo D.**

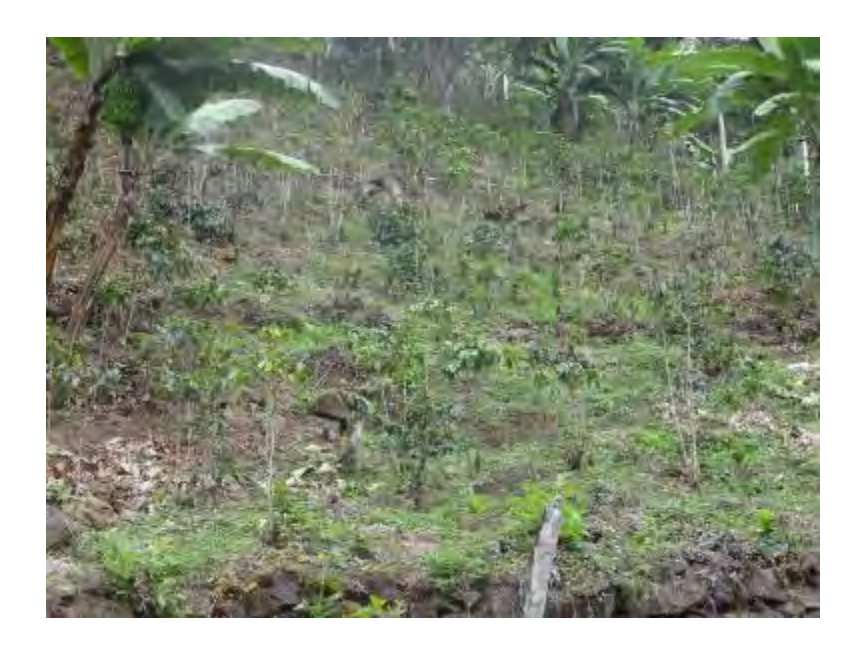

**Figura 5 Cultivo de Café en Asociación José Gabriel Condorcanqui (Canchaque) Fuente: Elaboración propia** 

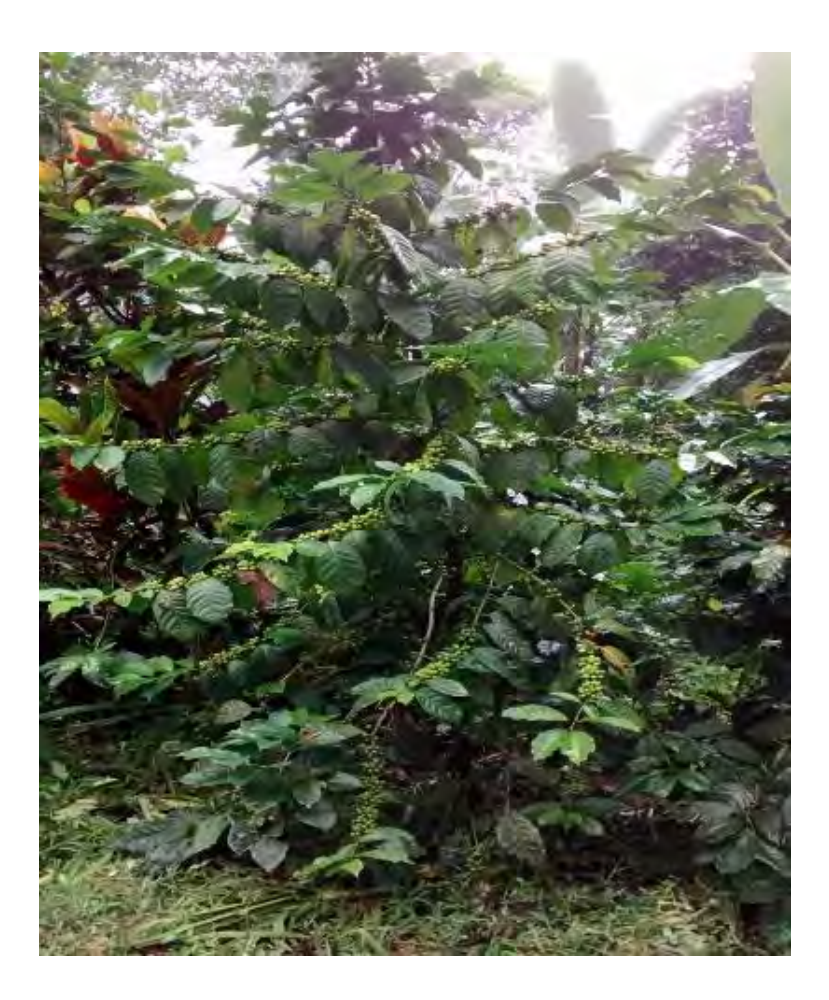

**Figura 6 Cafeto en asociación José Gabriel Condorcanqui (Canchaque) Fuente: Elaboración propia** 

La cooperativa tiene una planta de beneficio de café donde se realiza el fermentado (figura 7 y 8) y secado de café (figura 9).

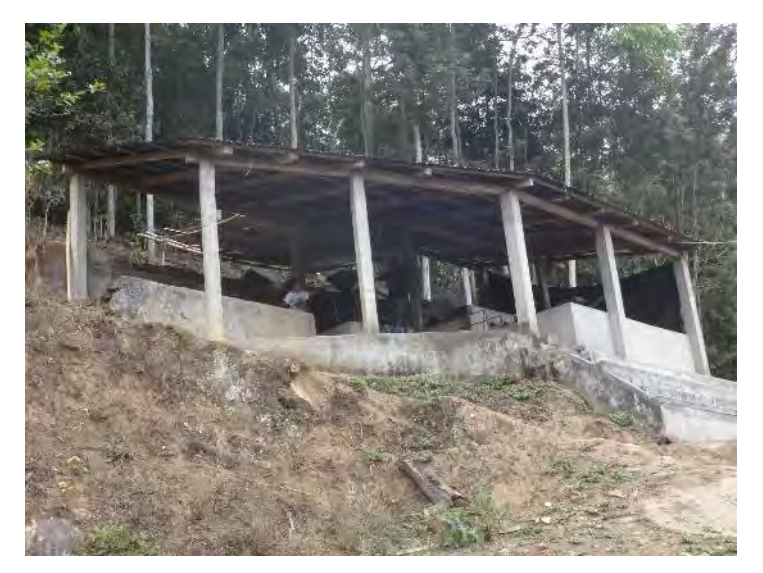

**Figura 7 Vista frontal de la planta de beneficio. Fuente: R. Rodríguez, Octubre 2014** 

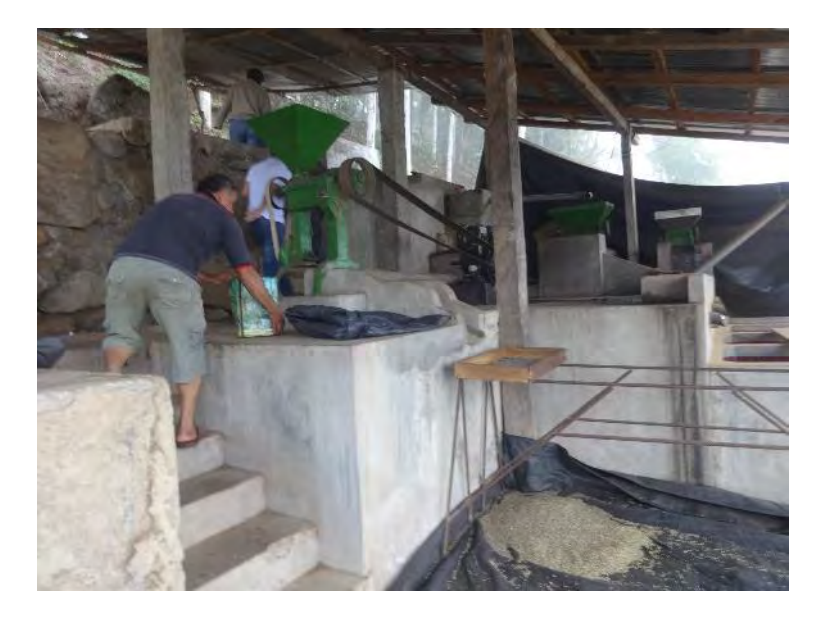

**1 Figura 8 Maquinaria de la planta de beneficio Fuente: R. Rodríguez, Octubre 2014** 

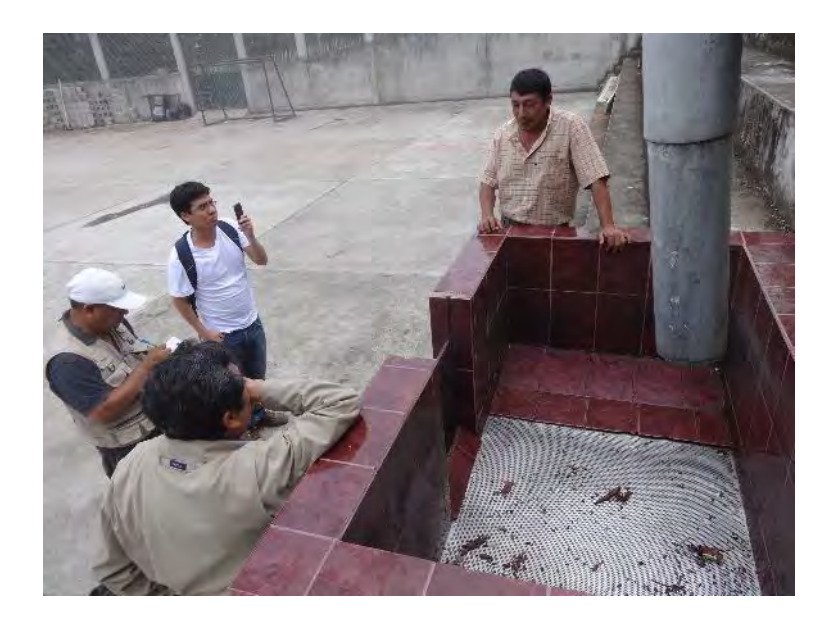

**Figura 9 Punto de llegada del café fermentado a la plataforma de secado. Fuente: R. Rodríguez, Octubre 2014** 

# <span id="page-17-0"></span>**1.3 Descripción de la producción de café**

El Café es un cultivo permanente es decir se siembra una vez y produce frutos hasta unos 20 años. La primera cosecha es aproximadamente a los 2 años pero puede alcanzar su producción normal de 2 a 3 años (Figura 10).Es producido por el árbol del cafeto que llega a medir de 4 a 6 metros en América. Se desarrolla desde los 600 hasta los 1,800 msnm en casi todas las regiones geográficas del Perú.

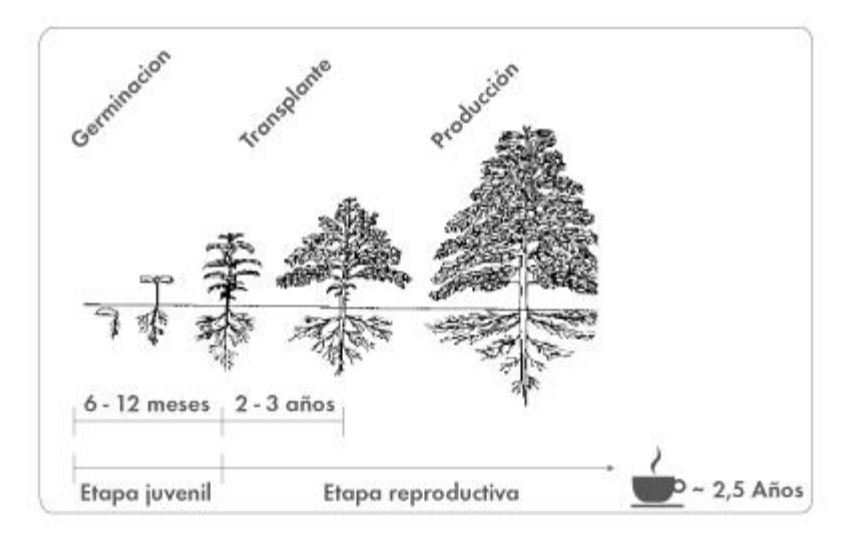

**Figura 10 Etapas de crecimiento del cultivo café Fuente[: http://www.sqm-vitas.com/es](http://www.sqm-vitas.com/es-pe/nutrici%C3%B3nvegetaldeespecialidad/informaci%C3%B3nporcultivos/caf%C3%A9.aspx#tabs-2)[pe/nutrici%C3%B3nvegetaldeespecialidad/informaci%C3%B3nporcultivos/caf%C3%A9.aspx#tabs-2](http://www.sqm-vitas.com/es-pe/nutrici%C3%B3nvegetaldeespecialidad/informaci%C3%B3nporcultivos/caf%C3%A9.aspx#tabs-2)**

Las principales especies son dos el arábica (Coffea arabica) y el robusta (Coffea Canephora).El café que se produce en Perú es la especie arábiga y se le conoce en el mundo del comercio bajo la categoría "otros suaves". Las variedades que se cultivan son principalmente Típica (70%), Caturra (20%), Catimores y Borbón(10%).La fenología del café viene explicada en la figura 11.

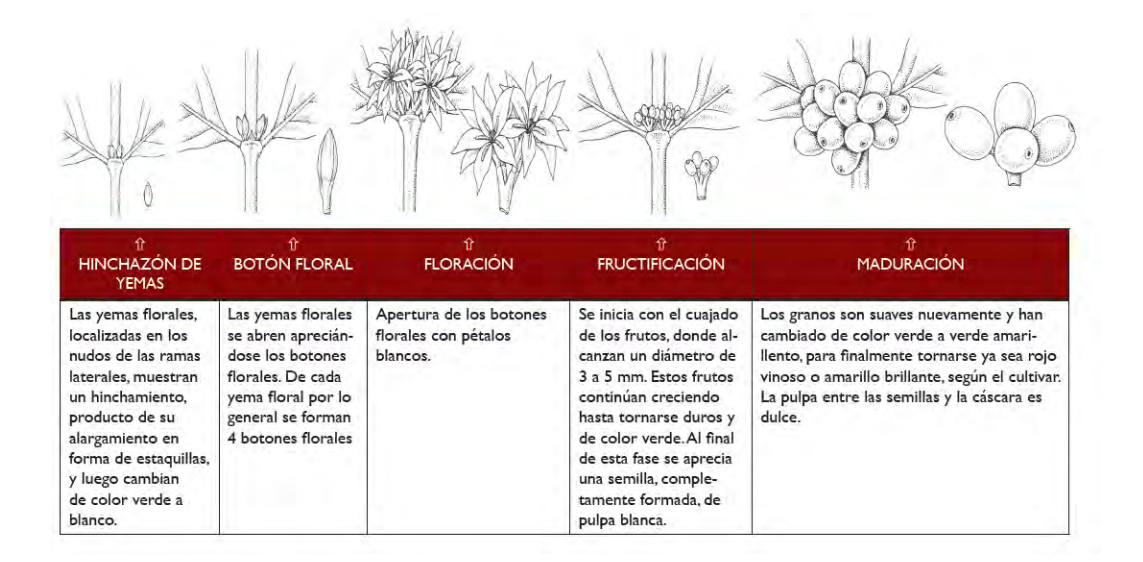

**Figura 11 Crecimiento de la planta de Café Fuente: MANUAL de OBSERVACIONES FENOLÓGICAS- (SENAMHI)** 

# <span id="page-19-0"></span>**1.3.1 Condiciones agroclimáticas**

# **a) Temperatura:**

El café es un cultivo de climas tropicales y subtropicales .Temperaturas mayores de 23 a 25 reduce la calidad, siendo optimas la temperatura entre 18 a 22. Debido a que mayor Temperatura reduce la calidad del café, se tiende a cultivar el café en las alturas a varios msnm.

La temperatura también influye en los procesos de infección, colonización, esporulación, sobrevivencia de los patógenos. También en los procesos fisiológicos de la planta, como fotosíntesis, evapo-transpiración, metabolismo entre otros.

# **b) Precipitaciones:**

Las precipitaciones requeridas se encuentran entre los 1500 a 2500 mm, Se requiere mínimo de 120 mm al mes

Suelos que reciben altas precipitaciones se caracterizan por tener un pH ácido y pobre en nutrientes.

Se necesita aire húmedo y vientos de reducida fuerza. El brillo solar en la zona cafetera se encuentra entre 1600 y 2000 horas de sol al año (4-5 y 5.5 horas al día).

# <span id="page-19-1"></span>**1.3.2 Enfermedades frecuentes por factores climáticos**

# **a) Ojo de Gallo:**

Una de las enfermedades más comunes de la planta de café es la llamada Ojo de Gallo, cuyo nombre científico es Mycena citricolor (Berk. & Curtis) Sacc.

Se caracteriza por presentar manchas más o menos circulares, visibles en el haz y en vez de las hojas. Estas manchas al principio son de color café oscuro y gris blanquecino cuando han alcanzado su madurez. Se muestra en la figura 12 esta enfermedad en una hoja de café.

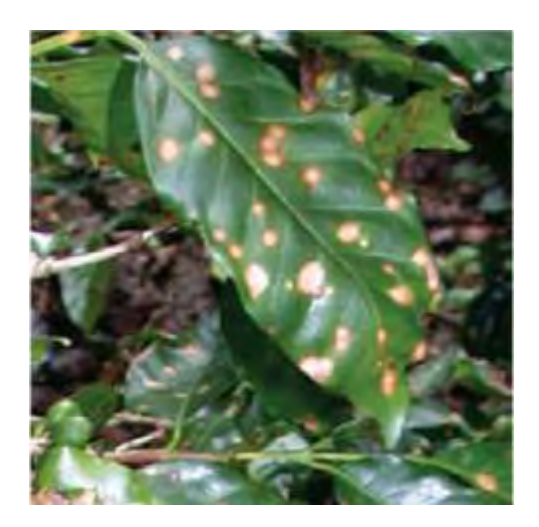

**Figura 12 Enfermedad ojo de gallo Fuente: http://www.anacafe.org/** 

Esta enfermad causa un debilitamiento de la planta como la caída de los frutos que reduce la cosecha hasta un 80%.

El hábitat frecuente es una zona con alta humedad y poca radiación. El centro de Investigaciones en Café (CICAFE) de El Salvador el desarrollo de la enfermedad tarda de 10 a 14 días en la siguientes condiciones :temperatura diurna de 21.5° ,temperatura nocturna de 18°, 90% de humedad relativa y luminosidad de 760 luxes.

# **b) Roya amarilla del Café:**

Esta enfermedad es producida por el hongo Hemileia vastratrix (Berk et Br.). Se caracteriza porque las hojas presentan al principio manchas redondas de color amarillo pálido que con el tiempo crecen y se vuelven color naranja (figura 13).

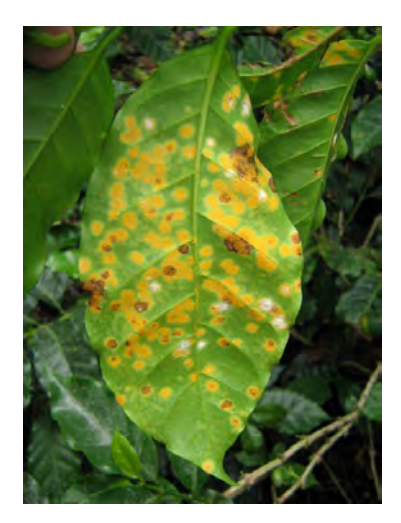

**Figura 13 Enfermedad Royal del café Fuente: http://www.anacafe.org/** 

Se desarrolla rápidamente por la cantidad de horas que permanece la superficie de la hoja mojada debido a ambientes húmedos y lluviosos.

# <span id="page-21-0"></span>**1.3.3 Fertilización del suelo y deficiencias por falta de nutrientes**

El valor del pH del suelo es de gran ayuda para la buena fertilización, pues nos indica la deficiencia o excesividad de ciertos nutrientes por ejemplo: Valores entre 5 y 5.5 son considerados adecuados, pues se tiene mayor disponibilidad de nutrientes como N-P-S; valores menores a 5.0, puede causar toxicidad por aluminio o por manganeso o deficiencias de P - Ca - Mg - K - B - Cu. Valores superiores a 5.5, pueden ocurrir deficiencias de P-B-Fe-Cu-Zn.

El metabolismo de la planta requiere para su crecimiento que ésta tome ciertos nutrientes del suelo. Éstos son 16 y son los siguientes:

Del aire y agua: el carbono, hidrógeno y el oxígeno, los otros nutrientes los toma del suelo.

Elementos mayores: nitrógeno, fósforo y potasio, por eso los fertilizantes los incluyen como principales.

Elementos secundarios: calcio, magnesio y azufre.

Elementos menores: se necesitan en pequeñas cantidades pero son necesarias para el buen desarrollo de la producción de café, Boro Zinc, cobre, hierro, magnesio, cloro, molibdeno, manganeso.

Para reponer dichos nutrientes se necesita abonar el suelo, con la cantidad de nutrientes que han sido extraídos por la planta sin embargo no se cuenta con esos datos pero se tiene de otros países y se toma en base a estos. Se muestra en la figura 14 la relación de elementos extraídos en kg por Ha.

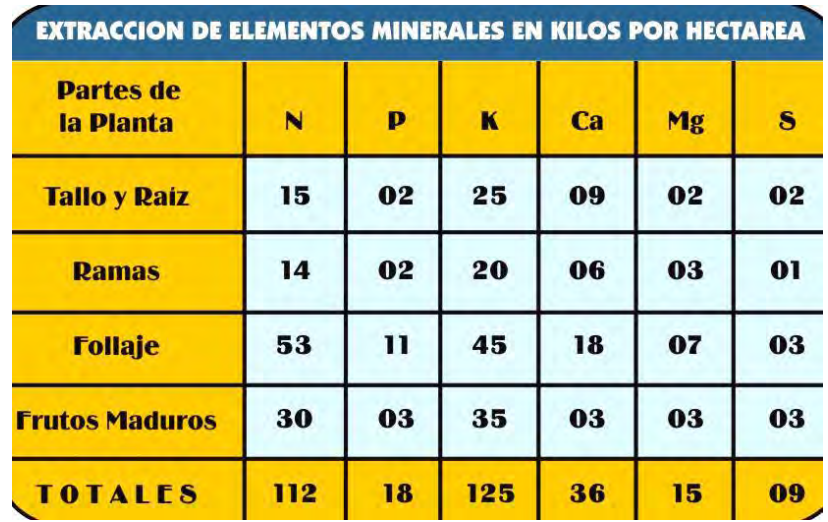

**Figura 14 Relación de elementos extraídos en kg por Ha. Fuente: Guía técnica "Análisis de suelos y fertilización en cultivos de café"**  Se debe tener en cuenta además que estos nutrientes se deben aplicar según la etapa de la planta.

Cada nutriente antes mencionado tiene mucha importancia en el crecimiento de la planta sea en el crecimiento de las hojas, raíces, tallos, frutos. El desarrollo y formación de los frutos se da en mayor parte por el Nitrógeno y el Potasio. En cuanto al crecimiento de la planta demás de los dos anteriores influye el azufre y el manganeso.

A continuación se muestra en las figuras 15,16 y 17, las deficiencias de estos nutrientes en la planta de café:

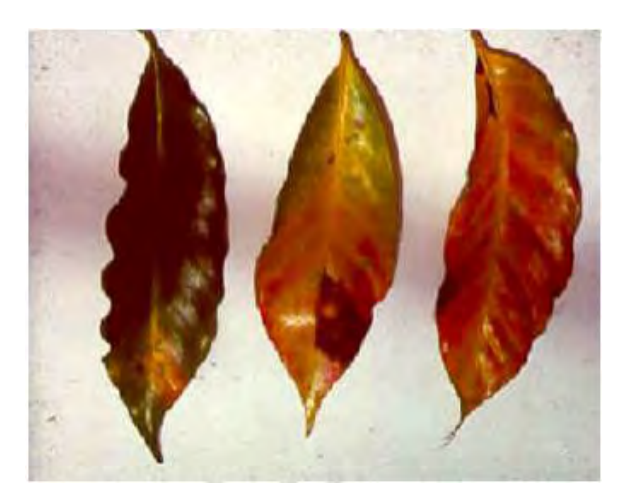

**Figura 15 Deficiencia del fósforo Fuente: Guía técnica "Análisis de suelos y fertilización en cultivos de café"** 

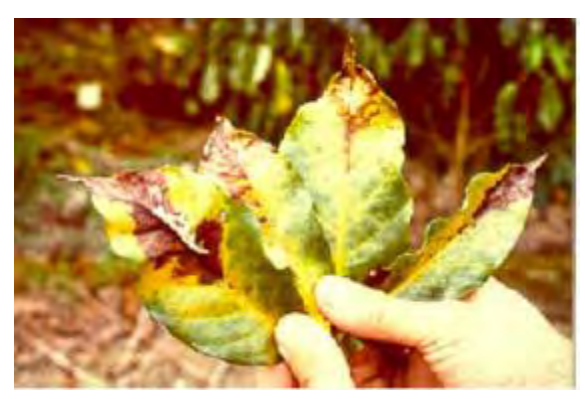

**Figura 16 Deficiencia de Potasio Fuente: Guía técnica "Análisis de suelos y fertilización en cultivos de café"** 

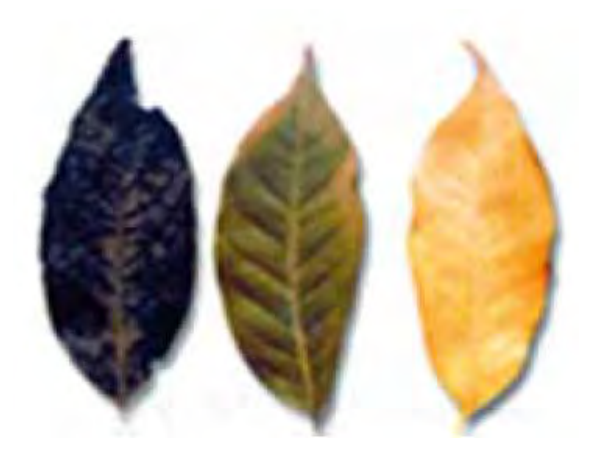

**Figura 17 Deficiencia de Manganeso Fuente: Guía técnica "Análisis de suelos y fertilización en cultivos de café"** 

# <span id="page-23-0"></span>**1.3.4 Problemática actual en el cultivo de café**

Existen dos enfermedades que han disminuido la producción de café en los últimos años y son el ojo de gallo y la roya amarilla. Ambas son las responsables de que en el 2014 en Canchaque provincia de Huancabamba (Piura) la producción de Café bajó hasta un 75% en esta localidad (Producción de café en Canchaque desciende debido a plagas. 09 de Setiembre del 2014.El Comercio).

El señor Sergio Neyra Gerente de la cooperativa durante una de las visitas nos mostró algunas plantas con el ojo de gallo (figura 18) y royal del café (figura 19). Nos comentó que muchas plantas en sus mejores tiempos producían hasta 18 quintales .Con el ojo de gallo disminuyo hasta menos de 1 quintal. Las plantaciones que se encuentran a mayor altura sufren en la mayoría de la plaga ojo de Gallo debido a un exceso de humedad y lluvias. Mientras que en cafetales a menor altura se desarrolla más la roya del café. Para el ojo de Gallo se aplica abono orgánico (caldo viscosa) que es una mezcla de boro, calcio, sulfato de magnesio, manganeo y un abono orgánico.

Existe una falta de cuantificación de las variables climáticas en las zonas de producción de café para detectar enfermedades, plagas, realizar un regado adecuado o una mejor fertilización.

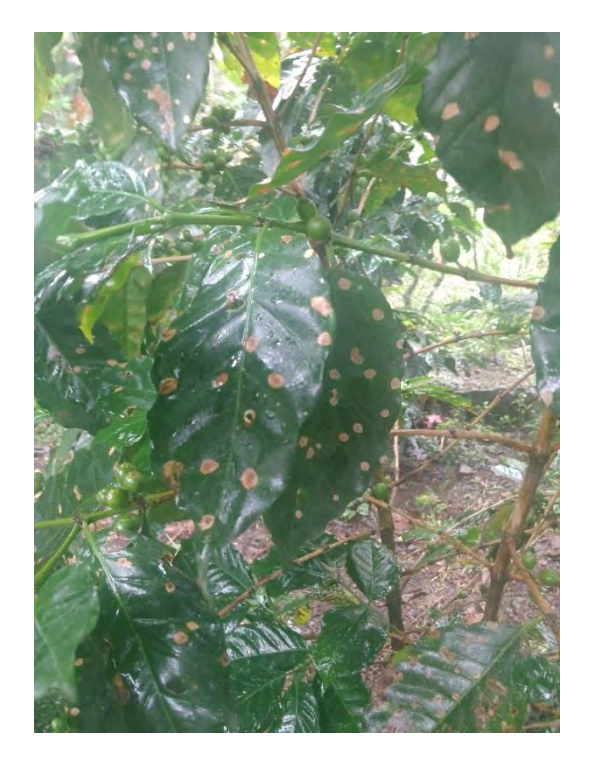

**Figura 18 Planta de café con el ojo de gallo Fuente: Elaboración propia.** 

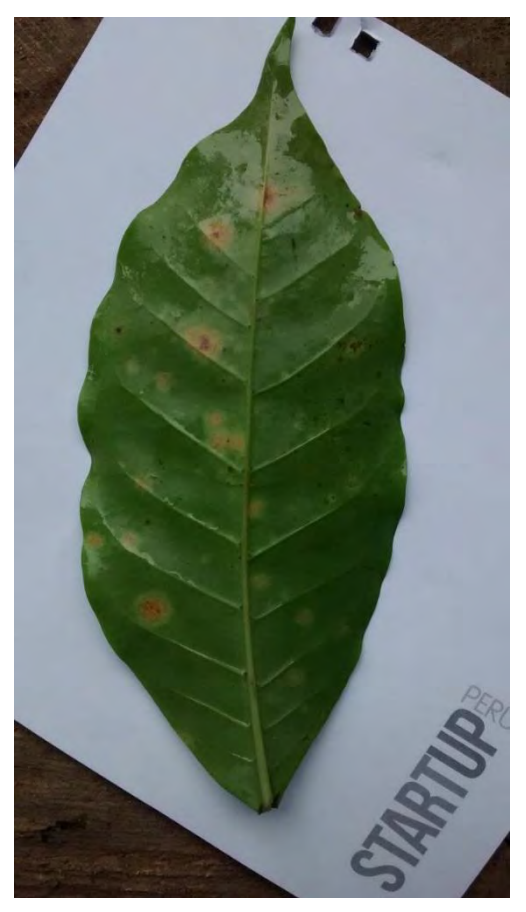

**Figura 19 Hoja de café con Roya amarilla Fuente: Elaboración propia.** 

# <span id="page-25-0"></span>**1.4 Tecnologías utilizadas en el sector agrícola**

# <span id="page-25-1"></span>**1.4.1 Estado del arte**

A nivel internacional, el uso de estaciones meteorológicas en cultivos es cada vez mayor y son usadas para generar datos que sirven para modelar enfermedades (Bombelli, C.E.2011),conocer las necesidades hídricas de las plantas y diseñar riegos automatizados (Castro, P.M. et al., 2008),realizar pronóstico de cosechas entre otros .El modelamiento de plagas ayuda a optimizar costos pues se pueden tomar acciones (fumigar, fertilizar, podar) antes de que ocurran dichas plagas y así evitar pérdidas grandes en la producción. En Toscana –Italia (Orlandini, S., et al., 2008) se calibró y validó un modelo matemático de Plasmopara vitícola que es una de las principales enfermedades que atacan los cultivos de vid. Este modelo es una herramienta útil para mejorar las estrategias de pulverización y el manejo de plagas. En (Castro, P.M. et al., 2008) se utilizó una estación meteorológica para mediante un balance hídrico poder realizar un riego automatizado y mejorar las necesidades hídricas de los cultivos de calabaza y en (Aguado, G.J et al., 2014) se utilizaron TICS junto a una estación meteorológica automática Campbell dotada de sensores de humedad para crear un sistema que pueda dar recomendaciones de regado a un cultivo de alfalfa ubicado en el colegio de Postgraduados en Ciencias Agrícolas en México. La información de la estación es enviada a una computadora donde se almacenan dichos datos en una base de datos y se calcula la evapotranspiración y se guarda también. Además se guardan los datos de balance hídrico climático y con estos datos se determina si la parcela necesita riego o no y se envía un mensaje al celular del dueño de la parcela para que tenga conocimiento de esto y realice las acciones respectivas.

A nivel de Latinoamérica en Brasil se diseñó una red de sensores inalámbricos para el riego de cultivos cítricos y cultivos perennes como el café, concebido para ser de bajo costo y confiable (Torre-Neto,A. ,2005).En seis hectáreas de cultivo se colocaron nueve nodos sensores que tienen un sensor de temperatura y humedad del suelo. Esta información llega a una estación de campo que tiene conectada una estación meteorológica. Por otro lado en Colombia se diseñó e implemento una Redes de Sensores Inalámbricos Aplicadas a la Optimización en Agricultura de Precisión para Cultivos de Café (Urbano, M. F., 2013). Los datos que se pueden recolectar de esta estación permitirán conocer que parámetros influyen en la cosecha y en plagas que puedan presentarse. En el 2014 en Ecuador realizaron una investigación para obtener un prototipo de bajo costo de un sistema de riego agrícola automatizado, monitoreado y controlado remotamente desde cualquier parte del mundo.

# <span id="page-25-2"></span>**1.4.2 Solución propuesta**

Ante este problema que ataca a los micro productores cafetaleros de Piura se diseñó e implemento un sistema de seguimiento de parámetros ambientales que reporte las variables desde la localidad de Coyona mediante el envío de los datos por correo electrónico. Ésta herramienta ayudará a cuantificar las variables climáticas en las zonas de producción de café para atacar las deficiencias de las agricultura artesanal.

Además si se piensa en un futuro la realización de modelos empíricos como ya se explicó anteriormente se necesita de una base de datos climáticos como registros de la enfermedad. En este sentido el proyecto se dividió en tres etapas tal como se muestra en la figura 20.

A continuación en el capítulo 2 se muestra un esquema de la solución propuesta en este trabajo para el posterior tratamiento de plagas y enfermedades que producen una disminución de la producción del cultivo de café.

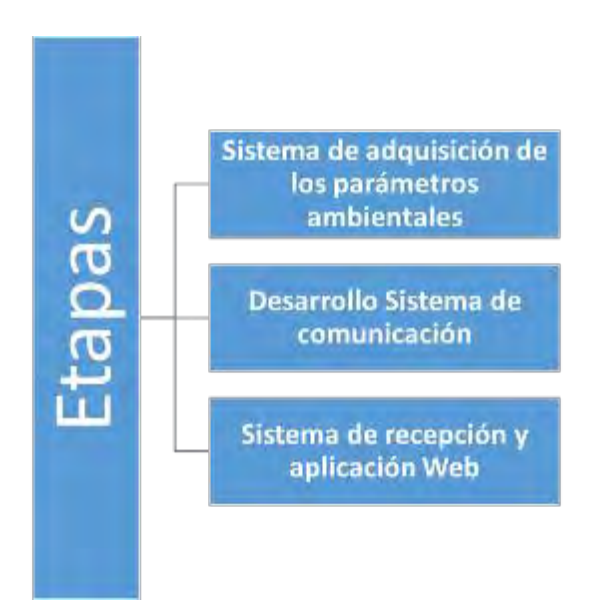

**Figura 20 Etapas del proyecto Fuente: Elaboración propia.** 

# <span id="page-28-0"></span>**2. Capítulo 2 Descripción del Sistema Remoto de Monitoreo de parámetros ambientales**

# <span id="page-28-1"></span>**2.1 Descripción**

El diseño del sistema remoto de monitoreo de parámetros ambientales (Figura 21) comprende tres sistemas: el sistema de adquisición de los parámetros ambientales a través de una estación meteorológica dotada de sensores como temperatura, humedad, radiación entre otros. El segundo es el sistema de comunicación por el cual se envían los datos obtenidos en la estación a un correo electrónico y el último sistema es el sistema de recepción y aplicación Web para visualizar los datos desde cualquier equipo sea portátil, celular conectado a la red de internet.

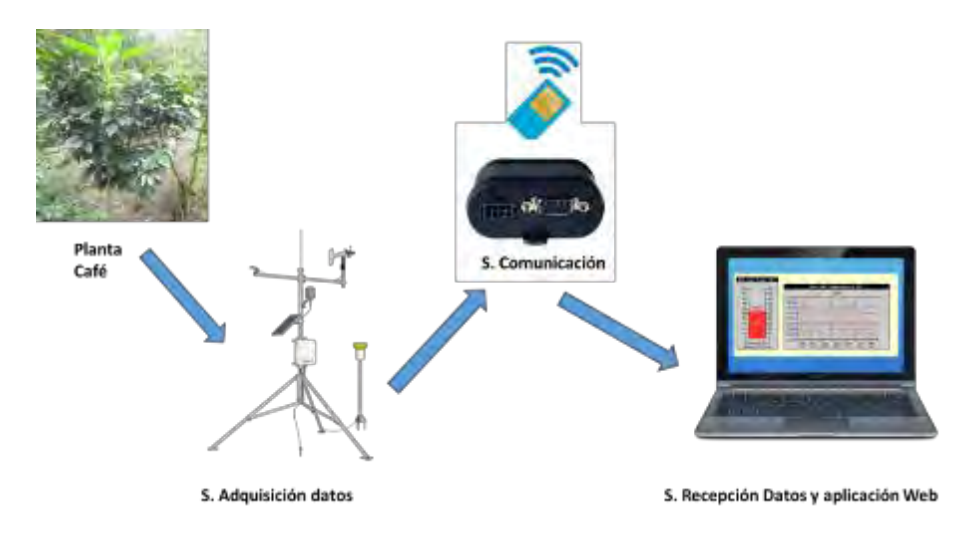

**Figura 21 Sistema remoto de monitoreo de parámetros ambientales Fuente: Elaboración propia.** 

# <span id="page-29-0"></span>**2.2 Sistema de adquisición de los parámetros ambientales**

El sistema de adquisición de los parámetros ambientales (Figura 22) está conformado por una estación meteorológica equipada con un datalogger Campbell modelo CR1000 que es el encargado de almacenar los datos que leen los sensores. Su alimentación es a través de un panel solar que almacena la energía en una batería con capacidad de 12 V y consta de una estructura donde se encuentran todos los sensores. Existen 6 sensores que miden lo siguiente: humedad y temperatura del aire, radiación, lluvia y humedad del suelo y de la hoja. La figura 22 muestra la estación meteorológica: el elemento a la izquierda es el pluviómetro, se puede ver el panel solar y el sensor de temperatura y humedad del aire. La caja que aparece contiene el datalogger CR1000 junto con la batería.

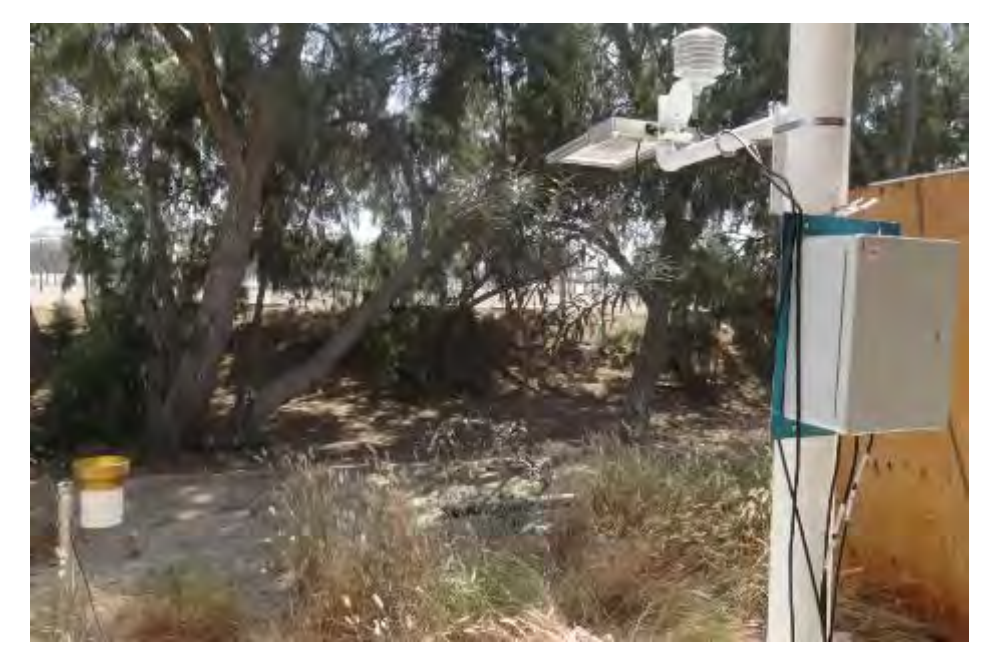

**Figura 22 Sistema de adquisición de los parámetros ambientales Fuente: Elaboración propia.** 

# <span id="page-29-1"></span>**2.2.1 Datalogger Campbell Scientific CR1000**

Es el componente principal del sistema de adquisición de datos. Puede medir casi cualquier sensor con una respuesta eléctrica y luego convertirla a unidades de ingeniería, realizar cálculos y reducir los datos a valores estadísticos. Los datos son almacenados en la memoria y se pueden transferir a una PC (Campbell Scientific, Inc. (2013). *CR1000 Measurement and Control System)*.Cuenta con un panel de conexión provisto de terminales para la conexión de los sensores, la alimentación eléctrica y periféricos de comunicación. Los puertos RS232 y CS I/O facilitan la colección de la data.

En la figura 23 se puede ver el datalogger instalado a modo de prueba en el campus de la UDEP.

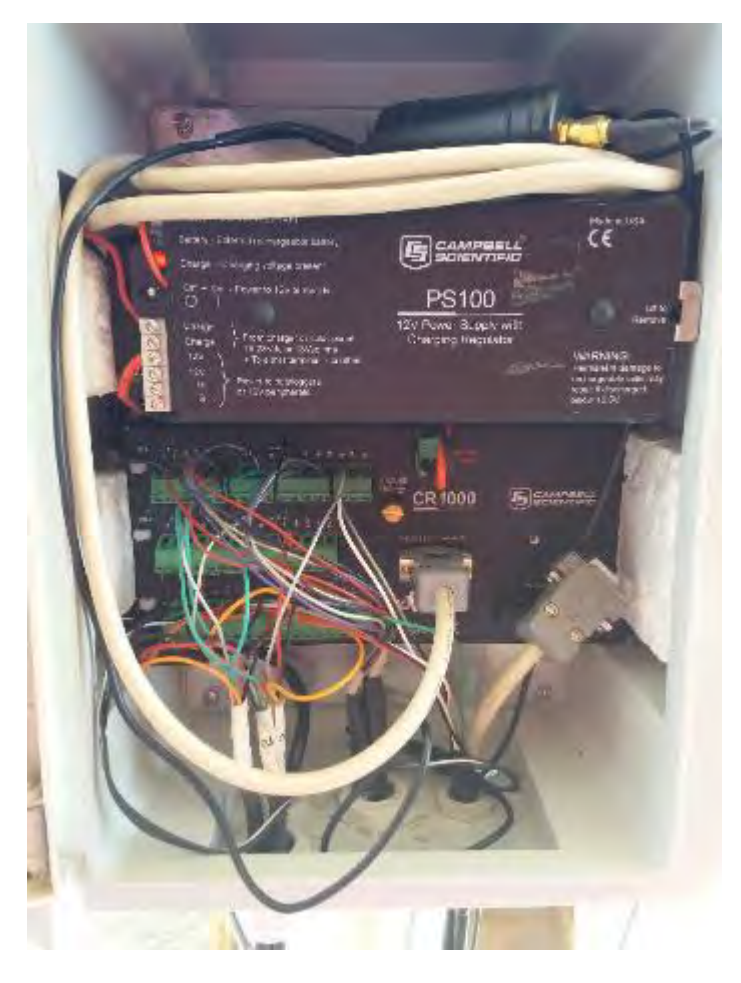

**Figura 23 Datalogger CR1000 En Campus UDEP Fuente: Elaboración propia.** 

A continuación se muestra un esquema del datalogger con las entradas y salidas que posee.

**Entradas analógicas:** se pueden configurar en single ended (medida respecto a tierra) o como diferencial (medida respecto a otro canal de entrada) .Se disponen 8 canales diferenciales o 16 single ended (Campbell Scientific, Inc. (2013). *CR1000 Measurement and Control System )*

**Puerto R232:** Puerto R232 conector para la computadora, encargado de la descarga de los datos.

**Conector de Energía:** son los terminales que están conectados a la batería de 12 voltios que es alimentada mediante un panel solar.

**Puertos Digitales I/O:** posee 8 puertos tanto entradas digitales como salidas de control .Entre sus funciones tenemos: interrupciones para activación de dispositivos, conteo de pulsos de alta frecuencia, comunicaciones SDI-12, entre otras (Campbell Scientific, Inc. (2013). *CR1000 Measurement and Control System).*

Se muestra en la tabla 1 un resumen de los puertos que posee el datalogger CR1000.

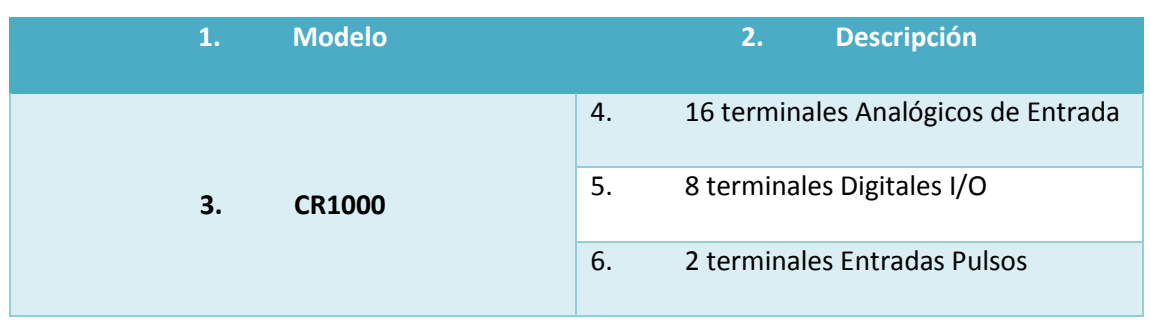

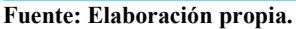

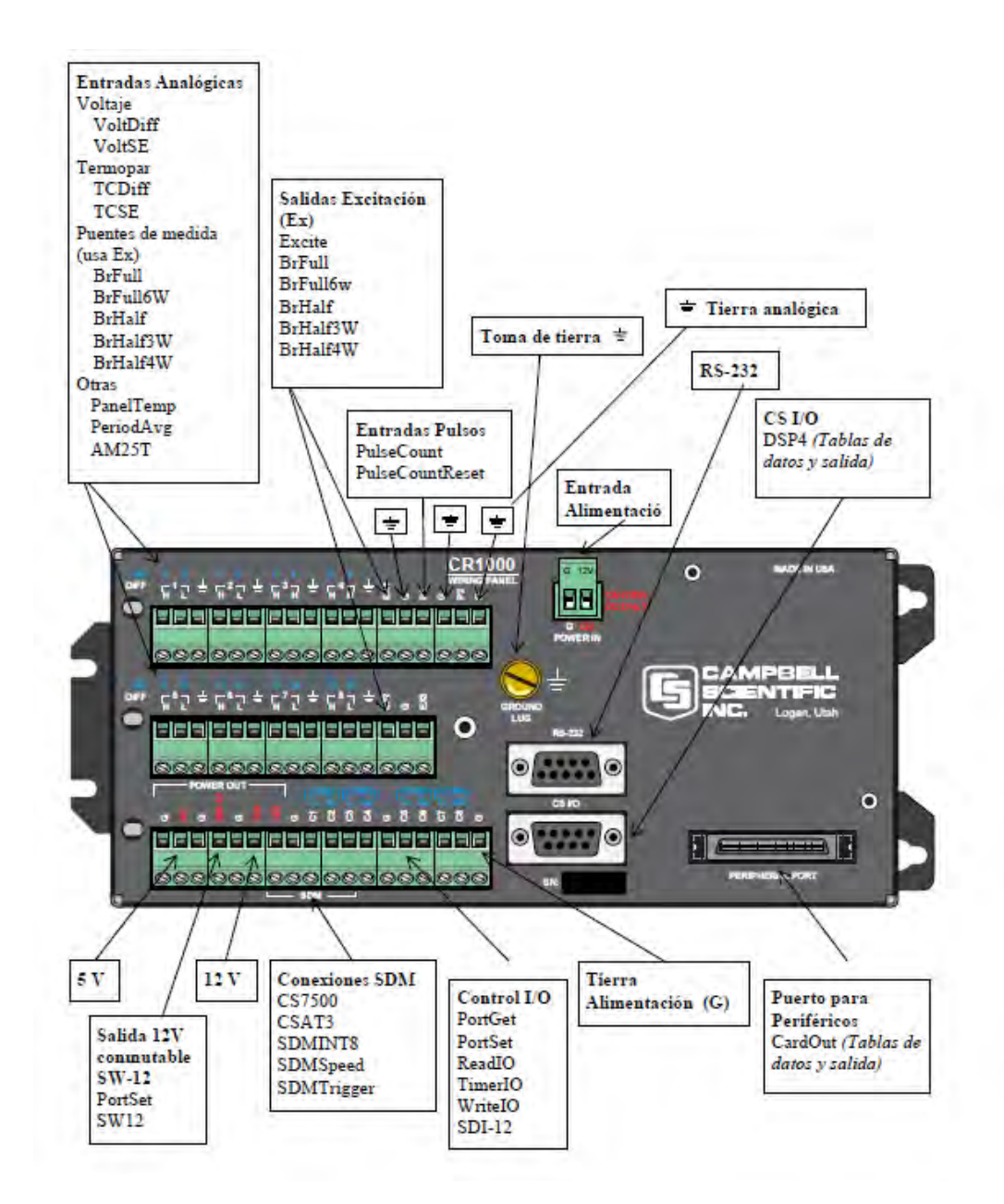

**Figura 24 Esquema CR1000 Fuente: Manual Curso CR1000 / LoggerNet** 

# <span id="page-32-0"></span>**2.2.2 Sistema De Alimentación :Panel Solar y Batería**

La alimentación del datalogger se puede dar por cualquier fuente de 12Vdc.El rango permitido es de 9.6 a 16 Voltios .El sistema de alimentación de la estación meteorológica ubicada en el radar depende únicamente de energía solar .Cuenta con un panel solar SP10 de una potencia máxima de 10W. (Figura 25). Este panel alimenta la batería recargable PS100 de 12 Vdc 7Ahr (Figura 26).

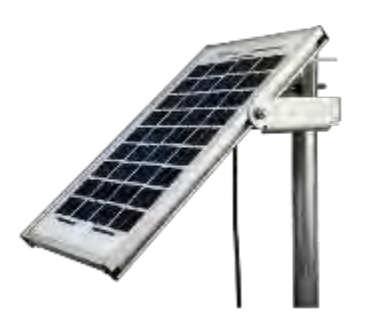

**Figura 25 Panel Solar SP10 Fuente: https://www.campbellsci.com/sp10** 

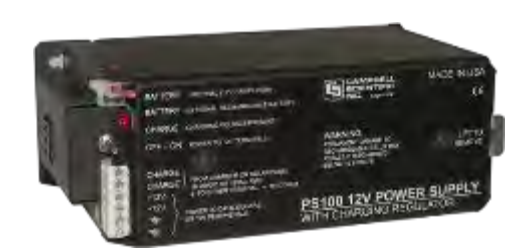

**Figura 26 Batería PS100 Fuente: https://www.campbellsci.es/ps100** 

# <span id="page-32-1"></span>**2.2.3 Sensores**

Como ya se explicó anteriormente la estación está dotada por 6 sensores que miden las variables más significativas en el crecimiento de los cultivos y la proliferación de las plagas. Entre ellos está el pluviómetro, piranómetro, sensor de temperatura y humedad, sensores de humedad del suelo y sensor humedad de la hoja. Se muestra a continuación cada uno de ellos con sus especificaciones.

# **a) Sensor de temperatura y humedad CS215:**

Las mediciones de temperatura y humedad del aire se realizan con la sonda CS215 (Figura 27) que utiliza una tecnología CMOSens para las mediciones. El sensor que utiliza es Sensirion SHT75, mide la humedad mediante un sensor capacitivo y la temperatura se mide con un sensor de brecha energética (Datasheet SHT7x ,Humidity and Temperature Sensor IC). Esta tecnología se basa en los dieléctricos que pueden absorber o liberar agua proporcional a la humedad relativa del medio y por ende cambia la capacitancia del condensador .Este cambio se mide a través de un circuito electrónico y de esta manera se puede determinar la humedad del aire. Todos los productos Sensirion se caracterizan por la fusión del elemento sensor y la electrónica de acondicionamiento de señal en un solo chip CMOS de silicio. Proporciona medidas precisas y estables, el sensor se puede reemplazar en el campo, tiene un bajo consumo .Si se va a utilizar en un ambiente exterior se debe utilizar con un protector de radiación tal como se muestra en la figura 28.

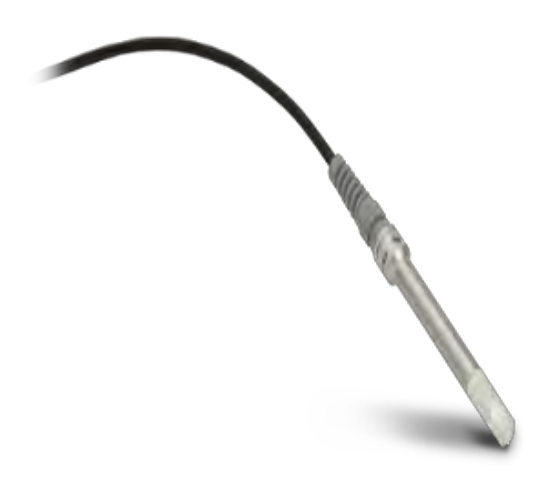

**Figura 27 Sonda CS215 Fuente: h http://www.campbellsci.es/cs215** 

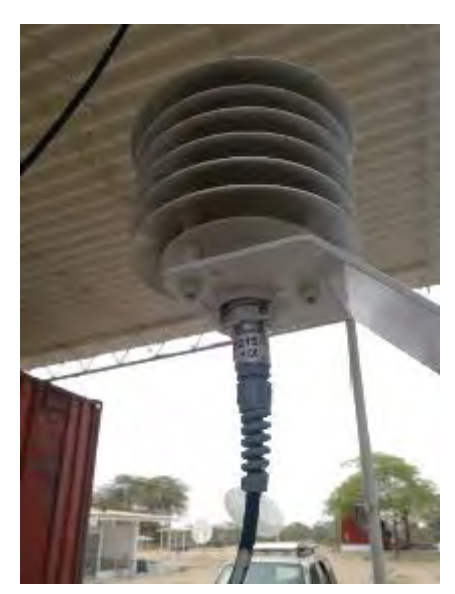

**Figura 28 Sonda con protector Fuente: Elaboración propia.** 

La tabla 2 nos muestra las características de la sonda CS215, las unidades de medida, el modelo, la temperatura de operación y la precisión del sensor.

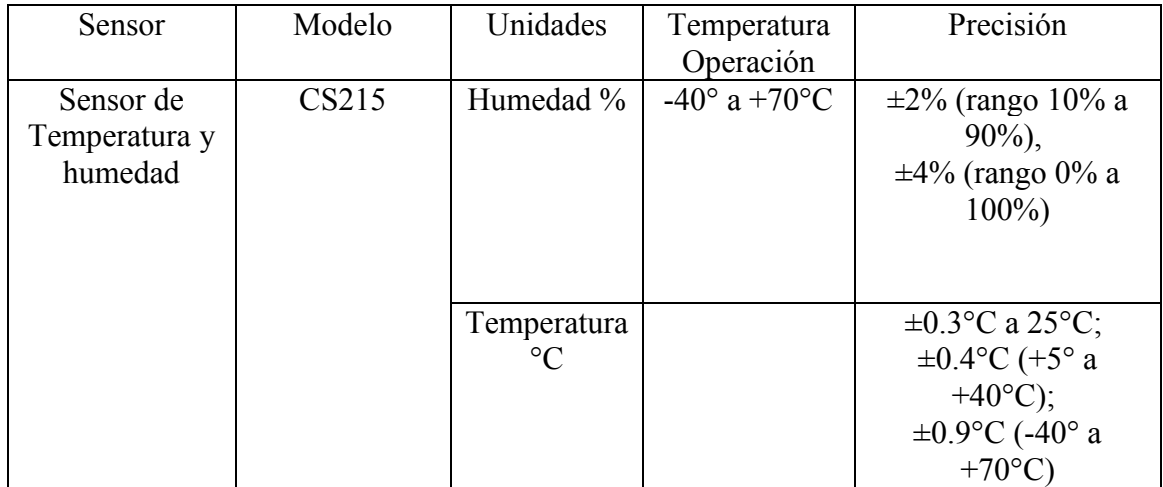

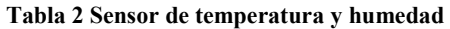

**Fuente: Elaboración propia.** 

#### **b) Pluviómetro:**

El pluviómetro (Figura 29) TR-525USW es un pluviómetro tipo balancín .Su funcionamiento es el siguiente: la lluvia se recoge por la parte superior a través de una abertura, luego se canaliza a un dispositivo mecánico llamado balancín .A medida que se va llenando este se va inclinando hacia un lado de manera que cierra un interruptor de manera momentánea (Texas Electronics ,Rainfall Sensor). Es un dispositivo robusto y fiable, de alta precisión y bajo costo.

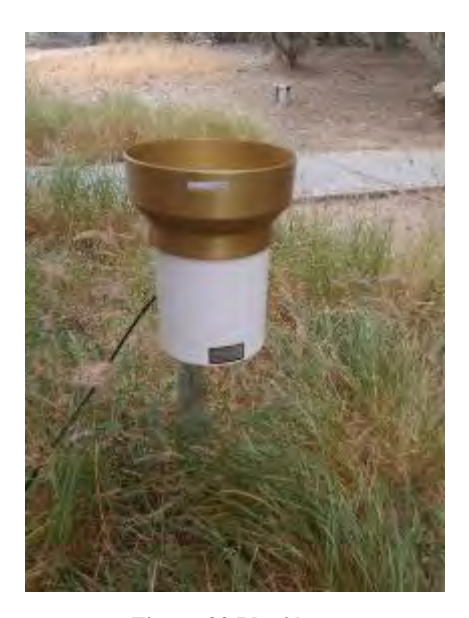

**Figura 29 Pluviómetro Fuente: Elaboración propia.** 

**Tabla 3 Especificaciones pluviómetro** 

| Sensor      | Modelo | Unidades | Temperatura         | Precisión        |
|-------------|--------|----------|---------------------|------------------|
|             |        |          | Operación           |                  |
| Pluviómetro | TR-    | mm       | 0 to 50 $\degree$ C | $1.0\%$ hasta 50 |
|             | 525USW |          |                     | mm/hr o menos    |

**Fuente: Elaboración propia.** 

#### **c) Piranómetro:**

El CMP3 es un sensor que mide la radiación con una pila termoeléctrica en todo el espectro (Figura 30). Cuenta con una cúpula de cristal que lo protege de la lluvia pues desliza el agua a través de ésta .Puede ser utilizado para medir con luz solar directa, bajo las copas de plantas, luz artificial, con cielo nublado y para mediciones de la radiación reflejada (Campbell Scientific, Inc.(2009) CMP3-L Pyranometer.)

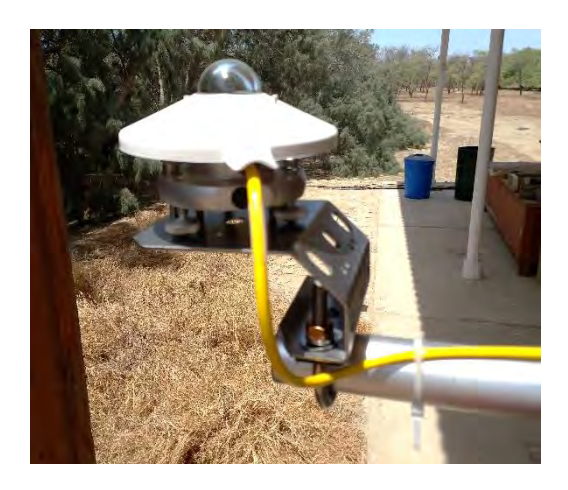

**Figura 30 Piranómetro Fuente: Elaboración propia.** 

#### **Tabla 4 Especificaciones Piranómetro**

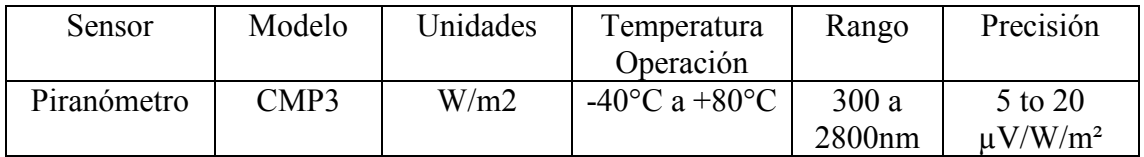

**Fuente: Elaboración propia.**
#### **d) Sensor de humedad del suelo:**

El CS616 (Figura 31) mide el contenido volumétrico de agua en un medio poroso como el suelo de 0 a la saturación. Está compuesta por dos varillas de acero de 30 cm conectadas a un circuito electrónico, el cual mediante la técnica TDR (Time Domain Reflectometry) mide la humedad del suelo (Campbell Scientific, Inc. (2013). *CS616 and CS625 Water Content Reflectometers )*. Esta técnica mide el tiempo que recorre un pulso electromagnético a través de las guías para luego mediante una calibración relacionar el, valor de esta con el valor de la humedad (Ledieu J., 1986).

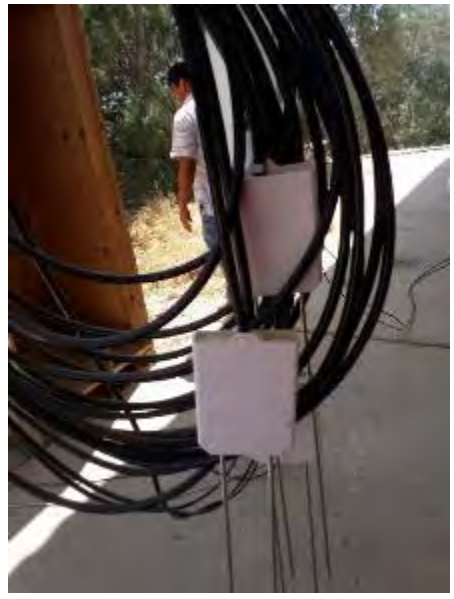

**Figura 31 Sensores de humedad Fuente: Elaboración propia.** 

**Tabla 5 Especificaciones sensor de humedad del suelo** 

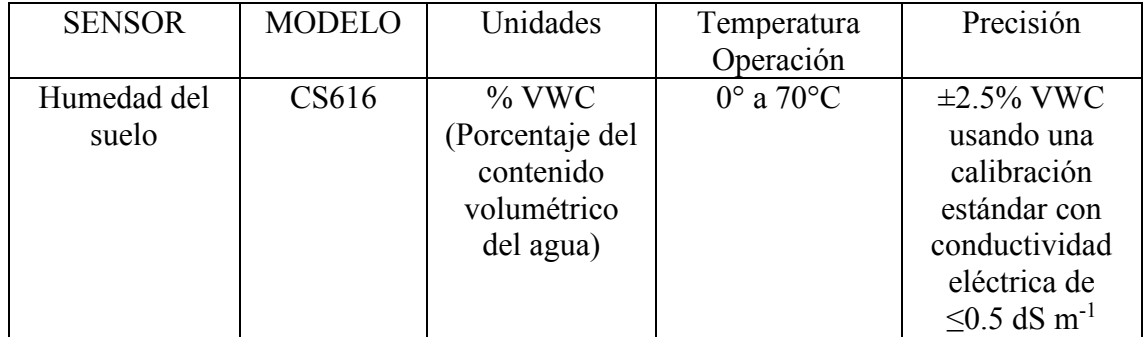

#### **e) Sensor temperatura del suelo:**

El sensor de temperatura del suelo (Figura 32) es el sensor 107 que es un termistor encapsulado dentro de una vaina rellenada con "epoxy".Se tiene 3 de estos sensores para medir en 3 diferentes lugares la temperatura del suelo y encontrar relaciones que ayuden a entender la fisiología de la planta.

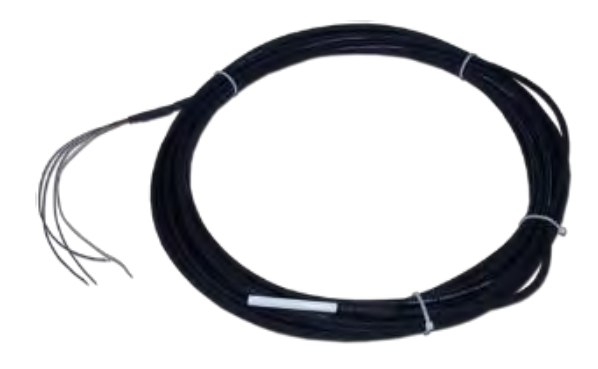

**Figura 32 Sensor de Temperatura Fuente: https://www.campbellsci.es/107** 

**Tabla 6 Especificaciones temperatura del suelo**

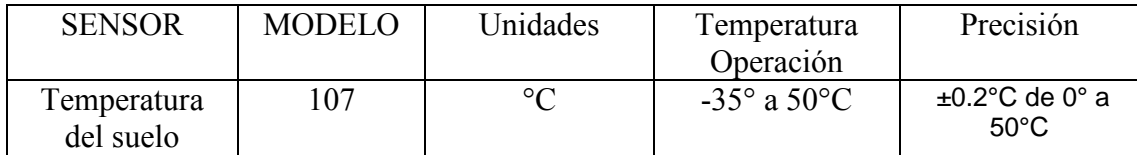

**Fuente: Elaboración propia.** 

#### **f) Sensor de humedad de la hoja:**

El sensor LWS imita a una hoja real, es una lámina delgada de fibra de vidrio de aproximadamente 0.65 mm diseñado para aproximarse a las propiedades termodinámicas de la mayoría de las hojas. Detecta mediante la constante dieléctrica de la superficie superior del sensor pequeñas cantidades de agua depositadas en esta (Campbell Scientific, Inc. (2015). LWS Dielectric Leaf Wetness Sensor). Se puede ubicar en la cubierta vegetal (Figura 33) o en la estructura de la estación meteorológica.

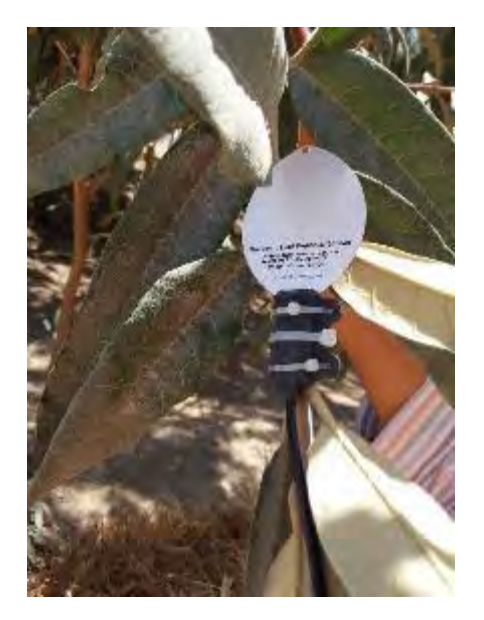

**Figura 33 Sensor de humedad de la hoja Fuente: Elaboración propia.** 

#### **Tabla 7 Especificaciones sensor humedad de la hoja**

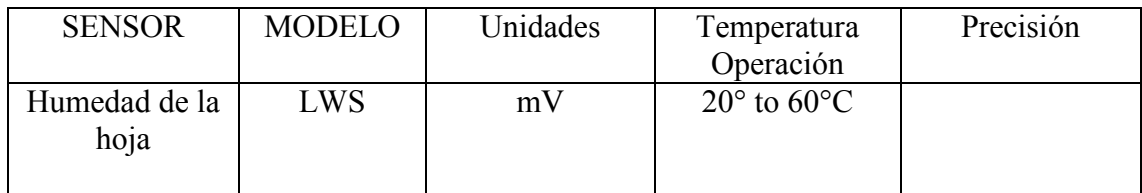

**Fuente: Elaboración propia.** 

#### **2.2.4 Conexión y configuración de sensores al datalogger**

Las configuraciones de los sensores para tomar medidas y para el almacenamiento de datos se hacen generando un programa para el CR1000.Existen dos maneras de generar dicho programa una es usando el programa **Short Cut** (Figura 34) y otra utilizando **CRBasic Editor**. El primero nos permite generar programas simples a través de menús conducidos y en 5 pasos tenemos ya el programa creado. En el programa se escoge los sensores a instalar y configurar, los intervalos de medición de almacenamiento de datos, se elige las unidades a medir, las maneras de procesar los datos: promedio, máximo, mínimo. Se puede acceder al **Short Cut** de manera directa si está instalado como programa independiente o desde el programa **PC200W**.Si se tiene el programa anterior se debe hacer lo que se detalla en el **Anexo A**.

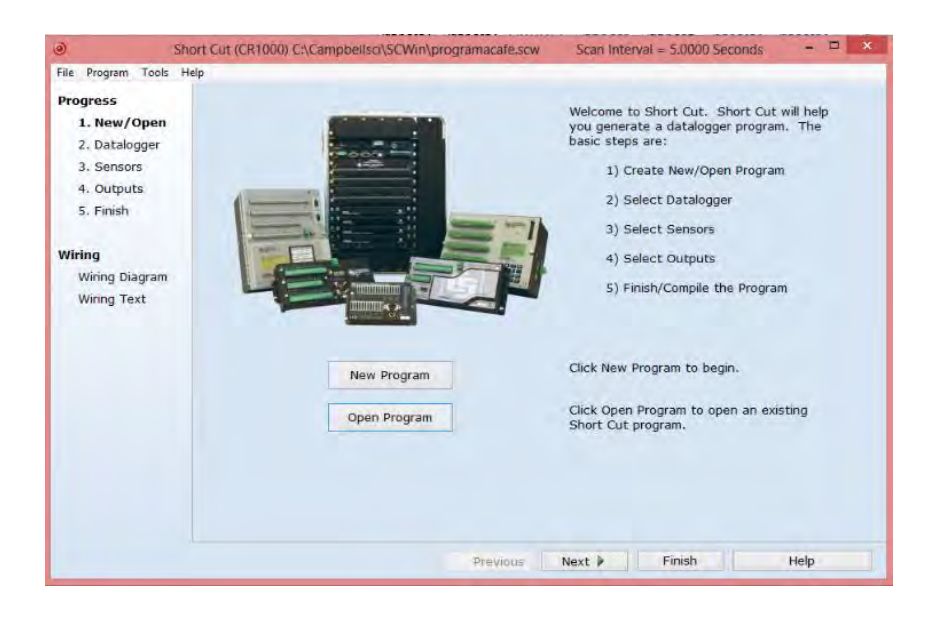

**Figura 34 Programa Short Cut Ventana inicial Fuente: Elaboración propia.** 

El programa queda guardado en una carpeta llamada SCWin y se guardan 4 archivos por cada programa creado (Figura 35) .El programa con extensión **.CR1** es el programa que se puede editar con el CRBasic cuando se necesitan sentencias más complejas. El archivo con extensión **.SCW** es un archivo que se puede abrir desde el mismo short cut en caso se necesite modificar agregar sensores, eliminarlos de una manera más sencilla y rápida.

|                                         |                                                                                                    | <b>SCWin</b>                                          |                                        |                                                  |                                                                            |        |
|-----------------------------------------|----------------------------------------------------------------------------------------------------|-------------------------------------------------------|----------------------------------------|--------------------------------------------------|----------------------------------------------------------------------------|--------|
| Archivo<br>Inicio                       | Compartir<br>Vista                                                                                        |                                                       |                                        |                                                  |                                                                            | $\sim$ |
| & Cortar<br>E<br><b>Copiar</b><br>Pegal | $=1$<br>Hal Coinst rule de acceso<br><b>INDNA</b><br>Centrist<br>Pegar acceso directo.<br><b>Milledge</b> | Nuevo elemento +<br>Face acceso +<br>Nueva<br>carpeta | Propredades                            | light harm =<br>Monitour<br><b>Civilistorial</b> | Selecciones todo<br>No seleccionar ninguno<br><b>PP Invertir</b> selección |        |
| <b>Pedagogieles</b>                     | <b>Олингион</b>                                                                                           | Nuevoi                                                |                                        | Albert                                           | Silieniona.                                                                |        |
| $\left( \right.$                        | > Equipo + OS (C:) + Campbellsci + SCWin                                                                  |                                                       |                                        | v č                                              | Buscar en SCWin                                                            | P      |
| <b>Tayontos</b>                         | Nombre                                                                                                    | Fecha de modifica Tipo                                |                                        |                                                  |                                                                            |        |
| <b>J.</b> Descargas                     | 4.395                                                                                                    |                                                       | 28/01/2015 10:14 a Carpeta de archivos |                                                  |                                                                            |        |
| Escritorio                              | NoNamel                                                                                                   | 07/09/2015 06:13                                      | Archivo CR1                            |                                                  |                                                                            |        |
| <b>G.</b> DreDrive                      | programacafe                                                                                              | 08/09/2015 11:10 a.,. Archivo CR1                     |                                        |                                                  |                                                                            |        |
| Sitios recientes<br>围                   | programacafe                                                                                              | 08/09/2015 11:10 a.,. Archivo DEF                     |                                        |                                                  |                                                                            |        |
| & SkyDrive (1)                          | programacafe.scw                                                                                          | 08/09/2015 11:10 a., Archive SCW                      |                                        |                                                  |                                                                            |        |
| n MySyncFolder                          | programacafe.TDF                                                                                          | 08/09/2015 11:10 a Archive TDF                        |                                        |                                                  |                                                                            |        |
| <b>C</b> Google Drive                   | prueba2                                                                                                   | 04/09/2015 05:17                                      | Archivo CR1                            |                                                  |                                                                            |        |
| <b>U</b> Dropbox                        | prueha2                                                                                                   | 04/09/2015 05:17                                      | Arrhivo DFF                            |                                                  | Seleccione el archivo del que desea obtener la vista                       |        |
|                                         | prueba2.scw                                                                                               | 84/09/2015 05:17                                      | Archiva SCW                            |                                                  | previa.                                                                    |        |
| <b>Bibliotecas</b>                      | provide2.TDF                                                                                              | 04/09/2015 05:17  Anchivo TDF                         |                                        |                                                  |                                                                            |        |
| d Documentos                            | test                                                                                                    | 28/08/2015 11:27 a., Archivo CR1                      |                                        |                                                  |                                                                            |        |
| imágenes                                | 1 test                                                                                                    | 28/08/2015 11:27 a., Archivo DEF                      |                                        |                                                  |                                                                            |        |
| Million                                 | test sow                                                                                                  | 28/08/2015 11:27 a., Archivo SCW                      |                                        |                                                  |                                                                            |        |
| <b>Hill Videos</b>                      | <b>Lest.TDF</b>                                                                                           | 28/08/2015 11:27 a., Archivo TDF                      |                                        |                                                  |                                                                            |        |
|                                         | untitled                                                                                                  | 28/08/2015 10:16 a Archive CR1                        |                                        |                                                  |                                                                            |        |
| <b>Equipo</b>                           | untilled                                                                                                  | 28/08/2015 10:17 a., Archivo DEF                      |                                        |                                                  |                                                                            |        |
| $\frac{11}{2}$ as (c)                   | $v \in$                                                                                                   |                                                       |                                        |                                                  |                                                                            |        |
| 18 elementos                            |                                                                                                    |                                                       |                                        |                                                  |                                                                            | $= 1$  |

**Figura 35 Carpeta SCWin en la PC Fuente: Elaboración propia.** 

Luego de tener el programa ya creado se envía al dataloggger seleccionando **Send Program** en el PC200W tal como se indica en la figura 36.

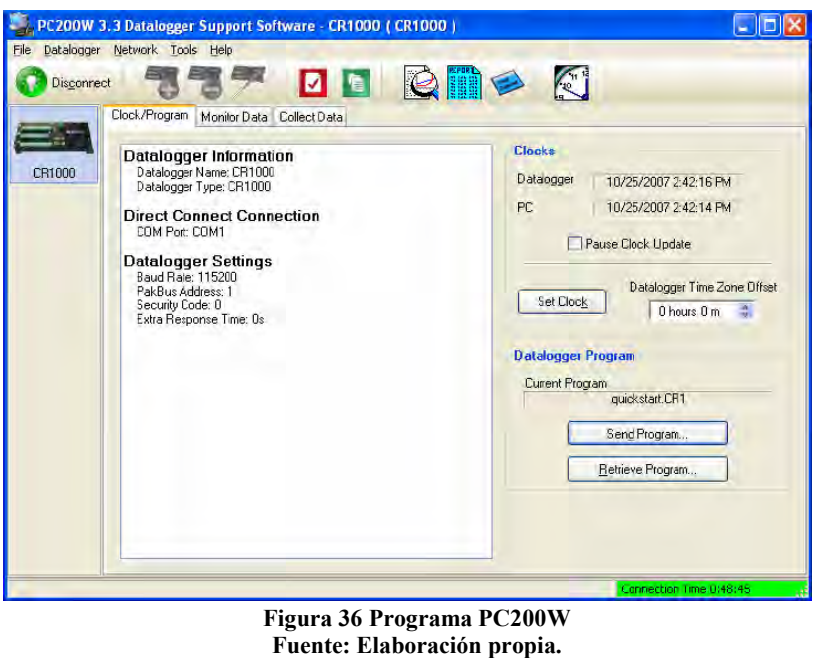

# **2.2.5 Recolección de datos**

Actualmente la manera de recolectar los datos que mide la estación puesta a modo de prueba en el campus de la Universidad de Piura es de manera manual es decir se tiene que ir al lugar de la estación (ubicada en la zona del radar), conectar la computadora al datalogger mediante un cable RS232 y obtener los datos almacenados en el CR1000 (Figura 37).

El programa que se utiliza para la recolección es el PC200W.

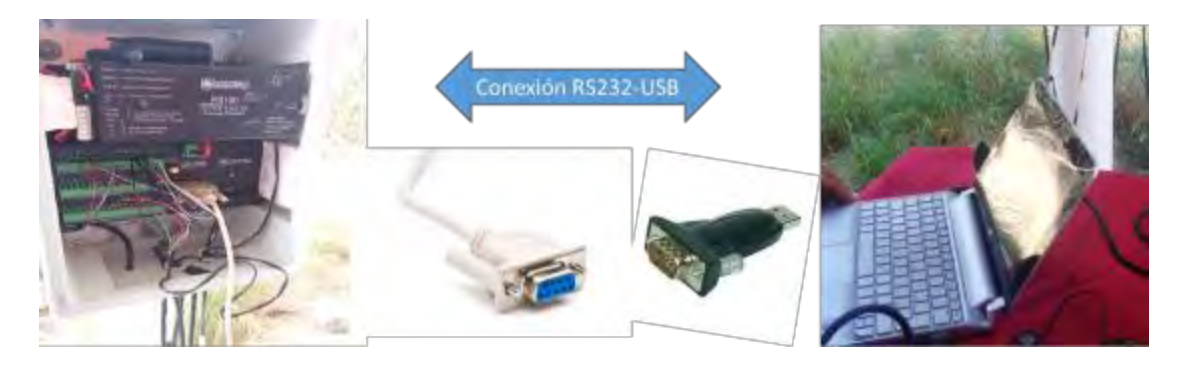

**Figura 37 Esquema de recolección de datos de manera manual Fuente: Elaboración propia.**

| Discornect |                                             |                                                                    |                     |  |                                                |  |  |  |
|------------|---------------------------------------------|--------------------------------------------------------------------|---------------------|--|------------------------------------------------|--|--|--|
|            |                                             | <b>177 DE RID A</b><br>Clock/Program   Monitor Data   Collect Data |                     |  |                                                |  |  |  |
| CR 1000    | $\equiv$<br>$+1$<br>Delete Port/Flag<br>Add | 를                                                                  | Decimal Places: 2 ( |  | Update Interval: $100 \text{ m } 01 \text{ s}$ |  |  |  |
|            | RecNum                                      | 23                                                                 |                     |  | <b>RecNum</b>                                  |  |  |  |
|            | TimeStamp 14:48:05                          |                                                                    |                     |  | TimeStamp 14:48:00                             |  |  |  |
|            | <b>Batt Volt</b> 12.67                      |                                                                    |                     |  | Batt Volt Av 12.67                             |  |  |  |
|            | PTemp C 26.65                               |                                                                    |                     |  | PTemp C A 26.65                                |  |  |  |
|            | Temp_C                                      | 25.96                                                              |                     |  | Temp C Av 26.12                                |  |  |  |
|            |                                             |                                                                    |                     |  |                                                |  |  |  |
|            |                                             |                                                                    |                     |  |                                                |  |  |  |
|            |                                             |                                                                    |                     |  |                                                |  |  |  |
|            |                                             |                                                                    |                     |  |                                                |  |  |  |
|            |                                             |                                                                    |                     |  |                                                |  |  |  |
|            |                                             |                                                                    |                     |  |                                                |  |  |  |
|            |                                             |                                                                    |                     |  |                                                |  |  |  |
|            |                                             |                                                                    |                     |  |                                                |  |  |  |
|            |                                             |                                                                    |                     |  |                                                |  |  |  |
|            |                                             |                                                                    |                     |  |                                                |  |  |  |

**Figura 38 Ventana que muestra los datos en el PC200W Fuente: Elaboración propia.** 

Para recolectar los datos de la estación se hace click en la pestaña "collect data" (Figura 38).Se elige que tabla se desea guardar y donde se desea guardar y seleccionamos Collect para recuperar los datos. Se muestra una barra de progreso del envío de datos del dataloggger a la pc (Figura 39) .Según la cantidad de datos este proceso puede demorar varios minutos. Finalmente se obtiene un archivo **.dat** como el de la figura 40 con los datos guardados.

|                    |                                                                                                    | PC200W 3.3 Datalogger Support Software - CR1000 (CR1000) |                         |
|--------------------|----------------------------------------------------------------------------------------------------|----------------------------------------------------------|-------------------------|
| Datalogger<br>Eile | Network Tools Help                                                                                                    |                                                          |                         |
| <b>Disconnect</b>  |                                                                                                    |                                                          |                         |
|                    | Clock/Program   Monitor Data                                                                                                    | Collect Data                                             |                         |
| CR1000             | $\mathbf  \Theta$<br><b>Collect</b><br><b>Top</b>                                                                                | Progress<br>0%                                           |                         |
|                    | <b>What to Collect</b><br>New data from datalogger<br>(Append to data files)<br>All data from datalogger<br>(Replace data files) | Change Table's Output File                               |                         |
|                    | Table                                                                                                    | File Name                                                |                         |
|                    | <b>OneMin</b><br>$\overline{\phantom{a}}$                                                                                        | C:\Campbelsci\PC200W\CR1000 OneMin.dat                   |                         |
|                    | Public                                                                                                    | C.\Campbelsci\PC200W\CR1000_Public.dat                   |                         |
|                    | Status                                                                                                    | C:\Campbelsci\PC200W\CR1000_Status.dat                   |                         |
|                    |                                                                                                    |                                                          | Connection Time 0:08:06 |

**Figura 39 Recolección de datos Fuente: Elaboración propia.** 

| ×<br>A<br>CR1000Cafe OneMin: Bloc de notas                                                                   |
|----------------------------------------------------------------------------------------------------|
| Archivo Edición Formato Ver Ayuda                                                                            |
| "TOA5","CR1000Cafe","CR1000","63206","CR1000.Std.27","CPU:QuickStart.CR1" ^                                  |
| "61698", "OneMin",                                                                                           |
| "TIMESTAMP","RECORD","BattV_Avg","PTemp_C_Avg","PTemp_C_2_Avg","Temp_C_Av                                    |
| g"<br>"TS", "RN", "Volts", "Deg C", "Deg C", "Deg C"                                                         |
| "", "", "Avg", "Avg", "Avg", "Avg"                                                                           |
| "2014-05-17 10:15:00", 0, 13.08, 32.16, 32.17, 30.95                                                         |
| "2014-05-17 10:16:00", 1, 13.07, 32.25, 32.25, 31.83                                                         |
| "2014-05-17 10:17:00", 2, 13.07, 32.28, 32.28, 31.39                                                         |
| "2014-05-17 10:18:00", 3, 13.07, 32.34, 32.34, 31.25                                                         |
| "2014-05-17 10:19:00", 4, 13.07, 32.35, 32.35, 31.04                                                         |
| "2014-05-17 10:20:00", 5, 13.07, 32.3, 32.3, 30.6                                                            |
| "2014-05-17 10:21:00", 6, 13.08, 32.22, 32.22, 30.49                                                         |
| "2014-05-17 10:22:00", 7, 13.08, 32.24, 32.24, 31.07                                                         |
| "2014-05-17 10:23:00", 8, 13.08, 32.3, 32.29, 31.34<br>"2014-05-17 10:24:00", 9, 13.07, 32.38, 32.37, 30.8   |
| "2014-05-17 10:25:00", 10, 13.07, 32.43, 32.42, 31.02                                                        |
| "2014-05-17 10:26:00", 11, 13.08, 32.45, 32.45, 30.9                                                         |
| "2014-05-17 10:27:00", 12, 13.09, 32.44, 32.44, 30.5                                                         |
| "2014-05-17 10:28:00", 13, 13.09, 32.41, 32.41, 30.72                                                        |
| "2014-05-17 10:29:00", 14, 13.09, 32.39, 32.39, 30.78                                                        |
| "2014-05-17 10:30:00", 15, 13.09, 32.4, 32.4, 32.75                                                          |
| "2014-05-17 10:31:00", 16, 13.09, 32.4, 32.4, 32.27                                                          |
| "2014-05-17 10:32:00", 17, 13.09, 32.44, 32.44, 32.13                                                        |
| "2014-05-17 10:33:00", 18, 13.09, 32.47, 32.47, 32.53                                                        |
| "2014-05-17 10:34:00", 19, 13.09, 32.53, 32.53, 32.73<br>"2014-05-17 10:35:00", 20, 13.09, 32.6, 32.6, 32.88 |
| "2014-05-17 10:36:00", 21, 13.08, 32.67, 32.67, 32.5                                                         |
| "2014-05-17 10:37:00", 22, 13.08, 32.74, 32.74, 32.15                                                        |
| "2014-05-17 10:38:00", 23, 13.08, 32.79, 32.79, 32.35                                                        |
| "2014-05-17 10:39:00", 24, 13.08, 32.85, 32.85, 32.28                                                        |
| "2014-05-17 10:40:00", 25, 13.08, 32.92, 32.92, 32.67                                                        |
| "2014-05-17 10:41:00", 26, 13.08, 32.96, 32.96, 32.79                                                        |
| "2014-05-17 10:42:00", 27, 13.08, 33.02, 33.02, 32.66                                                        |
|                                                                                                    |

**Figura 40 Archivo .dat Fuente: Elaboración propia.** 

Este archivo tiene las mediciones recolectadas por el datalogger CR1000. Luego éste puede ser trasladado a Excel para un análisis de los datos.

Además de guardar los datos en un archivo .dat, también se pueden leer todos los datos que han sido guardados por el registrador desde que empezó a funcionar hasta el momento que se están revisando.

#### **2.3 Sistema de Comunicación**

Los datos obtenido actualmente de la estación meteorológica Campbell son datos obtenidos manualmente, la manera de poder tener estos datos de manera remota y automática es diseñando un sistema el cual permita obtener en cualquier parte los datos meteorológicos, para esto se necesita comunicar el datalogger con un módem y este módem debe enviar un email con todos los datos que se han guardado hasta ese momento (Figura 41). Este proceso no es online pues existe una demora de tiempo al enviar datos almacenados cada cierto

tiempo. Los datos se envían a través del módem a un correo electrónico predestinado cada día.

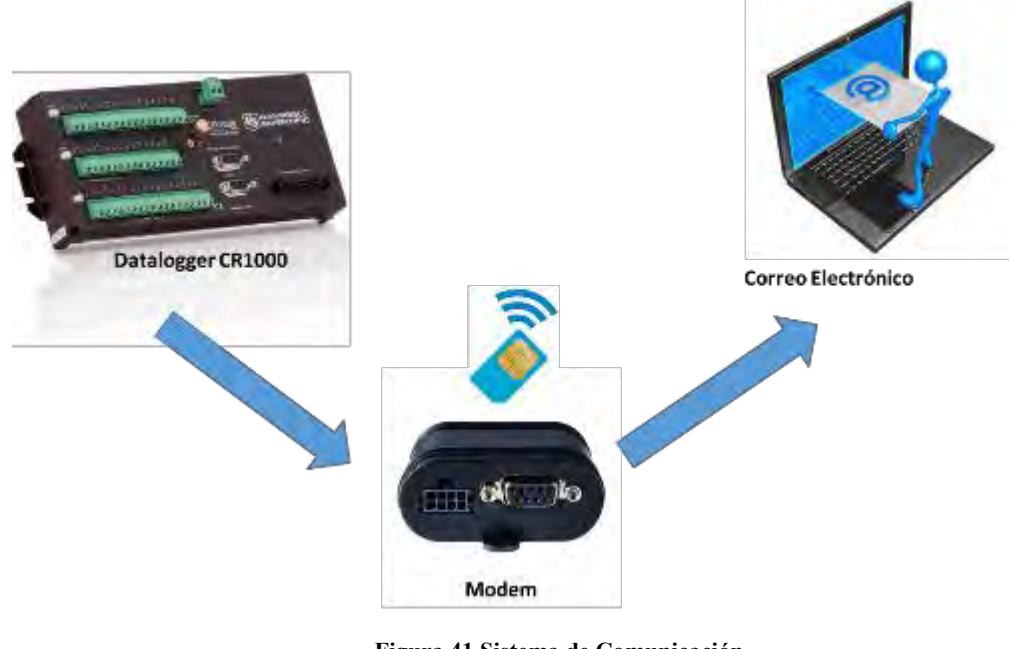

**Figura 41 Sistema de Comunicación Fuente: Elaboración propia.** 

# **2.3.1 Módem Enfora GSM 318**

Se utilizó un módem marca Enfora que se configura mediante comandos AT para poder enviar los datos a través de correo electrónico. Para que éste pueda funcionar se debe además configurar con el datalogger CR1000.

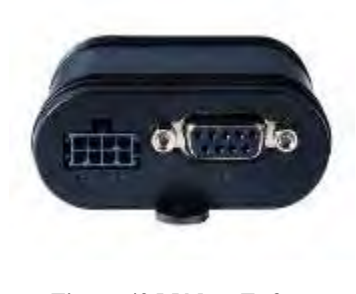

**Figura 42 Módem Enfora Fuente: Elaboración propia.** 

La configuración del módem Enfora se explica en el **Anexo B** .Se necesitó un cable serial para la conexión a una pc y además que la pc tenga el programa hyperterminal o un programa similar. Mediante comandos AT se verifica la potencia y calidad de la señal , se verifica la tarjeta SIM ,la selección del operador el registro a la red GPRS , se verifica la banda , la velocidad de conexión del hyperterminal entre otros parámetros que se explican con más detalle en el **Anexo B**.Los parámetros que se deben conocer con certeza para luego configurar el datalogger en el DEVICE CONFIGURITY según la compañía que se ha elegido para el paquete de datos son los datos referidos a la APN correspondiente a la SIM CARD que se está utilizando.

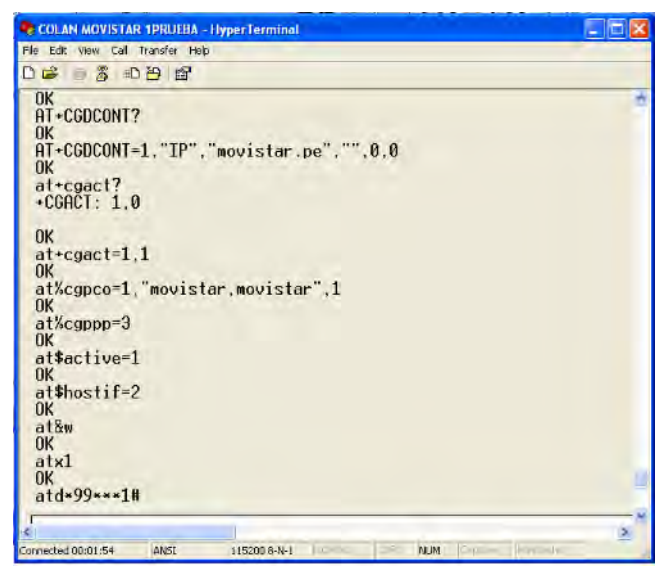

**Figura 43 Configuración por comandos AT Fuente: Elaboración propia.** 

La figura 43 muestra la configuración del módem mediante los commandos AT .La sentencia AT+CGDCONT=1,"IP","APN","",0, permite ingresar el APN de la sim a utilizar y el comando AT%CGPCO=1,"username,password",1 permite ingresar el usuario y contraseña de la red APN.Estos valores son definidos por la empresa de telefonía móvil en el caso de MOVISTAR tal como se muestra en la figura 43.Luego de ingresar todos los comandos que se explican en el anexo B y si no se obtiene ningún error al ingresar la última sentencia que es ATD\*99\*\*\*1# el módem está ya configurado y se procede a desconectar la llamada a el hyperterminal .

#### **2.3.2 Paquete de datos**

La compañía que se utilizó para el plan de datos que permite el envío de los correos electrónicos es movistar (Figura 44) pues se comprobó que para Coyona lugar donde está ubicada la estación no llega la señal de claro. Los datos que se necesitan saber para configurar el módem son los parámetros de la red APN de dicha SIM.

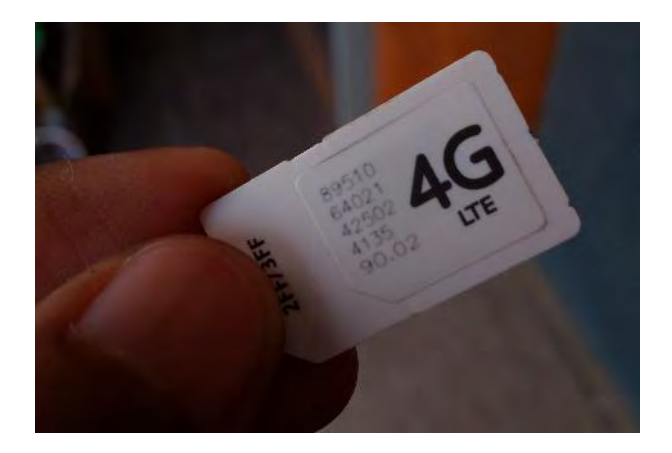

**Figura 44 Chip Movistar Fuente: Elaboración propia.** 

### **2.3.3 Programa del datalogger para envío de datos por correo**

Como se explicó anteriormente al datalogger se le envía un programa creado en short cut y almacenado en la carpeta SCWin de formato .CR1 .A este programa se le debe añadir unas líneas de programación para configurar el encendido y apagado del módem y el envío de datos al correo(Ver Anexo B). Para poder editar un programa creado en short cut necesitamos ingresar al programa **CRBasic Editor** que viene dentro del Loggernet.La figura 45 muestra la ventana principal del CRBasic Editor. Se abre el archivo con extensión .CR1 trabajado en el short cut y en la ventana de entrada se puede ir escribiendo el código. En la parte derecha muestra además un panel de instrucciones que facilita la programación en caso de no saber las sentencias o las variables a utilizar.

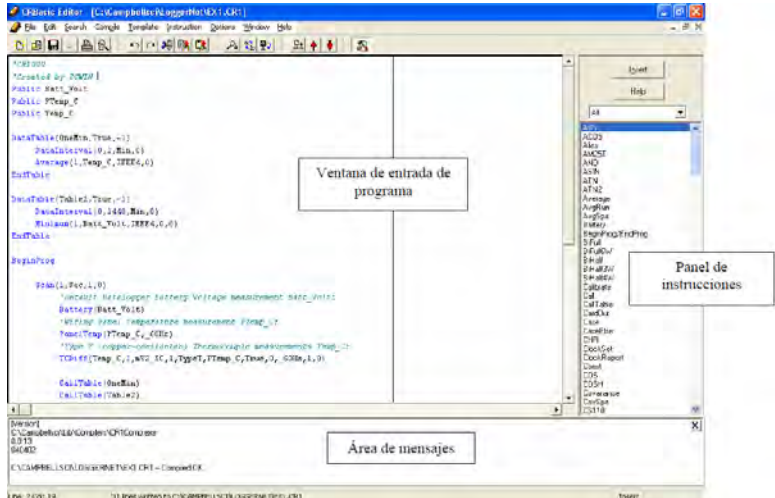

**Figura 45 CRBasic Editor Fuente: Elaboración propia.** 

Al programa original que se hace en el short cut donde se agrega sensor por sensor se le agrega el código para envío de las tablas por correo electrónico. Se añadió las siguientes constantes para el envío: la dirección del servidor, los correos a los que llegan los datos y el correo desde donde se enviará el correo electrónico.

```
Const ServerAddr="200.48.235.2"
Const ToAddr="rodolfo.rodriguez@udep.pe, fisica.ingenieria@udep.pe,
estacion.coyona@udep.pe"
Const FromAddr="fisica.ingenieria@udep.pe"
Const Subject="Correo de datos met. cafe Coyona"
Const UserName="fisica.ingenieria"
```
#### **Figura 46 Constantes para envío de correos Fuente: Elaboración propia.**

También se agregó una subrutina para activar y desactivar el Puerto sw12 para la comunicación del módem por un tema de ahorro de energía.La sentencia que hace el envío de los datos al correo es la que se muestra en la figura 47:

```
'configuracion para el envio de datos al correo verificando la hora para encender
el modem, enviar el correo y apagar el modem
SlowSequence
 Scan (1, Min, 0, 0)'A las 6:30 am enciende el modem celular
  If IfTime (390,1440, Min) Then
  Call reiniciar
  FndTf
  'si son las 6:40 am envia correo electronico
  If IfTime (400,1440, Min) Then
  If listo=1 Then
 Mensaje="Datos Estacion Radar"+CRLF+CRLF
 Mensaje=Mensaje+"Se esta enviando correo con datos del dia"+Status. StationName
+CRLF+CRLF
 Mensaje=Mensaje+"La hora del datalogger es: "+Status.Timestamp
  EmailSuccess=EMailSend
(ServerAddr,ToAddr,FromAddr,Subject,Mensaje,LastFileName,UserName,Password,Result)
```
**Figura 47 Subrutina para módem y envío de correo Fuente: Elaboración propia.** 

#### **2.3.4 Configuración módem y datalogger**

La configuración para que el datalogger reconozca al módem se hace en el programa Device Configurity(Figura 48) .Esta configuración se realiza conectando la pc al datalogger mediante un cable serial RS232. Se explica con mayor detalle en el **Anexo C**.

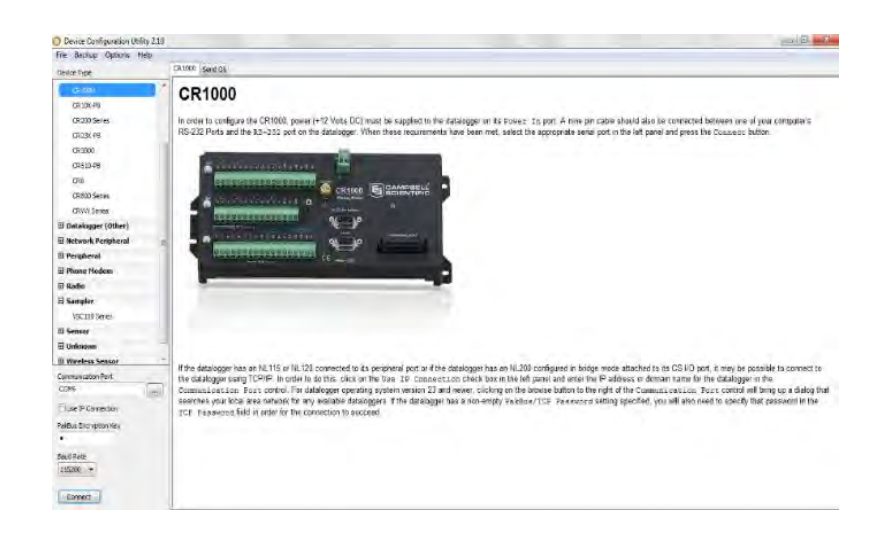

**Figura 48 Programa Device Configurity (Pantalla inicial) Fuente: Elaboración propia.** 

Se deben configurar los parámetros de la pestaña **TCP/IP** en la tabla PPP(Figura 49). Los datos a colocar para la comunicación con el módem sea de manera exitosa son los siguientes:

Dirección IP: 200.48.235.2

Usuario: movistar

Contraseña: movistar

Marcación del Módem: +++;;;at\$hostif=0;at\$areg=1;;atd\*99\*\*\*1#

Respuesta de la Marcación del Módem: CONNECT

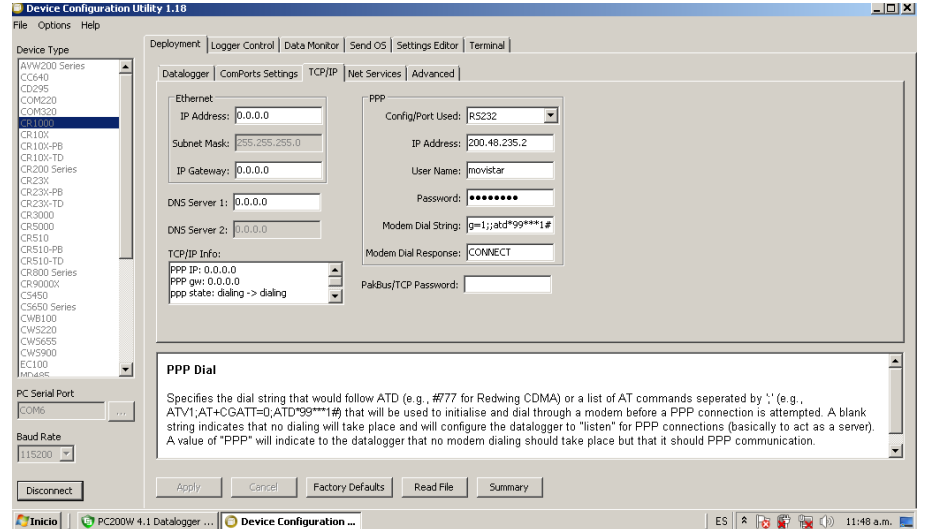

**Figura 49 Programa Device Configurity Fuente: Elaboración propia.** 

### **2.3.5 Posibles no envíos**

Si luego de configurar el módem, el datalogger y de escribir las instrucciones en el programa no se envían los correos electrónicos, lo primero que debemos hacer es ver en el monitor data del PC200W el error que sale en la variable **Result.**

A continuación se mencionan los diferentes tipos de error posibles con las soluciones.

### **a)Failed to connect:**

Si nos sale este error debemos primero cerciorarnos que el chip tiene plan de datos activos es decir que está vigente el plan o recarga que se le hace.

También debemos verificar si el cable cruzado está bien conectado y asegurado al módem para que pueda tener la comunicación correcta.

Por ultimo si teniendo el chip los datos habilitados y el cable está asegurado, se debe inspeccionar el cable por dentro porque puede que no se dé la conexión debido a que se encuentren algunos cables desoldados.

# **b) Correo mal escrito:**

Otro error que se pueda presentar y por ello no se envíen los archivos es escribir el correo electrónico incorrectamente (Figura 50) .Este error nos dirá que no se ha podido enviar el correo a xxxx $@xxxxx$  en este caso lo que debemos hacer es revisar el correo y escribirlo correctamente en el programa del datalogger.

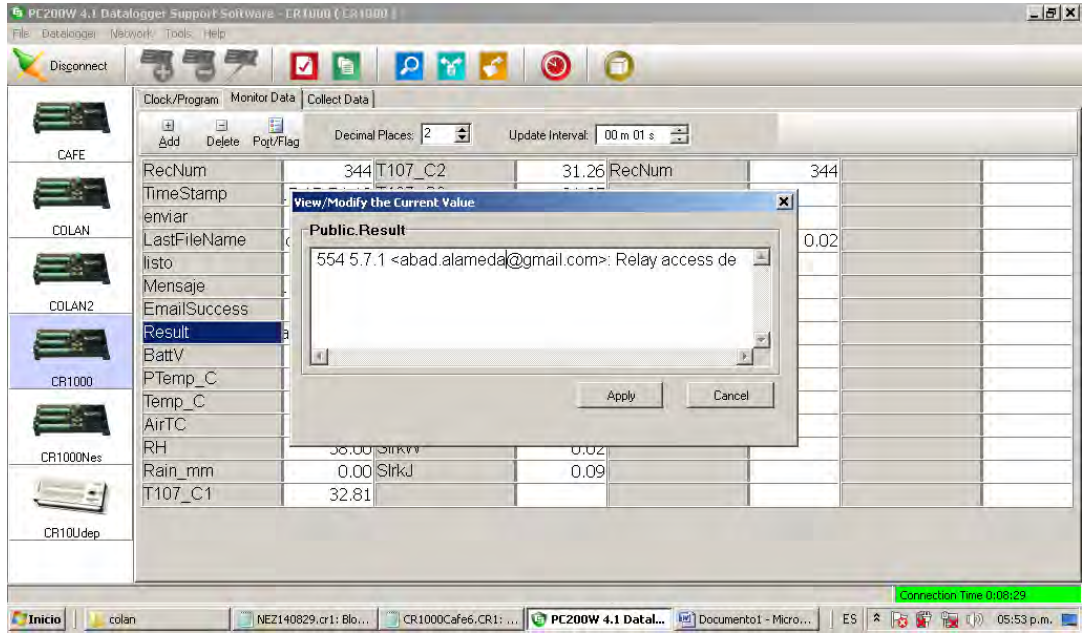

**Figura 50 Variable Result n el PC200W Fuente: Elaboración propia.** 

#### **2.4 Recursos Software Utilizados**

#### **2.4.1 Visual Studio**

Es un entorno de desarrollo para generar aplicaciones de Windows, Android, aplicaciones web, etc. Diseñadores, editores, depuradores y generadores de perfiles integrados. Código de C#, C++, JavaScript, Python, TypeScript, Visual Basic, F#, etc. Se utilizó Visual Studio 2012 para el desarrollo de las aplicaciones en lenguaje c#.

Se utilizó la siguiente librería para el proyecto, para la descarga de los datos adjuntos de un correo electrónico.

### **a)Openpop3:**

Biblioteca escrita en c# con una implementación completa de un cliente pop3. Fácil acceso a correo electrónico en el servidor POP3 en cuestión de minutos. Tiene las siguientes características :POP3 ,decodificación MIME robusta SSL y TCP sin formato soportado

### **2.4.2 Base de Datos Mysql**

Mysql es un gestor de base de datos muy simple, de alto rendimiento y tiempo reducido de puesta en marcha. Está desarrollado en C/C++ y está disponible en diferentes plataformas como Linux,Windows, IOS, Hp-Ux, Sco. Posee las siguientes características: Se puede utilizar como cliente-servidor o incrustado en aplicaciones. , cuenta con un rico conjunto de tipos de datos, soporta múltiples métodos de almacenamiento de las tablas, con prestaciones y rendimiento diferentes para poder optimizar el SGBD a cada caso concreto, entre otras.

Se utiliza para aplicaciones de entretenimiento como para aplicaciones comerciales .Es open source bajo licencia GPL. Es una de las base de datos más usadas en internet por su alta estabilidad y por su continuo mejoramiento en la velocidad de respuesta.

#### **2.4.3 Java**

Lenguaje de programación creado en 1990 por Sun Microsystems .Es muy popular y valorado porque se puede ejecutar en diferentes plataformas como: Windows, Mac OS, Linux o Solaris.

Es un lenguaje independiente de la plataforma, se puede programar una vez y luego correr en cualquier sistema operativo. A los programas de java se les denomina portables pues pueden ejecutarse en cualquier ordenador o dispositivo móvil independiente del sistema operativo. Ésta característica ha hecho que muchas empresas desarrollen sus sistemas de información en internet con java.

La evolución de java ha sido muy rápida y se han desarrollado soluciones en diferentes ámbitos tecnológicos que se han agrupado en ediciones distintas como: J2SE (Java 2 Stantard Edition) o J2EE (Java 2 Enterprise Edition) o J2ME (Java 2 Micro Edition).

# **2.4.4 Entorno de programación**

Para el desarrollo de las aplicaciones en java se necesita una herramienta llamada entorno y sus siglas en ingles son IDE (Integrated Development Enviroment) en el cual se pueden realizar las siguientes acciones: editar el código, Compilarlo, Ejecutarlo, Depurarlo. Hay de distribución libre como: eclipse, netbeans, Blue J.

En el proyecto se ha utilizado IDE NetBeans 8.0, creado también por Sun Microsystems.

# **2.4.5 Análisis del Sistema**

### **a) Requisitos:**

La estación meteorológica ubicada en la ciudad de Coyona Canchaque debe enviar correos con datos los cuales deberán ser almacenados y visualizados a través de una aplicación web.A continuación se detalla los requisitos finales del proyecto:

- Creación de la base de datos.
- Posibilidad de registrarse para acceder a ciertas funciones según sea el rol del usuario.
- Visualización de la ubicación y datos principales de la estación.
- Uso de los gráficos para representar los datos de la estación meteorológica.
- Visualización de los parámetros ambientales en tablas según fecha escogida.

# **b) Modelo caso de usos:**

Técnica inventada por Ivar Jacobson con el fin de identificar los requisitos funcionales de un sistema .Describe los actores y sus relaciones en el sistema. En otras palabras se resume quien (actor) usa el sistema y qué pueden hacer.

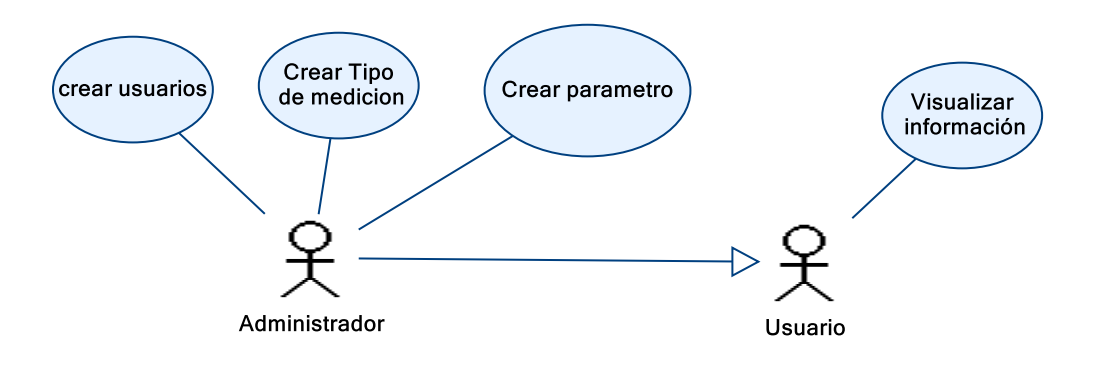

**Figura 51 Casos de usos Fuente: Elaboración propia.** 

# **Especificaciones de caso de Uso:**

**Tabla 8 Caso de uso para crear Usuario**

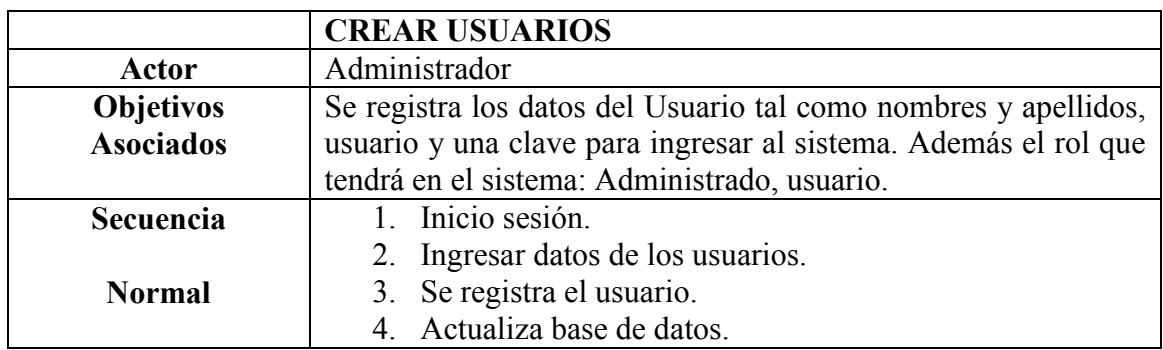

**Fuente: Elaboración propia.** 

**Tabla 9 Caso de uso para crear parámetro**

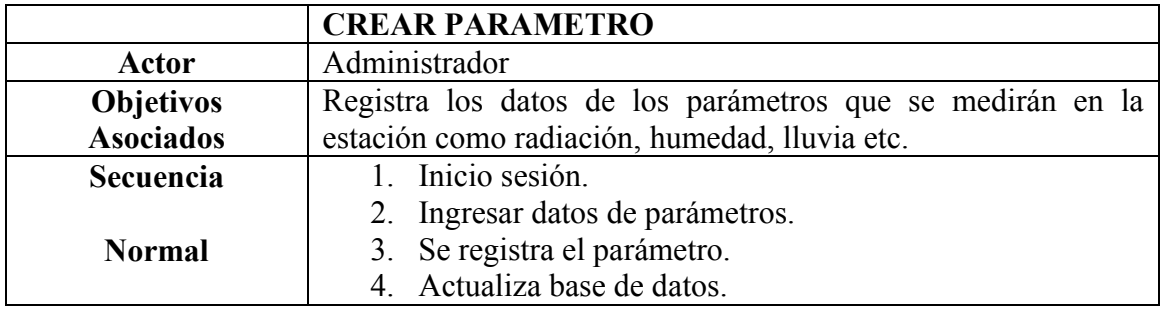

**Fuente: Elaboración propia.** 

**Tabla 10 Caso de uso para crear tipo medición**

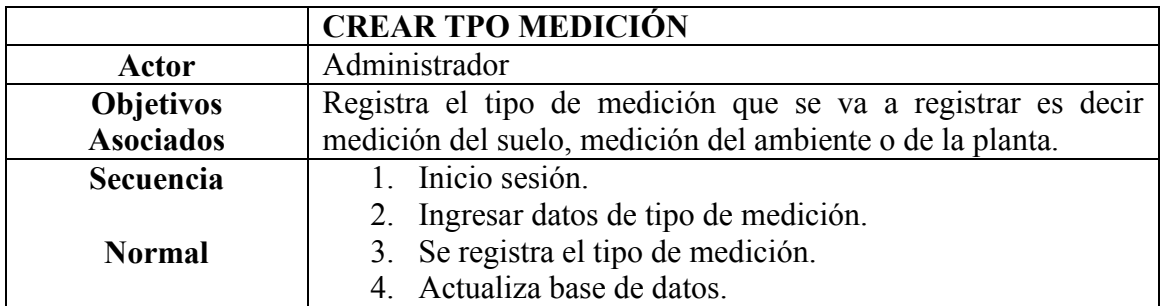

**Fuente: Elaboración propia.** 

#### **Tabla 11 Caso de uso para visualizar información**

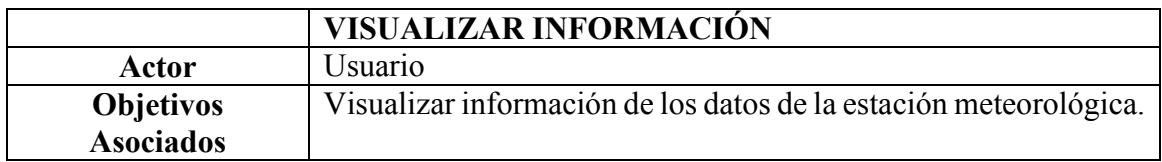

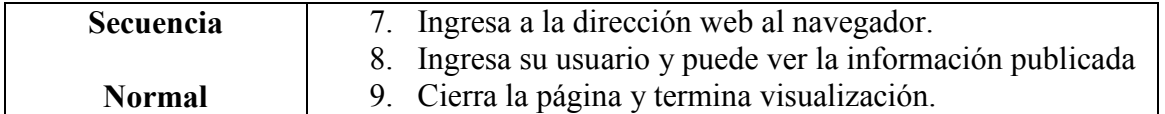

**Fuente: Elaboración propia.** 

### **2.4.6 Diseño de la base de Datos**

#### **a) Diseño de base de datos Conceptual:**

El modelo conceptual es una descripción de la estructura de la base de datos. Es independiente del sistema Gestor de base de datos a utilizar.

#### **Identificación de entidades:**

#### **Tabla 12 Entidades del Sistema**

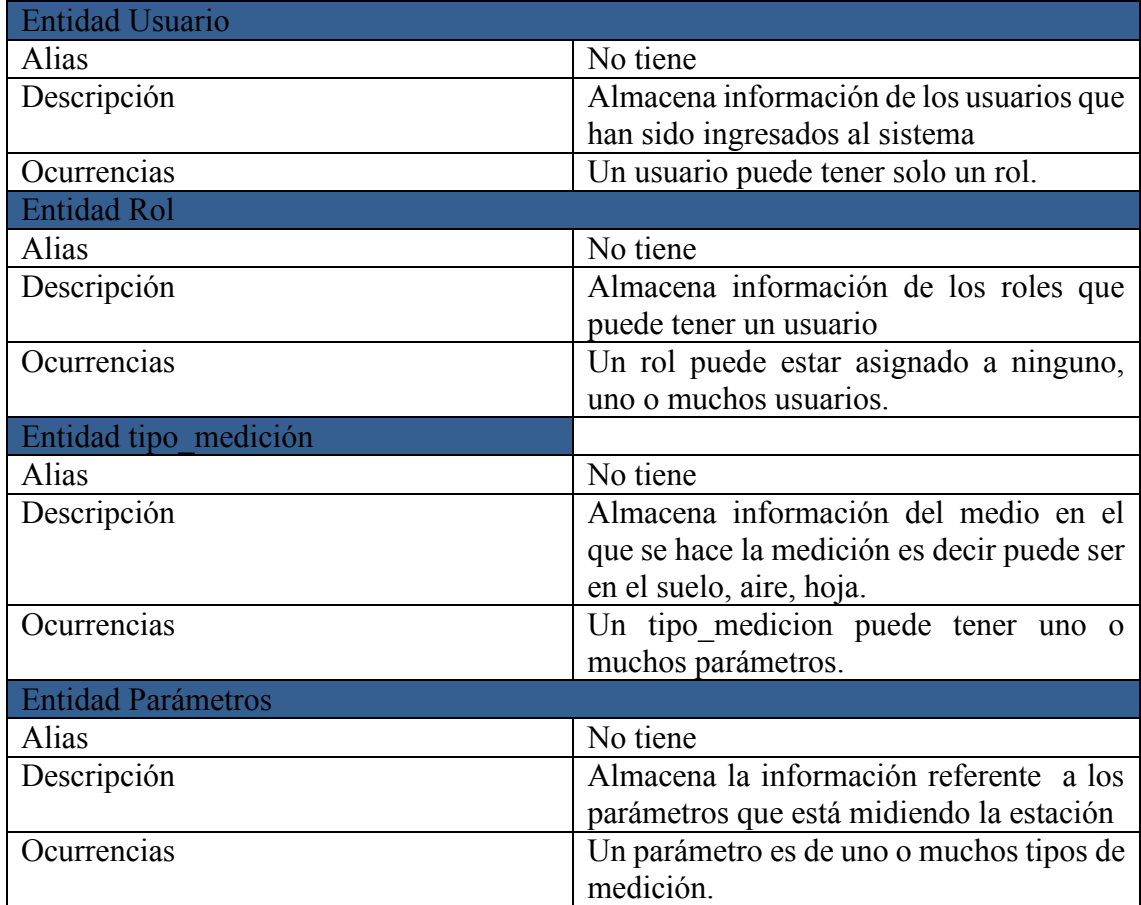

### **Identificación de las relaciones:**

**Tabla 13 Relaciones del Sistema**

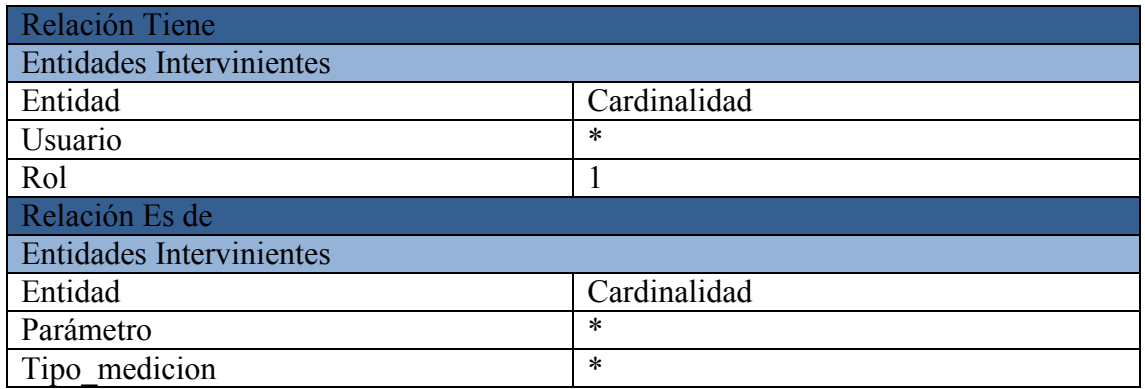

**Fuente: Elaboración propia.** 

# **Identificación y asociación de atributos con una entidad o relación**

Se muestran las tablas correspondientes a cada una de las entidades con sus respectivos atributos, además se especifica el tipo de dato, la restricción es decir si es clave primaria o no, si se permite que sea un dato nulo o no y una descripción.

# **Tabla Usuario:**

Se define esta tabla para guardar los datos de los usuarios que accederán al sistema sean administradores o público en general.

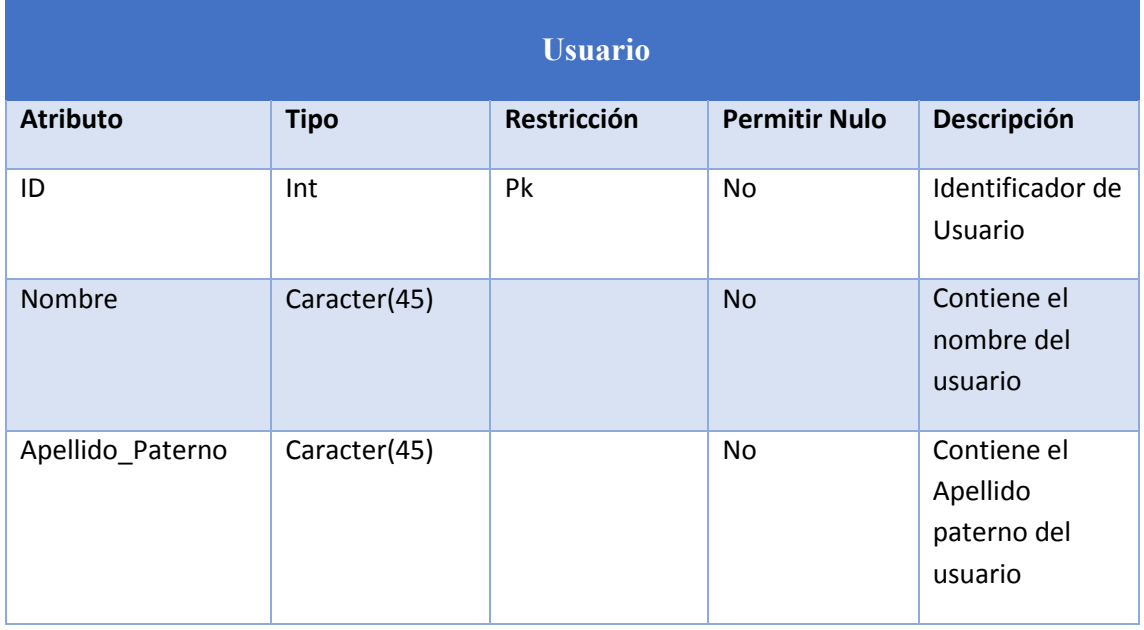

#### **Tabla 14 Tabla Usuario**

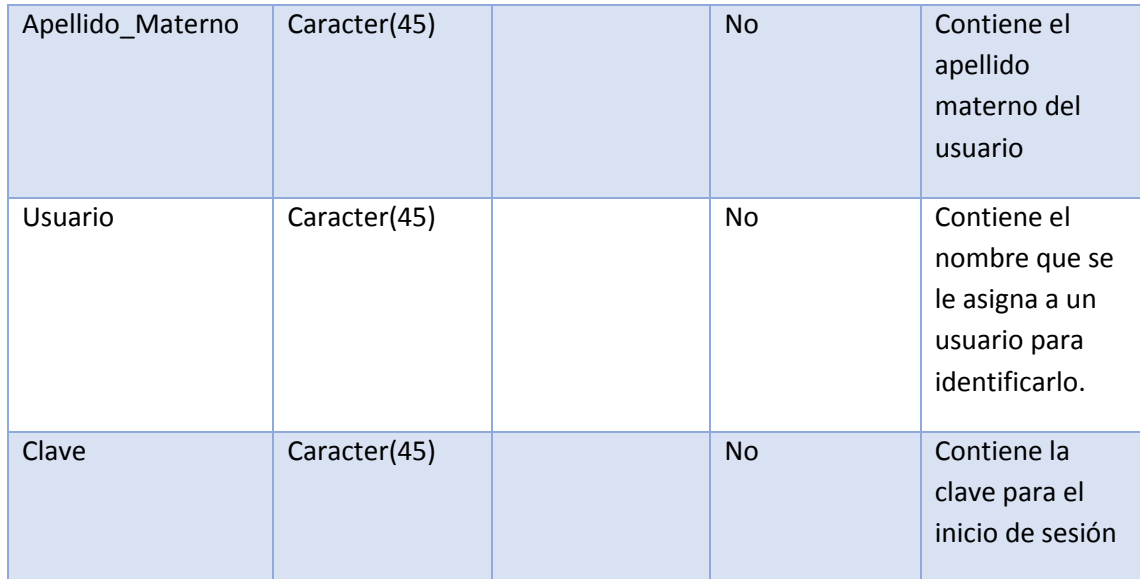

**Fuente: Elaboración propia.** 

# **Tabla Rol:**

Se define para asignar roles a cada usuario por ejemplo administrador.

#### **Tabla 15 Tabla Rol**

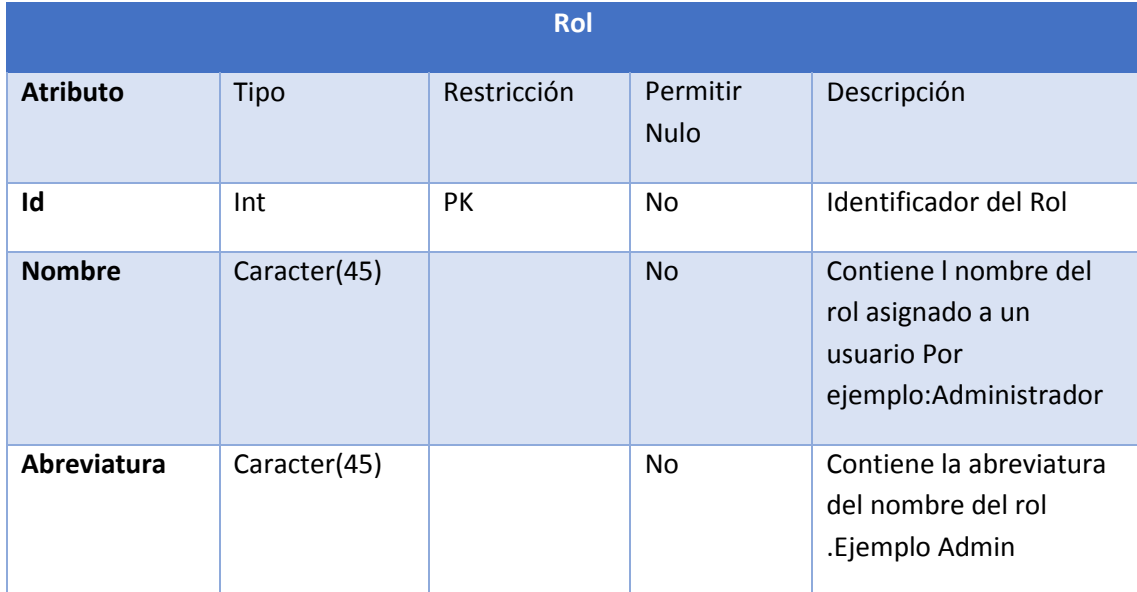

# **Tabla Usuario-Rol:**

Se define para asignar el rol a un determinado usuario.

#### **Tabla 16 Tabla Usuario-Rol**

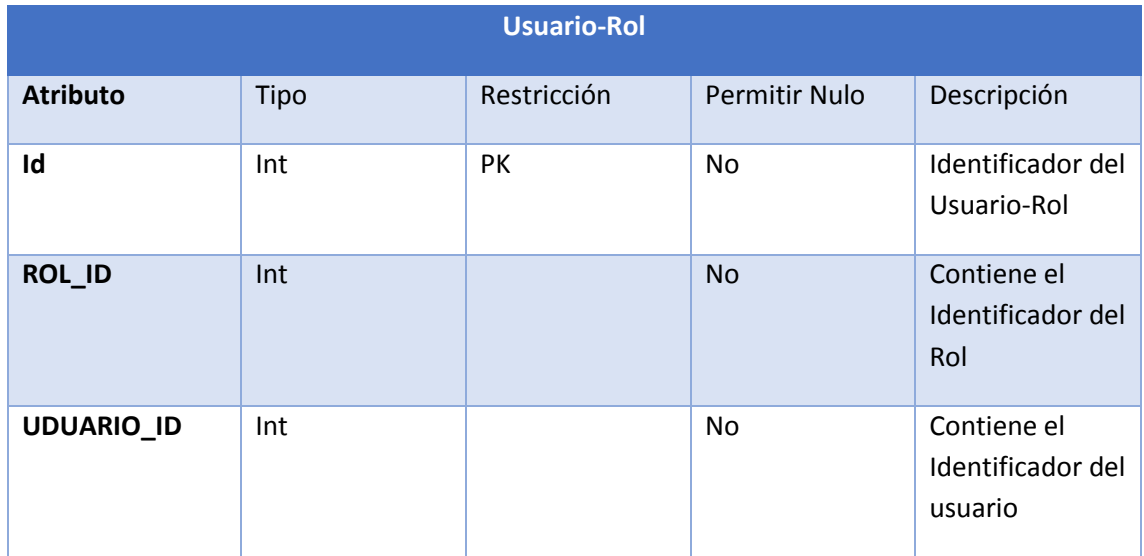

**Fuente: Elaboración propia.** 

# **Tabla Parámetro:**

Se define para guardar los parámetros a medir por la estación meteorológica tal como radiación, lluvia, temperatura.

#### **Tabla 17 Tabla Parámetros**

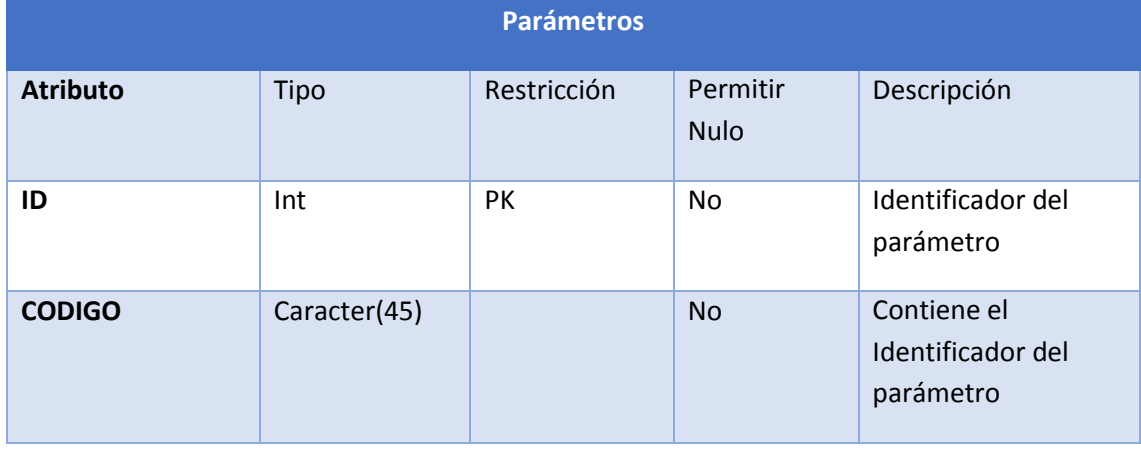

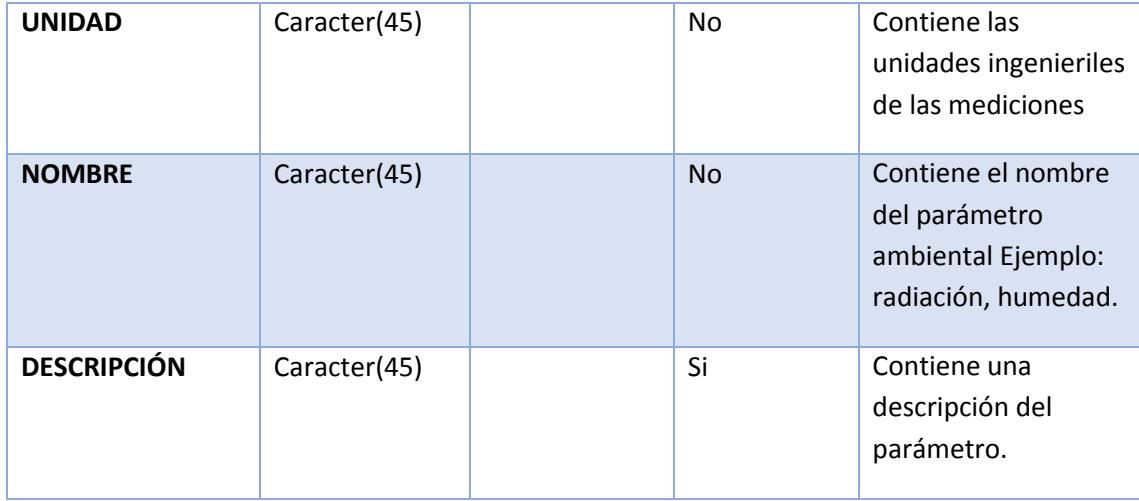

# **Tabla Tipo Medición:**

Se define para guardar el tipo de medición que hay sea una medición en el ambiente, en el suelo o en la hoja.

#### **Tabla 1 Tipo\_medición**

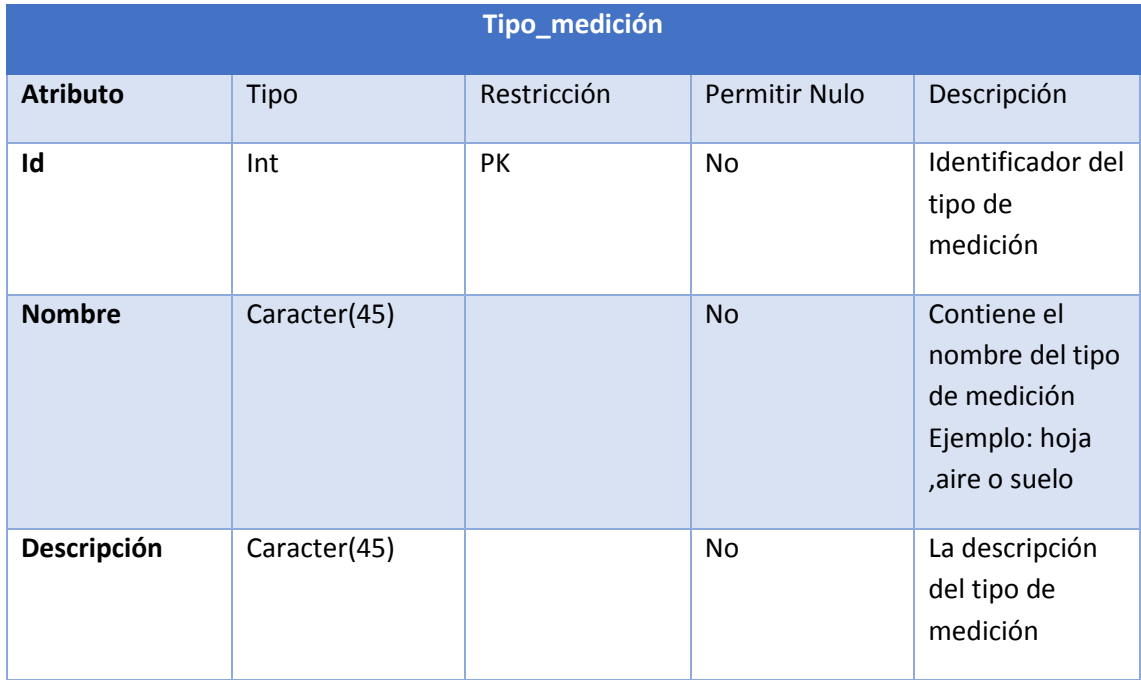

# **Tabla Medición:**

Se define para guardar los valores de las mediciones realizadas por la estación.

**Tabla 2 medición** 

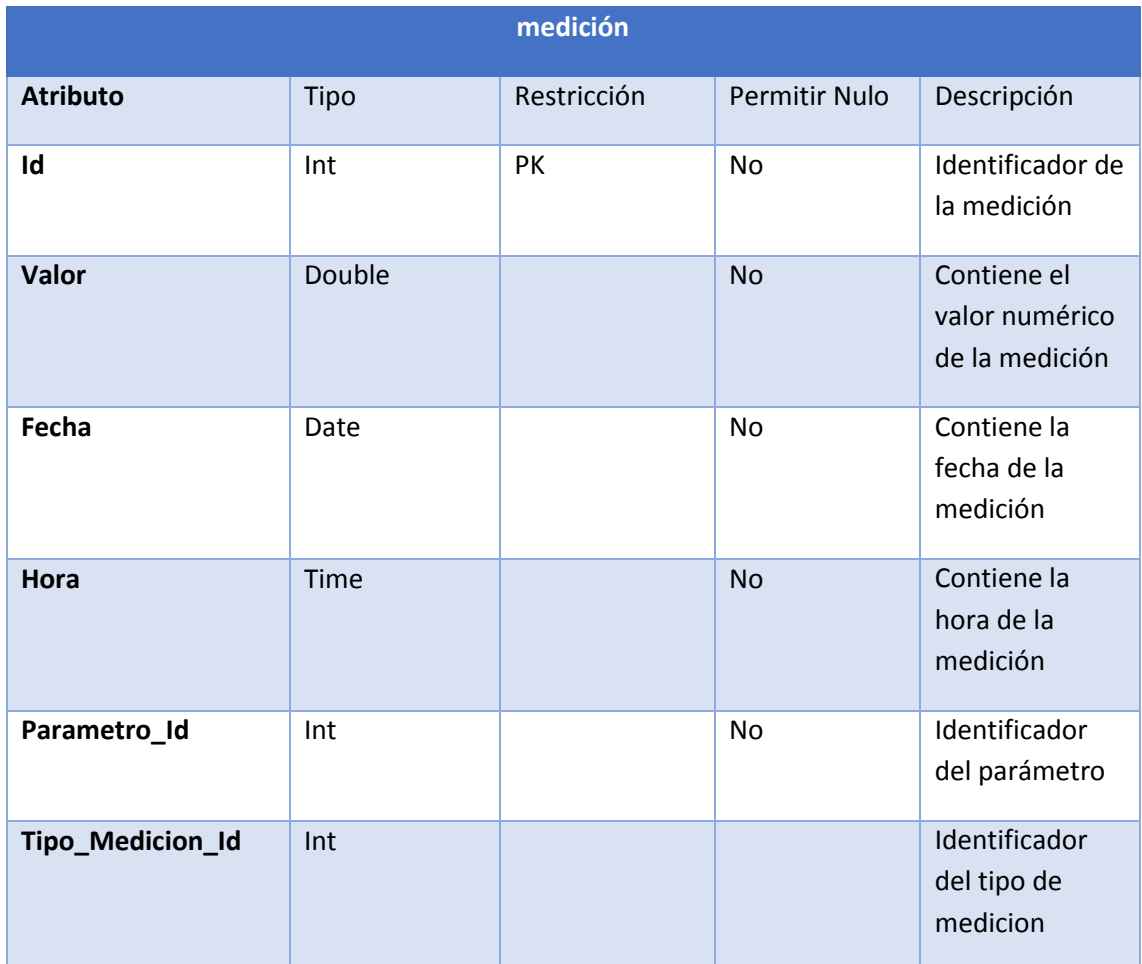

**Fuente: Elaboración propia.** 

**Diagrama E-R del modelo conceptual:** 

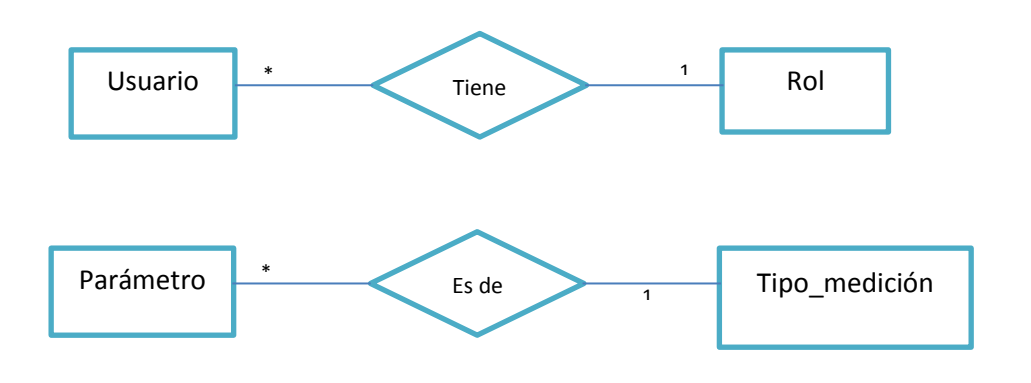

**Figura 52 Diagrama E-R Fuente: Elaboración propia.** 

#### **b) Diseño de base de datos modelo lógico:**

En este modelo todas entidades se vuelven una tabla. Se transforma el modelo conceptual al modelo lógico a través de la eliminación de relaciones muchos a muchos, relaciones uno a muchos, relaciones complejas, relaciones recursivas entre otras. Esto origina la creación de tablas nuevas intermedias.

En este caso la relación **Tiene** se convierte en una tabla que contiene los identificadores de la tabla usuario y de la tabla rol. Tal como se muestra en la figura.

La relación **Es de** se convierte en una tabla que contiene los identificadores de la tabla parámetros y la tabla tipo medición .Además contiene sus atributos tal como se muestra en la figura.

### **c) Diseño de base de datos Modelo físico:**

Comprende el proceso de producción y descripción de la implementación del modelo lógico. En este paso se debe seleccionar el sistema informático sobre el que se va a trabajar .Dado que se trata de un modelo relacional, la implementación se realiza en MYSQL Workbench.En este caso contamos con 6 tablas por un lado están las tablas referidas a los usuarios y los roles (Figura 53) y por otra las tablas que contienen los datos de las mediciones (Figura 54).

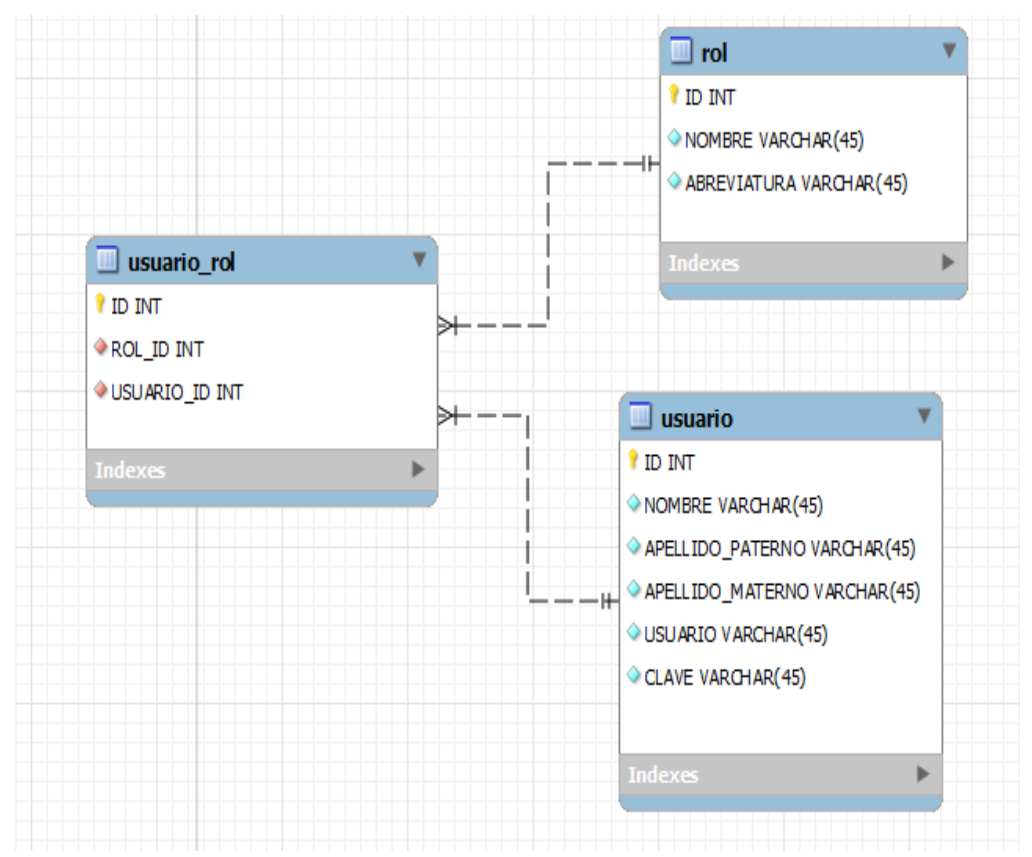

**Figura 53 Diagrama base de datos Usuario-Rol Fuente: Elaboración propia.** 

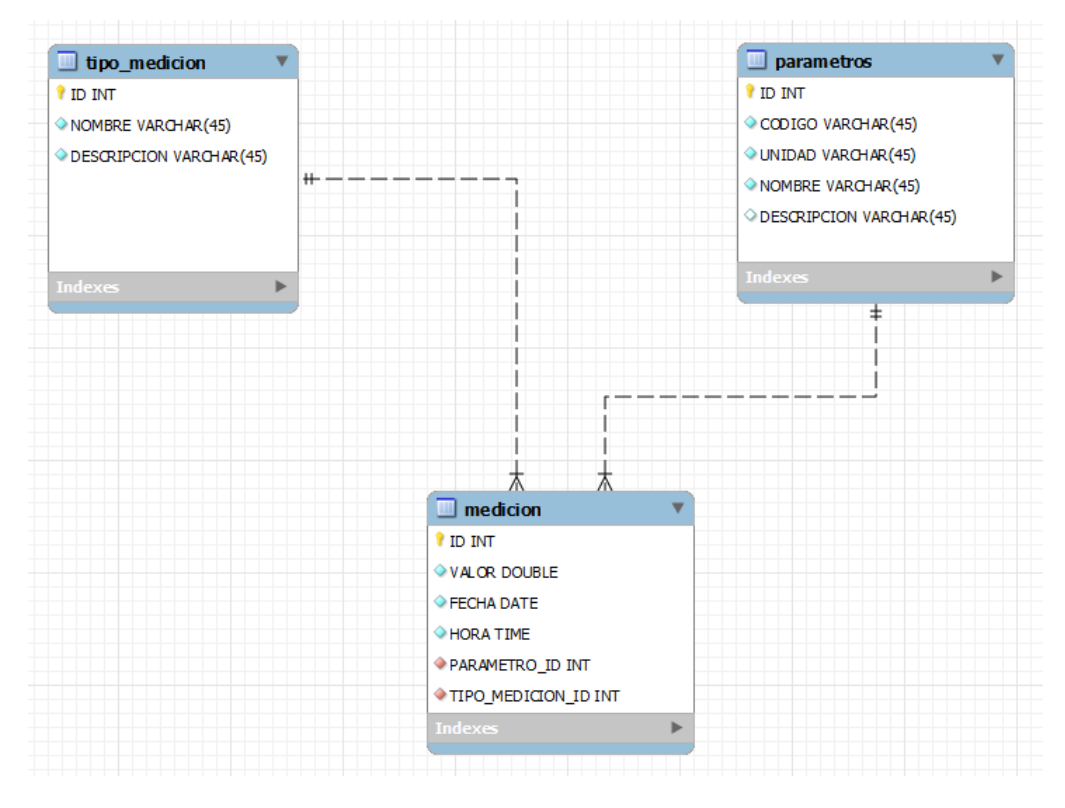

**Figura 54 Diagrama base de datos DE mediciones Fuente: Elaboración propia.** 

En la tabla tipo medición se han definido 3 campos (Figura 55) y estas son suelo, aire y hoja .y en la tabla parámetros se refiere como ya se explicó anteriormente al parámetro físico es decir humedad, temperatura, radiación, etc. (Figura 56).Estos datos se ingresaron en el mismo Heidi mediante consultas para definir los parámetros y tipos de medición ya que más adelante se utilizaran para guardar los datos provenientes de la estación meteorológica.

| $A - A$ the del                                                                                                    | $3 - 1$                                                                                         |                                                                                                    |                                                         | ONNOOVX > - EI - HEALY ARE TO                                                    |                                              |  |  |
|----------------------------------------------------------------------------------------------------|-------------------------------------------------------------------------------------------------|----------------------------------------------------------------------------------------------------|---------------------------------------------------------|----------------------------------------------------------------------------------|----------------------------------------------|--|--|
| Filtro de bases de di Filtro de tablas                                                                                                    |                                                                                                 | Host: 127,0,0,1                                                                                          |                                                         | m                                                                                | Base de datos: datoscafe                     |  |  |
| 4 \ Unnamed<br><b>Information schema</b><br>cdcol<br>$\mathbb{R}$<br>comisesa<br>datoscafe<br>medicion<br>击<br>parametros<br>屇<br>E<br>rol<br>E<br>tipo medicion<br>usuario<br>E<br>usuario rol<br>mysql                                                                                                    | $\lambda$<br>304.0 KiB<br>192.0 KiB<br>16.0 KiB<br>16.0 KiB<br>16.0 KiB<br>16.0 KiB<br>48.0 KiB | Tabla: tipo medicion<br>$2.61$ <sub>ne</sub><br><b>NOMBRE</b><br>ID.<br><b>SUELO</b><br>2 AIRE<br>3 HOJA | Siquientes <b>NN</b> Mostrar todo<br><b>DESCRIPCION</b> | <b>ED</b> Datos<br>$\blacktriangledown$ Ordenación $\blacktriangledown$ Columnas | Consulta*<br>$\overline{\mathcal{F}}$ Filtro |  |  |
| performance_schema<br>phpmyadmin<br>$D =$<br>52 SHOW CREATE TABLE "datoscafe", "medicion":<br>53 UPDATE "datoscafe". "parametros" SET "DESCRIPCION"="piranometro" WHERE 'ID'=3;<br>54 SELECT 'ID', 'CODIGO', 'UNIDAD', 'NOMBRE', 'DESCRIPCION' FROM 'datoscafe'.'parametros' WHERE 'ID'=3;<br>55 SHOW CREATE TABLE 'datoscafe'. 'tipo medicion';<br>56 SELECT * FROM 'datoscafe', 'tipo medicion' LIMIT 1000;<br>57 SHOW CREATE TABLE 'datoscafe'. 'tipo medicion'; |                                                                                                 |                                                                                                    |                                                         |                                                                                  |                                              |  |  |

**Figura 55 Diagrama base de datos DE mediciones Fuente: Elaboración propia.** 

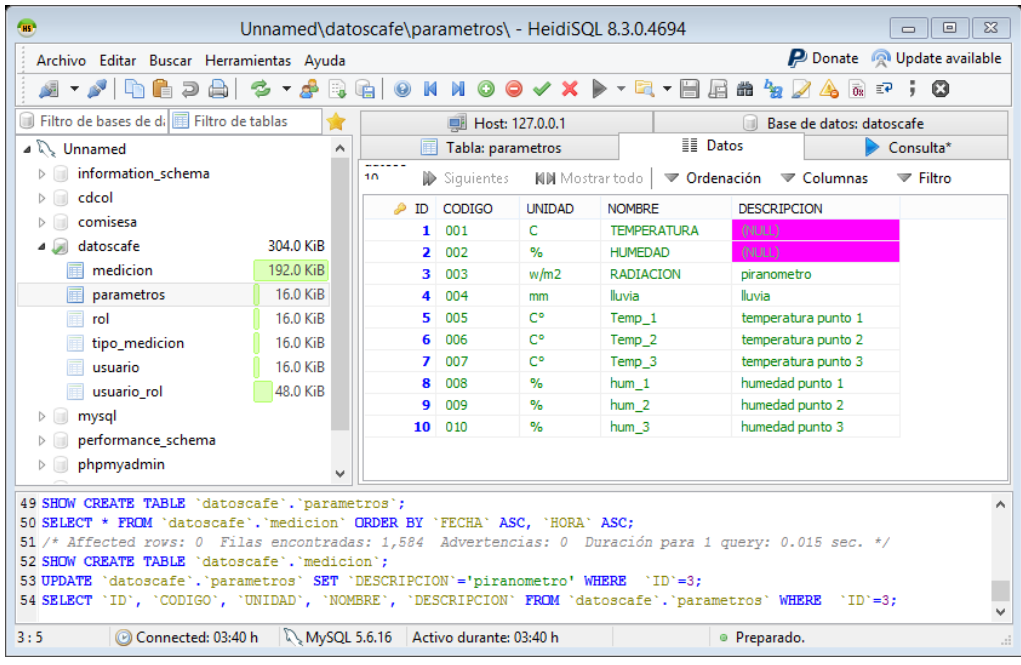

**Figura 56 Diagrama base de datos DE mediciones Fuente: Elaboración propia.** 

# **2.5 Diseño de la aplicación de almacenamiento de datos**

La estación meteorológica Campbell ubicada en el radar de la Universidad de Piura envía correos electrónicos con la información recopilada de todos los sensores. Al correo electrónico viene adjunto un archivo txt con todos los datos que se han especificado enviar desde la estación. Lo primero que se hizo fue crear una aplicación que permita descargar los archivos adjuntos de un email. Para hacer las pruebas se creó un correo con cuenta Gmail para simular el correo a donde llegan los datos de dicha estación.

Correo: abad.alameda@gmail.com

Contraseña: caferemoto12

Para ingresar a los servidores de Gmail o Hotmail existen librerías algunas gratis otras con costo para poder tener acceso ilimitado y descargar datos adjuntos como Mail.dll, mailkit, entre otras .La primera opción fue utilizar la librería Imap pero se produjo un inconveniente que cuando se pudo ingresar y leer los correos estos no se podían descargar, no registraba los archivos adjuntos cuando solo había uno, por ende se tuvo que buscar otra solución. La solución que se encontró y se utiliza en esta aplicación es utilizar la librería openpop.Net antes explicada, ésta nos permite tener acceso a los correos tanto al cuerpo, al asunto como a los archivos adjuntos y además es libre.

Se utilizó una aplicación inicial para probar su funcionamiento. Se dispuso de una herramienta (código) a través de la web que permite descargar archivos de un email y se utilizó en nuestra aplicación. Ésta aplicación lo que hace es conectarse al servidor de Gmail con el correo y la contraseña mencionadas anteriormente. Al presionar un botón los datos adjuntos se descargan a una carpeta destinada llamada PRUEBA. La figura 57 a la izquierda nos muestra el archivo enviado desde otro correo con el archivo adjunto llamado café y la figura a la derecha nos muestra la descarga del archivo adjunto en el correo.

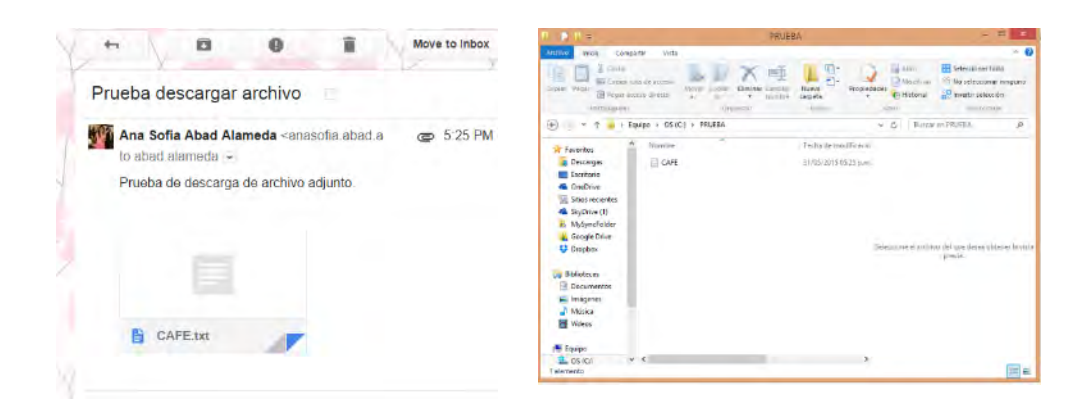

**Figura 57 Envío y Descarga de archivos adjuntos Prueba 1 Fuente: Elaboración propia.** 

La figura 58 nos muestra la segunda prueba que se realizó, como se puede ver se descargó el archivo y se mantiene el anterior. Cabe recalcar que no es una descarga automática .Demora un aproximado de 15s la descarga.

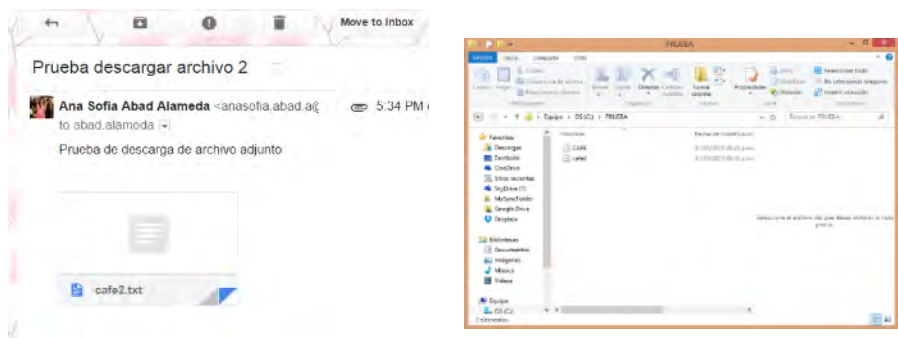

**Figura 58 Envío y Descarga de archivos adjuntos Prueba 1 Fuente: elaboración propia.** 

Para poder acceder a los de una manera más fácil y rápida se procedió a guardar los datos descargados del correo a una base de datos que ya explicamos anteriormente. En este caso trabajaremos con MYSQL.Al código de *descargar datos* se le agregó leer el archivo txt y además se agregó las sentencias para ir guardando los datos que se iban leyendo.

El archivo txt que se descarga es el de la figura 59. Este archivo contiene las 4 primeras filas con las etiquetas de cada dato, se puede ver que no están ordenados y que para esta aplicación no serán de utilidad, por eso no se tomarán en cuenta las 4 primeras filas. Cabe recalcar que este bloc de notas contiene información de los siguientes datos:Fecha,Hora ,Indice,Voltaje batería, Temperatura panel, temperatura termocupla,temperatura del aire, humedad relativa,lluvia,tep del suelo1, tempe suelo 2, temp suelo 3,humedad suelo1,constante dieléctrica 1,humedad suelo 2,constante dieléctrica 2,humedad suelo 3,constante dieléctrica 3,Humedad hoja Mv,tiempo tal secado,tiempo intermedio.tiempo mojado ,radiación promedio, radiación total.

| cafe30: Bloc de notas                                                                                                    | $\begin{array}{c c c c c c} \hline \multicolumn{1}{c }{\mathbb{D}} & \multicolumn{1}{c }{\mathbb{E}} & \multicolumn{1}{c }{\mathbb{E}} & \multicolumn{1}{c }{\mathbb{E}} & \multicolumn{1}{c }{\mathbb{E}} & \multicolumn{1}{c }{\mathbb{E}} & \multicolumn{1}{c }{\mathbb{E}} & \multicolumn{1}{c }{\mathbb{E}} & \multicolumn{1}{c }{\mathbb{E}} & \multicolumn{1}{c }{\mathbb{E}} & \multicolumn{1}{c }{\mathbb{E}} & \multicolumn{1}{c }{\mathbb$ |
|----------------------------------------------------------------------------------------------------|----------------------------------------------------------------------------------------------------|
| Archivo Edición Formato Ver Ayuda                                                                                                    |                                                                                                    |
| "TOA5","63206Cafe","CR1000","63206","CR1000.Std.27","CPU:CR1000Cafe6.CR1","44451","Table1"<br>"TIMESTAMP","RECORD","BattV_Avg","PTemp_C_Avg","Temp_C_Avg","AirTC_Avg","RH","Rain_mm_Tot","T107_C1_Avg","T107_C2_Avg","T107_C3_Avg","WW_1_Avg","PA_uS_1_Avg","VW_2_Avg<br>"TS","RN","Volts","Deg C","Deg C","Deg C","%","mm","Deg C","Deg C","Deg C","%","uSec","%","uSec","%","uSec","mV","Minutes","Minutes","Minutes","KW/m^2","kJ/m^2"<br>"", "", "Avg", "Avg", "Avg", "Avg", "Smp", "Tot", "Avg", "Avg", "Avg", "Avg", "Avg", "Avg", "Avg", "Avg", "Avg", "Tot", "Tot", "Tot", "Tot", "Avg", "Tot", "Avg", "Tot"<br>"2015-12-02 00:10:00",1062,12.58,18.5,18.27,18.06,97.4,0,20.91,21.13,21.11,14.56,22.47,15.75,22.94,16.43,23.2,287.4,0,0,10,0,0<br>"2015-12-02 00:20:00",1063,12.58,18.51,18.26,18.07,97.3,0,20.9,21.12,21.11,14.56,22.47,15.75,22.94,16.43,23.2,287,0,0,10,0,0<br>"2015-12-02 00:30:00",1064,12.58,18.51,18.26,18.05,97.1,0,20.87,21.11,21.1,14.56,22.47,15.75,22.94,16.43,23.2,286.4,0,0,10,0,0<br>"2015-12-02 00:40:00",1065,12.57,18.52,18.29,18.11,96.9,0,20.86,21.1,21.1,14.56,22.47,15.75,22.94,16.43,23.2,286,0,0,10,0,0<br>"2015-12-02 00:50:00",1066,12.57,18.53,18.3,18.11,96.7,0,20.84,21.1,21.11,14.56,22.47,15.75,22.94,16.43,23.2,285.4,0,0,10,0,0<br>"2015-12-02 01:00:00",1067,12.57,18.53,18.29,18.14,96.6,0,20.82,21.09,21.1,14.56,22.47,15.75,22.94,16.43,23.2,285.3,0,0,10,0,0<br>"2015-12-02 01:10:00",1068,12.57,18.53,18.25,18.09,96.6,0,20.8,21.08,21.1,14.56,22.47,15.75,22.94,16.43,23.2,284.8,0,0,10,0,0<br>"2015-12-02 01:20:00",1069,12.56,18.53,18.22,18.05,96.6,0,20.79,21.08,21.1,14.56,22.47,15.76,22.94,16.43,23.2,284.6,0,0,10,0,0<br>"2015-12-02 01:30:00",1070,12.56,18.51,18.19,18.08,96.5,0,20.77,21.07,21.1,14.56,22.47,15.77,22.95,16.44,23.2,284.3,0,3.417,6.583,0,0<br>"2015-12-02 01:40:00",1071,12.56,18.49,18.15,18.02,96.5,0,20.76,21.06,21.1,14.56,22.47,15.76,22.94,16.43,23.2,283.9,0,10,0,0,0<br>"2015-12-02 01:50:00",1072,12.55,18.47,18.1,17.99,96.5,0,20.74,21.06,21.1,14.56,22.47,15.76,22.94,16.44,23.2,283.8,0,10,0,0,0<br>"2015-12-02 02:00:00",1073,12.55,18.44,18.04,17.89,96.5,0,20.72,21.05,21.1,14.55,22.47,15.76,22.94,16.44,23.2,283.3,0,10,0,0,0<br>"2015-12-02 02:10:00",1074,12.55,18.4,17.98,17.82,96.4,0,20.71,21.03,21.1,14.55,22.47,15.75,22.94,16.44,23.2,282.9,0,10,0,0,0<br>"2015-12-02 02:20:00",1075,12.54,18.36,17.94,17.82,96.5,0,20.69,21.03,21.1,14.56,22.47,15.77,22.94,16.44,23.2,282.6,0,10,0,0,0<br>"2015-12-02 02:30:00",1076,12.54,18.32,17.85,17.72,96.5,0,20.67,21.02,21.1,14.55,22.47,15.76,22.94,16.44,23.2,282.1,0,10,0,0,0<br>"2015-12-02 02:40:00",1077,12.53,18.28,17.81,17.69,96.5,0,20.66,21.01,21.1,14.56,22.47,15.75,22.94,16.43,23.2,281.6,0,10,0,0,0<br>"2015-12-02 02:50:00",1078,12.53,18.23,17.79,17.67,96.4,0,20.64,21.01,21.1,14.56,22.47,15.77,22.94,16.44,23.2,281.1,0,10,0,0,0<br>"2015-12-02 03:00:00",1079,12.53,18.19,17.74,17.64,96.3,0,20.63,21,21.1,14.56,22.47,15.76,22.94,16.44,23.2,280.6,0,10,0,0,0<br>"2015-12-02 03:10:00",1080,12.52,18.15,17.66,17.56,96.5,0,20.61,20.99,21.1,14.56,22.47,15.77,22.94,16.44,23.2,280.3,0,10,0,0,0<br>"2015-12-02 03:20:00",1081,12.52,18.11,17.64,17.55,96.5,0,20.59,20.98,21.09,14.56,22.47,15.77,22.94,16.43,23.2,279.9,0,10,0,0,0<br>"2015-12-02 03:30:00",1082,12.51,18.07,17.64,17.55,96.4,0,20.58,20.97,21.09,14.57,22.47,15.76,22.94,16.44,23.2,279.3,0,10,0,0,0<br>"2015-12-02 03:40:00",1083,12.51,18.04,17.63,17.54,96.2,0,20.56,20.96,21.08,14.57,22.47,15.76,22.94,16.43,23.2,278.8,0,10,0,0,0<br>"2015-12-02 03:50:00",1084,12.51,18.01,17.58,17.49,96.1,0,20.54,20.96,21.08,14.57,22.47,15.74,22.93,16.43,23.2,278.5,0,10,0,0,0<br>"2015-12-02 04:00:00",1085,12.5,17.97,17.49,17.42,96.1,0,20.52,20.94,21.08,14.57,22.48,15.71,22.92,16.43,23.2,278.3,0,10,0,0,0<br>"2015-12-02 04:10:00",1086,12.5,17.93,17.49,17.36,95.9,0,20.51,20.94,21.08,14.57,22.48,15.73,22.93,16.43,23.2,277.7,0,10,0,0,0<br>"2015-12-02 04:20:00",1087,12.5,17.9,17.54,17.49,95.7,0,20.49,20.93,21.08,14.57,22.48,15.74,22.94,16.43,23.2,277.2,0,10,0,0,0<br>"2015-12-02 04:30:00",1088,12.49,17.89,17.54,17.47,95.7,0,20.47,20.92,21.08,14.57,22.48,15.74,22.94,16.43,23.2,277.2,0,10,0,0,0<br>"2015-12-02 04:40:00",1089,12.49,17.87,17.5,17.53,95.7,0,20.45,20.91,21.08,14.57,22.48,15.74,22.94,16.43,23.2,277.1,0,10,0,0,0<br>"2015-12-02 04:50:00",1090,12.49,17.85,17.52,17.63,95.6,0,20.43,20.91,21.08,14.57,22.48,15.74,22.93,16.43,23.2,276.5,0,10,0,0,0<br>"2015-12-02 05:00:00",1091,12.48,17.84,17.51,17.61,95.8,0,20.42,20.89,21.07,14.58,22.48,15.73,22.93,16.43,23.2,276.5,0,10,0,0,0<br>"2015-12-02 05:10:00",1092,12.48,17.83,17.49,17.65,96,0,20.4,20.89,21.07,14.58,22.48,15.73,22.93,16.43,23.2,276.5,0,10,0,0,0<br>"2015-12-02 05:20:00",1093,12.48,17.82,17.53,17.66,96.1,0,20.38,20.87,21.06,14.57,22.48,15.71,22.92,16.42,23.2,276.5,0,10,0,0,0 |                                                                                                    |
|                                                                                                    |                                                                                                    |
|                                                                                                    |                                                                                                    |

**Figura 59 Archivo txt Fuente: Elaboración propia.** 

Sin tomar en cuenta las 4 primeras filas, empezamos a leer desde la línea 5, línea a línea y se almacena en una cadena mediante el método readline de la clase StreamReader. Como los datos vienen como están en la figura 59 se procedió a utilizar el método String.Split para obtener las cadenas de texto que se requieren que están delimitadas por ciertos caracteres como la coma y el espacio.

string[] arreglolineas = line.Split(',', '');

Con la línea anterior lo que hacemos es guardar en un array las cadenas que están delimitadas con la coma y el espacio y este array está formado por las siguientes columnas:

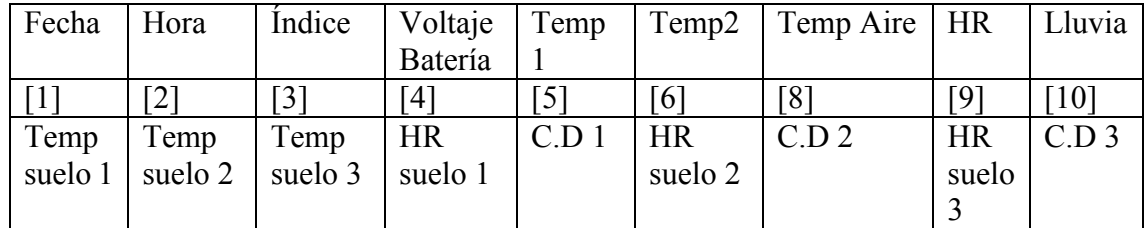

**Tabla 20 Array** 

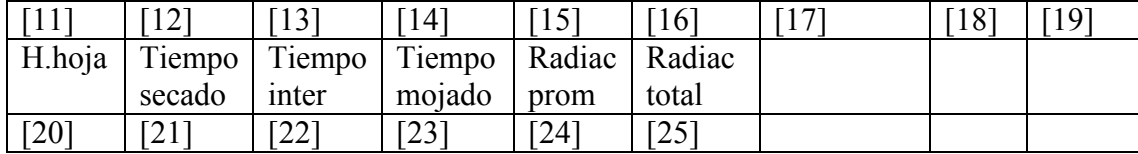

**Fuente: Elaboración propia.** 

Según estos índices los valores que se leen en los txt se agregan a un string que luego mediante una consulta sql se irán almacenando a la base de datos. Es decir cuando se ejecuta el programa de visual studio se descarga el adjunto del correo y automáticamente los valores de este txt se guardan en la base de datos de mysql.

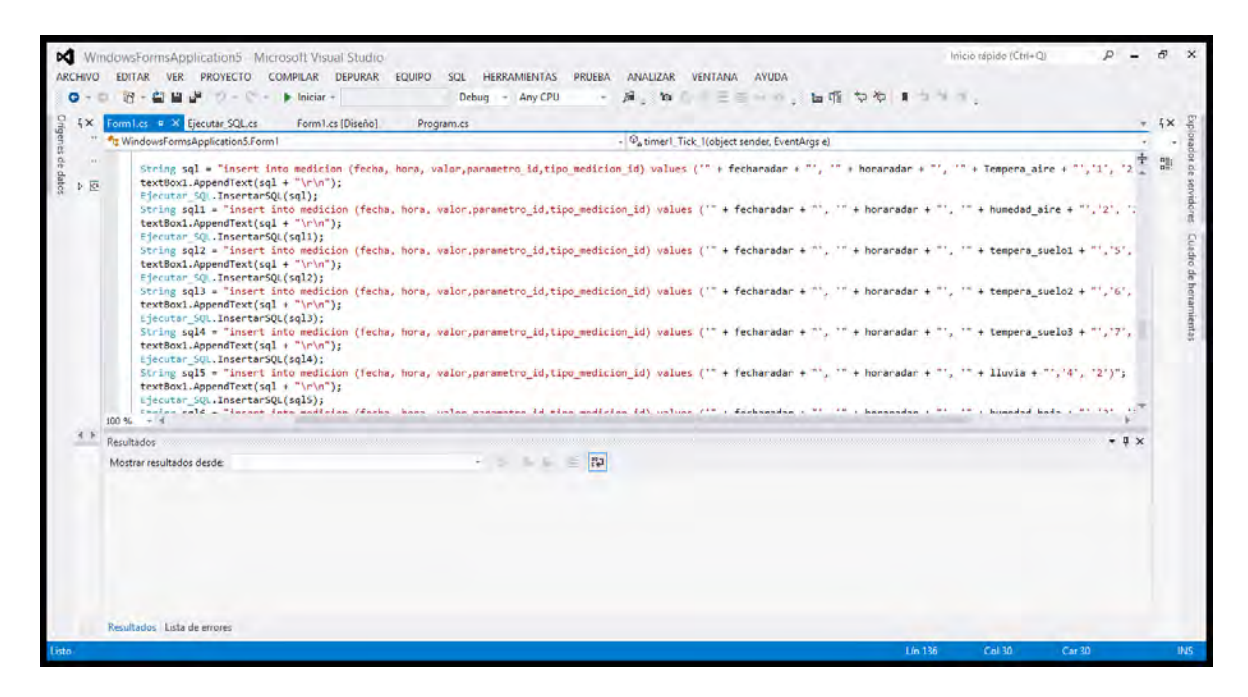

**Figura 60 Sentencia sql para guardar datos Fuente: Elaboración propia.** 

Se creó una pequeña aplicación para comprobar que el archivo se descargaba y se almacenaban los datos en la base de datos. La aplicación cuenta con un botón iniciar y detener para el timer .También tiene tres ventanas para ingresar la hora minutos y segundos a la que va a empezar a realizar la función de descargar los datos y almacenarlos. En el texbox se va mostrando el tiempo y las sentencias que indican que se están guardando los datos. Para que se entienda mejor lo explicaremos de la siguiente manera. Colocamos en las ventanas 1:11:12 (Figura 61), eso quiere decir que cuando el programa encuentre que la hora actual es la que se ha ingresado empiece a realizar la tarea de descargar y guardar los datos en la base de datos. Presionamos iniciar y la aplicación empieza a mostrarnos la hora actual hasta que lee que la hora actual es igual a la hora ingresada descarga los datos y empieza a guardar los datos.

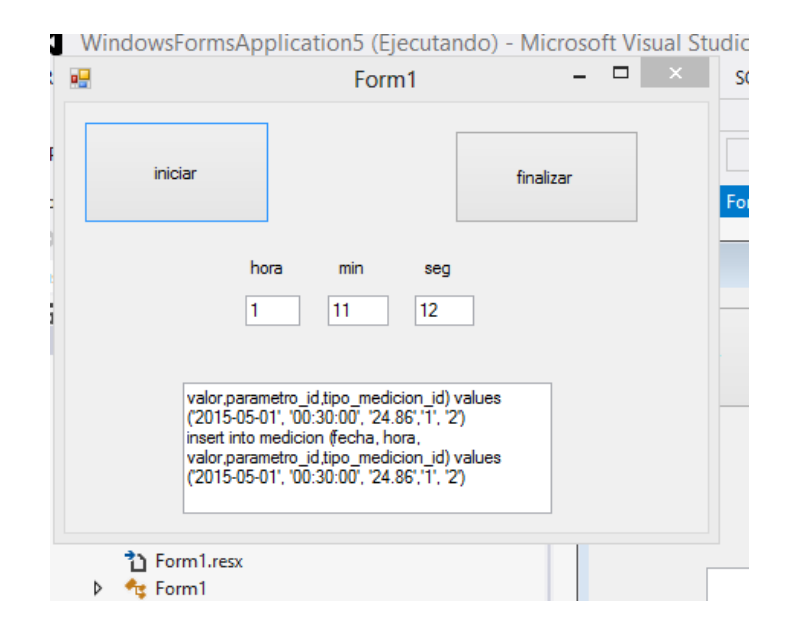

**Figura 61 Aplicación para descargar y guardar datos en base de datos Fuente: Elaboración propia.** 

En el programa HEIDISQL podemos observar que los datos del txt se han guardado correctamente en la base de datos (Figura 62).

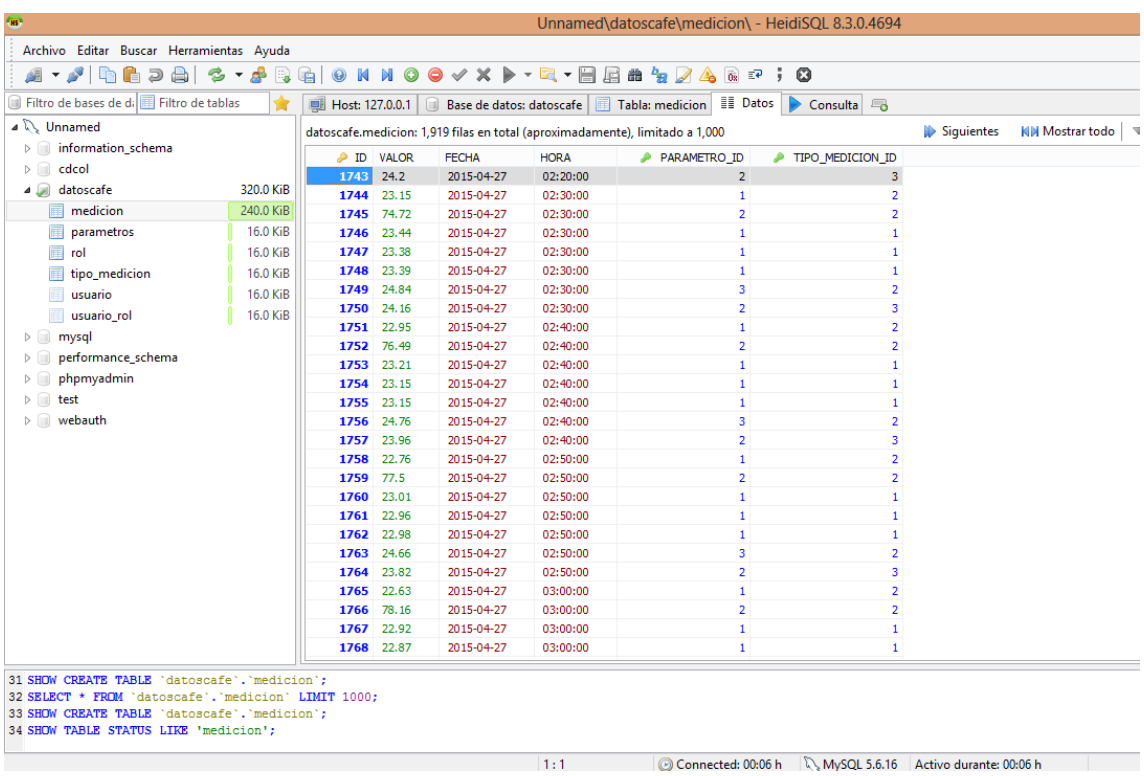

**Figura 62 Datos en el HeidiSQL Fuente: Elaboración propia.** 

Además podemos verificar que se han guardado correctamente los datos si comparamos los datos del txt (figura 64) con los datos en el Heidi (figura 63).El parámetro 1 y tipo de medición 2 se refiere a la temperatura del aire, parámetro 2 y tipo de medición 2 se refiere a la humedad del aire y así sucesivamente. Se puede corroborar con el archivo que los valores comprenden al parámetro y tipo de medición correcta.

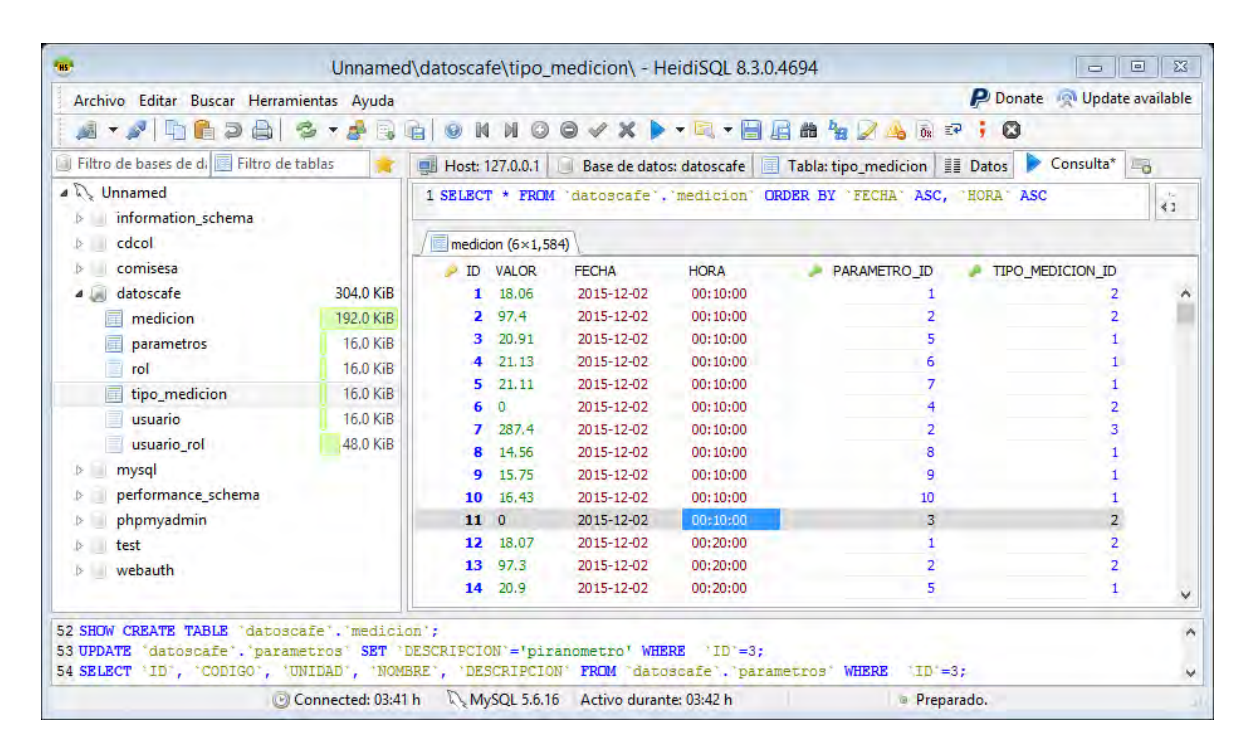

**Figura 63 Datos en el HeidiSQL Fuente: Elaboración propia.** 

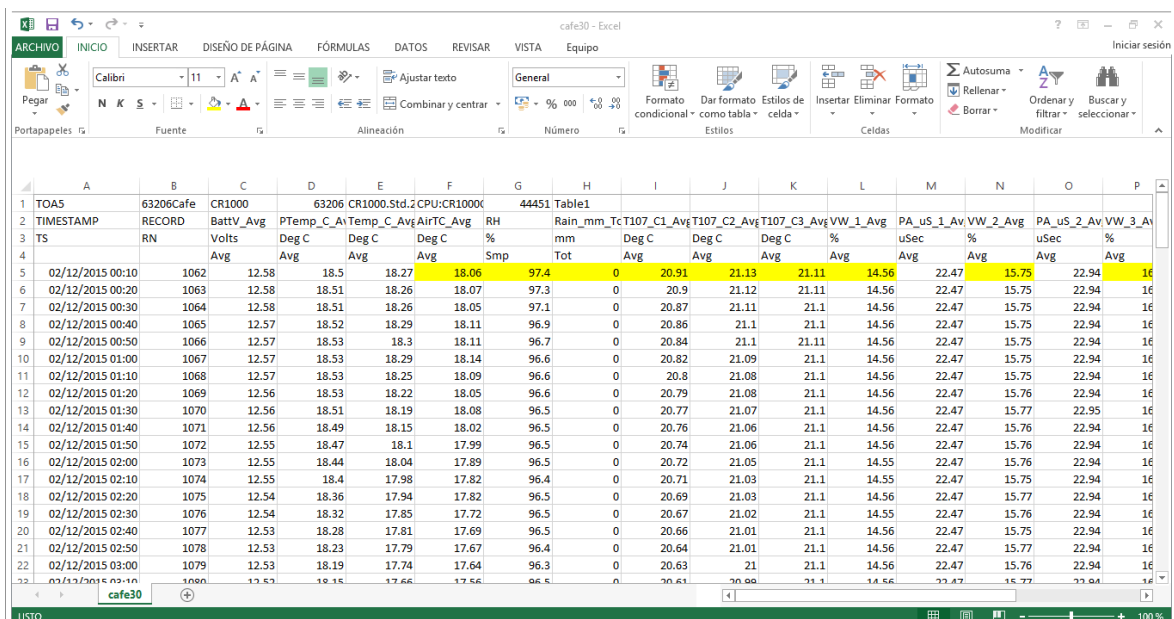

**Figura 64 Datos del txt Fuente: Elaboración propia.** 

# **2.6 Diseño de la aplicación**

# **2.6.1 Desarrollo de la aplicación WEB**

La aplicación Web que se desarrolló es una plataforma sencilla que permita ver de manera rápida y clara los datos obtenidos por los sensores de la estación meteorológica. El diseño de la página web es un diseño minimalista el cual nos permite una fácil navegación es sencilla pero cumple su funcionalidad para la cual fue creada .A continuación se detallan algunos de los formatos y estilos que tiene la página.

Se utilizó la fuente Verdana, el alineado es centrado el fondo de las páginas es de color blanco, la cabecera es de color verde y la fuente es de color blanco.

A continuación se detallan todas las ventanas de la aplicación web.

# **a)Ventana de ingreso de usuario:**

 La ventana de ingreso (Figura 65) permite a los usuarios definidos el ingreso al sistema .Para poder ingresar se debe escribir el usuario y contraseña correcta y seguidamente presionar "Entrar". En caso de que se ingresen incorrectamente aparecerá un texto que indica que las credenciales están erróneas .En caso de que se escriba otro usuario que no se encuentra en la base de datos registrados aparece un texto que indica que el usuario no existe .La importancia de una ventana de ingreso radica en que existe cierta información y funciones que solo le interesan a ciertos usuarios. Se diseñó de esta manera pues podemos tener un usuario administrador que es aquel que puede hacer cambios en el sistema agregar más sensores o eliminarlos y podrá acceder a reportes más detallados, mientras que podrán haber usuarios que solo podrán ver los datos de la estación sin hacer cambios algunos.

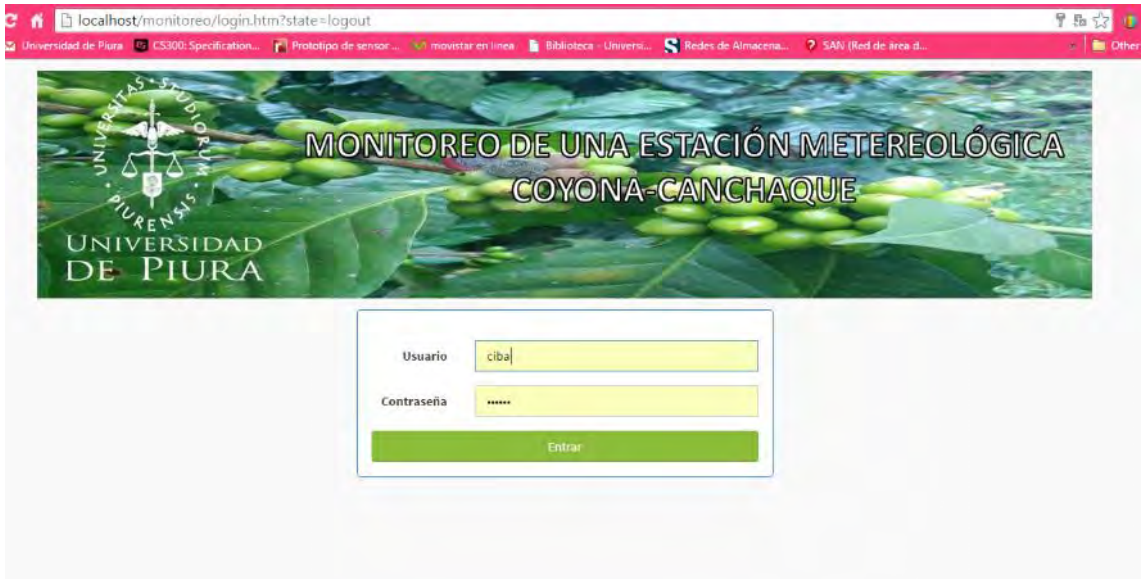

**Figura 65 Login de la aplicación Web Fuente: Elaboración propia.** 

# **b)Ventana de inicio:**

En esta ventana se muestra información acerca de la ubicación de la estación. Se puede acceder a ella haciendo click en ESTACIÓN METEOROLÓGICA COYONA.

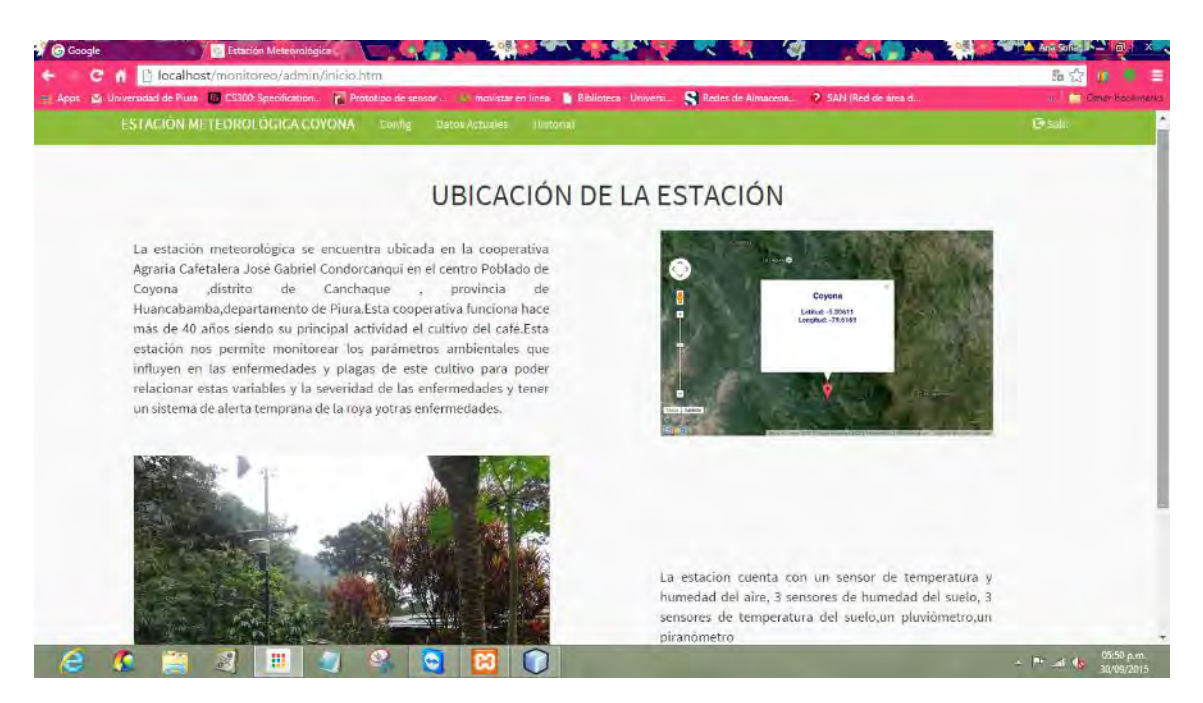

**Figura 66 Ventana de inicio Fuente: Elaboración propia.** 

# **c)Ventana de Configuración:**

Muestra tres iconos los cuales son Parámetros, Tipo Medición y Usuarios y roles .Estos tres pueden ser editados por el administrador de la web cuando se utilicen más sensores, cuando se requiere cambiar un usuario o agregar uno.

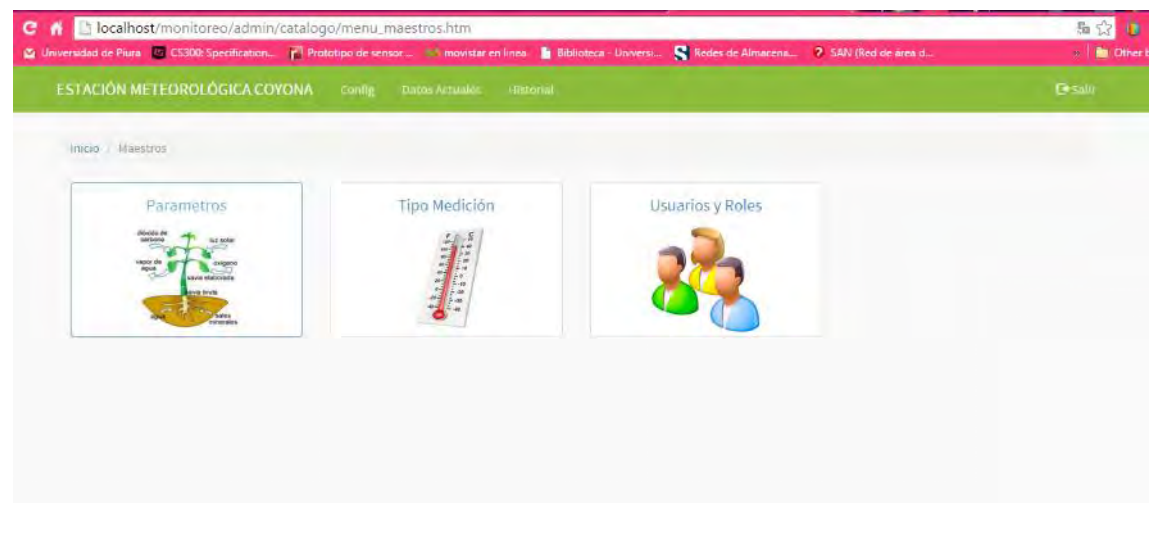

**Figura 67 Ventana de configuración Fuente: Elaboración propia.** 

#### **d)Parámetros:**

La tabla parámetros explicada anteriormente muestra el parámetro ambiental a medir en cualquier medio (agua, suelo, aire).En esta tabla tenemos temperatura, humedad y radiación tal como se muestra en la Figura 68.En caso de que la lista sea un poco extensa y se requiera editar un parámetro se tiene en la parte superior derecha un botón llamado Filtros .El botón Nuevo activa una nueva ventana (Figura 68) donde llenan los campos para poder agregar otro parámetros.

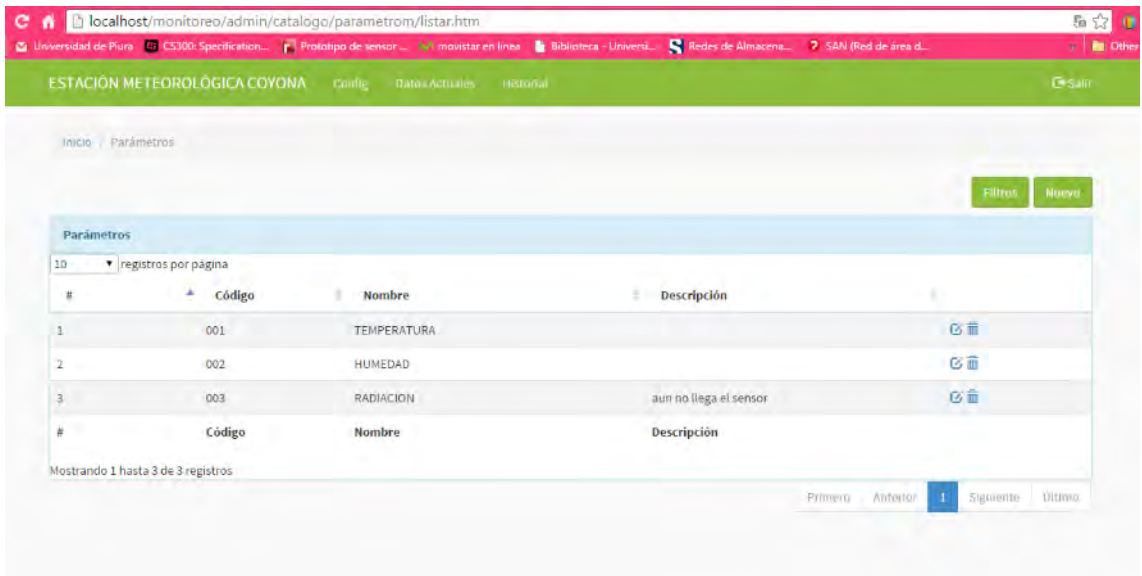

**Figura 68 Ventana parámetros Fuente: Elaboración propia.** 

En caso de que la lista sea grande, se necesitará hacer una búsqueda del parámetro a editar o actualizar para eso existe el botón filtros, en el cual se puede ubicar un elemento parámetro mediante la búsqueda de su ID, código o de su nombre (Figura 69).

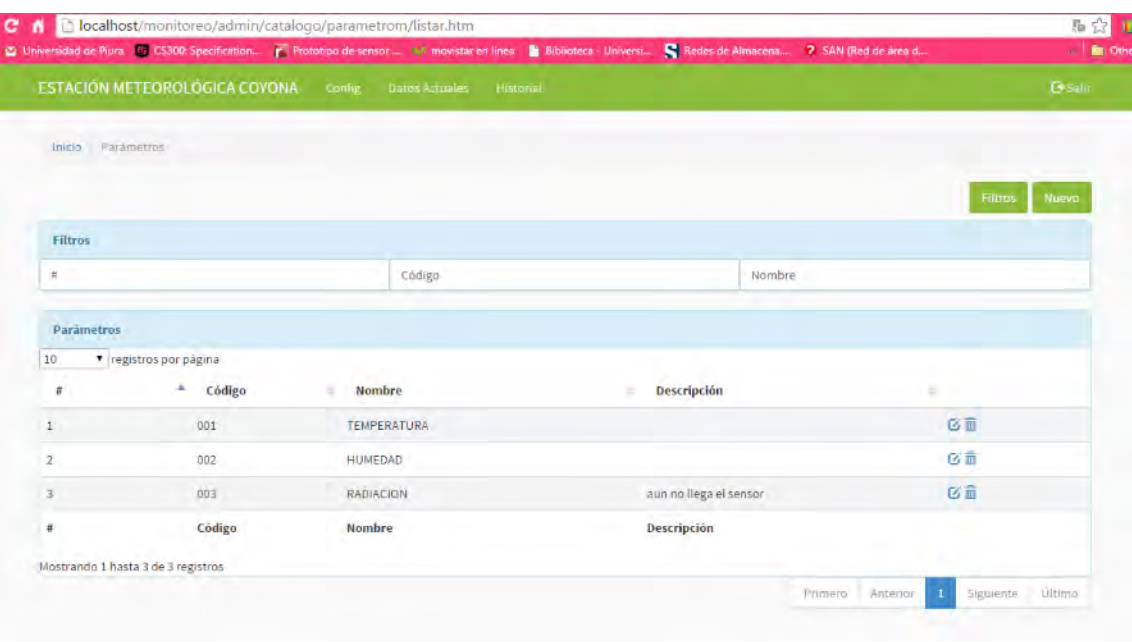

**Figura 69 Búsqueda por filtros Fuente: Elaboración propia.** 

Si se desea agregar un nuevo parámetro se tiene junto al botón filtros el botón Nuevo para adicionar un nuevo parámetro. (Figura 70).

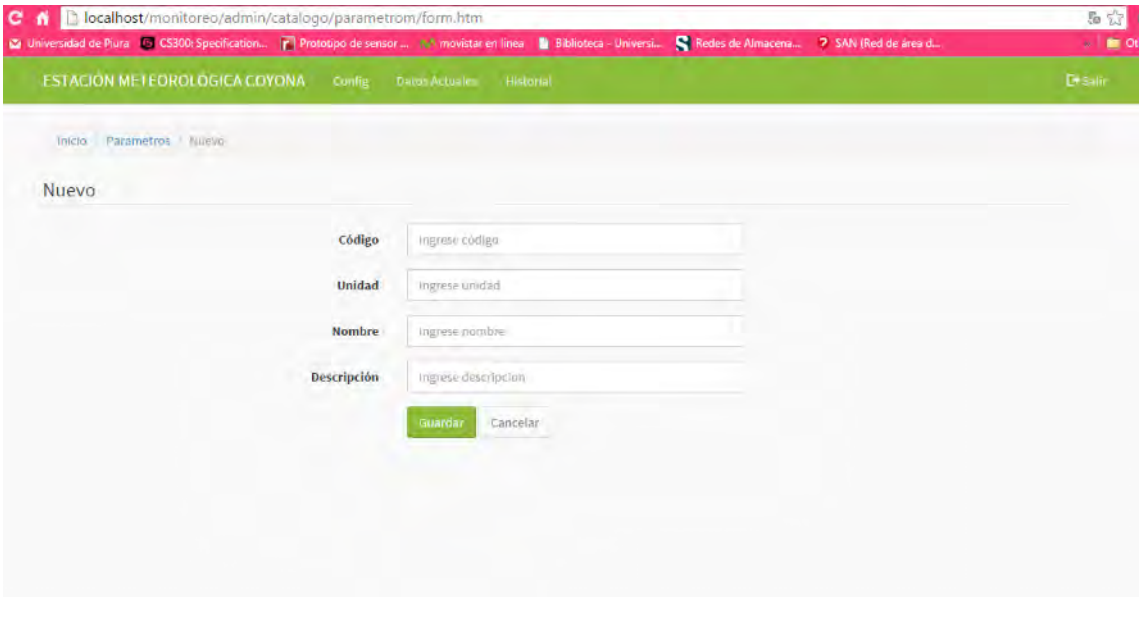

**Figura 70 Botón Nuevo Parámetro Fuente: Elaboración propia** 

### **e)Tipo Medición:**

La tabla Tipo Medición se refiere a el medio donde se medirá los parámetros .Por ejemplo si el parámetro es humedad y el tipo de medición es suelo quiere decir que se medirá la humedad del suelo y de igual manera para las otras variables .En este caso se tienen tres medios que son el suelo, el aire y la hoja. En este caso al igual que en el anterior se puede utilizar el botón de nuevo en caso de que se quiera agregar un nuevo tipo de medición y un botón de filtros si se desea hacer una búsqueda más rápida.

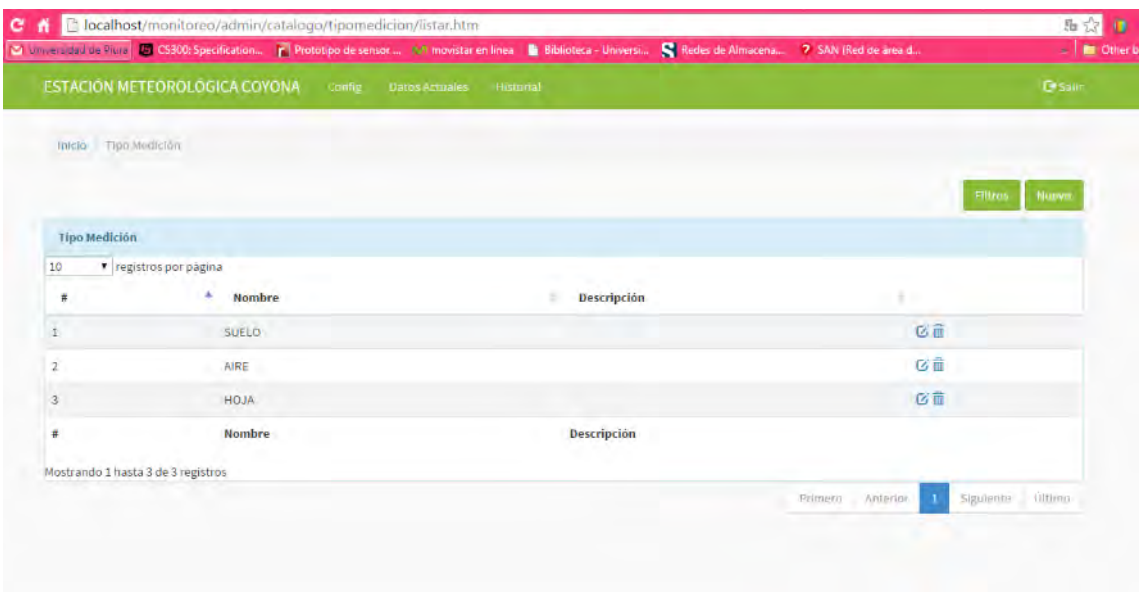

**Figura 71 Tipo de Medición Fuente: Elaboración propia.** 

# **f)Ventana Gráficas:**

Ventana en la que se muestran los parámetros del aire, del suelo y de la hoja .Tal como se ve en la figura 72 se debe elegir el gráfico que se desea observar .Se utilizó la librería JfreeChart para plotear los gráficos mostrados.

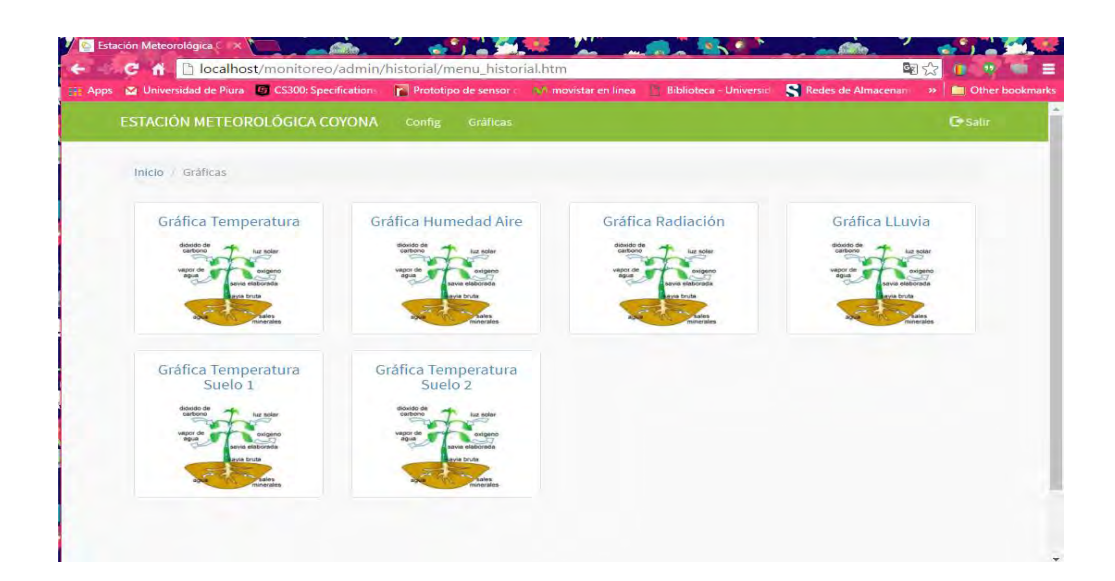

**Figura 72 Ventana de gráficas Fuente: Elaboración propia.** 

### **g)Elegir Fechas:**

Al momento de elegir que gráfica deseamos obtener aparece una ventana que nos pide ingresar la fecha .Hay una fecha inicial y una fecha final. Luego de elegir el rango de fechas que se desea graficar se presiona Enviar para obtener los resultados.

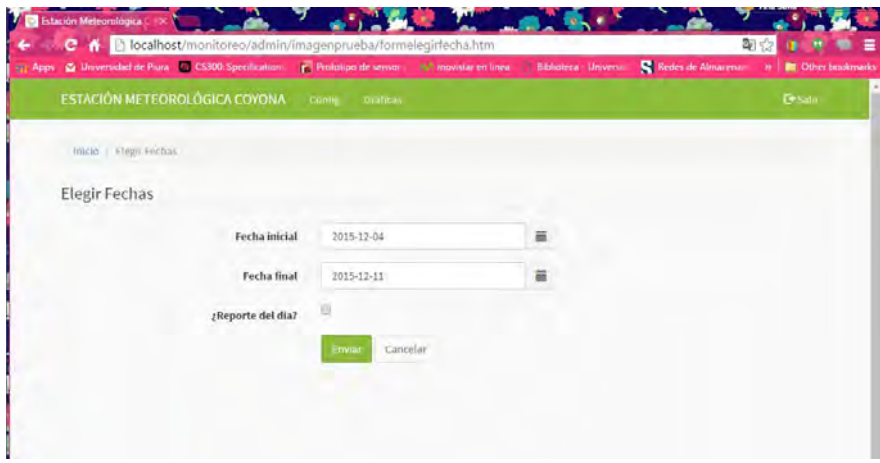

**Figura 73 Ventana elegir fecha Fuente: Elaboración propia.**
En la figura 74 y 75 se puede observar las gráficas de temperatura del aire y radiación respectivamente. Se han tomado los datos del 4 al 10 de Diciembre.

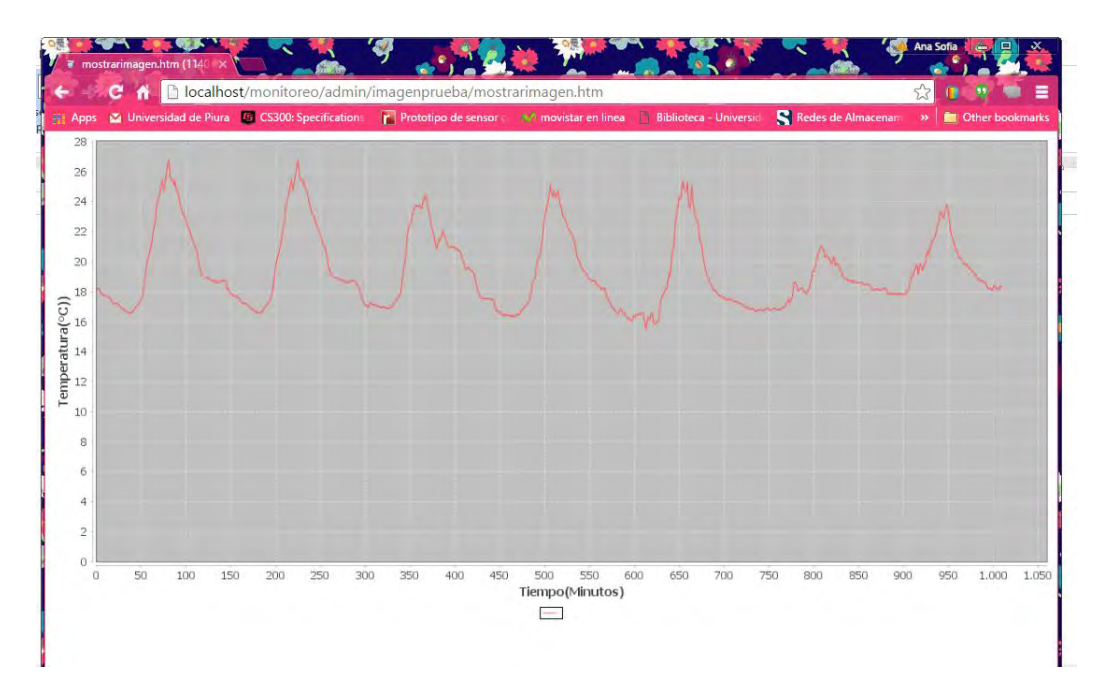

**Figura 74 Gráfica Temperatura del Aire Fuente: Elaboración propia.** 

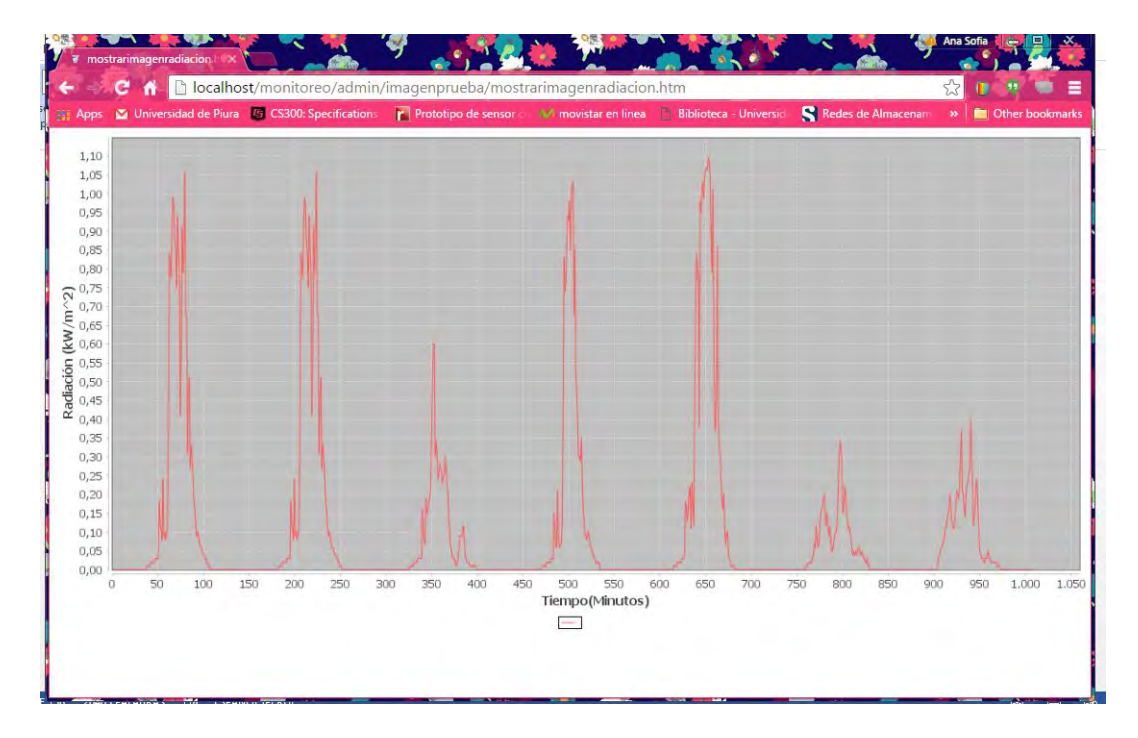

**Figura 75 Gráfica Radiación Fuente: Elaboración propia.** 

# **3. Capítulo 3 Pruebas Preliminares y mediciones en laboratorio**

Antes de llevar la estación meteorológica a su ubicación final en Coyona se instaló ésta en la zona del radar ubicada en la Universidad de Piura para verificar su correcto funcionamiento. Se colocó el datalogger en una caja hermética y se hizo la configuración correspondiente (Anexo A).

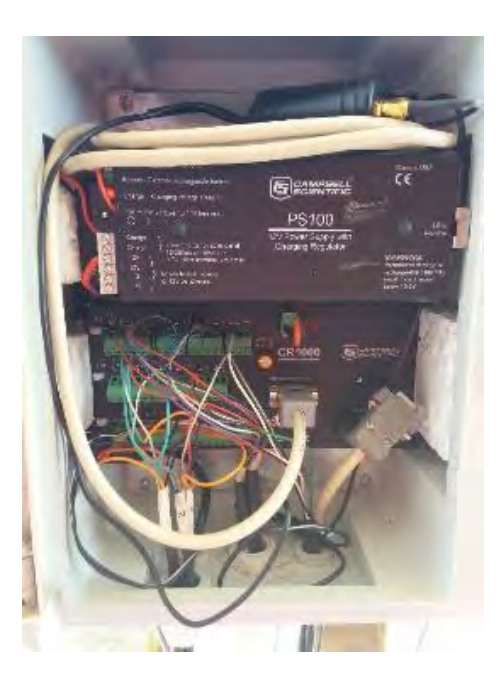

**Figura 76 Datalogger Fuente: Elaboración propia.** 

Dicha caja se colocó en un poste tal como se aprecia en la figura y se añadió un brazo de fierro para colocar el termo higrómetro y el piranómetro. El Pluviómetro se colocó cerca donde no había interferencia en caso de que llueva. El panel solar se colocó en el techo del módulo donde encuentra en el radar. Los sensores de humedad y de temperatura también fueron colocados en esta zona.

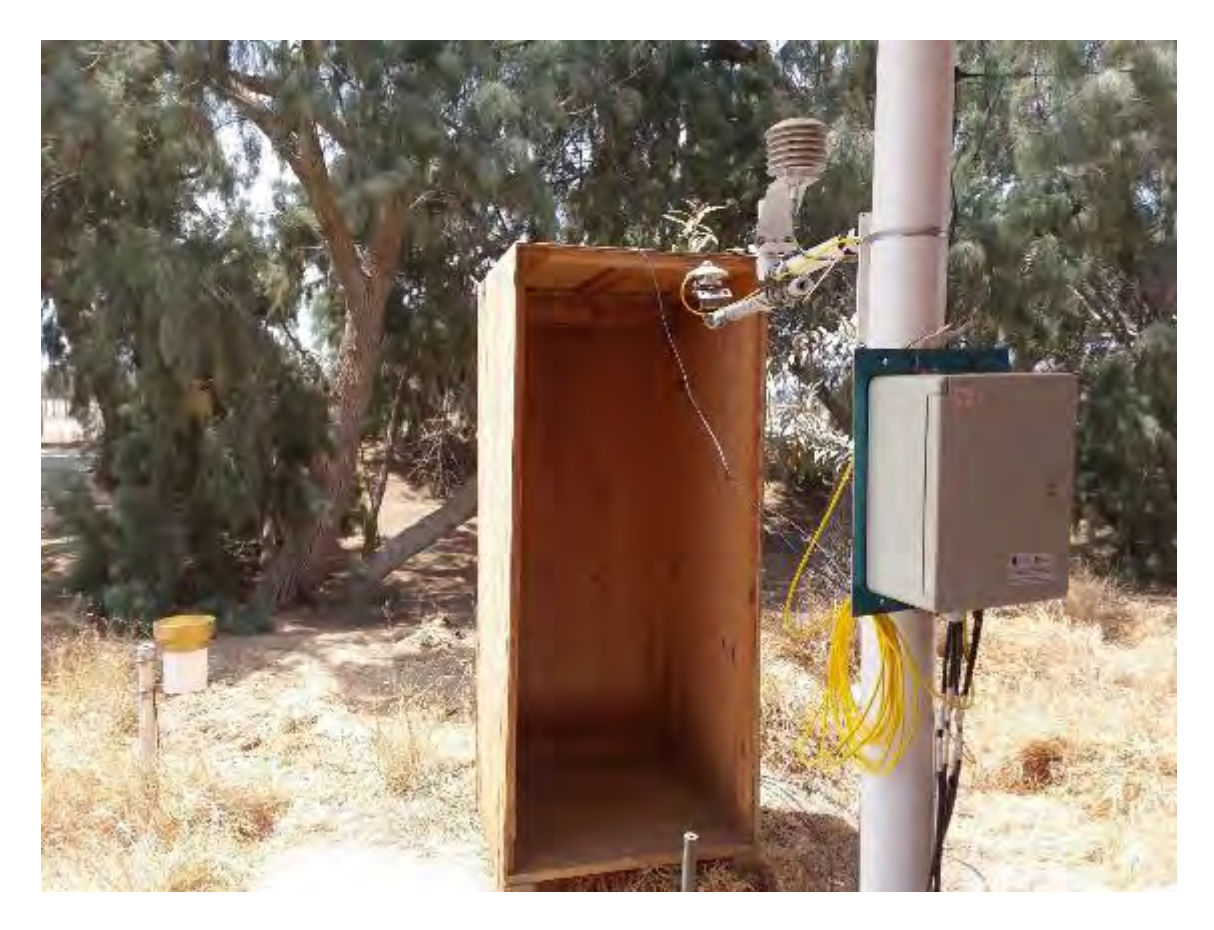

**Figura 77 Estación a modo de prueba en Udep Fuente: Elaboración propia.** 

Para asegurar el buen funcionamiento de la estación meteorológica se propuso como objetivo comparar la calidad de información obtenida en forma simultánea por esta estación y una estación NRG que se encuentra en la zona hace años, a través de la estimación de dispersión de datos y confiablidad.

Dicho módem se conectó al dataloggger con un cable cruzado RS232 y es alimentado por el puerto sw12 que permite encender y apagar el módem según sea programado.

La estación NRG que se encuentra en el campus de la Udep toma datos también cada 10 minutos .Estos datos están en formato NRG.Mediante un programa se pueden ver los datos y exportarlos como txt.

| ありと話<br>Compartir<br>Archivo<br>Inicio | Vista                                                                                                    |                                                                                                    |                                                                                                    | $\sim$ $\Omega$                                                 |
|----------------------------------------|----------------------------------------------------------------------------------------------------|----------------------------------------------------------------------------------------------------|----------------------------------------------------------------------------------------------------|-----------------------------------------------------------------|
| Cortar<br>Copian Pegan<br>Portapapeles | Mil Copiar Rita de acceso.<br>Mover<br>Copian<br>Eliminar<br><b>El Pegar acceso directo</b><br>$x =$<br>٠<br>$\pm$<br>Organizar | Nuevo elemento .<br>$=$<br>Filiaci acceso =<br>Nueva<br>Propiedades<br>ClichDian<br>mombre<br>carpeta<br><b>Muevo</b> | Eg Abrie -<br><b>His Seleccionar todo</b><br>Modifican<br>No seleccionar ninguno<br><b>ER</b> Invertir selección<br><b>C</b> i Historial<br>Seleccionar<br>Abrir |                                                                 |
| $(\Leftrightarrow)$                    | Equipo + DATA (D:) + SOFIA ASUS +                                                                                               | MAESTRIA<br>+ TESIS MAESTRIA +                                                                                        | datosradar > MetDataNRGPiuraUdep2015                                                                                                    | Buscar en MetDataNRGPiuraU JD<br>v C                            |
| <b>Exercitos</b>                       | Nombre                                                                                                    | Fecha de modifica Tipo                                                                                                | Tamaño                                                                                                    | ×                                                               |
| <b>Descargas</b>                       | 453720150101132                                                                                                    | 01/01/2015 12:00 a NRG Raw Data File                                                                                  | 14 KB                                                                                                    |                                                                 |
| Escritorio                             | 453720150102133                                                                                                    | 02/01/2015 12:00 a NRG Raw Data File                                                                                  | 14 KB                                                                                                    |                                                                 |
| <b>Ga</b> OneDrive                     | 453720150103134                                                                                                    | 03/01/2015 12:00 a., NRG Raw Data File                                                                                | 14 KB                                                                                                    |                                                                 |
| Sitios recientes                       | 453720150104135                                                                                                    | 04/01/2015 12:00 a NRG Raw Data File                                                                                  | 14 KB                                                                                                    |                                                                 |
| & SkyDrive (1)                         | 453720150105136                                                                                                    | 05/01/2015 12:00 a.,. NRG Raw Data File                                                                               | 14 KB                                                                                                    |                                                                 |
| in MySyncFolder                        | 453720150106137                                                                                                    | 06/01/2015 12:00 a.,. NRG Raw Data File                                                                               | <b>14KB</b>                                                                                                    |                                                                 |
| Google Drive                           | 453720150107138                                                                                                    | 07/01/2015 12:00 a.,. NRG Raw Data File                                                                               | 14 KB                                                                                                    |                                                                 |
| <b>Dropbox</b>                         | 453720150108139                                                                                                    | 08/01/2015 12:00 a., NRG Raw Data File                                                                                | 14 KB                                                                                                    |                                                                 |
|                                        | 453720150109140                                                                                                    | 09/01/2015 12:00 a., NRG Raw Data File                                                                                | 14 KB                                                                                                    |                                                                 |
| <b>Bibliotecas</b>                     | 453720150110141                                                                                                    | 10/01/2015 12:00 a.,. NRG Raw Data File                                                                               | <b>14KB</b>                                                                                                    |                                                                 |
| Documentos                             | 453720150111142                                                                                                    | 11/01/2015 12:00 a NRG Raw Data File                                                                                  | $14$ KB                                                                                                    | Seleccione el archivo del que desea obtener la vista<br>previa. |
| <b>L.</b> Imagenes                     | 453720150112143                                                                                                    | 12/01/2015 12:00 a  NRG Raw Data File                                                                                 | <b>14 KB</b>                                                                                                    |                                                                 |
| Música                                 | 453720150113144                                                                                                    | 13/01/2015 12:00 a.,. NRG Raw Data File                                                                               | 14KB                                                                                                    |                                                                 |
| Subversion                             | 453720150114145                                                                                                    | 14/01/2015 12:00 a.,. NRG Raw Data Ede                                                                                | 14KB                                                                                                    |                                                                 |
| Videos                                 | 453720150115146                                                                                                    | 15/01/2015 12:00 a NRG Raw Data File                                                                                  | 14KB                                                                                                    |                                                                 |
|                                        | 453720150116147                                                                                                    | 16/01/2015 12:00 a., NRG Raw Data File                                                                                | 14KB                                                                                                    |                                                                 |
| Equipo                                 | 453720150117148                                                                                                    | 17/01/2015 12:00 a NRG Raw Data File                                                                                  | <b>14 KB</b>                                                                                                    |                                                                 |
| OS(C)                                  | 453720150118149                                                                                                    | 18/01/2015 12:00 a NRG Raw Data File                                                                                  | <b>14 KB</b>                                                                                                    |                                                                 |
| DATA(D)                                | 453720150119150                                                                                                    | 19/01/2015 12:00 a  NRG Raw Data File                                                                                 | 14 KB                                                                                                    |                                                                 |
|                                        | 453720150120151                                                                                                    | 20/01/2015 12:00 a NRG Raw Data File                                                                                  | <b>14 KB</b>                                                                                                    |                                                                 |
| <b>Call Red</b>                        | 453720150121152                                                                                                    | 21/01/2015 12:00 a NRG Raw Data File                                                                                  | 14 KB                                                                                                    |                                                                 |
|                                        | 453720150122153                                                                                                    | 22/01/2015 12:00 a.,. NRG Raw Data File                                                                               | <b>14 KB</b>                                                                                                    |                                                                 |
|                                        | 453720150123154                                                                                                    | 23/01/2015 12:00 a.m<br>NRG Raw Data File                                                                             | <b>14 KB</b>                                                                                                    |                                                                 |
|                                        | <b>22 720190124155</b>                                                                                                    | A 00-51 2300 PINAR<br><b>NIPG Russell at a Felat</b>                                                                  | 13 VB                                                                                                    | $\overline{\phantom{a}}$                                        |
| 369 elementos                          |                                                                                                    |                                                                                                    |                                                                                                    | 興ロ                                                              |

**Figura 78 Datos de estación NRG Fuente: Elaboración propia.** 

# **3.1 Comparación de la temperatura**

Para realizar este análisis se tomaron datos de 1 al 20 de Agosto del 2015, periodo en cual se encontraba la estación a modo de prueba en el campus Udep .Se analizaron las series datos diarios de temperatura y humedad relativa.

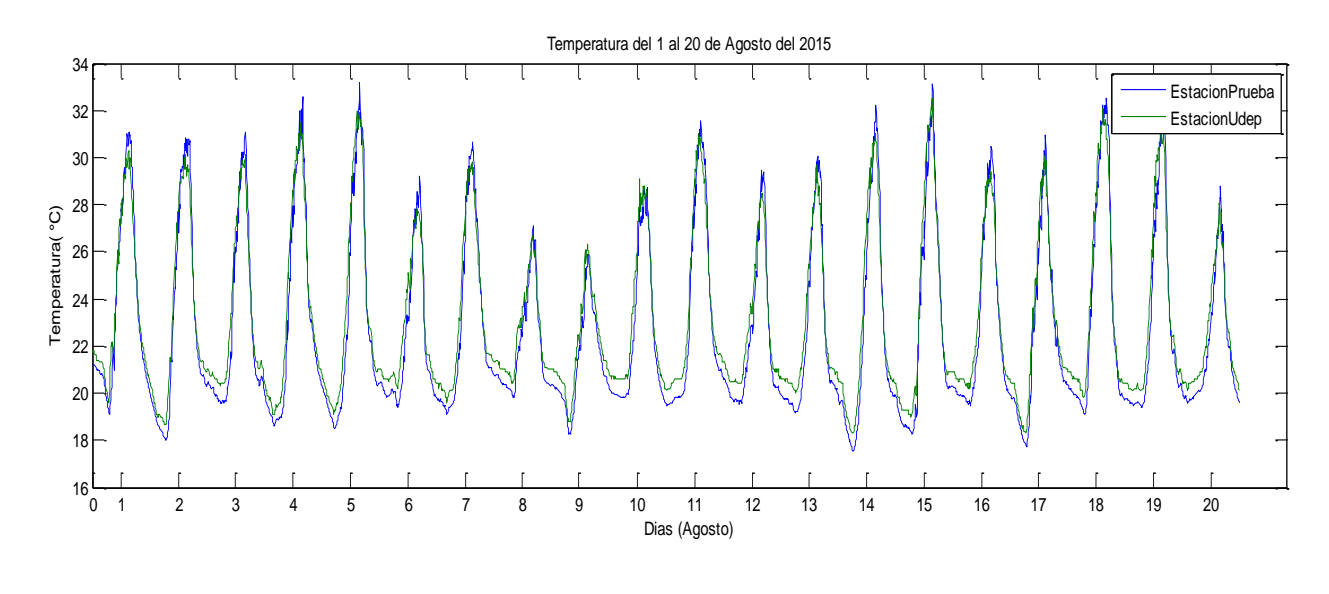

**Figura 79 Datos diarios de temperatura Fuente: Elaboración propia.** 

En la figura 79 y 80 se puede ver que el comportamiento de los valores diarios de la estación Udep y la estación de prueba son consistentes .Además lo podemos comprobar con el

coeficiente de correlación que resultó ser 0.9752(Figura 81).Ambas tienen el mismo comportamiento con ciertas diferencias en los máximos y mínimos. Se calcularon parámetros estadísticos como la media, mediana, desviación estándar, valores máximos y mínimos y estos resultaron muy semejantes en las dos estaciones (Tabla 21).

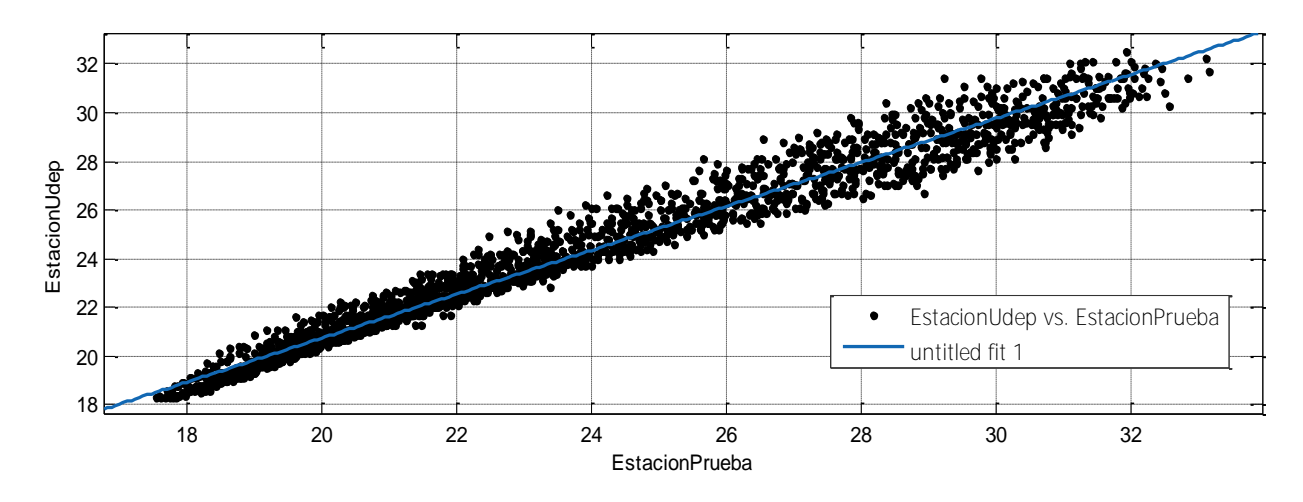

**Figura 80 Correlación datos de temperatura Fuente: elaboración propia** 

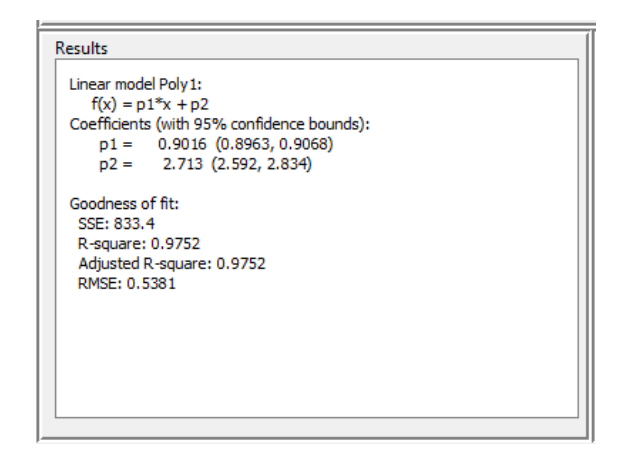

**Figura 81 Resultados de la correlación Fuente: Elaboración propia.** 

#### **Tabla 21 Parámetros estadísticos de datos de temperatura**

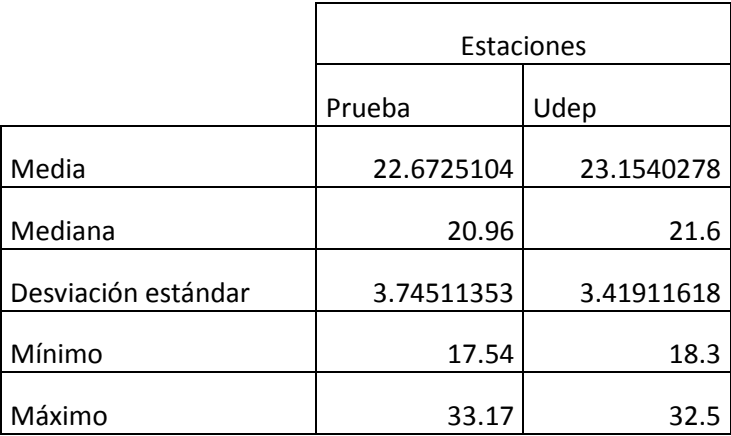

**Fuente: Elaboración propia.** 

### **3.2 Comparación de la Humedad**

La figura 82 muestra los valores de humedad relativa registrados por la estación Udep y la estación a modo de prueba ubicada en el radar. Se puede observar que las dinámicas son las mismas con un cierto desfase en los valores máximos o mínimos (Tabla 22 ).El coeficiente de correlación nos da también un valor cuantitativo de la relación entre estas dos variables .Este tiene un valor de 0.9505.

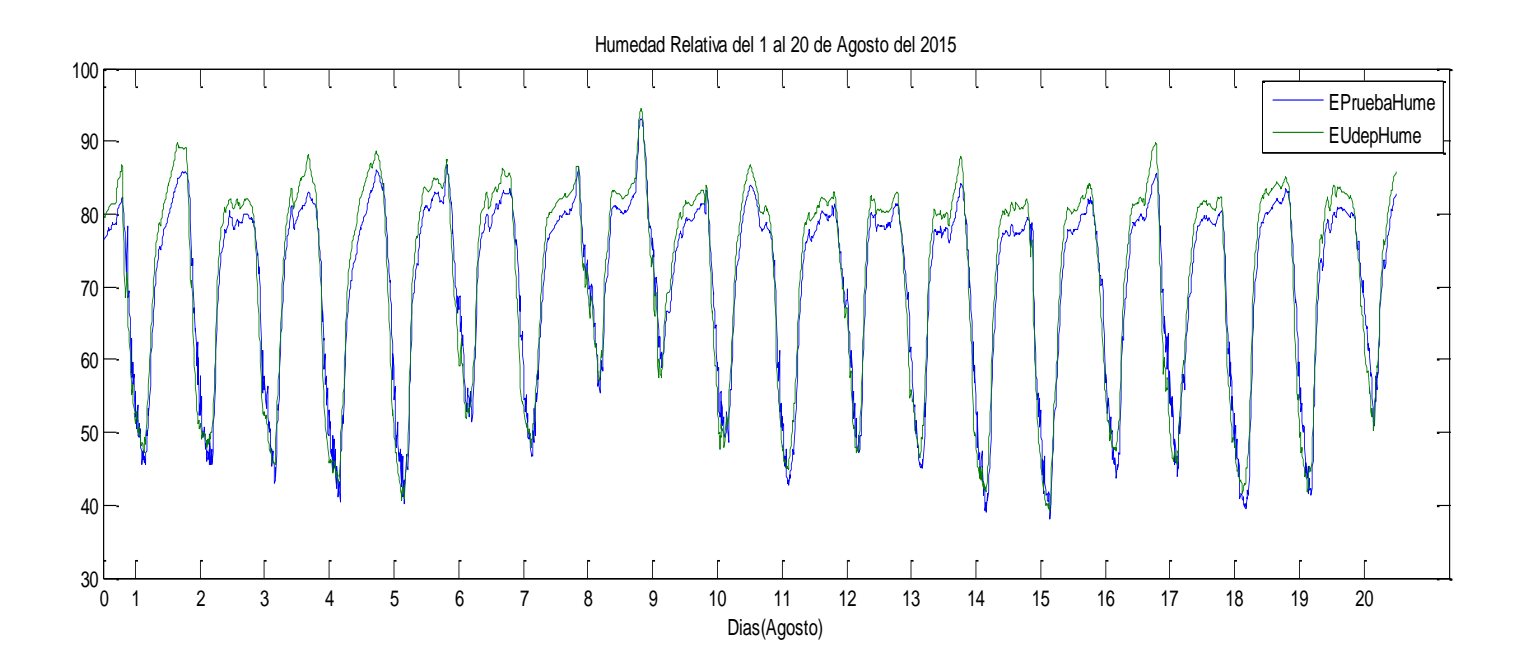

**Figura 82 Datos diarios de Humedad Relativa Fuente: Elaboración propia.** 

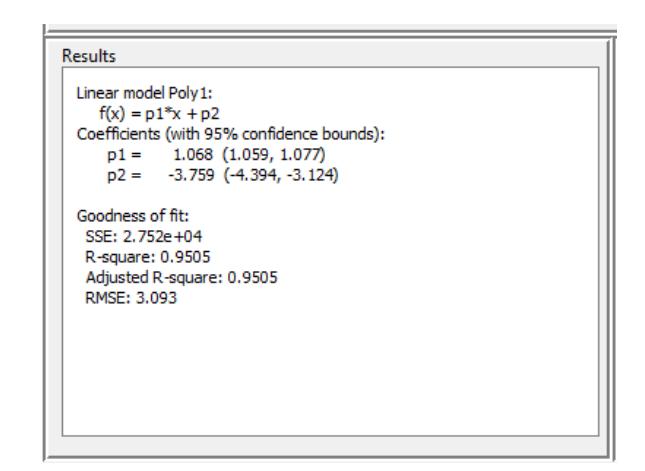

**Figura 83 Resultados de la correlación Fuente: Elaboración propia.** 

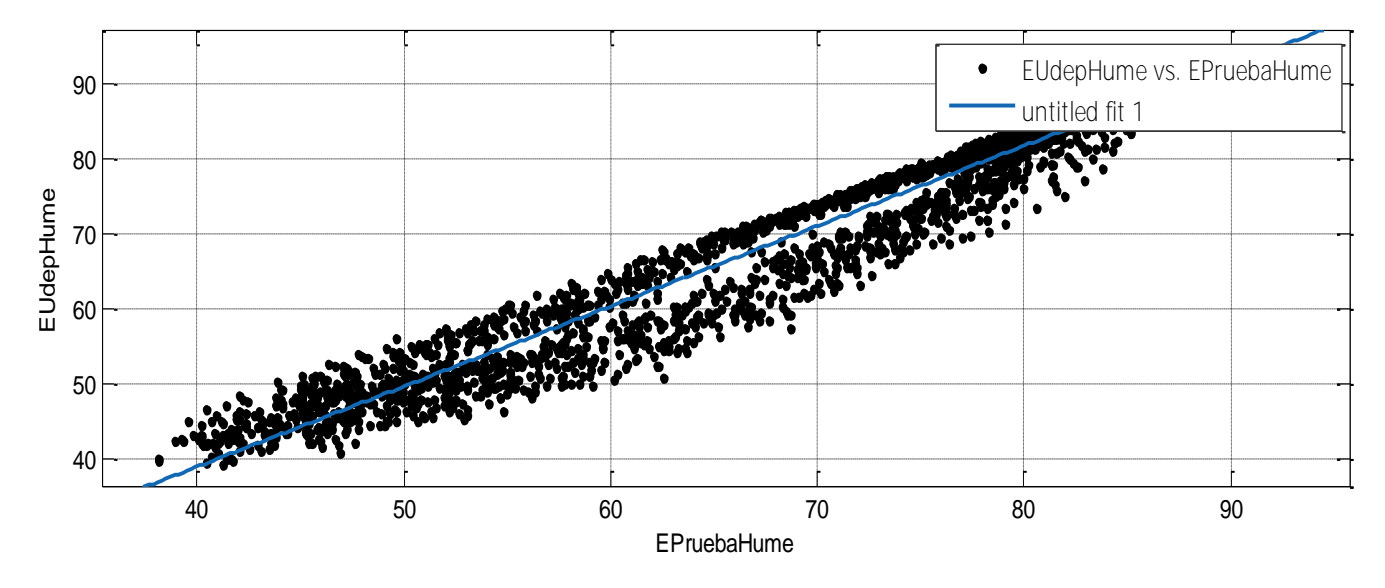

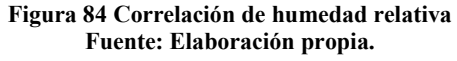

Se calcularon parámetros estadísticos como la media, mediana, desviación estándar, valores máximos y mínimos y estos resultaron muy semejantes en las dos estaciones.

#### **Tabla 22 Parámetros estadísticos de datos de humedad relativa**

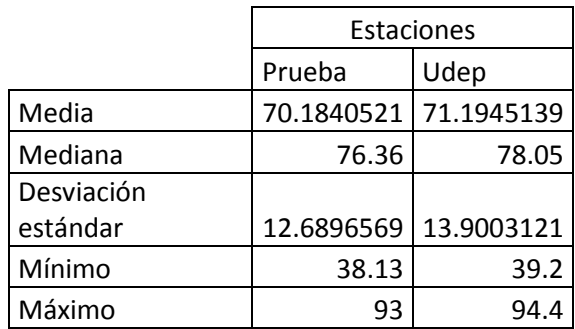

**Fuente: Elaboración propia.** 

### **3.3 Comparación de Radiación**

Para realizar este análisis se tomaron datos de 4 al 10 de Noviembre del 2015, periodo en cual se encontraba la estación a modo de prueba en el campus Udep .La figura 85 muestra los valores de radiación registrados por la estación Udep y la estación a modo de prueba ubicada en el radar. Se puede observar que las dinámicas difieren pero esto se explicará a continuación. Ambas gráficas tienen los mismos valores hasta un punto donde se empieza a notar la diferencia entre ellas, esto se debe a que el piranómetro de la estación de prueba no se encontraba en un lugar totalmente despejado es decir recibía sombra por eso la diferencia de valores justo en las horas donde hay sol.

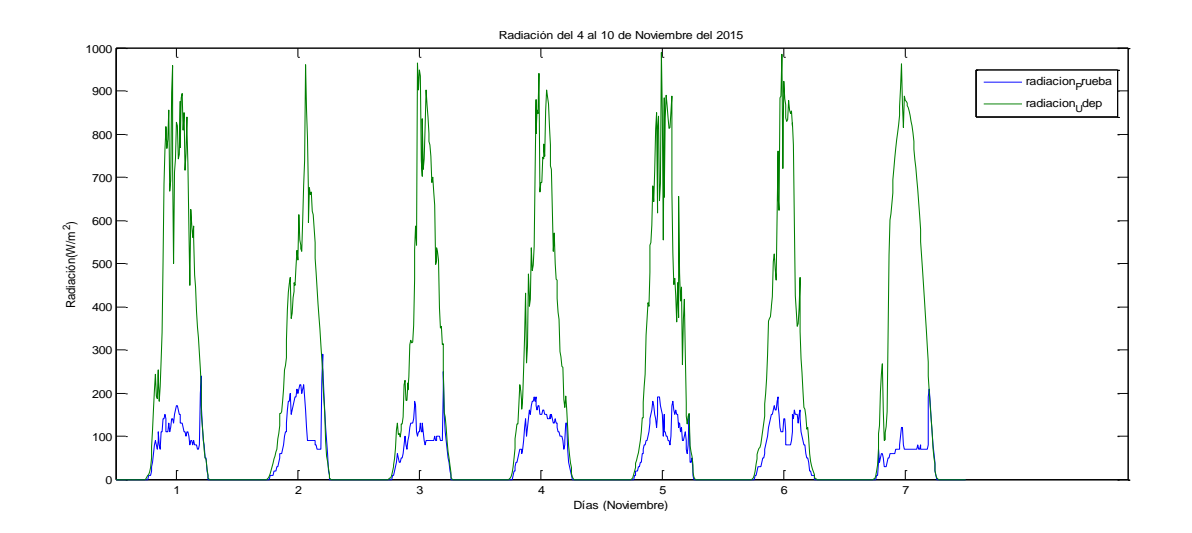

**Figura 85 Datos diarios de radiación Fuente: Elaboración propia.** 

La gráfica 86 nos muestra la correlación, se puede observar que los datos están dispersos y lejos del fit 1. Exactamente el coeficiente de correlación es 0.62, tal como se indica en la figura 87 .

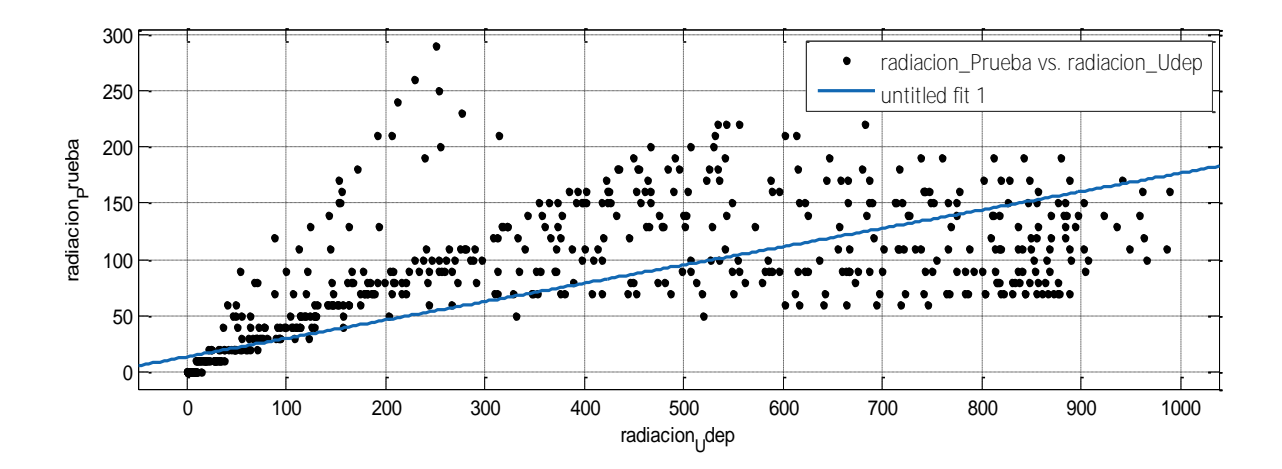

**Figura 86 Correlación de datos de radiación Fuente: Elaboración propia.** 

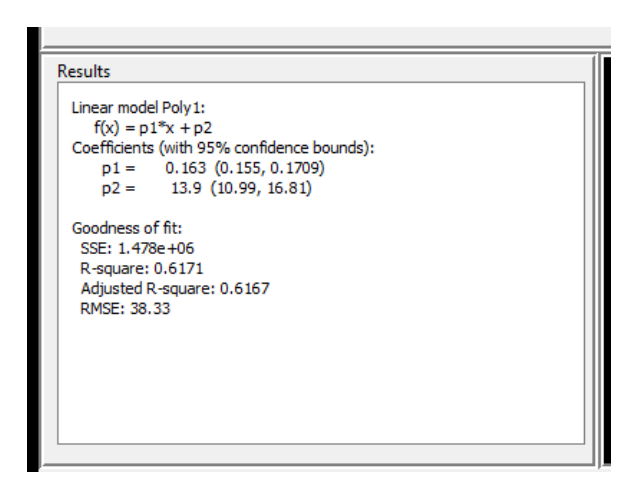

**Figura 87 Resultados de la correlación Fuente: Elaboración propia.** 

Se calcularon parámetros estadísticos como la media, mediana, desviación estándar, valores máximos y mínimos y estos resultaron muy diferentes por el hecho de que un sensor estaba bajo sombra y el otro no (Tabla 23).

### **Tabla 23 Parámetros estadísticos de datos de radiación**

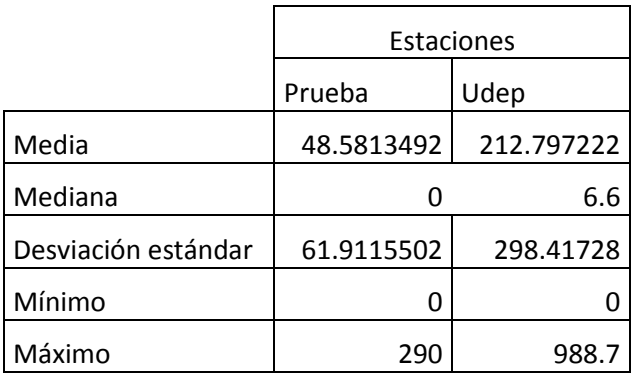

**Fuente: Elaboración propia.** 

# **7. Capítulo 4 Instalación y mediciones en campo**

# **4.1 Ubicación**

La estación meteorológica se instaló en el centro poblado de Canchaque, Coyona ubicado en la provincia de Huancabamba, exactamente dentro de la parcela de un socio de la asociación José Gabriel Condorcanqui por las razones que ya se expusieron en el capítulo 1. Se hicieron varias visitas preliminares a este lugar con la finalidad de determinar el servicio de telefonía que había en la zona .Luego de pruebas de envío de datos se concluyó que el servicio de telefonía que existía era Movistar.

Se procedió a buscar un lugar adecuado (figura 88) para la instalación de la estación meteorológica, lugares con poca densidad de árboles grandes para que estos no influyan en las mediciones de pluviómetro y pueda llegar energía al panel solar y además un lugar donde haya más plantas de Café. Se eligió un lugar cerca a la casa del Señor Neyra. Cabe recalcar que se ha escogido este lugar por sus condiciones adecuadas para colocar la estación y por un tema de seguridad pues siempre en dicha vivienda hay alguien quien pueda estar atento a la estación.

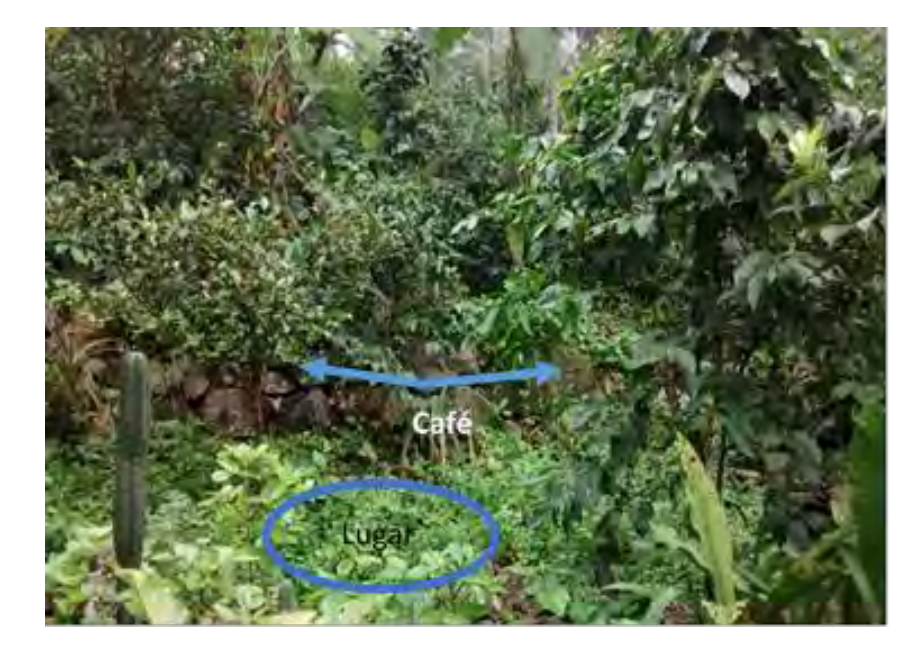

**Figura 88 Ubicación de la estación Fuente: Elaboración propia.** 

# **4.2 Lista De Implementos Para Instalación De Estación Meteorológica**

Se describe una lista de materiales y herramientas a utilizar para la instalación de la estación.

Pala y pico: para poder excavar la tierra y hacer el hueco donde ira la estructura.

Guantes: para protección de las personas que harán la instalación.

Alicate: para cortar alambre que se utilice en la instalación.

Cortador: para cortar el sobrante de los cintillos u otros materiales.

Martillo: en caso se necesite clavar algo.

Pinza: para sujetar alambres que se utilizan para asegurar la estación.

Desarmadores: muchos de los sensores utilizan tornillos, se usará esta herramienta para sujetarlos o aflojarlos según sea el caso.

Escalera: para colocar el sensor de radiación y el temo higrómetro.

Los materiales más usados para instalar la estación son: estacas, soga, Cinta aislante, Cintillos Alambre y Silicona

### **4.3 Estructura soporte de la estación meteorológica**

La estructura que soporta el registrador de datos y los sensores está conformada por un mástil, el cual es de tubo de acero de 3 pulgadas aproximadamente de diámetro. El tubo debe estar pintado con pintura epóxica que es una pintura la durabilidad y resistencia y además evita el fenómeno de oxidación en ambientes altamente húmedos. La figura 89 nos muestra un esquema de la estructura de la estación. La base tiene 1 metro de longitud y 50 centímetros serán enterrados y los otros 50 centímetros estarán a partir de la superficie .Esta parte cuenta con tornillos regulables que al moverlos permitirá que la base se mantenga unida al mástil principal. Por otro lado el mástil principal tendrá instalado el sensor de radiación y el termohigrómetro.

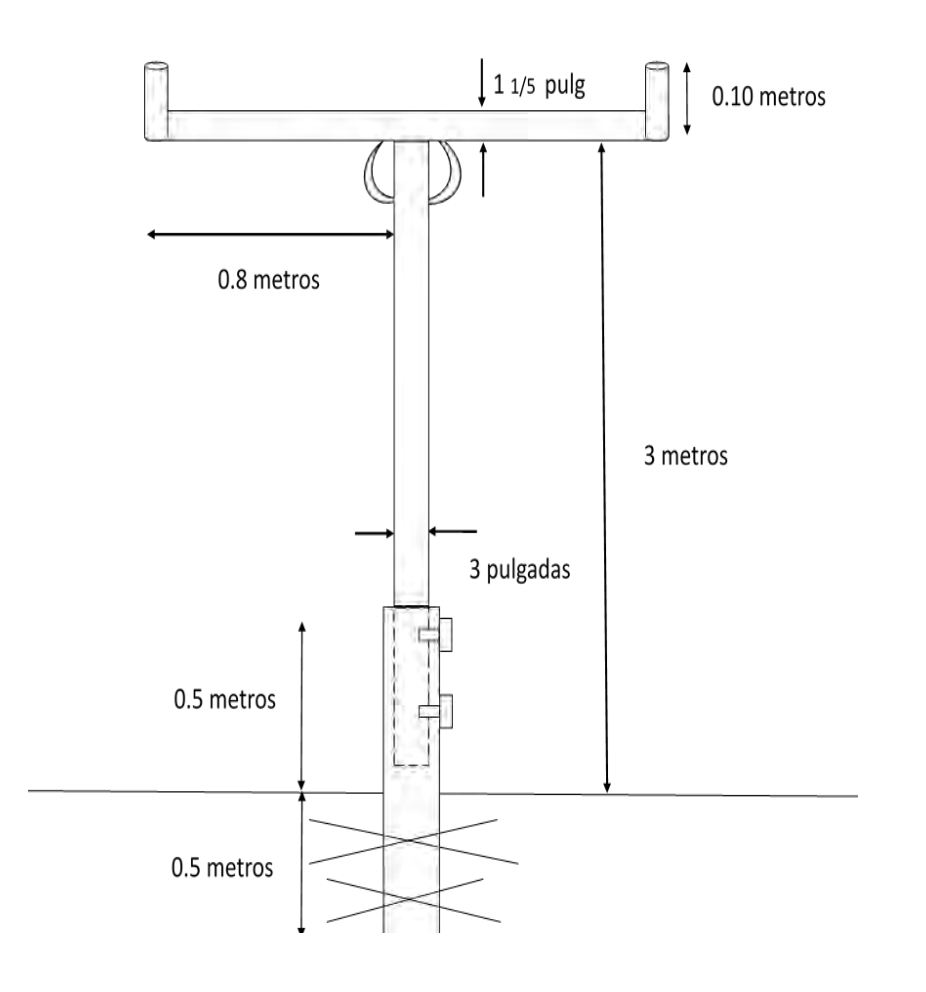

**Figura 89 Estructura Soporte de la estación Fuente: Elaboración propia.** 

# **4.4 Instalación**

La estación meteorológica que se encontraba en la zona del radar a modo de prueba en la UDEP se procedió a desmontar sin desconectar los sensores para poder llevar en cajas los sensores junto con el datalogger (Figura 90).

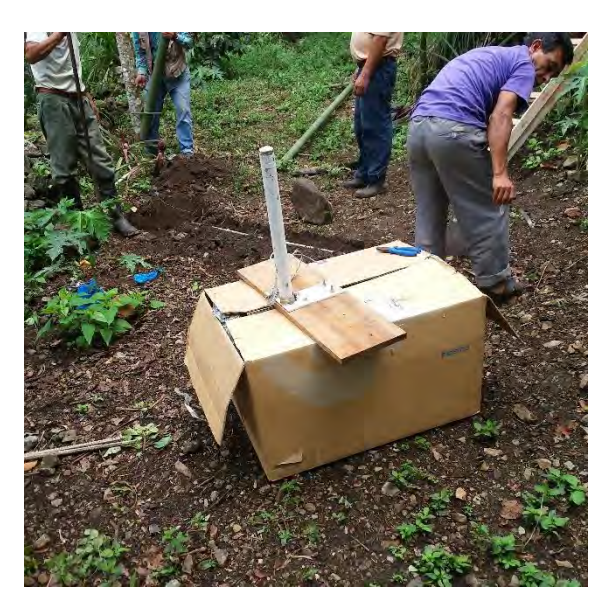

**Figura 90 Caja con sensores Fuente: Elaboración propia.** 

Se instaló el martes 24 de noviembre del 2015. Lo primero que se hizo es colocar la base de la estructura metálica (Figura 91) que es el soporte del datalogger y de los sensores. La base está enterrada 50 centímetros y 50 centímetros de ésta está sobre la superficie tal como se explicó en el punto anterior. Luego se coloca la estructura principal que tendrá el sensor de radiación, el termo higrómetro y el datalogger.

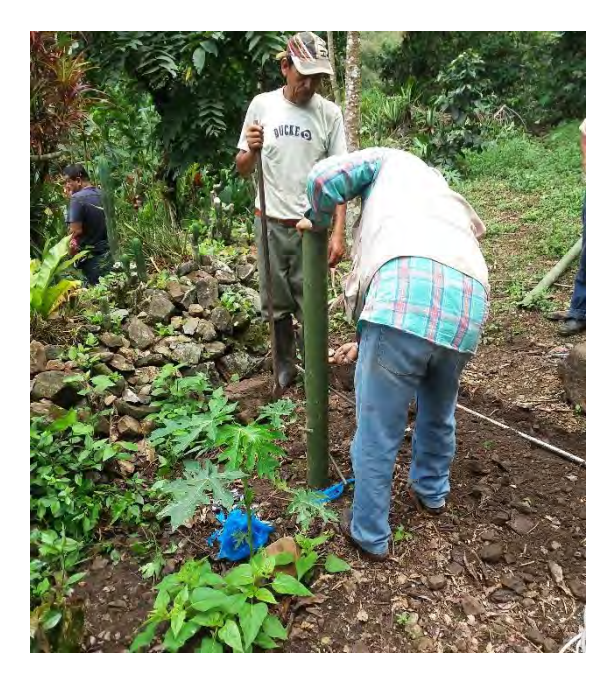

**Figura 91 Instalación de la base de la estructura Fuente: Elaboración propia.** 

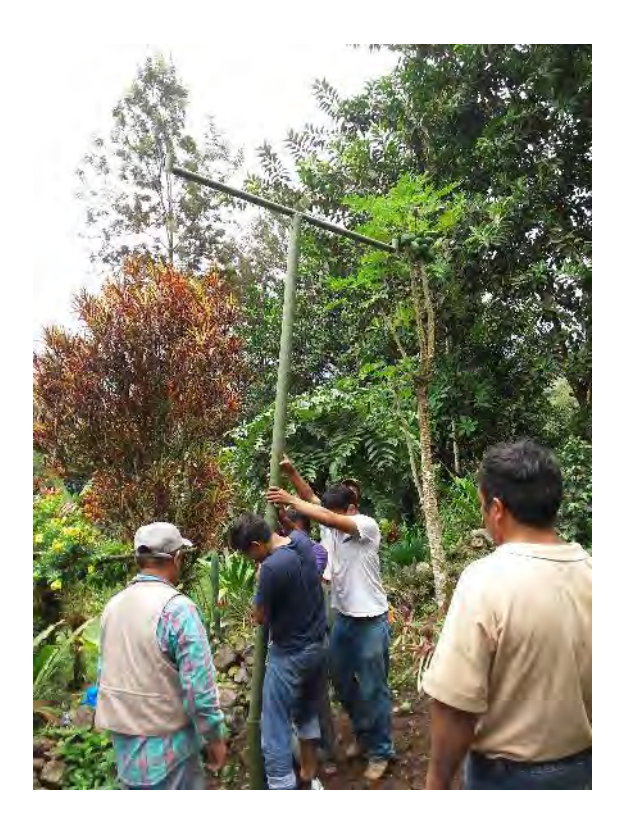

**Figura 92 Instalación de la estructura principal Fuente: Elaboración propia.** 

El siguiente paso fue anclar el registrador de datos (Figura 93) a la estructura mencionada anteriormente. Primero se pensó en colocarlo a una altura de 1 metros aproximadamente pero luego por motivos de seguridad para evitar la manipulación de otras personas se decidió subir esta altura a 1.30 aproximadamente .El datalogger está dentro de una caja completamente hermética de plástico que tiene en la parte posterior una plancha de acero por la cual se pudo anclar al poste de la estructura .Se pasaron dos abrazaderas que se atornillan para ejercer presión y que ajustada la caja al poste (Figura 94).

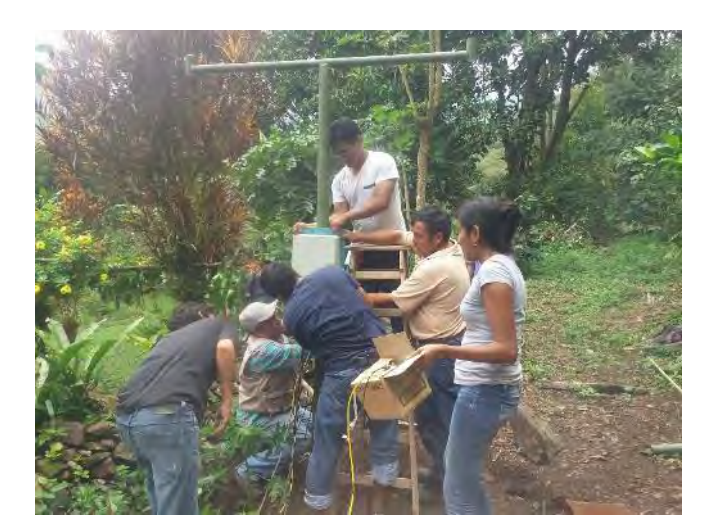

**Figura 93 Instalación de la estructura principal Fuente: Elaboración propia.** 

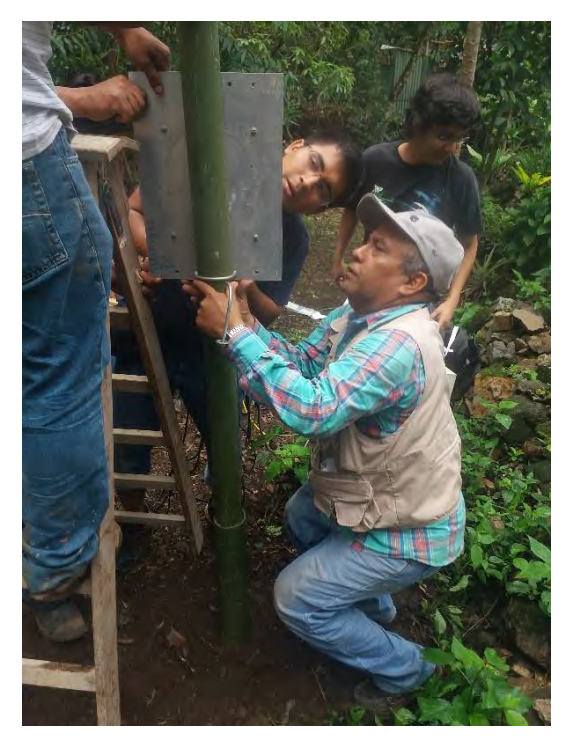

**Figura 94 Instalación de la estructura principal Fuente: Elaboración propia.** 

Finalmente sobre la caja que contiene el datalogger se colocó un techo de aluminio para que proteja a éste de las lluvias frecuentes que se dan en este lugar.

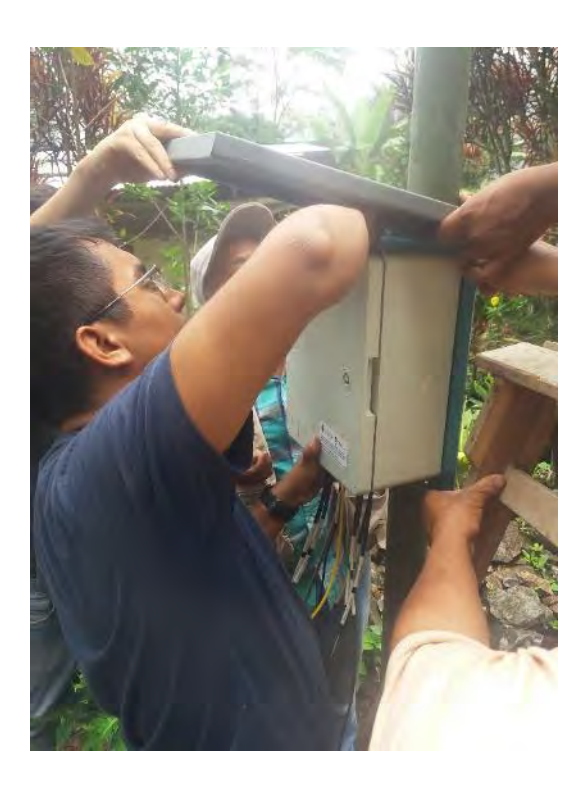

**Figura 95 Instalación del techo de la caja de datalogger Fuente: Elaboración propia.** 

El siguiente paso fue colocar los sensores de radiación y el termohigrómetro sobre la estación. Se colocaron cintillos para que los cables no queden colgando(Figura 96 y 97).

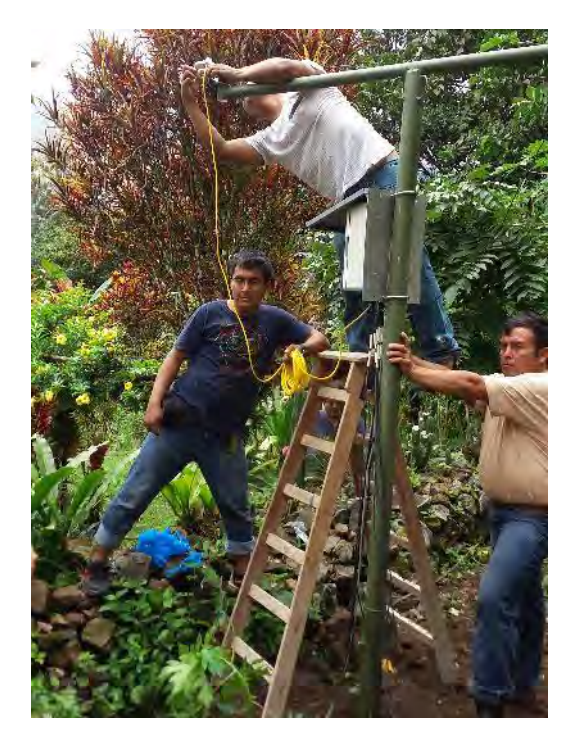

**Figura 96 Instalación de los sensores de radiación Fuente: Elaboración propia.** 

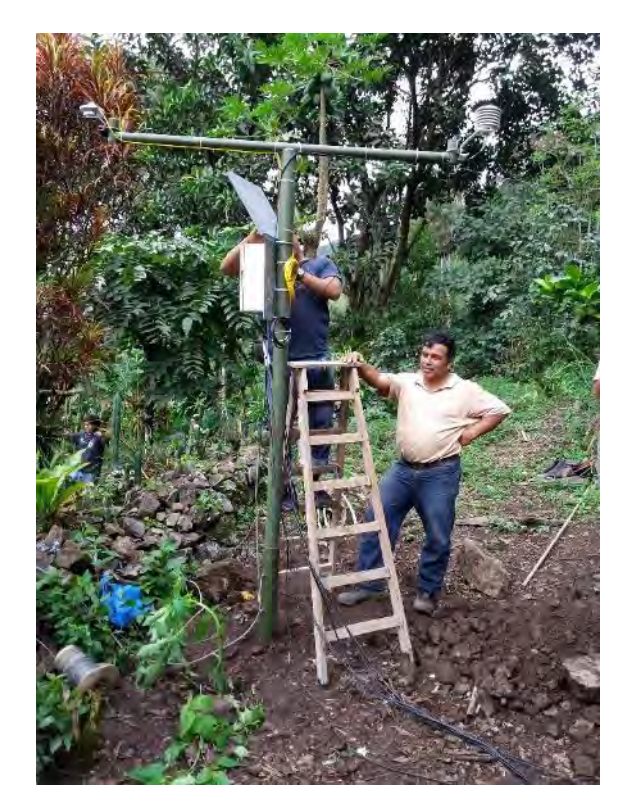

**Figura 97 Instalación de los sensores termo higrómetro Fuente: Elaboración propia.** 

Se instalaron también 3 sensores de humedad del suelo y temperatura del suelo.Se procedió a hacer un hueco cerca de una planta de café para introducir dichos sensores. Se colocaron a 60, 40 y 20 cm debajo de la superficie del suelo. En la figura 98 se puede apreciar la medición de los primeros 60 cm para colocar los sensores. En la figura 99 se muestra colocado el sensor de humedad y temperatura. Luego de esto se vuelve a rellenar con la tierra que se extrajo evitando las piedras.

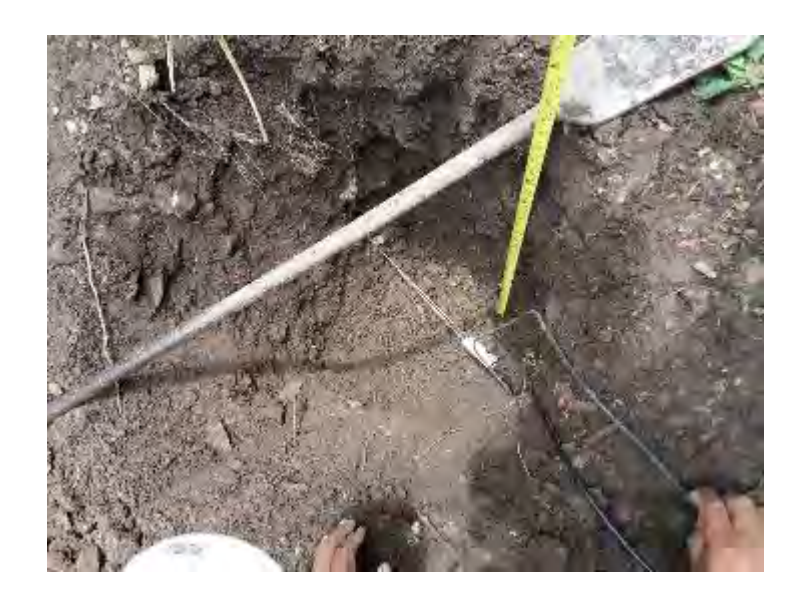

**Figura 98 Instalación de los sensores de humedad y temperatura del suelo Fuente: Elaboración propia.** 

Luego de introducir el primer sensor se vuelve a llenar hasta obtener una altura de 40cm se colocan los dos sensores y se vuelve a llenar hasta tener una altura de 20 cm y finalmente se colocan los últimos sensores.

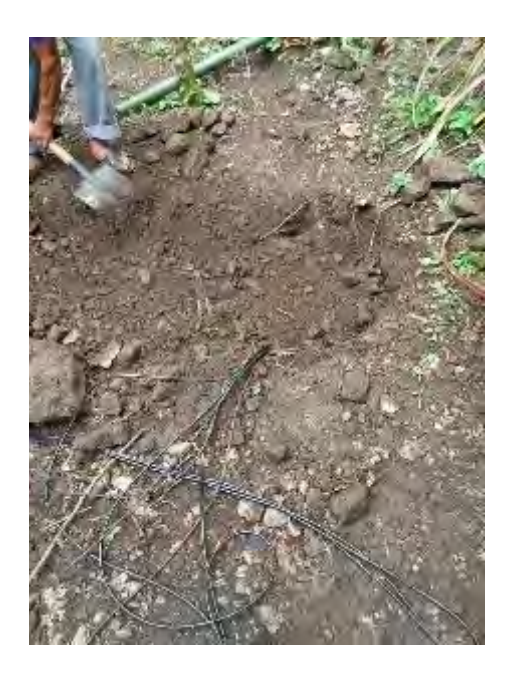

**Figura 99 Entierro de los sensores de humedad Fuente: Elaboración propia.** 

El sensor de humedad de la hoja se colocó en una planta de café tal como se puede ver en la figura 100 .Este se aseguró con cintillos para su seguridad. Simula una hoja más de la planta.

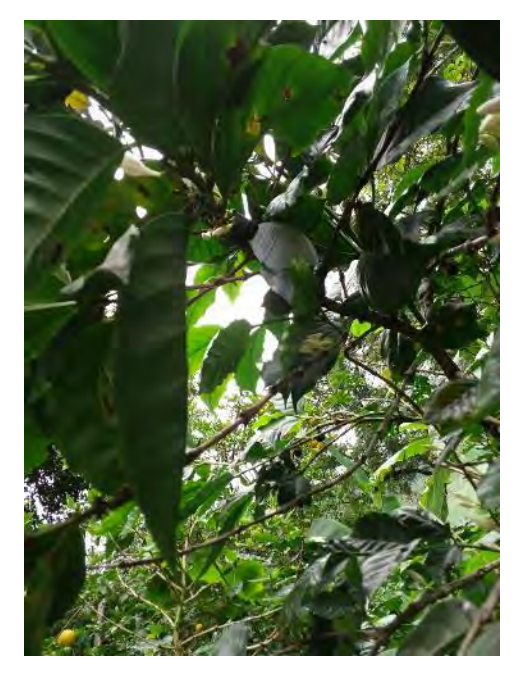

**Figura 100 Sensor de la hoja Fuente: Elaboración propia.** 

Finalmente el últimos sensor por instalar era el pluviómetro, a este se le adjunto el panel solar para que ambos puedan ir colocados en el techo de la casa del señor Neyra pues en ese lugar los arboles no interfieren en la medición de la lluvia y para que el panel capte más energía solar (Figura 101).

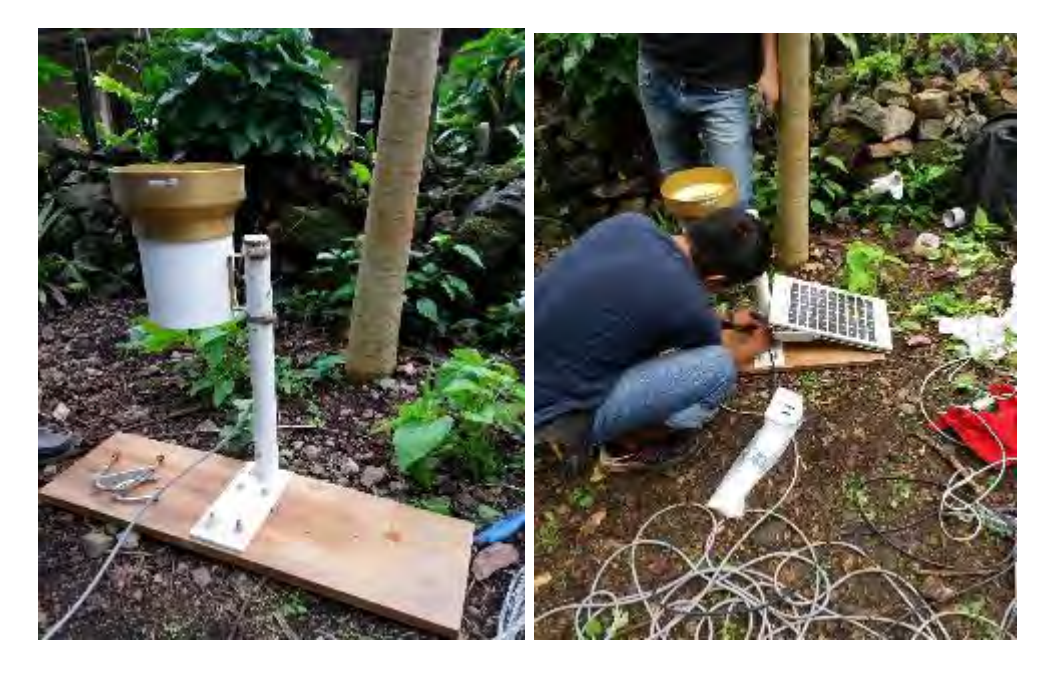

**Figura 101 Instalación panel solar y pluviómetro Fuente: Elaboración propia.** 

Luego de instalar todos los sensores se procedió a corroborar que el registrado de datos funcione correctamente para esto se conectó la laptop a través del cable RS232 al datalogger y mediante el programa PC200W en la pestaña de monitor data se observó que la estación estaba en perfecto funcionamiento y que estaba lista para hacer las pruebas de envío de datos. Lo siguiente que se hizo es enviar un programa al datalogger para que a una hora determinada se encienda el módem , se envié la información y se apague el módem .La prueba se ajustó para que el envío se haga a las 2.30 pm y se pudo comprobar mediante un móvil que dicho envió se realizó con éxito .En la figura 104 se puede observar el correo electrónico que llegó a estación.coyona@udep.pe .Se aprecia que el archivo que se envió solo fue solo de 2k pues se guardaron datos solo de 10 minutos para poder hacer esta prueba. Luego de comprobar el envío de datos a través del módem, se procedió a enviar el programa final al datalogger para que los datos se guarden cada día y se envíen a las 6.40 am todos los días.

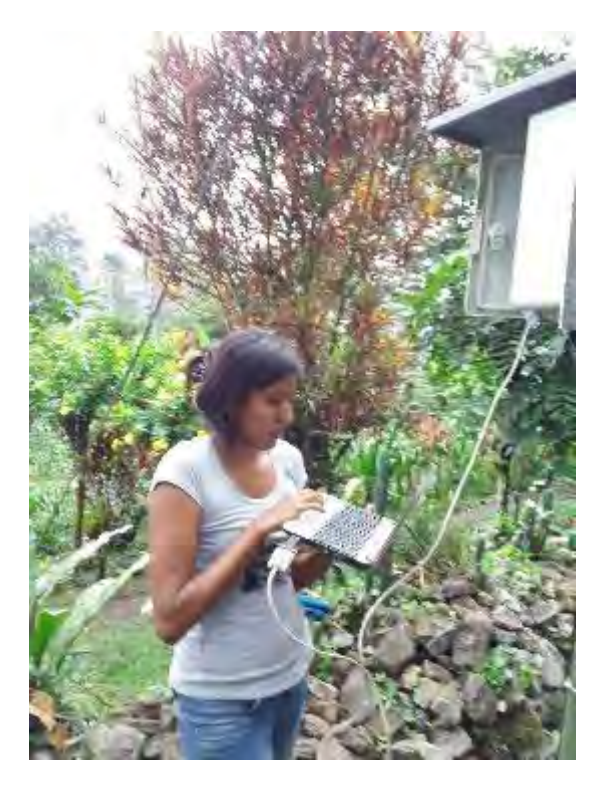

**Figura 102 Pruebas de envío Fuente: Elaboración propia.** 

Cabe recalcar que los datos que fueron enviados este día martes 24 no serán tomados para su posterior análisis pues pueden presentar alteración al momento de haber sido instalada la estación meteorológica.

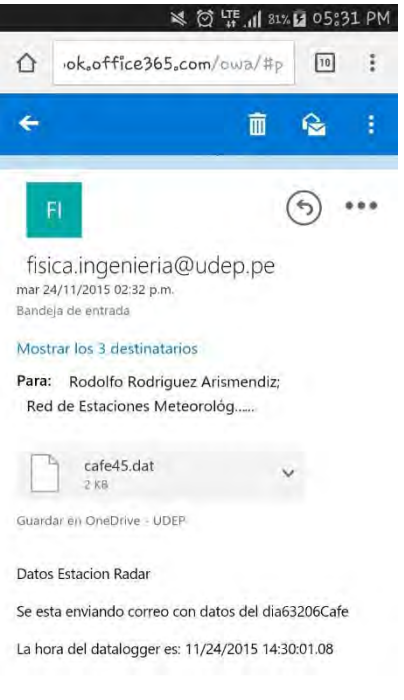

**Figura 103 Correo electrónico enviado desde Coyona Fuente: Elaboración propia.** 

Luego de verificar el envío de datos finalmente se procedió a echar silicona a los pernos por la humedad para que no se oxiden y a todo los demás elementos que puedan presentar este problema. También se colocaron alambres para que la estación tenga mayor estabilidad.

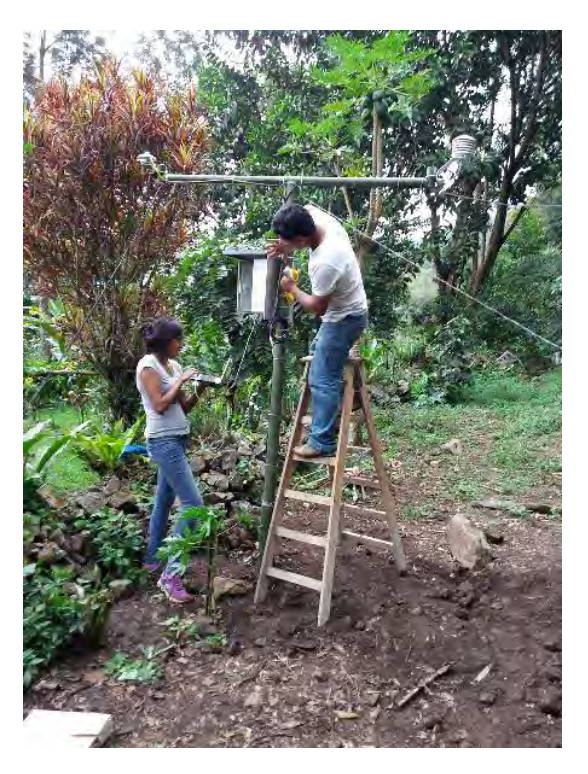

**Figura 104 Sellado con silicona del datalogger Fuente: Elaboración propia.** 

## **4.5 Mediciones en Campo**

A partir del miércoles 25 de noviembre se empezaron a registrar en el correo de estación Coyona, los correos provenientes de la estación meteorológica instalada en Coyona (Canchaque). El día viernes 27 y sábado 28 no se registraron correos electrónicos .Estos datos no enviados se asume es porque la señal de movistar no es constante siempre y por posibles lluvias que deterioren la calidad de la señal. A continuación se muestran la evolución de los datos medidos de 12 días, tanto los datos de campo como los datos que indican el estado de la estación que son el nivel de la batería y la temperatura del panel de conexiones.

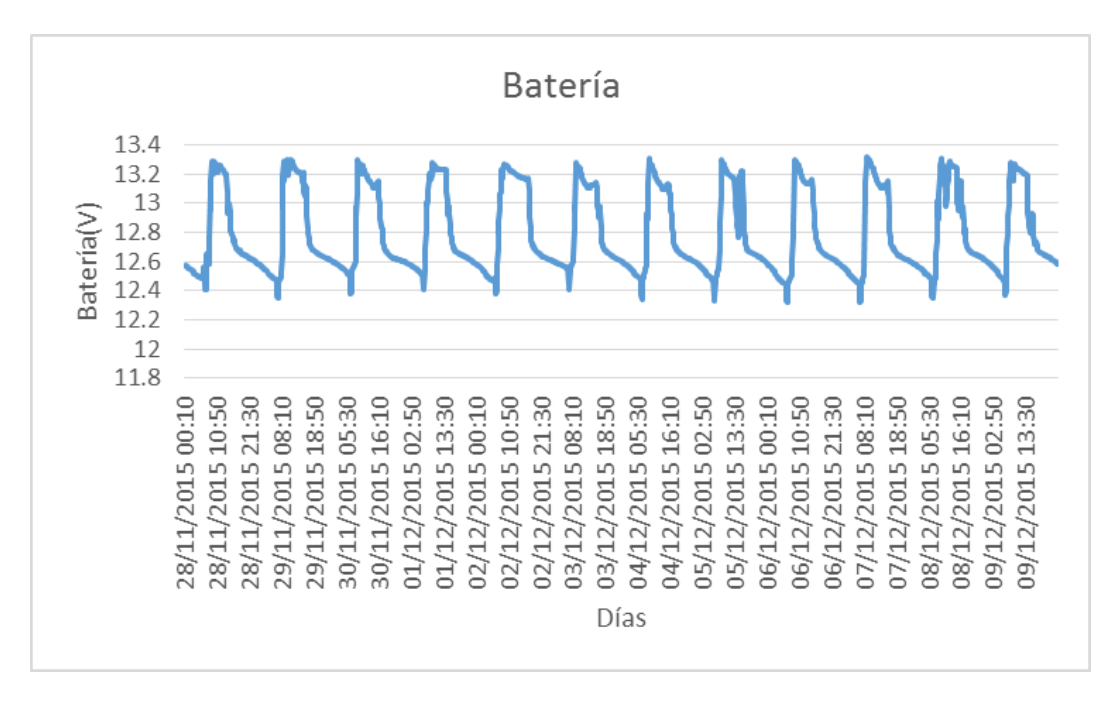

**Figura 105 Nivel de batería Fuente: Elaboración propia.** 

El nivel de batería varía entre 13.2 y 12.4 voltios aproximadamente en un día. Estos valores indican que la batería está funcionando correctamente y por ende no hay problema en perder algún dato por falta de energía para los sensores que se encargar de recoger la información del ambiente. La figura 106 nos muestra el valor de la temperatura del panel de conexiones para que en caso de que se detecte un valor anormal se haga una revisión pues esto puede causar medidas erróneas en los sensores o sea signo de que algo está mal en el datalogger. En estos12 días la temperatura promedio del panel fue de 20 °C.

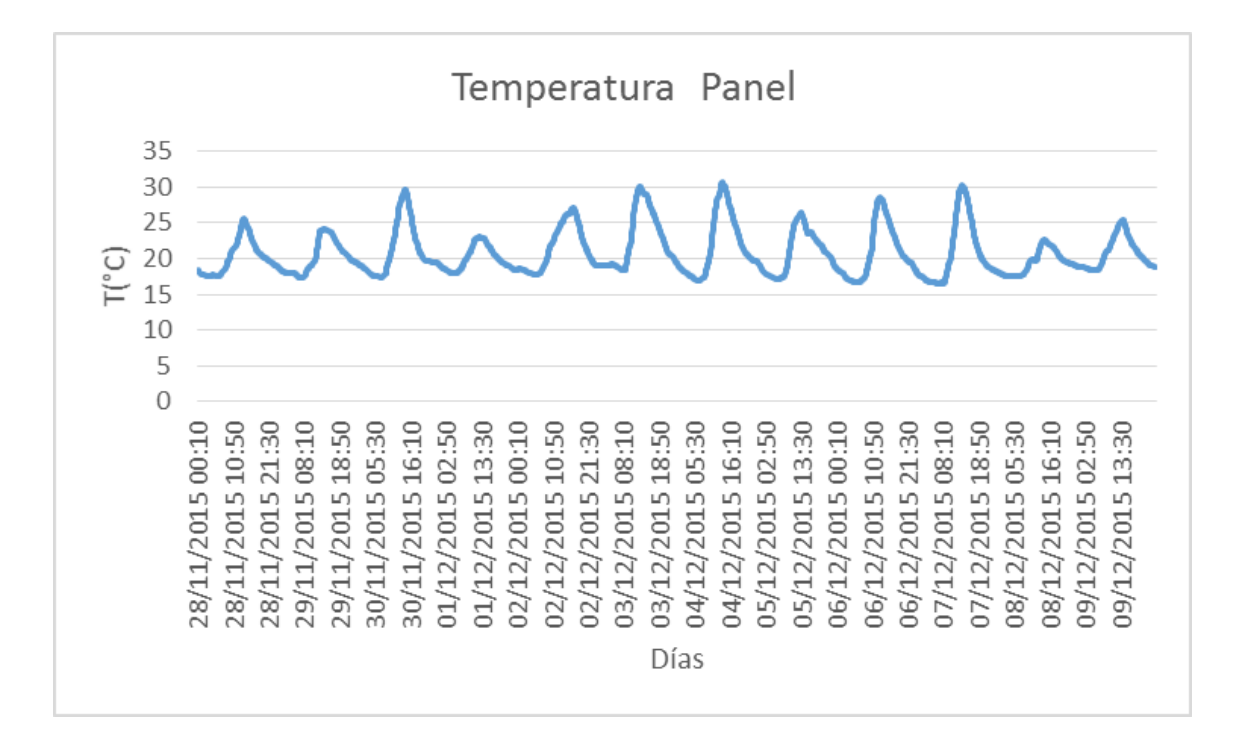

**Figura 106 Temperatura panel de conexiones Fuente: Elaboración propia.** 

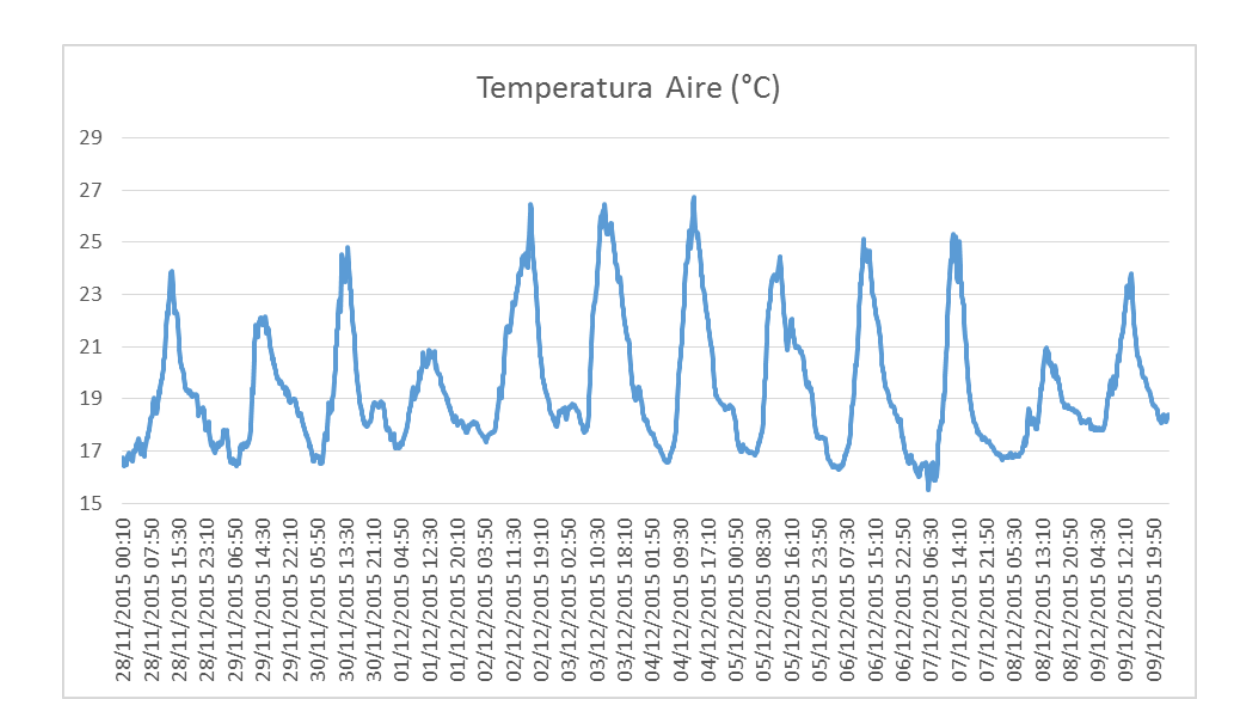

**Figura 107 Temperatura registrada en 12 días Fuente: Elaboración propia.** 

La gráfica 107 y 108 muestran los valores de temperatura y humedad del aire respectivamente. Se puede observar que las temperaturas del día 1 de Diciembre y 8 de Diciembre en promedio han sido menores que las de los demás días y ha estado en una temperatura máxima de 21 grados .La máxima temperatura que se ha podido registrar en este periodo es de 27 grados aproximadamente. La humedad relativa del 2, 3 y 4 de Diciembre fueron los menores valores registrados en este periodo. El máximo valor registrado de humedad relativa e este periodo es de 100%.

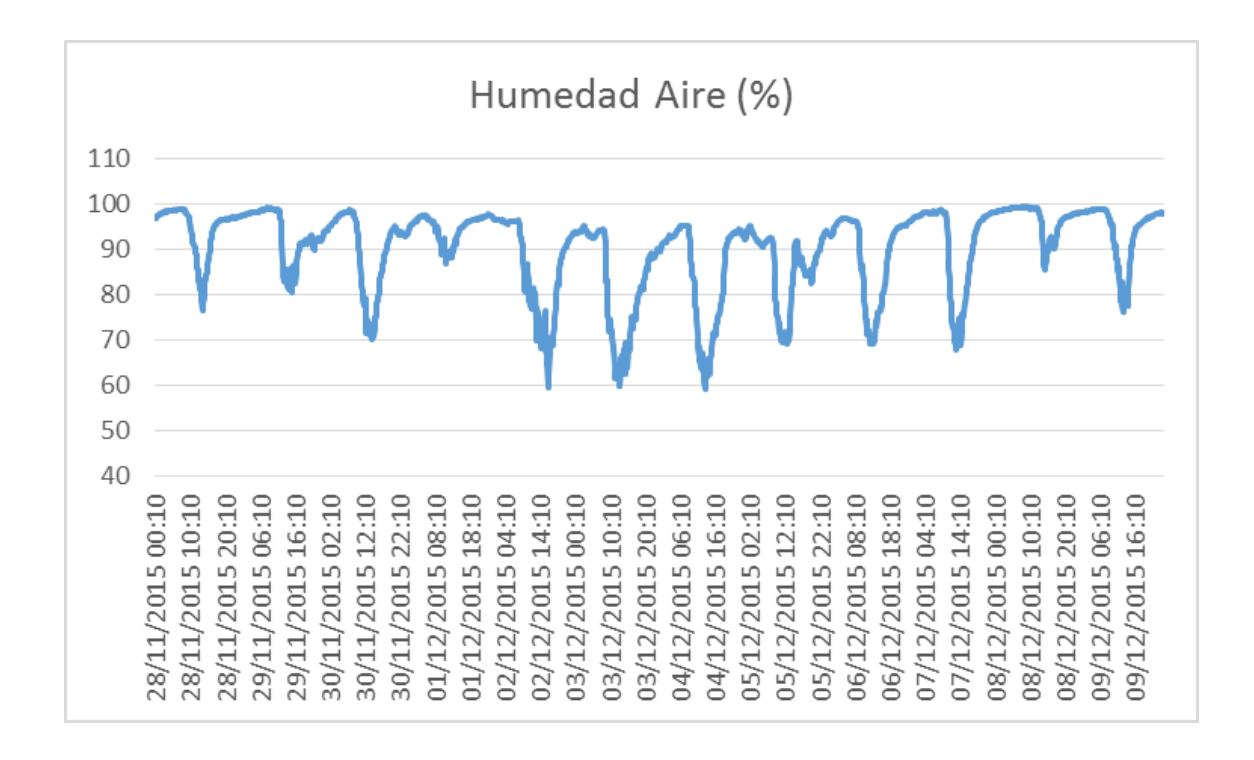

### **Figura 108 Humedad relativa registrada en 12 días Fuente: Elaboración propia.**

En la figura 109 se ha graficado la lluvia total por día y en la figura 110, la serie 1 representa a los sensores instalados a 20 cm bajo el suelo, la serie 2 a los sensores instalados bajo 40 cm y la serie 3 de los sensores bajo 40 cm .Se puede ver que la temperatura del punto más superficial varia constantemente mientras que la serie 2 de temperaturas oscilan menos y la última es casi constante.

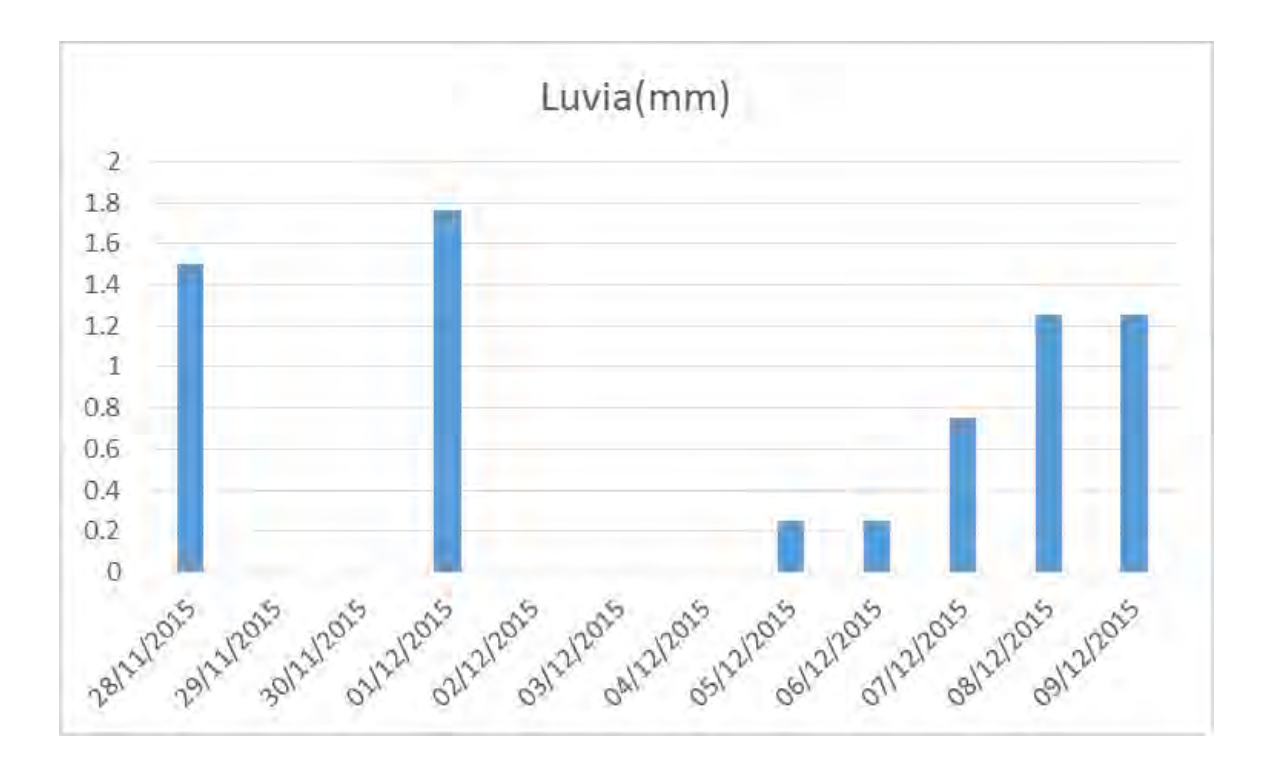

**Figura 109 Lluvia total registrada en 12 días Fuente: Elaboración propia.** 

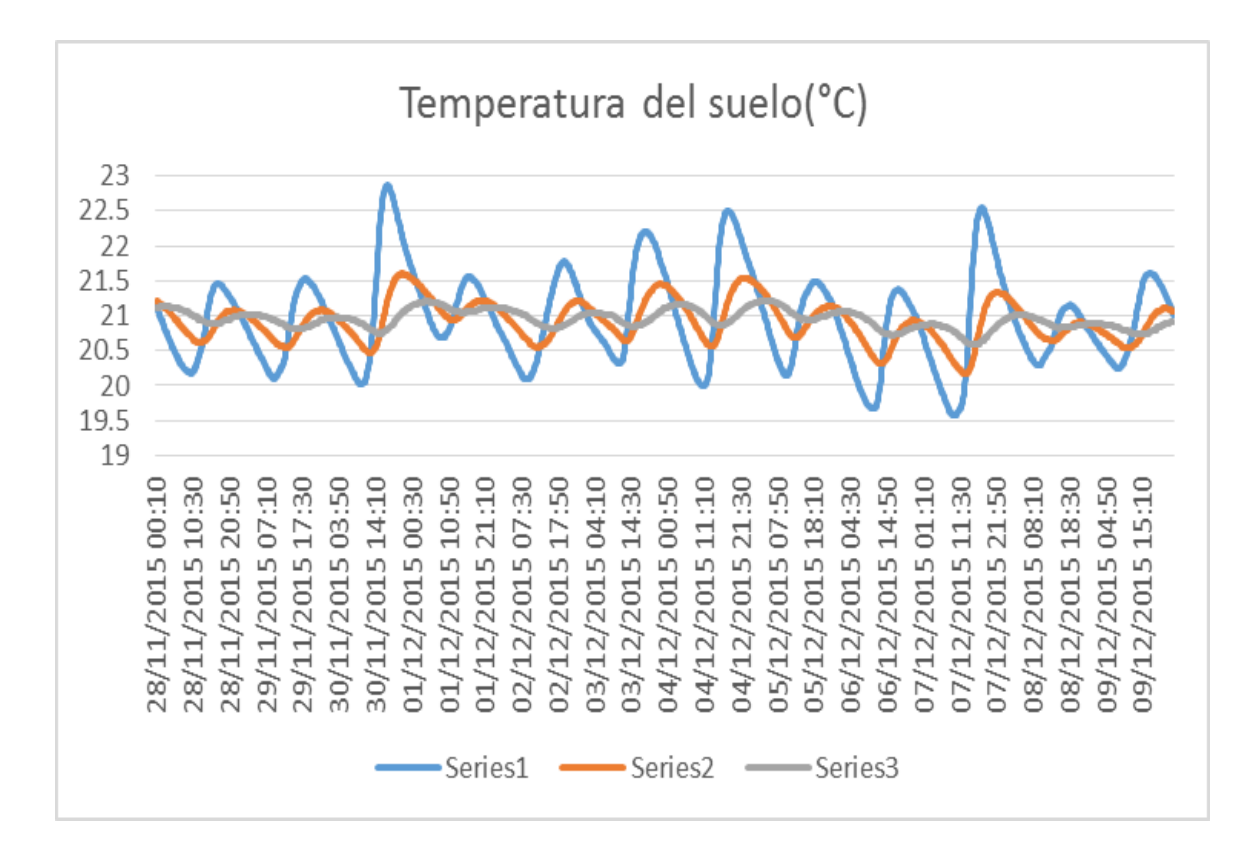

**Figura 110 Temperatura del suelo registrada en 12 días Fuente: Elaboración propia.** 

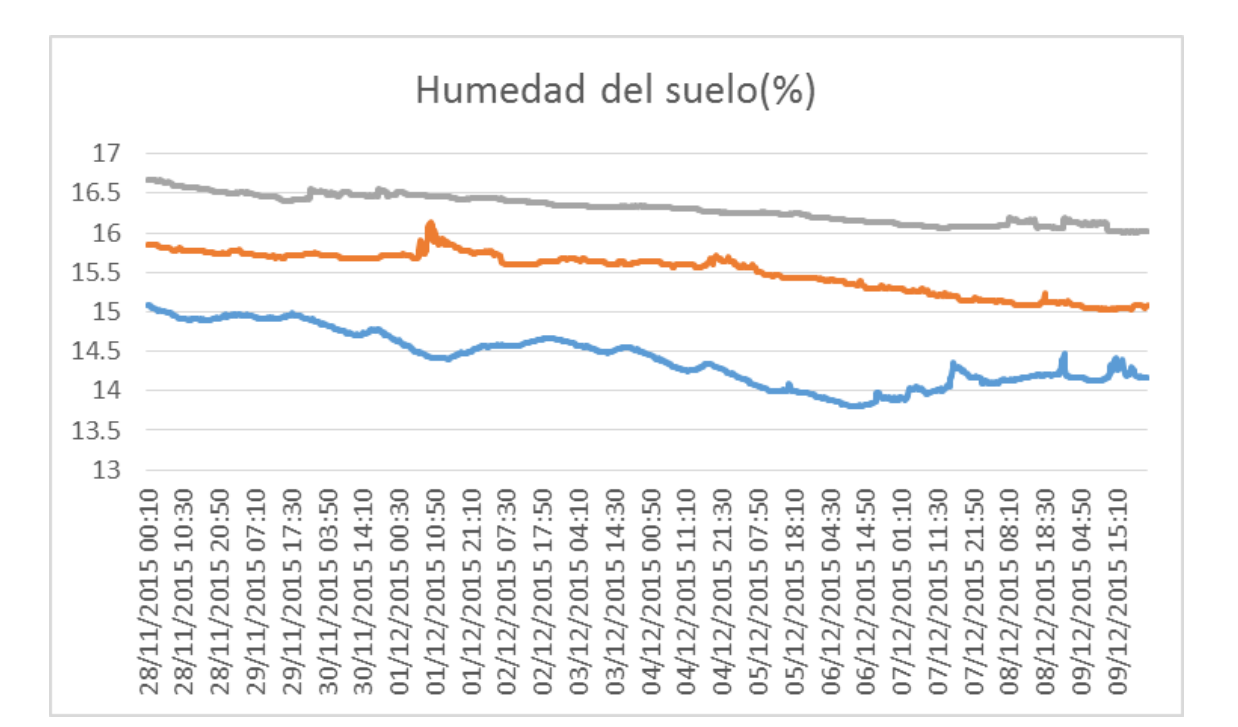

**Figura 111 Humedad del suelo registrada en 12 días Fuente: Elaboración propia** 

La figura 111 nos muestra que la humedad en el suelo ha disminuido desde el 28 de Noviembre hasta el 9 de Diciembre .La serie ploma representa los valores del sensor de humedad ubicado 60 cm bajo tierra, la serie de color naranja los sensores ubicados a 40 cm y la serie el primer día la humedad del suelo es diferente a la humedad de los días siguientes se puede observar que los dos últimos días es casi constante la humedad. La serie 1 son los sensores a 20 cm bajo tierra, luego la serie de 40 cm bajo tierra y la serie celeste a 60 cm bajo tierra. Se puede ver que el sensor que se encuentra a más profundidad detecta mayor humedad que los otros y que en promedio las lecturas muestran una tendencia descendente.

La figura 112 nos muestra que la radiación mayor en estos 12 días se obtuvo el día 30 de noviembre mientras que la menor el día 2 de diciembre. Se puede ver que debido a los cielos nublados no se obtiene la curva exacta de la radiación.

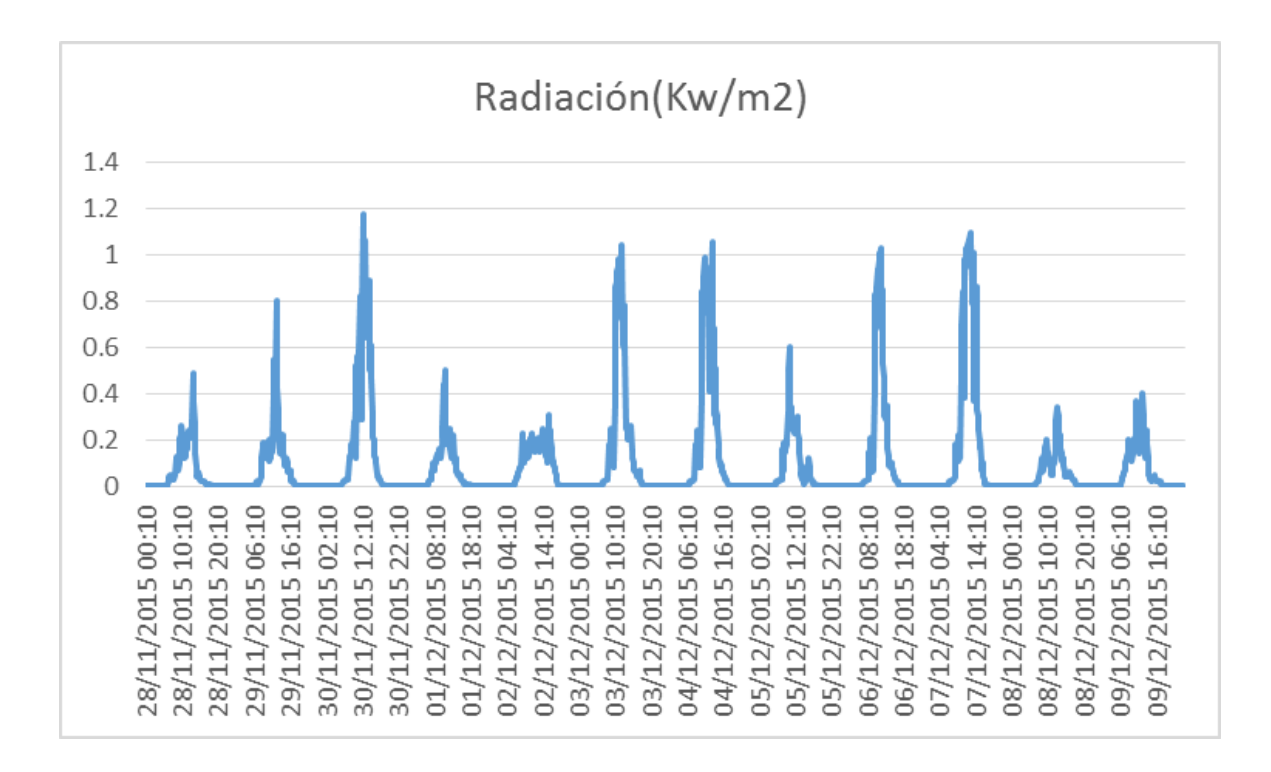

**Figura 112 Radiación registrada en 12 días Fuente: Elaboración propia.** 

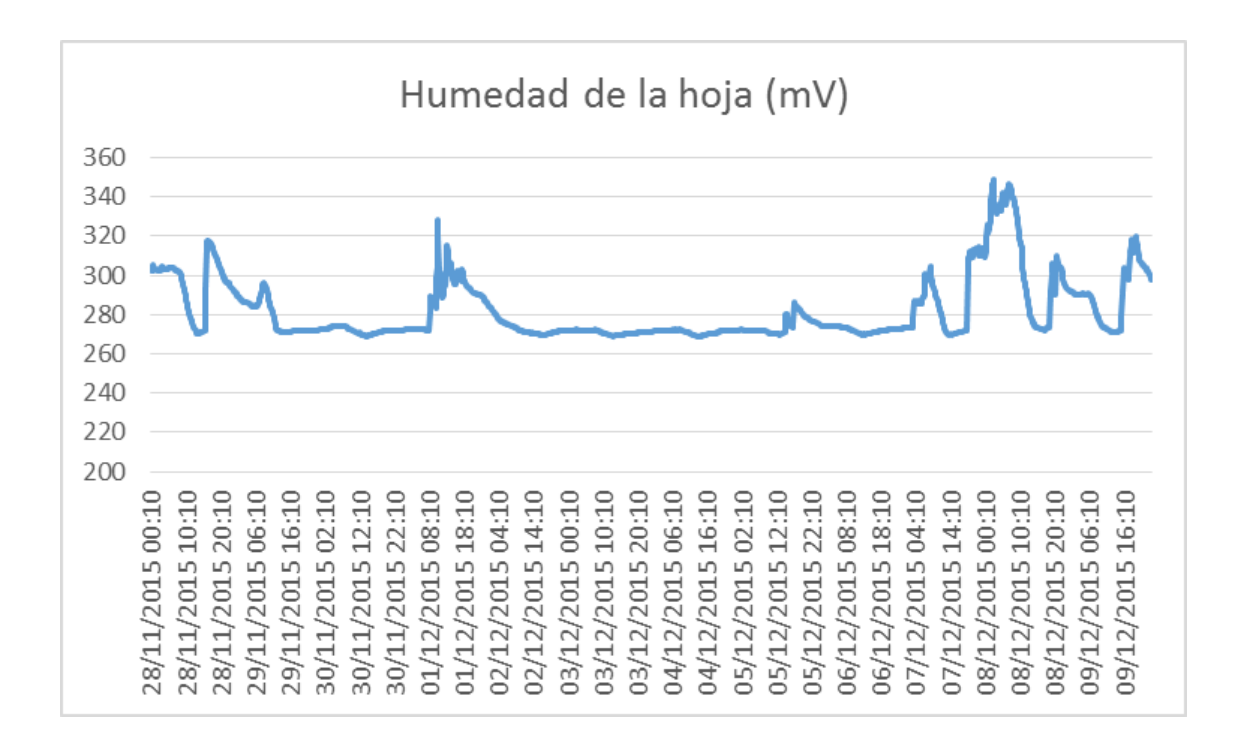

**Figura 113 Humedad de la hoja (mV) Fuente: Elaboración propia.** 

# **9. Capítulo 5 Resultados y Relaciones entre los parámetros ambientales y la salud de las plantaciones de café**

# **5.1 Resultados**

Los resultados que se han tenido en esta tesis es la implementación de la estación meteorológica en el centro poblado de Coyona -Canchaque. Además el envío automático de la información mediante correos electrónicos diarios, tal como se muestra en la figura 115.

Los archivos .dat llegan diariamente a las 6:40 aproximadamente es un archivo de 20KB que contiene los datos obtenidos por la estación meteorológica. Debido a problemas con la señal de movistar en esa zona no siempre se obtienen los datos diarios pues hay días que no se envía el correo y esto genera una falta de continuidad de los datos. Por ejemplo se puede ver que en la figura 115 que llegaron correos hasta el 30 de enero, luego el 1 de febrero no llegó sino hasta el 2 de febrero y del 2 de febrero llegó hasta el 4 de febrero. Para solucionar este problema lo que se puede hacer es reconfigurar el tiempo que el módem estará encendido para enviar el correo ,pues es probable que la señal se vaya cuando se está intentado enviar el correo entonces cuando ya está programado que se apague a cierta hora ya no se envía el archivo sino hasta el día siguiente. También otro resultado es el diseño de la aplicación web como herramienta para una visualización de los datos obtenidos en Canchaque.

Finalmente se han analizado los datos obtenidos de la estación meteorológica ubicada en Canchaque por un periodo de 12 días. Se muestran las gráficas obtenidas al combinar diferentes factores ambientales.

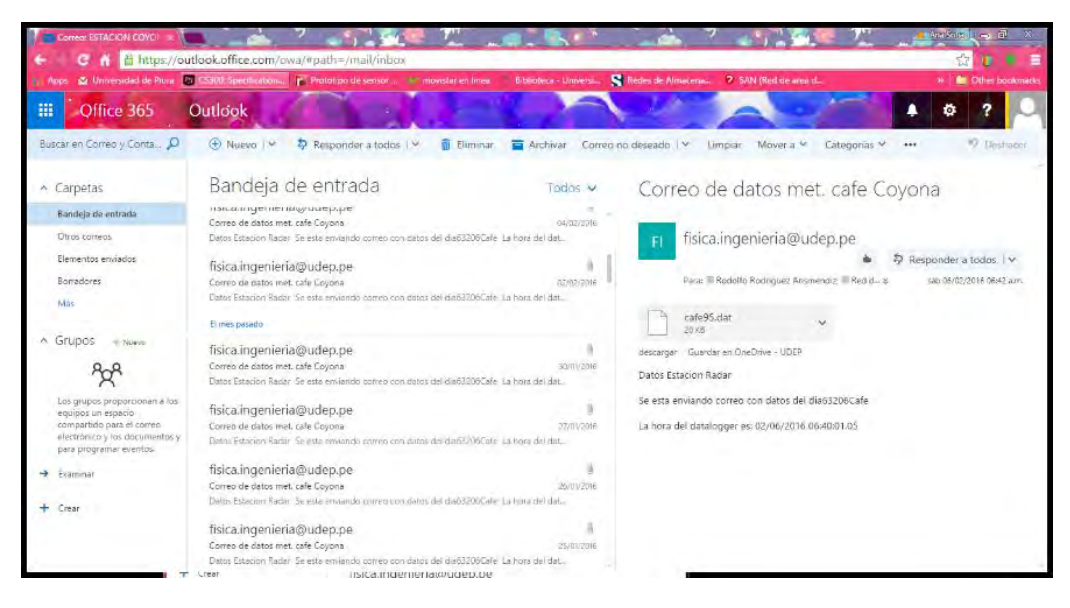

**Figura 114 Correo electrónico con los datos de Coyona Fuente: Elaboración propia.** 

# **5.2 Relaciones de Parámetros**

Se graficaron simultáneamente dos o más parámetros para deducir relaciones entre éstos.

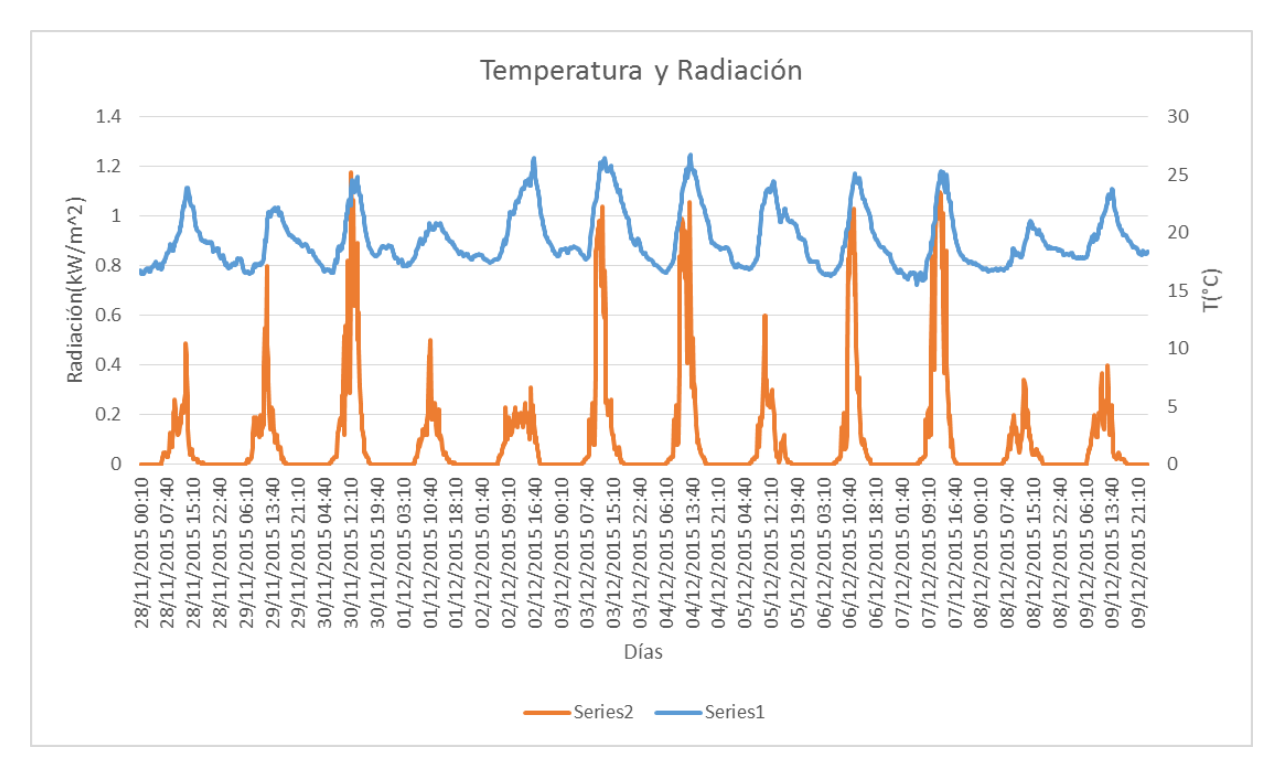

**Figura 115 Correo electrónico con los datos de Coyona Fuente: Elaboración propia.** 

En la figura 116 se ha graficado la temperatura y la radiación solar se puede observar que no existe una dependencia directa de una con la otra, es decir si un día existe mayor radiación que otro no necesariamente se tendrá una curva de temperatura mayor .Lo podemos corroborar en los días 2 y 3 de Diciembre, en estos días se tiene según el gráfico que el día 3 hubo una mayor intensidad de radiación que el día 2, sin embargo las curvas de temperaturas son casi iguales.

La humedad de la hoja es un factor importante que determina enfermedades y plagas en las plantas, por lo tanto mediciones de periodo seco y mojado en las hojas es un parámetro importante para la salud de estas.

Los sensores de humedad de la hoja deben cumplir los siguientes criterios:

- La habilidad de distinguir entre los estados de mojado y seco.
- Influencia despreciable en el metabolismo de la planta.
- Biocompatible.
- Ser de dimensiones pequeñas y una capacidad de calor baja.
- Tener un tiempo de vida de al menos 1 mes.

• Tener un comportamiento de mojado que corresponda al comportamiento de mojado de la hoja.

- Manejo simple y no mantenimiento.
- Fácil montaje en la hoja fruta.

El sensor da una respuesta en mV que es proporcional a la humedad de la hoja .Lo que busca este sensor es dar el tiempo en que una hoja esta mojada o seca, para esto lo primero que se hace es asumir un umbral en mV y a partir de ese dato decidir cuando está o no mojada la hoja .Por ejemplo:

Hoja seca <274mV

Hoja empapada en agua: <284mV y >274mV

Esto quiere decir que si se tiene un valor de 280 mV entonces lo interpretas como que la hoja está húmeda. Si te da un resultado de 250 mV es que la hoja está seca.

La figura nos muestra el valor de salida en mV (color naranja) vs la lluvia (color azul) podemos ver que los días que ha habido precipitaciones el sensor muestra cambios representados como picos en la gráfica .Por ejemplo los días 28 /04, 01/05, etc. se observan que hay precipitaciones y el sensor de humedad de la hoja muestra picos pronunciados esto es porque al detectar humedad la constante dieléctrica cambia y esto se manifiesta en un aumento o disminución de salida del sensor en mV.

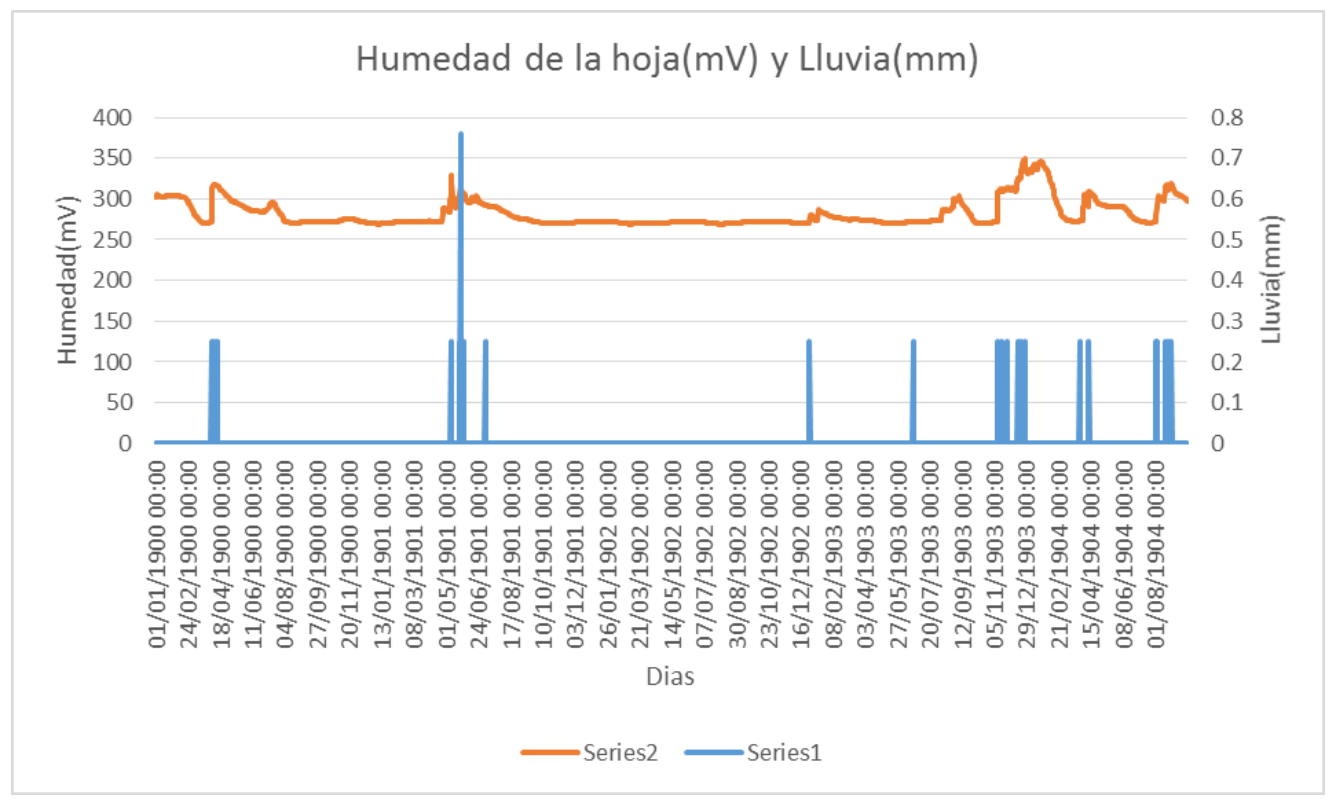

**Figura 116 Humedad de la hoja (mV) Vs Lluvia(mm) Fuente: Elaboración propia.** 

También se graficó la humedad del suelo vs la lluvia se puede observar en la figura 118 que no existe una relación directa entre estas dos variables , esto lo podemos deducir pues la humedad del suelo no proviene solo de lluvia sino también de otros procesos que se dan en el suelo como la evaporación , la escorrentía ,transpiración,etc.

En la figura 119 se observa las gráficas entre las 3 temperaturas del suelo y las 3 humedades del suelo, se puede concluir también que no existe ninguna relación directa entre la temperatura y la humedad del suelo y un estudio más profundo puede ayudar a encontrar las relaciones entre estos dos añadiendo otros factores que intervengan en estos procesos.

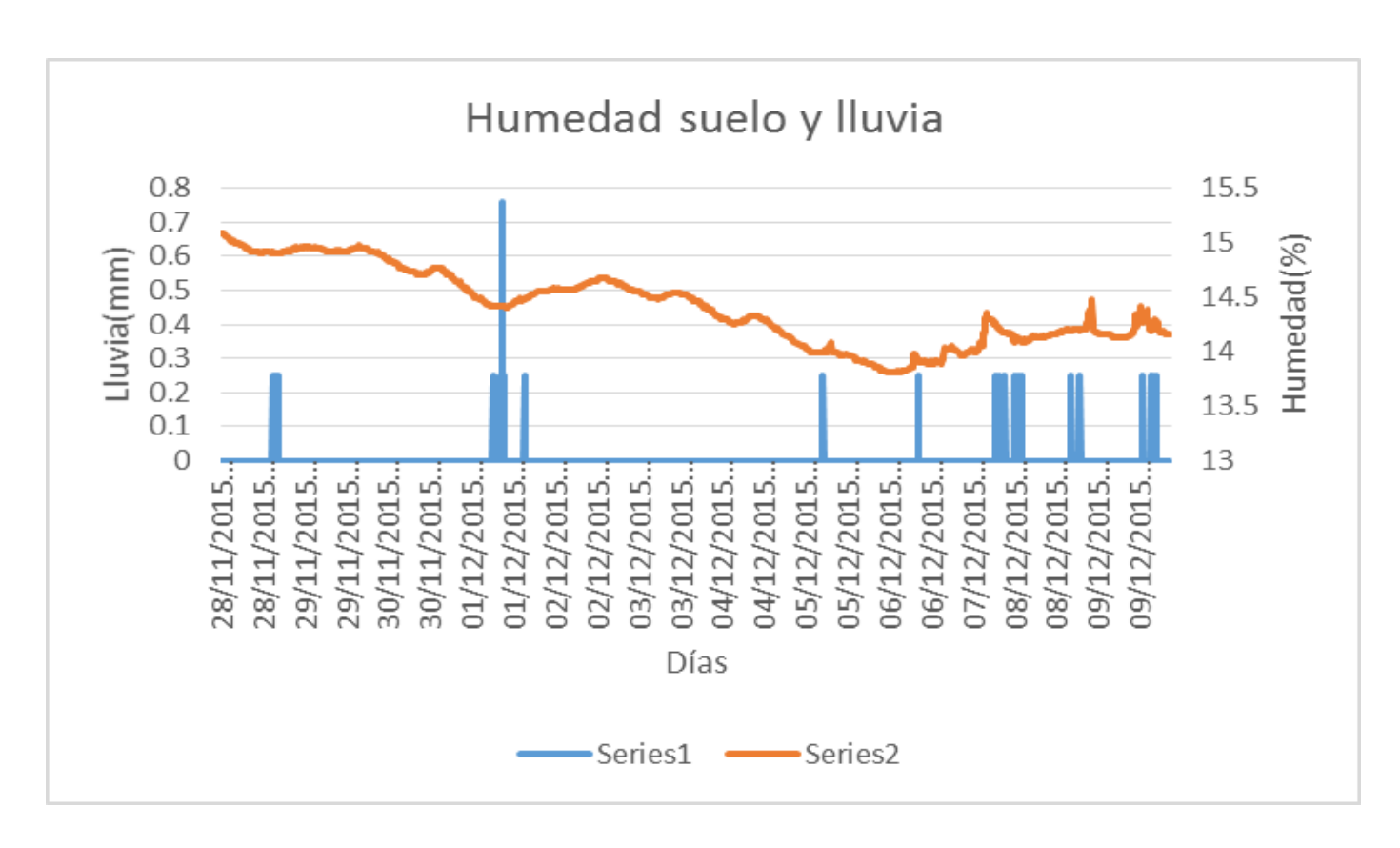

**Figura 117 Humedad de la hoja (mV) Vs Lluvia(mm) Fuente: Elaboración propia.**

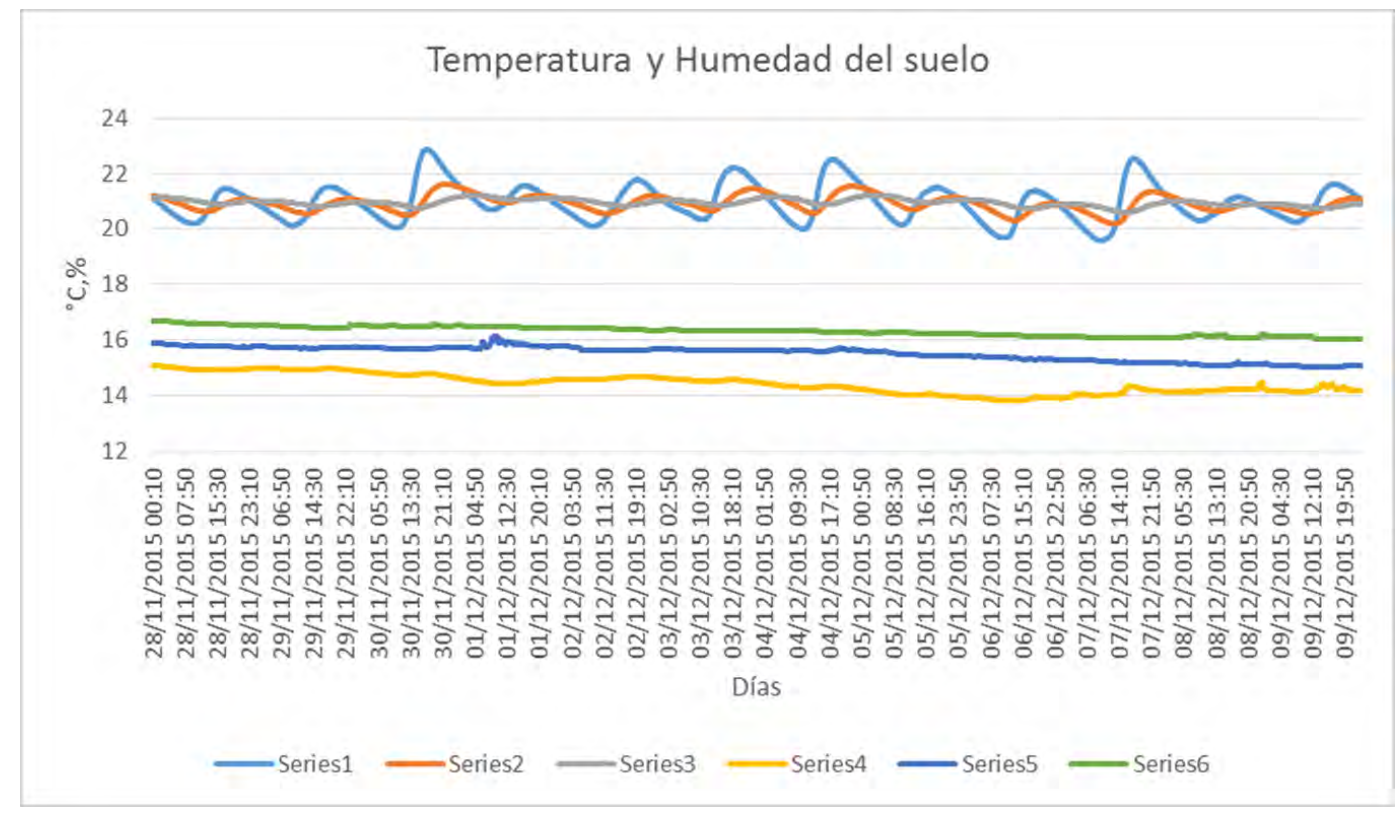

**Figura 118 Temperaturas(°C) Fuente: Elaboración propia**

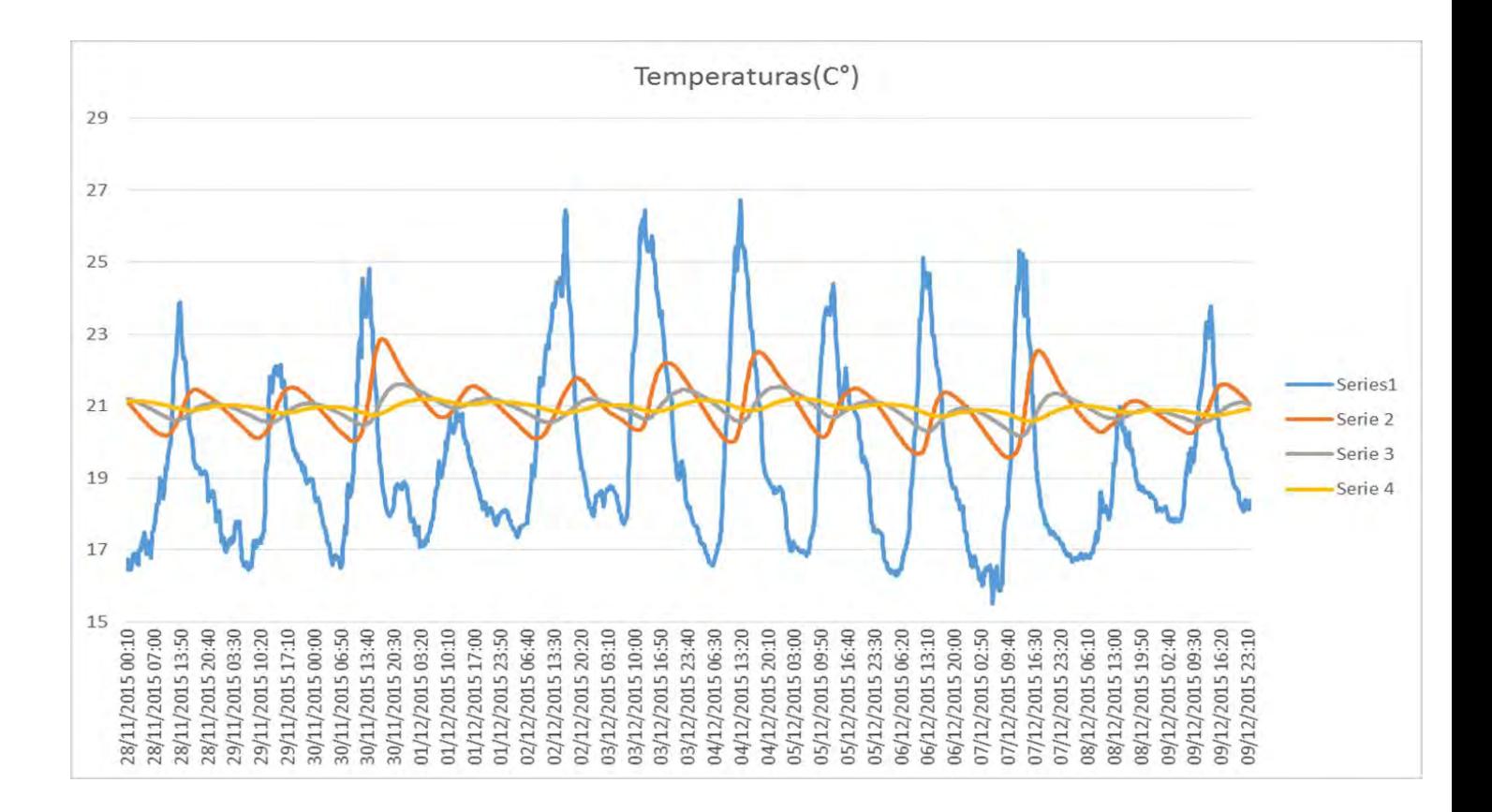

**Figura 119 Temperaturas (°C) Fuente: Elaboración propia.**

La gráfica 119 nos muestra la temperatura del aire y las 3 temperaturas del suelo y se puede ver que siguen la misma dinámica pero desfasada hacia la derecha con respecto a la temperatura máxima. Por ejemplo mientras que la máxima temperatura el 28 de Noviembre se da a las 13:30 pm, el sensor que está a 20 cm detecta la máxima temperatura a las 18:40 pm.

Se puede decir que la temperatura se va volviendo constante mientras se trabaja a más profundidad .La serie 4 es la temperatura del suelo a 60 cm bajo el suelo y a comparación de la serie 3 y que son los sensores a 20 y 40 cm se nota la diferencia en la amplitud de las ondas. A 20 y 40 cm las temperaturas registradas muestran una tendencia sinusoidal muy marcada mientras que a 60 esto va disminuyendo.

La temperatura del suelo gobierna los tipos y velocidades de las reacciones químicas que tiene lugar en el mismo e influye fuertemente sobre procesos biológicos tales como la germinación y emergencia de semillas, el crecimiento de las plantas, el desarrollo de las raíces y actividad microbiana.

96
#### **6. Conclusiones**

Se ha realizado el diseño e implementación de un sistema de seguimiento de parámetros ambientales en plantaciones para la mejora de producción del café. Estos datos permitirán en un futuro ser estudiados y relacionados con otras variables para estudiar el comportamiento de enfermedades plagas y monitorear el mismo crecimiento de los cultivos.

Se logró que la estación meteorológica envíe mediante correo electrónicos los datos diarios que se registran .Al no ser un proceso que necesite de un continuo monitoreo se eligió como intervalo de envío 1 vez al día.

Los datos que se obtuvieron se analizaron mediante gráficas para ver si existía alguna relación que se pudiera deducir entre ellas sin embargo no se obtuvo resultados. Se necesitan datos sobre las enfermedades o plagas es decir llevar un control diario por ejemplo de la cantidad de plantas que son afectadas o el área de la hoja que es afectada para poder hacer una relación entre las condiciones ambientales que se tienen y la proliferación de las plagas.

Es importante analizar los datos como humedad de la hoja, temperatura y humedad de suelo con especialistas del tema para que se les pueda dar la interpretación y el uso correcto a estos datos, para relacionarlos con la aparición de plagas y enfermedades.

Este proyecto contribuye con la mejora de la productividad del café, pues el estudio de los datos obtenidos de manera remota permitirán cuantificar el estado de las plantaciones, además se podrán hacer estudios sobre automatización de riegos para tener un mejor control del recurso hídrico.

#### **8. Recomendaciones**

Para un mejor estudio posterior de las variables ambientales y del suelo que afectan a las plantaciones de café se recomienda añadir una red de sensores que pueda cubrir mayor área del cultivo. Además se recomienda llevar un registro de la evolución de las enfermedades en las plantaciones de café para que ayuden con el proceso de encontrar las relaciones entre los parámetros ambientales y una enfermedad o plaga.

Se recomienda también obtener un plan mensual de datos con la finalidad que el envío de datos se continuo y no se detenga por la falta de una recarga.

Se deben revisar la caja que cubre al registrador de datos con la finalidad de verificar el buen estado de ésta, ya que en la zona las lluvias se dan con mucha frecuencia y puede causar daños en éste.

#### **9. Bibliografía**

[1]Barquero Miranda. ALGUNAS CONSIDERACIONES SOBRE EL OJO DE GALLO.

[2]Bombelli, C.E. 2011. Modelado Para La Predicción De Enfermedades En Cultivos De Alto Valor Comercial, Universidad Tecnológica Nacional, Argentina.

[3]Campbell Scientific, Inc. (2013). *CR1000 Measurement and Control System,* (versión 5/13), USA.

[4]Campbell Scientific, Inc.(2009) CMP3-L Pyranometer.

[5]Campbell Scientific, Inc. (2015). LWS Dielectric Leaf Wetness Sensor

[6]Campbell Scientific, Inc. (2013). *CS616 and CS625 Water Content Reflectometers*  Revision: 6/15

[7]Carmona, F., Rivas, R., (2011). Estimación de la evapotranspiración real mediante datos meteorológicos e imágenes de satelital. Teledetección: Recientes aplicaciones en la región Pampeana. Buenos Aires – Argentina.

[8]Castro ,P.M.;Águila,M.F.;Quevedo,N.A.;Kleisinger,S;Tijerina,C.L.;Mejía ,S.E. 2008. Sistema De Riego Automatizado En Tiempo Real Con Balance Hídrico, Medición De Humedad Del Suelo Y Lisímetro\*. Agricultura Técnica en México. 34(4).459-470.

[9]Datasheet SHT7x (SHT71, SHT75). Humidity and Temperature Sensor IC.

[10]Ledieu, J., De Ridder, P., De Clerck, P., Dautrebande, S., 1986. A method measuring soil wáter moisture by time-domain reflectometry. J. Hydrol. 88, 319–328.

[10]Loli Figueroa Oscar. Guía Técnica "Análisis de suelo y fertilización en cultivo de café".

[11]Mezquita Domínguez, Óscar, 2013, Aplicación Web basada en modelos predictivos para el control de la maduración de la Uva en la Doc Rioja. (Tesis de Pregrado) Universidad de la Rioja.

[12]Molina Aguilar, Marco Santiago, 2010, Sistema Procesador De Mensajes De Correo Electrónico: Investigación Y Construcción De Una Herramienta De Correo Electrónico Utilizando Api De Linux, Universidad Internacional Sek-Quito.

[13]Montalvo Lezama, Berenice, 2013.Prototipo Didáctico de una estación Meteorológica monitoreada a distancia (Tesis de pregrado) Instituto Politécnico Nacional. México.

[14]Orlandini , S., Massetti , L., Dalla Marta, A., 2008. An agrometeorological approach for the simulation of Plasmopara vitícola. Computers and Electronics in Agriculture. 64 (2), 149–161.

[15]Producción de café en Canchaque desciende debido a plagas.09 de Setiembre del 2014.El Comercio. Recuperado de: http://elcomercio.pe/peru/piura/produccion-cafecanchaque- desciende-debido-plagas-noticia-1755733.

[16]Rojas ,G y Alvarado,M .(1994). *El cultivo y el beneficiado del café.*Costa Rica.Universidad Estatal a Distancia.

[17]Saldaña Gonzáles Angel M. Manual agroforestal en café y caco.

[18]Strange, R.N.; Scott, P.R. 2005. Plant disease: a threat to global food security. Annu. Rev. Phytopathology. 43:83-116.

[19]Texas Electronics . Rain Gauge Tipping Bucket TR-525USW Rainfall Sensor

[20]Torre-Neto, A., R.A. Ferrarezi, D.E. Razera, E. Speranza, W.C. Lopes, T.P.F.S. Lima, L.M. Rabello, and C.M.P. Vaz. 2005. Wireless sensor network for variable

[21]Urbano, M. F. 2013. Redes de Sensores Inalámbricos Aplicadas a Optimización en Agricultura de Precisión para Cultivos de Café en Colombia. Journal de Ciencia e Ingeniería. 46-52.

### **10.ANEXO A**

# **CONEXIÓN Y CONFIGURACION DE SENSORES AL DATALOGGER CR1000**

Las configuraciones de los sensores para tomar medidas y el almacenamiento de datos se hace generando un programa para el CR1000.Existen dos maneras de generar dicho programa una es usando el programa **Short Cut** y otra utilizando **CRBasic Editor**. El primero nos permite generar programas simples a través de menús conducidos y en 5(o 4 pasos dependiendo de la versión) pasos tenemos ya el programa creado. En el programa se escoge los sensores a instalar y configurar, los intervalos de medición de almacenamiento de datos, se elige las unidades a medir, las maneras de procesar los datos: promedio, máximo, mínimo. Se puede acceder al **Short Cut** de manera directa si está instalado como programa independiente o desde el programa **PC200W**.Si se tiene el programa anterior se debe hacer lo que se detalla a continuación.

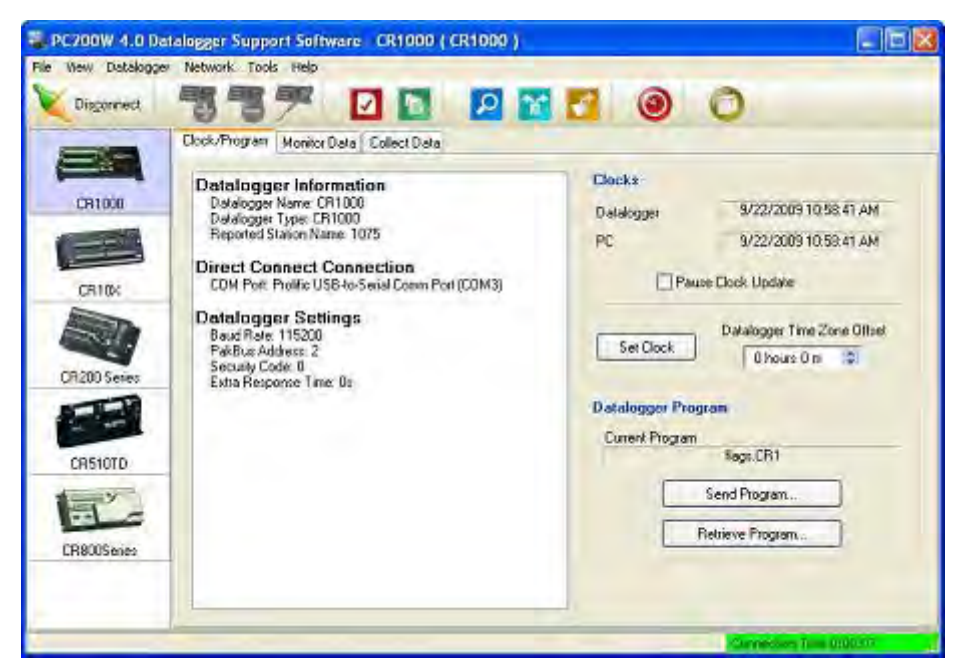

*Figura A- 1: PC200W*

En la parte superior del programa PC200W (Figura A-1) existe un botón tal como el que se muestra en la figura A-2 que es el programa Short **Cut** que utilizaremos para generar el programa del datalogger. Se selecciona short cut y aparece la ventana de la figura A-3.

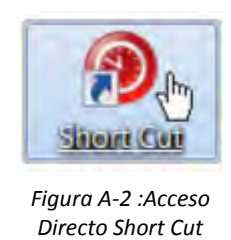

#### PASO 1:

Hacemos clic en **New Program** para crear un nuevo programa.

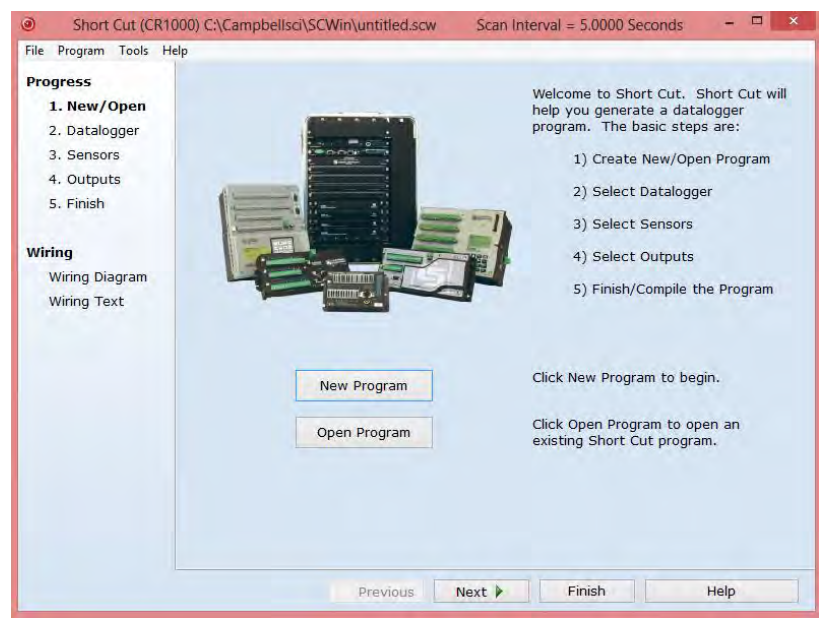

*Figura A-3 :Ventana Inicial Short Cut*

Se presiona **Next** y a continuación se elige el modelo de datalogger y el intervalo de lectura de los datos. En nuestro caso se elige el CR1000 y se elige un intervalo de 5 segundos (Figura A-4).

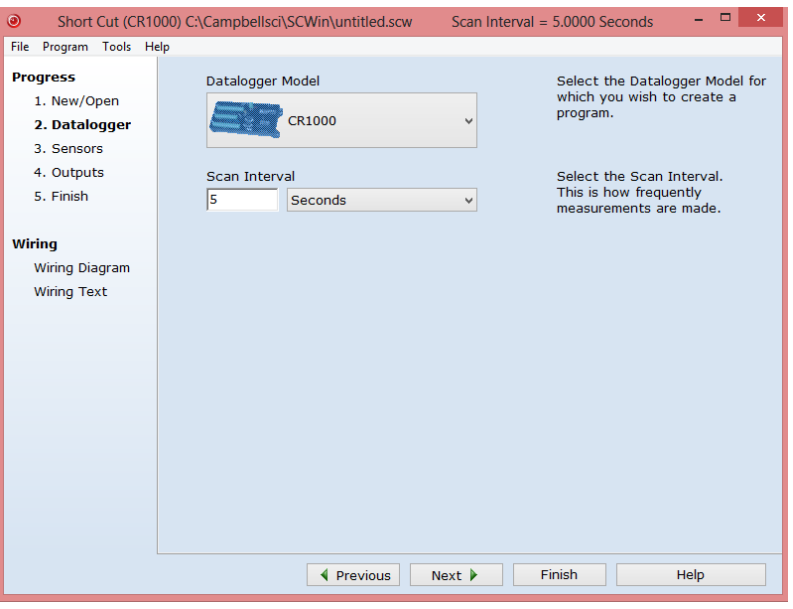

*Figura A-4 : Elegir Datalogger*

La siguiente ventana luego de elegir el datalogger, muestra todos los tipos de sensores disponibles por ejemplo mediciones genéricas, geotécnicas y estructurales, meteorología etc. Hacemos clic en el grupo de sensores que estamos interesados en este caso **Meteorological** y a continuación se despliegan carpetas de los diferentes tipos de sensores: temperatura y humedad relativa, precipitación, presión barométrica. Elegimos la carpeta de interés y seleccionamos el modelo del sensor.

La estación cuenta con 6 tipos de sensores y son:

#### **Tabla A-3 Sensores**

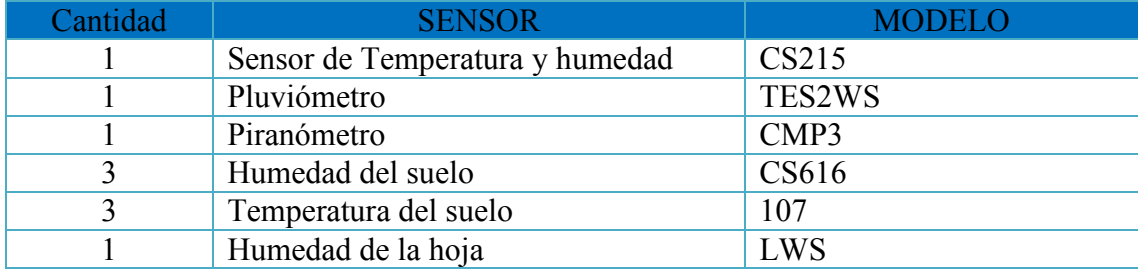

Para el pluviómetro:

Se elige la carpeta **Precipitation** y se selecciona el pluviómetro **TE525 /TES2WS Rain Gauge**(Figura A-5) .

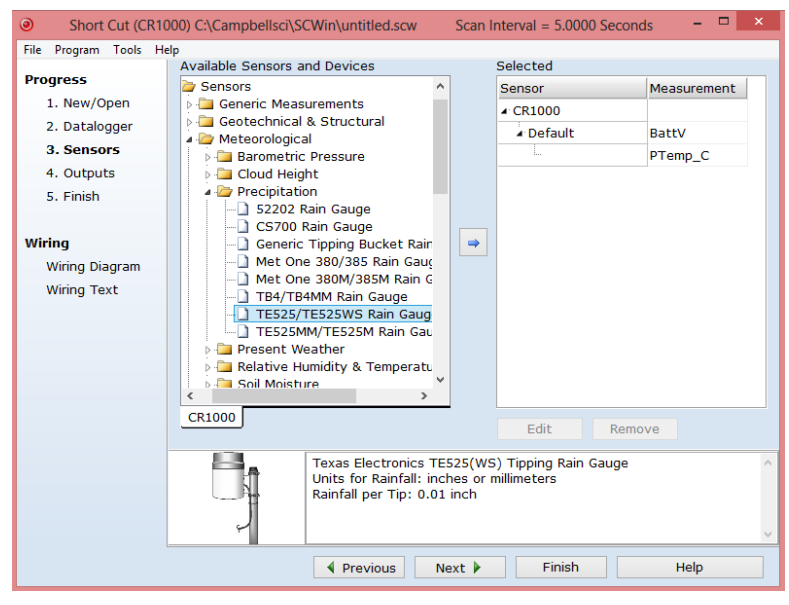

*Figura A-5 :Elegir Sensores*

Al hacer clic en la flecha celeste aparecerá una ventana para configurar la unidades y el nombre que le daremos a dicha medición (Figura A-6), presionamos ok y se guardan los cambios hacemos esto con todos los sensores que tenemos. Se puede observar que las mediciones de voltaje de batería y medición de la temperatura del panel están ya colocadas por defecto.

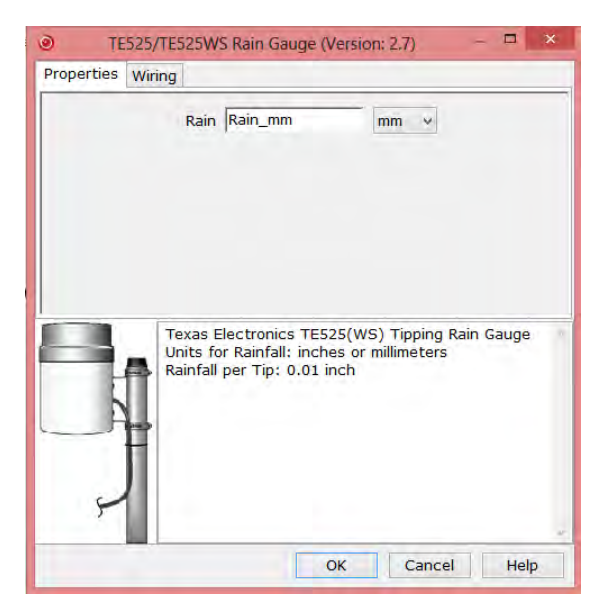

*Figura A-6 :Seleccionar Unidades*

Luego de seleccionar todos los sensores 3 de humedad del suelo, 3 de temperatura del suelo, temperatura y humedad relativa, precipitación, radiación y sensor de humedad de la hoja; aparecerán en la tabla de la parte derecha los sensores con las mediciones respectivas (Figura 7).

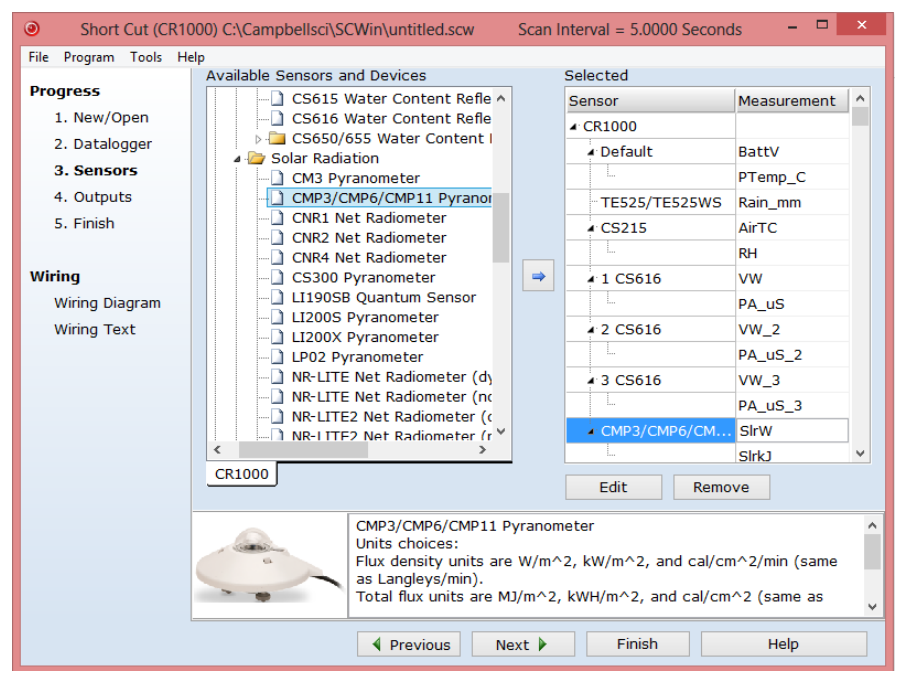

*Figura A-7: Selección de todos los sensores*

A continuación se selecciona **Wiring Diagram** para ver la conexión física de los sensores al datalogger. En la figura A-8 se puede observar el diagrama de conexión de los sensores. En este caso para el pluviómetro el cabe blanco debe ir conectado a la tierra al igual que el cable clear .El cable negro debe ir conectado al puerto p1.El sensor de temperatura y humedad relativa debe estar conectado e cable rojo a los 12v el verde al c7 el blanco y negro al G y el clear a la tierra.De igual manera se puede ver la configuración de todos los sensores que hemos elegido. Seguimos ese diagrama para cada sensor y podremos seguir con el paso 4 que son las salidas.

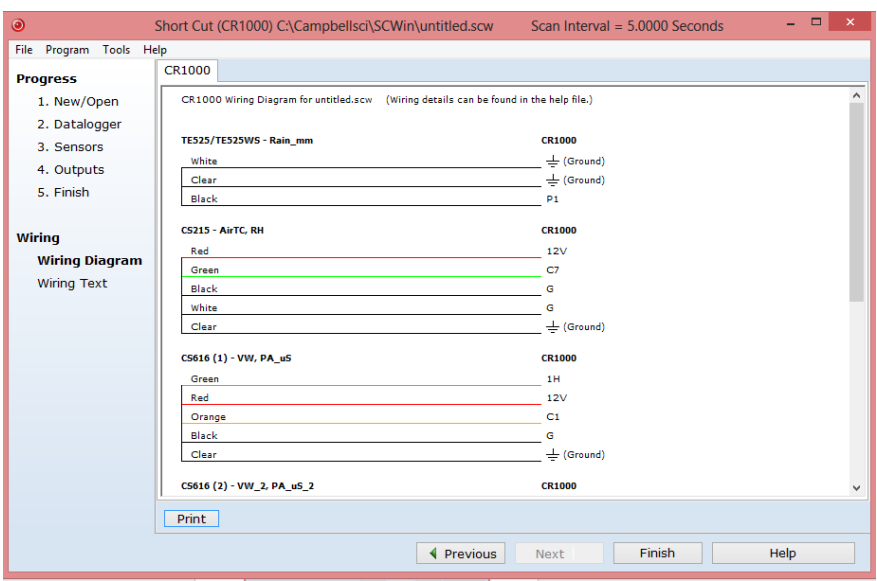

*Figura A- 8 :Wiring Diagram*

Luego de hacer las conexiones físicas de los sensores hacemos clic en outputs. Aparecerá una ventana como la figura A-9 se tienen los sensores seleccionados y uno a uno se elige el tipo de dato a tener en las tablas de salida es decir en las tablas donde aparecerán todos los datos. Se puede elegir entre el promedio, máximo, mínimo, muestra, total entre otras. Al seleccionar cada sensor con el tipo de medición que deseamos, aparece en la el lado derecho una tabla con el nombre de la tabla, la frecuencia, el nombre del sensor la medición, las unidades.

|                       | <b>Selected Sensors</b>       | <b>Selected Outputs</b> |                 |                                         |                      |                                     |                        |              |                     |
|-----------------------|-------------------------------|-------------------------|-----------------|-----------------------------------------|----------------------|-------------------------------------|------------------------|--------------|---------------------|
| <b>Progress</b>       | Sensor                        | Measurement             | Average         | Table <sub>1</sub><br><b>Table Name</b> |                      |                                     |                        |              |                     |
| 1. New/Open           | $\triangle$ CR1000            |                         | ET <sub>o</sub> |                                         |                      |                                     | <b>Minutes</b>         |              |                     |
| 2. Datalogger         | <b>A</b> Default              | <b>BattV</b>            | Maximum         | Store Every 60                          |                      |                                     |                        |              |                     |
| 3. Sensors            |                               | PTemp C                 | Minimum         | $\Box$ PCCard                           |                      |                                     |                        |              |                     |
| 4. Outputs            | TE525/TE525 Rain mm           |                         |                 | SC115 CS I/O-to-USB Flash Memory Drive  |                      |                                     |                        |              |                     |
| 5. Finish             | $\triangle$ CS215             | AirTC                   | Sample          |                                         |                      | Sensor aasureme rocessing utput Lab |                        | <b>Units</b> | $\hat{\phantom{a}}$ |
|                       |                               | <b>RH</b>               | StdDev          | <b>CS215</b>                            | AirTC                |                                     | Average AirTC AV Deg C |              |                     |
| <b>Wiring</b>         | $-1$ CS616                    | <b>VW</b>               | Total           | <b>CS215</b>                            | <b>RH</b>            | Sample                              | <b>RH</b>              | $\%$         |                     |
| <b>Wiring Diagram</b> | ÷.                            | PA uS                   | WindVector      | <b>CS616</b>                            | <b>VW</b>            | Average VW_AVG                      |                        |              |                     |
| <b>Wiring Text</b>    | $-2$ CS616                    | $VW_2$                  |                 | <b>CS616</b>                            | PA uS                |                                     | Average PA_uS_A uSec   |              |                     |
|                       |                               | PA uS 2                 |                 | <b>CS616</b>                            | <b>VW 2</b>          |                                     | Average VW 2 AV        |              |                     |
|                       | 4 3 CS616                     | $VW_3$                  |                 |                                         |                      |                                     |                        |              |                     |
|                       |                               | PA uS 3                 |                 | <b>CS616</b>                            |                      | PA_uS_2 Average PA_uS_2 uSec        |                        |              |                     |
|                       | ▲ CMP3/CMP6/ SlrW             |                         |                 | CS616                                   |                      | PA_uS_3 Average PA_uS_3 uSec        |                        |              |                     |
|                       |                               | SirkJ                   |                 | CMP3/CN SIrW                            |                      |                                     | Average SlrW_AV( W/m^2 |              |                     |
|                       |                               |                         |                 | CMP3/CN SlrkJ                           |                      | Total                               | SirkJ_TO' kJ/m^2       |              |                     |
|                       |                               |                         |                 |                                         |                      |                                     |                        |              |                     |
|                       |                               |                         |                 |                                         |                      |                                     |                        |              | $\checkmark$        |
|                       |                               |                         |                 | 1 Table 1                               | 2 Table <sub>2</sub> |                                     |                        |              |                     |
|                       | Advanced Outputs (all tables) |                         |                 | <b>Add Table</b>                        | <b>Delete Table</b>  |                                     | Edit                   | Remove       |                     |

*Figura A-9 Sensores con mediciones*

Finalmente se selecciona **Finish** y aparece una ventana como la figura A-10 y se guarda el programa que acabamos de configurar con el nombre que deseamos. Se guardan por defecto en la carpeta *SCWin*.

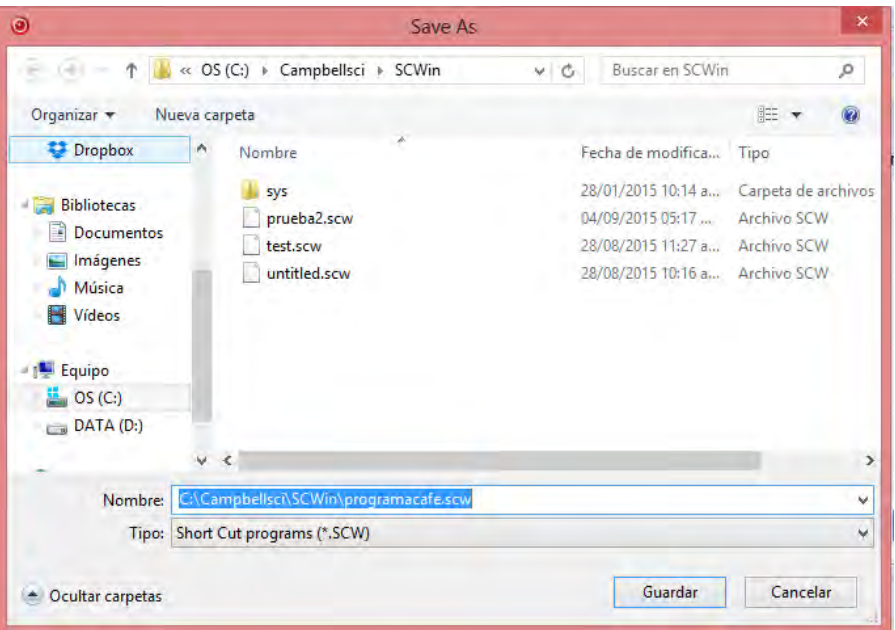

**Figura A-10 Guardar archivo**

Al guardarlo aparece una ventana (Figura A-11) confirmando que le programa se creó satisfactoriamente y preguntando si se desea enviar al datalogger. Si deseamos enviarlo en ese momento seleccionamos **Yes**, en caso contrario **No**.

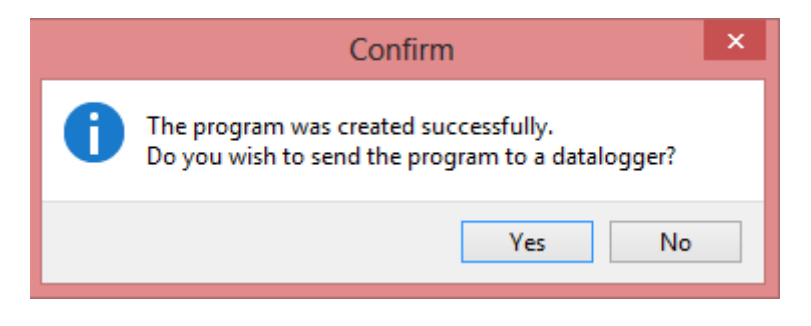

**Figura A-11 Enviar programa**

Si seleccionamos **No** aparecerá la ventana con los resultados del programa en donde nos indica en que carpeta se guardó y con qué nombre. Este programa crea un programa en CRBASIC que es el lenguaje de programación del datalogger. En caso de querer enviar el programa se selecciona **Send Program**.

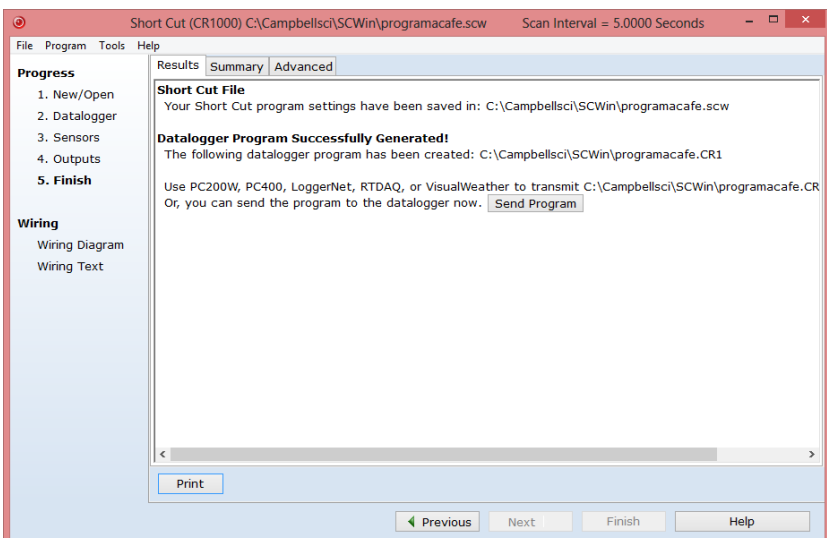

**Figura A-12Resultados del programa**

Esa es la manera de configurar los sensores y crear un programa básico para que el datalogger pueda guardar los datos medidos. Para que el datalogger pueda enviar los datos a un correo electrónico lo que se debe hacer es modificar el programa creado en el programa short Cut. Que fue almacenado en la carpeta SCWin de formato .CR1 .A este programa se le debe añadir unas líneas de programación para configurar el encendido y apagado del módem y el envío de datos al correo. Para poder editar un programa creado en short cut necesitamos ingresar al programa **CRBasic Editor** que viene dentro del Loggernet.La figura muestra la ventana principal del CRBasic Editor. Se abre el archivo con extensión .CR1 trabajado en el short cut y en la ventana de entrada se puede ir escribiendo el código. En la parte derecha muestra además un panel de instrucciones que facilita la programación en caso de no saber las sentencias o las variables a utilizar.

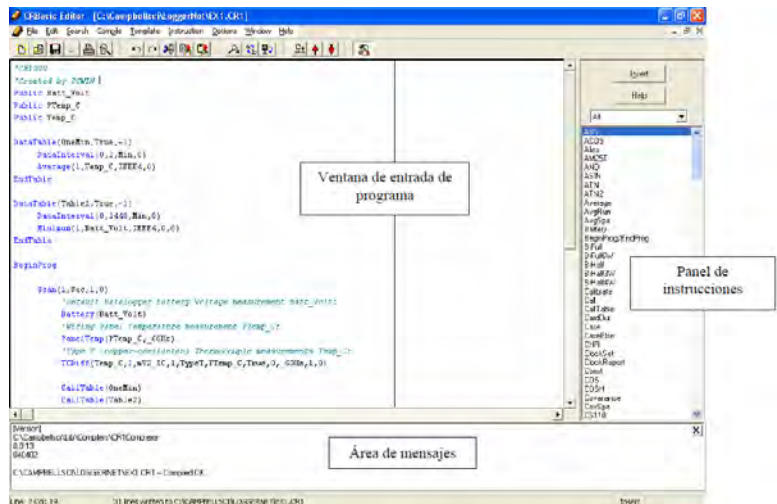

*Figura A-13 CRBasci Editor*

Al programa original que se hace en el short cut donde se agrega sensor por sensor se le agrega el código para envío de las tablas por correo electrónico. Se añadió las siguientes constantes para el envío: la dirección del servidor, los correos a los que llegaran los datos y el correo desde donde se enviará el correo electrónico.

Const ServerAddr="200.48.235.2"

Const ToAddr= "rodolfo.rodriguez@udep.pe, fisica.ingenieria@udep.pe, estacion.coyona@udep.pe "

Const FromAddr="fisica.ingenieria@udep.pe"

Const Subject="Correo de datos met. cafe Coyona"

Const UserName="fisica.ingenieria"

La sentencia que hace el envío de los datos al correo es la siguiente:

EmailSuccess=EMailSend(ServerAddr,ToAddr,FromAddr,Subject,Mensaje,Last FileName,UserName,Password,Result)

También se agregó una subrutina para activar y desactivar el Puerto sw12 para la comunicación del módem por un tema de ahorro de energía.

Sub reiniciar PPPClose SW12(1) SerialOpen (ComRS232,115200,0,0,50) Delay (0,5,sec) SerialOut (ComRS232,"ATE1"+CHR(13)+CHR(10),"",0,100) SerialClose (ComRS232)

```
 Delay(0,5,sec) 
 PPPOpen 
EndSub
```
A continuación se detalla el programa editado en CRBASIC EDITOR:

'CR1000

'Created by Short Cut (3.0)

'Se agrago opciones de envio de datos por e-mail.

'las conexiones del datalogger hacia el módem son:

'Alimentacion:

'G -> Negativo

'SW12 -> Positivo

'DB9 RS232 (Datalogger) -> (conector Macho) de cable cruzado macho macho

'Cable Módem cruzado

' Datalogger <----------------> Módem

- ' Pin2  $\leq$ -----------------> Pin3
- ' Pin3 <----------------> Pin2
- ' Pin5 <----------------> Pin5

'Declaración de constantes para la comunicación con el correo

Const ServerAddr="200.48.235.2"

Const ToAddr="rodolfo.rodriguez@udep.pe, fisica.ingenieria@udep.pe, estacion.coyona@udep.pe"

Const FromAddr="fisica.ingenieria@udep.pe"

Const Subject="Correo de datos met. cafe Coyona"

Const UserName="fisica.ingenieria"

Const Password="F3s3c177"

Const ServerAdddrgmail="smtp.gmail.com:587" Const ToAddrgmail="abad.alameda@gmail.com" Const FromAddrgmail="anasofia.abad.a@gmail.com" Const UserNamegmail="anasofia.abad.a@gmail.com" Const Passwordgmail="AbadSofygmail"

' Const servidorFTP="200.48.235.7"

' Const usuarioFTP="cafecoyona"

' Const passFTP="cafe2015"

Const CRLF =  $CHR(13)+CHR(10)$ 

'Declaracion de variables para la conversion de datos para enviar al correo

Public enviar As Boolean

Public LastFileName As String \* 40

Public listo

Public Mensaje As String \* 500

Public EmailSuccess As Boolean

Public Result As String \* 50

'configuracion para la apertura del puerto RS232 para la comunicacion con el módem

Sub reiniciar

PPPClose

SW12(1)

SerialOpen (ComRS232,115200,0,0,50)

Delay (0,5,sec)

SerialOut (ComRS232,"ATE1"+CHR(13)+CHR(10),"",0,100)

SerialClose (ComRS232)

Delay(0,5,sec)

PPPOpen

EndSub

'Declare Variables and Units

Public BattV

Public PTemp\_C

Public Temp\_C

Public TRHData(2)

Public Rain\_mm

Public T107\_C1

Public T107 C2

Public T107 C3

Public VW\_1

Public PA\_uS\_1

Public VW\_2

Public PA\_uS\_2

Public VW\_3

Public PA\_uS\_3

Public LWmV

Public LWMDry

Public LWMCon

Public LWMWet

Public SlrkW

Public SlrkJ

Alias TRHData(1)=AirTC

Alias TRHData(2)=RH

Units BattV=Volts

Units PTemp\_C=Deg C

Units Temp\_C=Deg C

Units Rain\_mm=mm

Units T107\_C1=Deg C

Units T107\_C2=Deg C

Units T107\_C3=Deg C

Units PA\_uS\_1=uSec

Units VW  $1=$ %

Units VW 2=%

Units VW 3=%

Units PA\_uS\_2=uSec

Units PA\_uS\_3=uSec

Units LWmV=mV

Units LWMDry=Minutes

Units LWMCon=Minutes

Units LWMWet=Minutes

Units SlrkW=kW/m^2

Units SlrkJ=kJ/m^2

Units AirTC=Deg C

Units RH=%

'Define Data Tables

DataTable(Table1,True,-1)

DataInterval(0,1,Min,0)

'Envio de tabla a la dirección de correo

TableFile ("USR:cafe",8,-1,0,10,Min,enviar,LastFileName)

'CardOut  $(0,-1)$ 

 Average(1,BattV,FP2,False) Average(1,PTemp\_C,FP2,False) Average(1,Temp\_C,FP2,False) Average(1,AirTC,FP2,False) Sample(1,RH,FP2)

Totalize(1,Rain\_mm,FP2,False)

Average(1,T107\_C1,FP2,False)

Average(1,T107\_C2,FP2,False)

Average(1,T107\_C3,FP2,False)

Average(1,VW\_1,FP2,False)

Average(1,PA\_uS\_1,FP2,False)

Average(1,VW\_2,FP2,False)

Average(1,PA\_uS\_2,FP2,False)

Average(1,VW\_3,FP2,False)

Average(1,PA\_uS\_3,FP2,False)

Average(1,LWmV,FP2,False)

Totalize(1,LWMDry,FP2,False)

Totalize(1,LWMCon,FP2,False)

Totalize(1,LWMWet,FP2,False)

Average(1,SlrkW,FP2,False)

Totalize(1,SlrkJ,IEEE4,False)

EndTable

DataTable(Table2,True,-1)

DataInterval(0,1440,Min,10)

Minimum(1,BattV,FP2,False,False)

EndTable

'Main Program

BeginProg

SetStatus ("USRDriveSize",102400)

'Main Scan

Scan(5,Sec,300,0)

'Default Datalogger Battery Voltage measurement 'BattV'

Battery(BattV)

'Default Wiring Panel Temperature measurement 'PTemp\_C'

PanelTemp(PTemp\_C, 60Hz)

'Type T (copper-constantan) Thermocouple measurements 'Temp\_C'

TCDiff(Temp\_C,1,mV2\_5C,1,TypeT,PTemp\_C,True,0,\_60Hz,1,0)

'CS215 Temperature & Relative Humidity Sensor measurements 'AirTC' and

'RH'

SDI12Recorder(TRHData(),7,"0","M!",1,0)

'TE525/TE525WS Rain Gauge measurement 'Rain\_mm'

PulseCount(Rain\_mm,1,1,2,0,0.254,0)

'107 Temperature Probe measurement 'T107\_C1'

Therm107(T107 C1,1,3,1,0, 60Hz,1,0)

'107 Temperature Probe measurement 'T107\_C2'

Therm107(T107 C2,1,4,1,0, 60Hz,1,0)

'107 Temperature Probe measurement 'T107\_C3'

Therm107(T107 C3,1,5,1,0, 60Hz,1,0)

'CS616 Water Content Reflectometer measurements VW\_1 and PA\_uS\_1

CS616(PA\_uS\_1,1,6,1,1,1,0)

VW\_1= $(-0.0663+(-0.0063*PA$ \_uS\_1)+ $(0.0007*PA$ \_uS\_1^2))\*100

'CS616 Water Content Reflectometer measurements VW\_2 and PA\_uS\_2

CS616(PA\_uS\_2,1,7,2,1,1,0)

VW\_2=(-0.0663+(-0.0063\*PA\_uS\_2)+(0.0007\*PA\_uS\_2^2))\*100

'CS616 Water Content Reflectometer measurements VW\_3 and PA\_uS\_3

CS616(PA\_uS\_3,1,8,3,1,1,0)

VW\_3=(-0.0663+(-0.0063\*PA\_uS\_3)+(0.0007\*PA\_uS\_3^2))\* 100

'LWS Dielectric Leaf Wetness Sensor measurement LWmV

BrHalf(LWmV,1,mV2500,9,1,1,2500,False,10000,\_60Hz,2500,0)

 'Determine Minutes Dry (LWMDry), Minutes Wet or Contaminated (LWMCon), and Minutes Wet (LWMWet) for this Scan

LWMDry=0

LWMCon=0

LWMWet=0

If LWmV<274 Then

LWMDry=0.08333333

Else

If  $LWmV=284$  Then

LWMWet=0.08333333

Else

LWMCon=0.08333333

EndIf

EndIf

'CMP3 Pyranometer measurements SlrkJ and SlrkW

VoltDiff(SlrkW,1,mV25,6,True,0,\_60Hz,1,0)

If SlrkW<0 Then SlrkW=0

SlrkJ=SlrkW\*0.3059975

SlrkW=SlrkW\*0.06119951

'Call Data Tables and Store Data

CallTable(Table1)

CallTable(Table2)

If enviar Then listo=1

NextScan

'configuración para el envío de datos al correo verificando la hora para encender el módem, enviar el correo y apagar el módem

SlowSequence

Scan (1,Min,0,0)

' A las 6:30 am enciende el módem celular

If IfTime (1080,1440,Min) Then

Call reiniciar

EndIf

'si son las 6:40 am envía correo electrónico

If IfTime (1090,1440,Min) Then

If listo=1 Then

Mensaje="Datos Estacion Radar"+CRLF+CRLF

 Mensaje=Mensaje+"Se esta enviando correo con datos del dia"+Status.StationName+CRLF+CRLF

Mensaje=Mensaje+"La hora del datalogger es: "+Status.Timestamp

EmailSuccess=EMailSend(ServerAdddrgmail,ToAddrgmail,FromAddrgmail,Subject,Mens aje,LastFileName,UserNamegmail,Passwordgmail,Result)

'envio de datos al FTP

' Dim FTPResult

' Dim FTPName As String \* 40

' FTPName=Replace(LastFileName,"USR:cafe","")

' FTPResult=FTPClient (servidorFTP,usuarioFTP,passFTP,LastFileName,FTPName,0)

listo=0

EndIf

EndIf

'A las 7 am apago el módem celular

If IfTime (1095,1440,Min) Then

SW12(0)

EndIf

NextScan

EndProg

### **ANEXO B**

# **CONFIGURACIÓN MÓDEM ENFORA**

El módem enfora es un dispositivo que nos permite realizar llamadas de voz, mensajes de texto y llamadas de datos entre otros. Para poder enviar los datos del datalogger a un correo electrónico se debe configurar el módem enfora en llamada de datos. Esta llamada de datos se puede dar de dos maneras la primera es a través de una llama csd y la segunda atreves de una llamada GPRS.

Para poder explicar la configuración del módem para que realice una llamada de datos se debe tener lo siguiente: una pc con el programa hyperterminal u otro programa parecido, el módem enfora un cable serial y un chip con un plan de datos.

La instalación del chip debe hacerse de manera correcta para no tener problemas en la comunicación. El módem trae en la parte superior (Figura B-1) una rendija donde se debe ingresar el chip .Se indica mediante un esquema la posición del chip. Luego que se ingresa el chip se debe bloquear la rendija moviendo hacia la izquierda un tope para que el chip no pueda salir fácilmente.

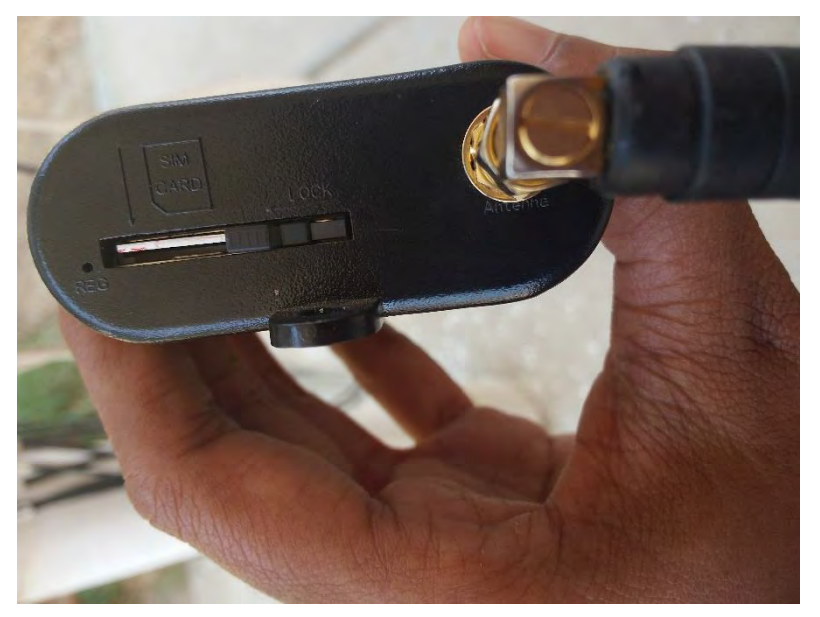

*Figura B-14 Módem Enfora (parte superior)*

En la parte inferior del módem se tienen los puertos para el cable serial y para la alimentación del módem tal como se muestra en la figura B-2.

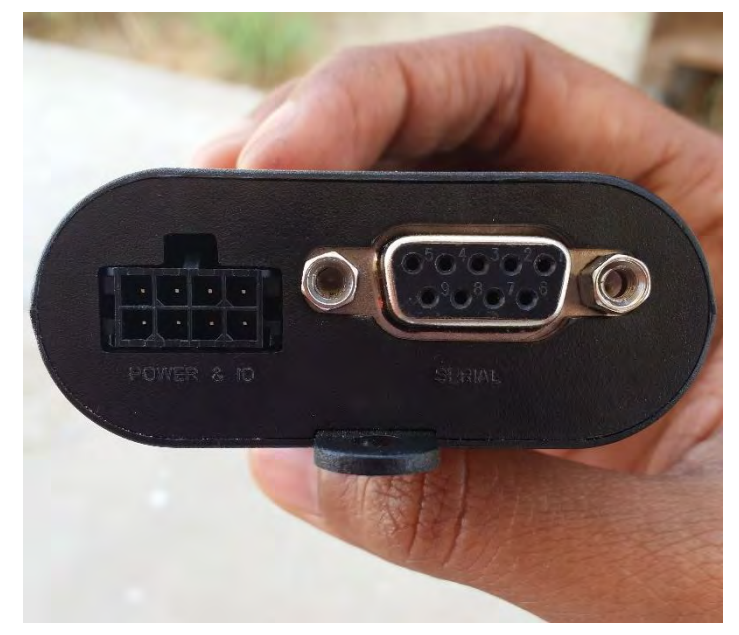

*Figura B-15 Módem Enfora (parte inferior)*

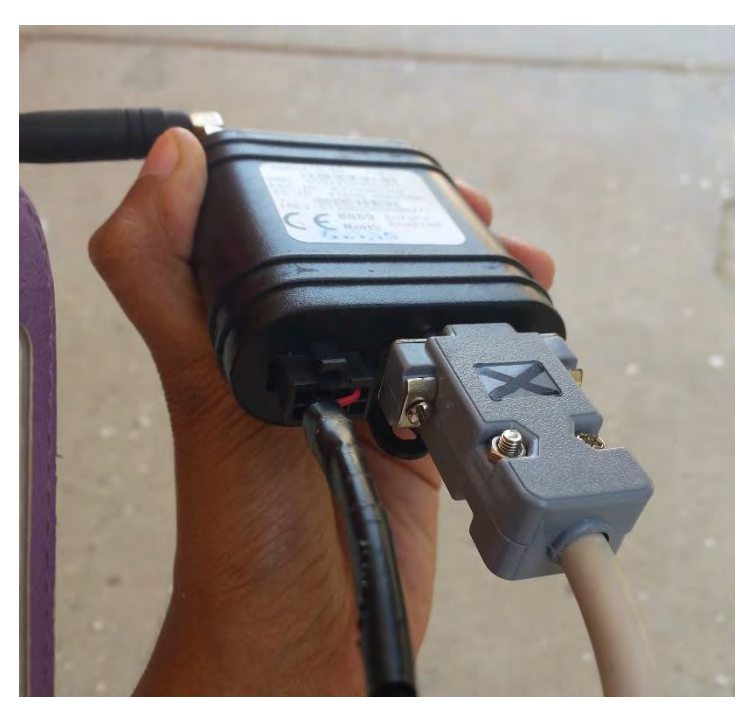

*Figura B-16 Conexión Módem y fuente de alimentación*

La alimentación de este es a través de un transformador de 220 a 9v. En la figura B-3 se puede ver el conector entre el módem y la alimentación .El cable negro que se puede apreciar es el que va al transformador que se ve en la figura B-4.

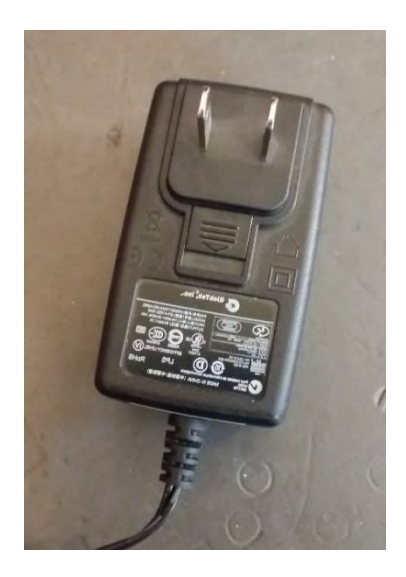

*Figura B-17 Fuente de alimentación*

La conexión final del módem con el chip y el cable serial quedaría de la siguiente manera tal como se muestra en la figura B- 5. Luego de tener lista esta configuración física se puede empezar la configuración en el hyperterminal. Al abrir el programa hyperterminal lo primero que se debe hacer es una nueva conexión .Se selecciona el primer icono y se le coloca un nombre. El siguiente paso es ingresar el país, código del área el número de teléfono y se selecciona el puerto que se está usando.

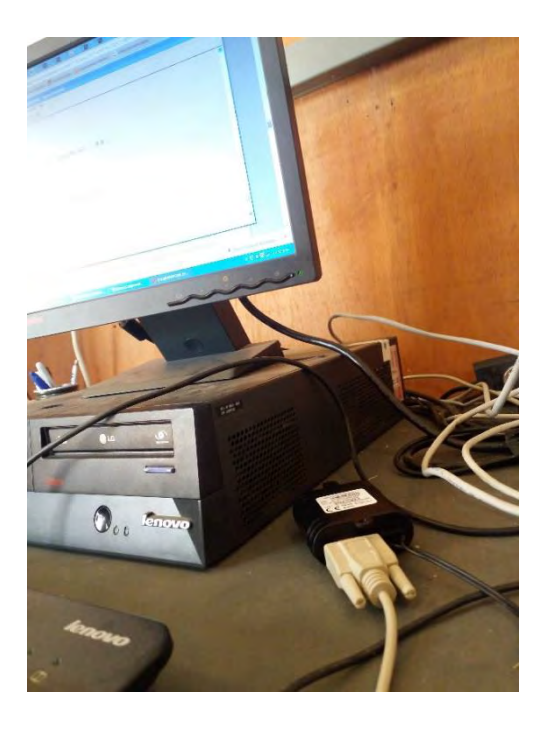

*Figura B-18 Configuración Física del módem a la pc*

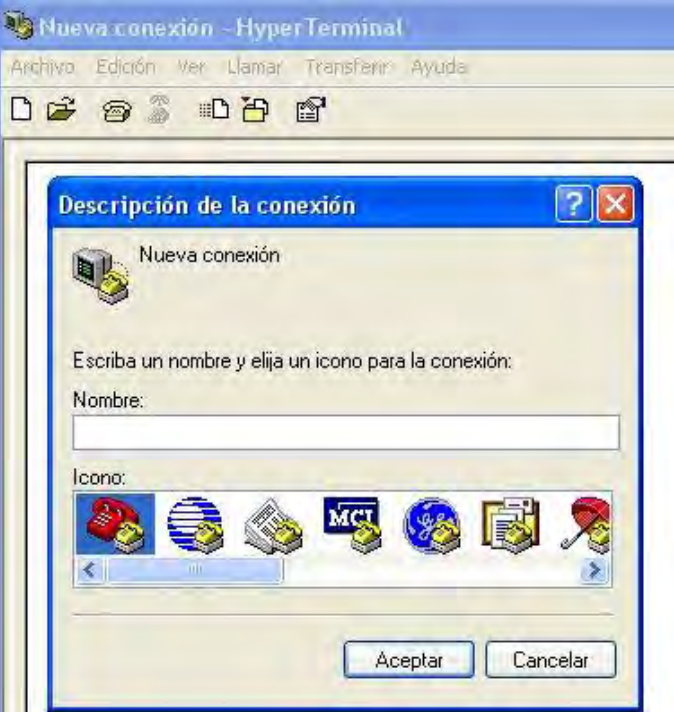

*Figura B-19 Nueva Conexión Hyperterminal*

Al presionar ok aparecerá la siguiente ventana donde se configura la velocidad que en este caso debe ser 115200, los demás datos se pueden dejar por defecto. Se presiona ok y se puede empezar la configuración a través de los comandos AT.

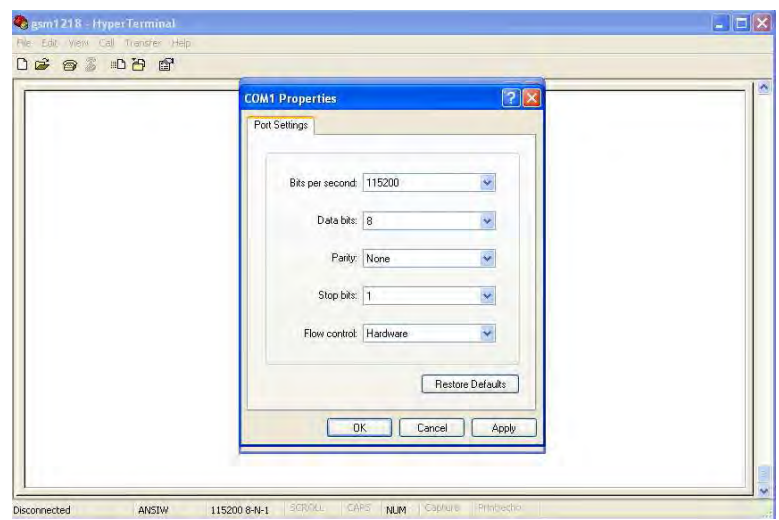

*Figura B-20 Ventana Propiedades Hyperterminal*

Para empezar la configuracion mediante comandos AT debemos tener ya guardada la conexión al módem y tener conectado el módem a la pc mediante el cable serial. Ingresamos a la conexión y conectamos la fuente de alimentacion, se debe obtener la siguiente respuesta AT-Command Interpreter ready , esto quiere decir que se puede continuar con la configuración Si la lectura del módem es la correcta y se escirbe AT y se obtien como respuesta ok se puede seguir al siguiente paso.En caso de que no se ven las teclas que se

escriben se debe colocar ate1 y si aparecen las letras opero repetidas se debe ingresar ate0.Si no sale nada se debe descinectar la conexión e ir a propieedades para cambiar la velocidad del puerto serial hasatq obtener la respuesta ok y se puedan ver las letras que se escriben .La escritura de los comandos se puede dar en letras mayusculas o minusculas.

Antes de empezar con la configuracion para la llamada GPRS mediantes los comandos de la tabla 1 se deben verificar la señal , la potencia y calidad de la señal, se verifica la tarjeta SIM, la selección del operador el registro a la red GPRS, se verifica la banda , la velocidad de conexión del hyperterminal entre otros parámetros .

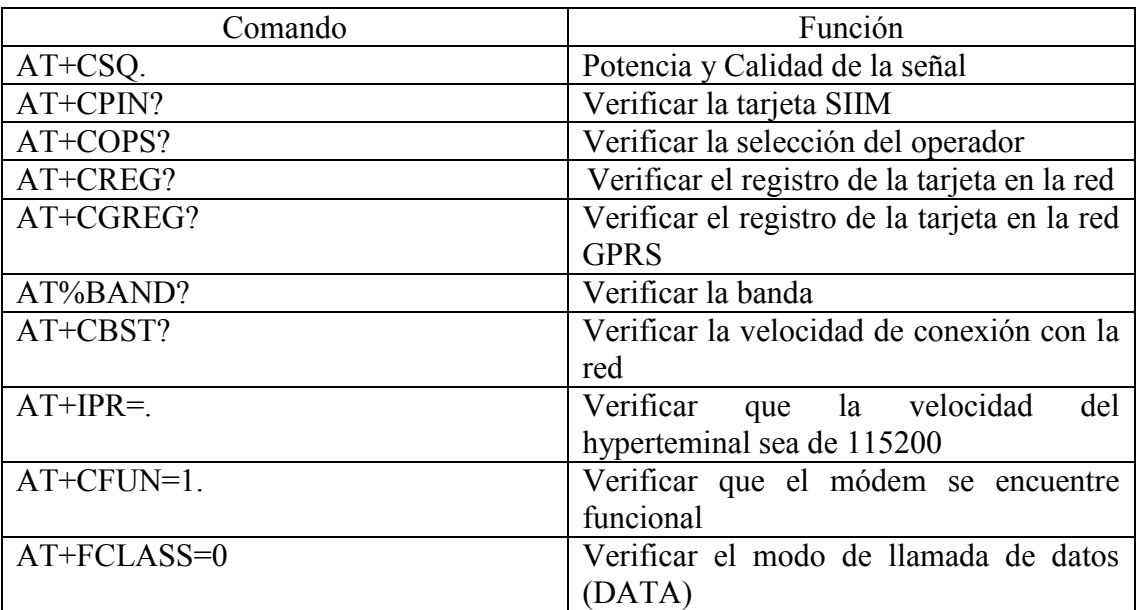

#### **Tabla B-4 Comandos AT**

A continuación se muestran los comandos que se deben ingresar en el hyerterminal para configurar el módem con un chip de datos Movistar.Las letras de color morado son comentarios para que se entienda lo que se esta haciendo.Nose deben incluir al ingresar en el hyperterminal.

AT-Command Interpreter ready

+CGREG: 2

 $+CREG: 2$ 

+CREG: 1

#### +CGREG: 0

Se verifica todos los parámetros de la tabla 1.

AT+CSQ

+CSQ: 16,99

OK

AT+CPIN?

+CPIN: READY

OK

AT+COPS?

+COPS: 0

OK

Como sale +COPS: 0, preguntaremos cuales son los operadores disponibles con  $AT+COPS=?$ 

#### AT+COPS=?

+COPS: (1,"movistar","movistar","71606"),(3,"TIM PERU","TIM","71610"),(3,"716 17

","716 17","71617")

#### OK

AT+COPS?

+COPS: 0,0,"movistar"

OK

AT+CREG?

+CREG: 0,1

OK

AT+CREG=1,1

OK

AT+CGREG?

+CGREG: 0,1

OK

AT+CGREG=1,1

OK

AT%BAND?

%BAND: 0,31

OK

AT+CBST?

+CBST: 7,0,1

OK

AT+IPR?

+IPR: 0

OK

Como sale +IPR: 0, se le asigna con AT+IPR=115200

AT+IPR=115200

### OK

AT+CFUN?

+CFUN: 1

OK

AT+FCLASS?

0

130

OK

AT%CGAATT=0,1

OK

AT+CREG=1

OK

AT+CGREG=1

OK

Este comando AT&W es para guardar los cambios y las asignaciones que se han hecho.

AT&W

OK

AT-Command Interpreter ready

+CGREG: 2

+CREG: 2

+CREG: 1

+CGREG: 1

AT+CGATT?

+CGATT: 1

OK

AT+CGDCONT?

OK

AT+CGDCONT=1,"IP","movistar.pe","",0,0

# OK

at+cgact?

+CGACT: 1,0

# OK

```
at+cgact=1,1
```
# OK

```
at%cgpco=1,"movistar,movistar",1
```
# OK

at%cgppp=3

# OK

at\$active=1

## OK

at\$hostif=2

# OK

at&w

## OK

aatd\*99\*\*\*1#

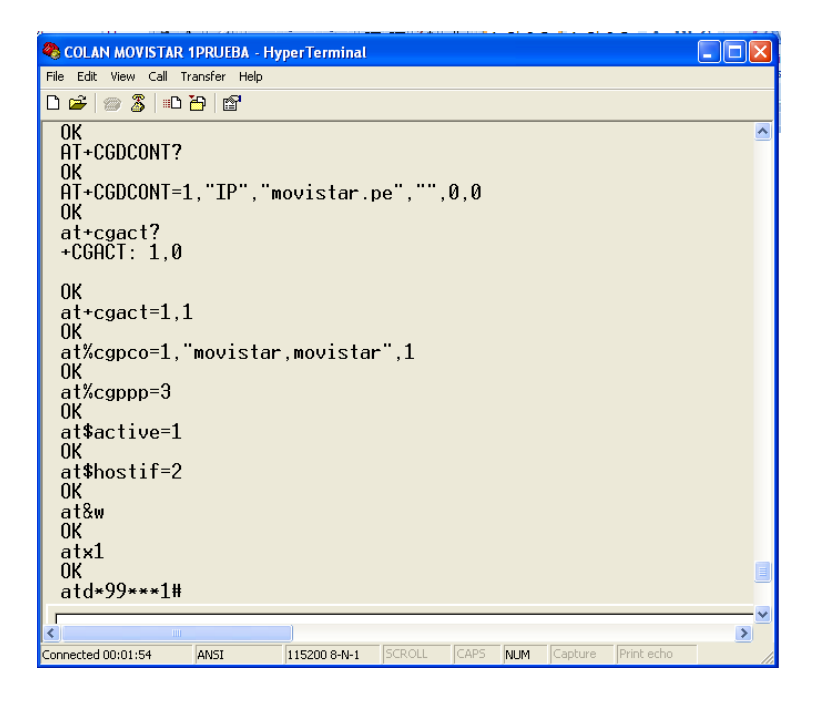

*Figura B-21 Configuración Módem Movistar*

Si al finalizar toda esta secuencia de comandos no sale ningún error y presionamos ok quiere decir que procedemos a presionar en la parte superior la pestaña llamar y a continuación Desconectar y podremos retirar el cable serial y la alimentación ya que el módem se encuentra correctamente configurado y ya se encuentra en condiciones para ser conectado al datalogger.
## **12.ANEXO C**

# **CONFIGURACIÓN DEVICE CONFIGURITY PARA EL ENVÍO DE EMAILS**

El programa Device Configurity permite realizar la configuración entre el módem y el datalogger, para esto se necesita un pc con el programa Device Configurity y un cable serial para conectar el datalogger a la pc. Se deben tener cerrados cualquier otro tipo de programa que pueda utilizar el datalogger como el Loggernet para poder realizar la conexión sin problemas .La ventana inicial del programa es la que se muestra en la figura C-1. al lado izquierdo se muestra una tabla con todos los tipos de dispositivos que cuenta Campbell en este caso los diferentes dataloggers .Se selecciona CR1000 , además del puerto COM al cual fue conectado el cable serial y la velocidad .Se presiona conectar y se ingresa a la siguiente ventana.

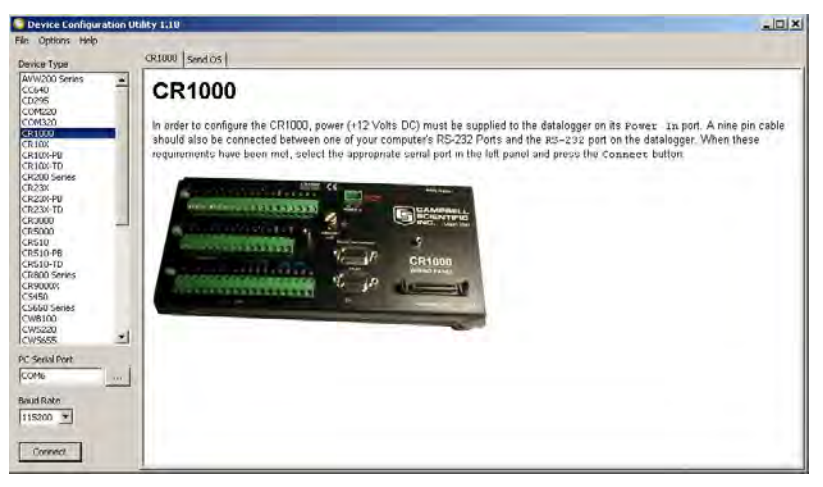

*Figura C-22 Device Configurity Utility*

En esta ventana (Figura C-2) se puede observar el sistema operativo actual del datalogger, el número de serie y la seguridad. El parámetro Pukbuss Adress debe tener el valor de 1.

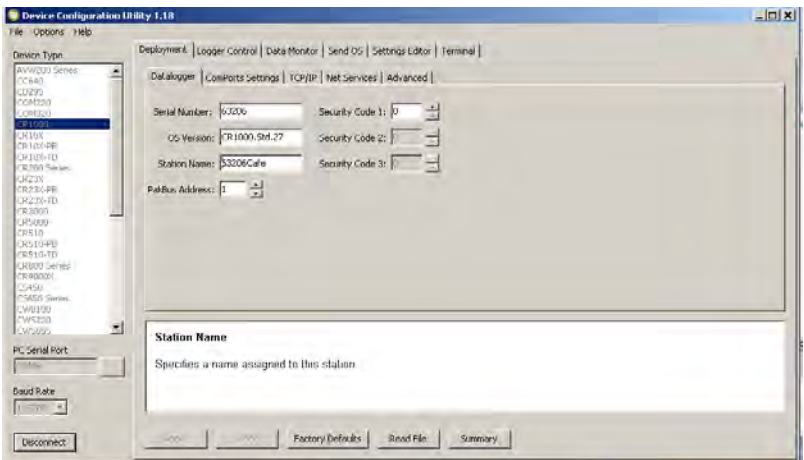

*Figura C-23 Device Configurity / Deployment* 

En la segunda ventana de Deployment (Figura C- 3): Comport Settings se debe confirmar el comport sea RS232 y la velocidad sea de 1152000.

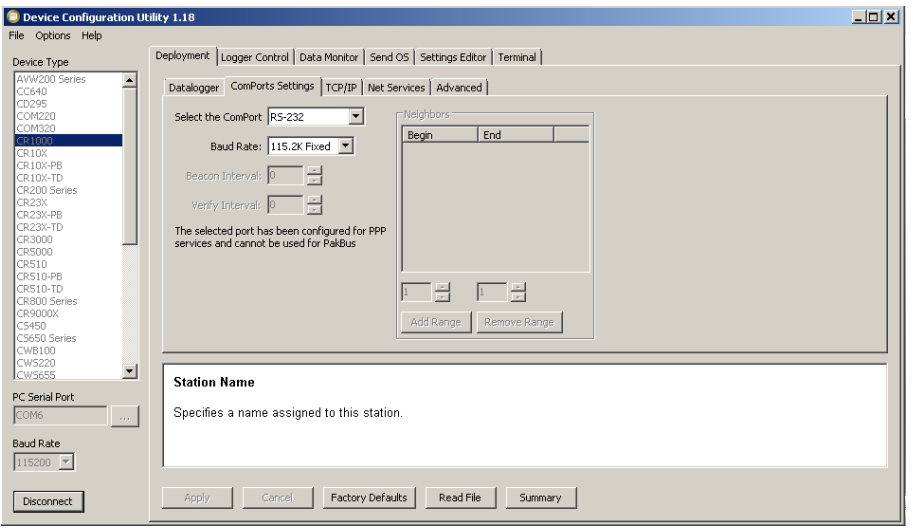

*Figura C- 24 Device Configurity /Comports Settings*

La tercera pestaña TCP/IP es una de las más importantes porque en esta pestaña se introducen los parámetros de la red APN que se configuraron en el módem tal como lo muestra el anexo A. Los parámetros Username y Pasword son los que se asignaron en la sentencia AT%CGPCO=1,"movistar,movistar",1 .Por ende los datos a configurar en el device ,teniendo un plan de datos movistar son los siguientes:

Config/Port Used: RS232

IP Address:200.48.235.2

User Name:movistar

Password:movistar

Model Dial String:  $+++$ ;;;at\$hostif=0;at\$areg=1;;atd\*99\*\*\*1#

En La figura C-4 se muestra los datos que se deben ingresar si se tiene el plan de datos movistar.

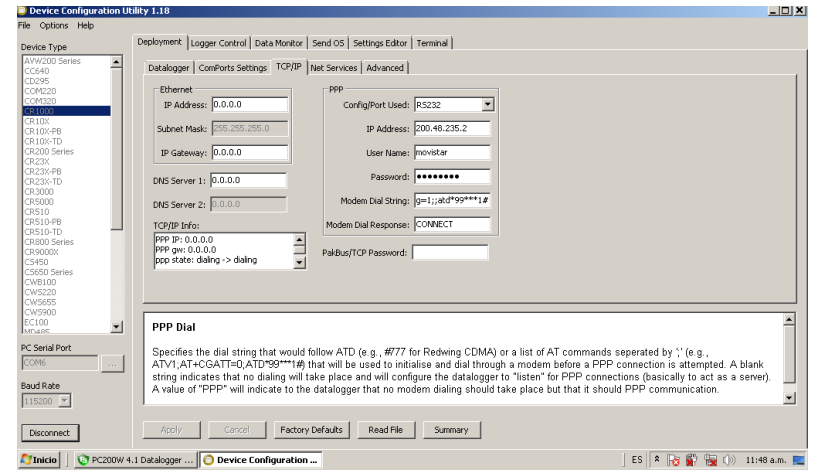

*Figura C- 25 Device Configurity /TCP/IP*

En la pestaña NetServices se dejan los valor por defeco y en la última pestaña llamada Advanced se coloca en pakbuss el valor de 1.

En la pestaña Setting Editor de debe colocar el valor de 1 al parámetro Transport Layer Security(TLS).

Para terminar se presiona Apply y aparecerá un mensaje confirmando los cambios y se puede elegir la opción de guardar un archivo xml con todos los datos actuales del datalogger como el sistema operativo, el programa, la comunicación entre otros. Finalmente se presiona Disconnect para poder retirar el cable serial de la pc al datalogger.

# **13.ANEXO D**

# **ANÁLISIS DE SUELO DE CULTIVO DE CAFÉ COYONA-PIURA**

Se realizó un análisis de suelo en cultivos de Café en Coyona-Canchaque .Se tomaron 3 puntos y en cada uno de estos se tomaron tres muestras una en la superficie, uno a 20 cm y 40 cm de profundidad.

Se muestran a continuación cuadros resumen según cada parámetro analizado, este según la profundidad (H1, H2, H3) y según el punto tomado (P1, P2, P3).

P1: Punto N°1. Es el punto más bajo.

P2: Punto N°2.A unos 2 metros cuesta arriba del Punto N°1 se tomó La muestra N°2.

P3: Punto N°3. A unos 2 metros cuesta arriba del Punto N°2 se tomó La muestra N°3.

H1:Superficie.Se tomaron las muestras para cada punto en la superficie.

H2: Se tomaron las muestras a una profundidad de 20 cm.

H3: Se tomaron las muestras a una profundidad de 40 cm.

## **PARÁMETRO: Clase textural**

1

Es una propiedad física del suelo y nos indica la cantidad o proporción en la que se encuentran la arena, limo y arcilla. Según las diferentes composiciones, el suelo se puede clasificar cualquiera de las 12 clases texturales<sup>1</sup> mencionadas a continuación:

### **Tabla D-1 Clase textural de suelos**

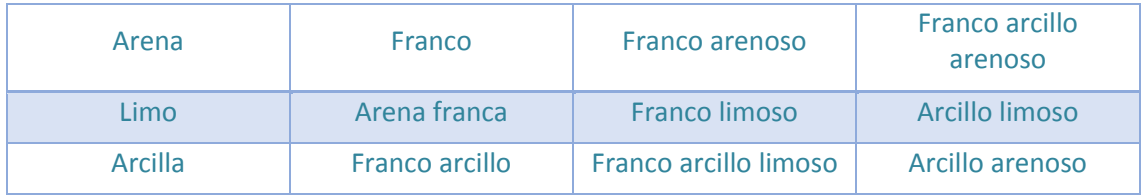

Fuente: USDA

<sup>1</sup> Según, United States Department of Agriculture(USDA), El Departamento de Agricultura de los Estados Unidos.

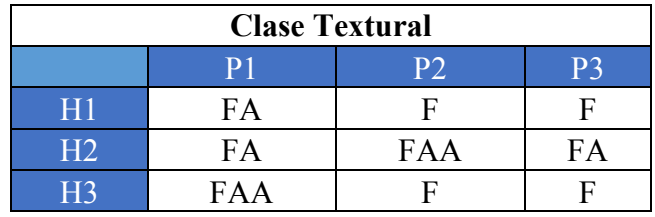

#### **Tabla D-2 Resultados del análisis: Clase Textural**

Se muestra la leyenda del cuadro anterior:

FA: Franco Arenoso

FAA: Franco Arenoso Arcilloso

F: Franco

# **PARÁMETRO: Porcentaje de Saturación:**

Es la máxima cantidad de agua que puede retener un suelo contra la fuerza de gravedad, según sus características particulares. Es decir depende del tipo de suelo, areno, arcilloso, etc. [1]

| Porcentaje de saturación (%) |                |            |                |            |
|------------------------------|----------------|------------|----------------|------------|
|                              | P <sub>1</sub> | <b>P2</b>  | P <sub>3</sub> | Prom       |
| H1                           | 48.08          | 54.55      | 46.81          | 49.8133333 |
| H2                           | 40.43          | 52.2       | 42.02          | 44.8833333 |
| H <sub>3</sub>               | 30.84          | 47.77      | 46.28          | 41.63      |
| Prom                         | 39.7833333     | 51.5066667 | 45.0366667     |            |

**Tabla D-3 Resultados del análisis: Porcentaje de Saturación** 

Fuente: Elaboración propia

Fuente: Elaboración propia

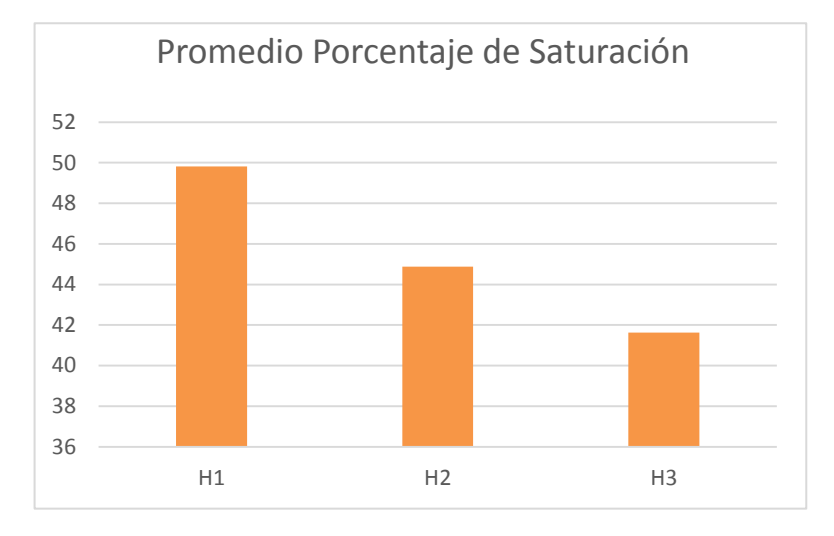

*Figura D- 1 Porcentaje de Saturación para cada profundidad tomada*

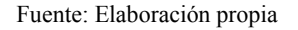

Se puede observar que tomando el promedio de todos los puntos a la profundidad H1, H1 y H3, el porcentaje de saturación sigue una tendencia descendente .Es decir mientras más profundo estamos el porcentaje de saturación es menor.

## **PARÁMETRO: Conductividad Eléctrica**

Es una propiedad que determina la capacidad de una solución acuosa para transportar una corriente eléctrica. Es una forma de medir la salinidad de los suelos porque relaciona los iones, su movilidad y concentración en el suelo. [2]

| Categoría del suelo   | Valor(dS/m) |
|-----------------------|-------------|
| No salino             | $0 - 2$     |
| Poco Salino           | $2.1 - 4$   |
| Moderadamente Salino  | $4.1 - 8$   |
| Muy salino            | $8.1 - 16$  |
| Extremadamente Salino | $>16$       |

**Tabla D- 4 Criterios para evaluar la salinidad de un suelo: Conductividad Eléctrica** 

Fuente: Vázquez A. A. y Bautista N. 1993. Guía para interpretar el análisis químico de suelo y agua. Departamento de Suelos. Universidad Autónoma de Chapingo. México

Según la clasificación de la Tabla D-4 los análisis dieron como resultado tanto para los 3 puntos como para las diferentes profundidades que el suelo se le puede categorizar como un suelo **No salino.** 

| Conductividad Eléctrica (dS/m) |                |                |            |            |
|--------------------------------|----------------|----------------|------------|------------|
|                                | P <sub>1</sub> | P <sub>2</sub> | P3         | Prom       |
| H1                             | 1.56           | 2.52           | 1.02       | 17         |
| H2                             | 1.19           | 1.56           | 0.44       | 1.06333333 |
| H <sub>3</sub>                 | .09            | 1.03           | 0.32       | 0.81333333 |
| Prom                           | 1 28           | 1.70333333     | 0.59333333 | 119        |

**Tabla D-5 Resultados del análisis: Conductividad Eléctrica**

Fuente: Elaboración propia

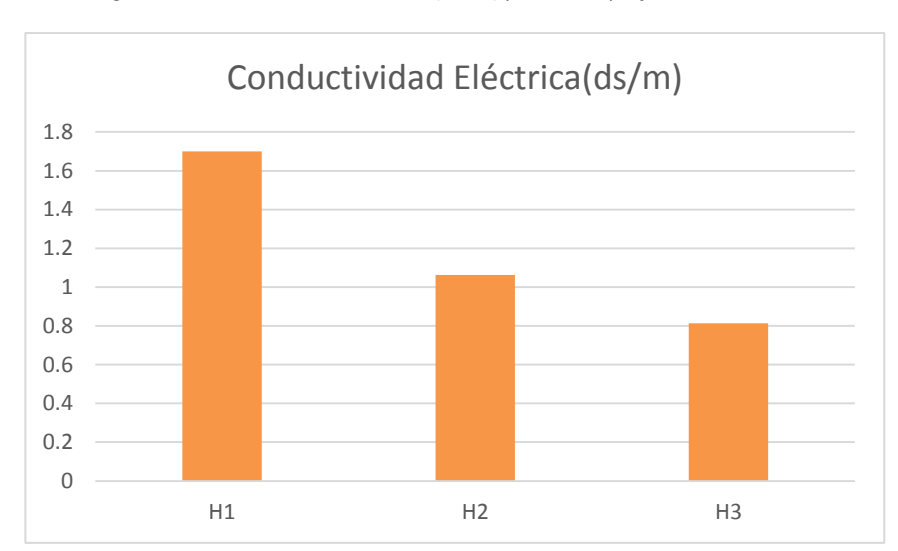

*Figura D-2 Conductividad Eléctrica (dS/m) para cada profundidad tomada*

Fuente: Elaboración propia

Se puede observar que tomando el promedio de todos los puntos a la profundidad H1, H2 y H3, el valor de conductividad eléctrica sigue una tendencia descendente .Es decir mientras más profundo estamos el valor de conductividad eléctrica es menor.

## **PARÁMETRO: PH a 25.6°**

Se define como la concentración de iones Hidrógenos (H+) en el suelo. Esto determina si el suelo es ácido (predominan los protones H+) o alcalino (predominan los hidroxilos OH).[2]

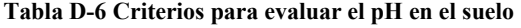

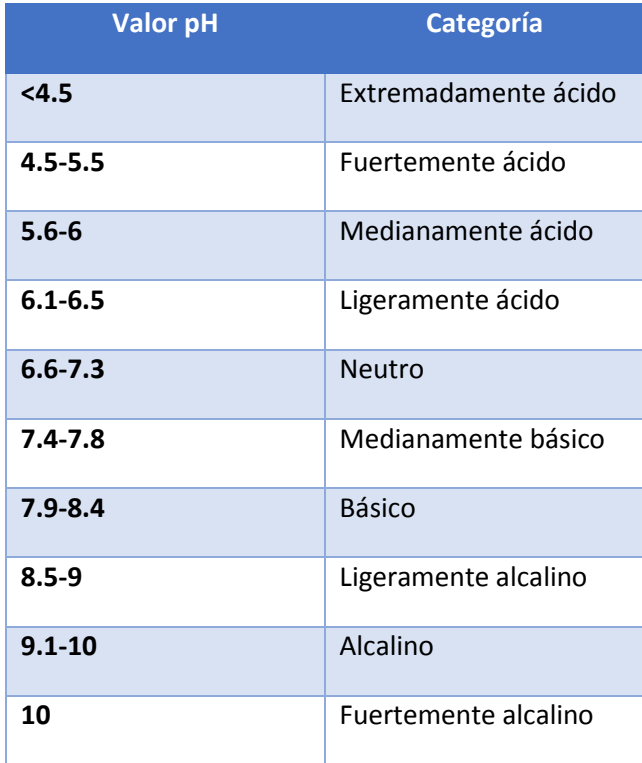

Fuente: USDA

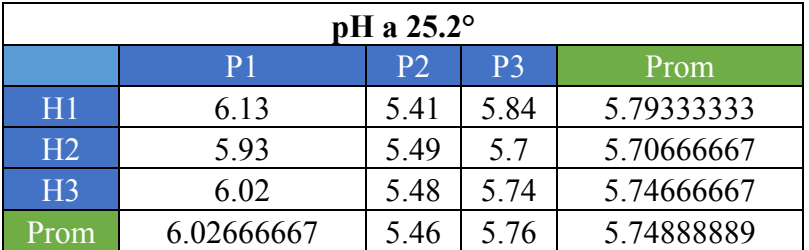

## **Tabla D-7 Resultados del análisis: pH**

Fuente: Elaboración propia

En este caso los valores de pH (ver Figura D-3) no siguen un patrón .Se puede ver que para la superficie se tiene un valor mayor que 5.78, a 20 cm de profundidad se tiene caso 5.7 y a 40 cm de profundidad se tiene 5.75 aproximadamente. En promedio estos valores nos da 5.75 que indica que el suelo es un **suelo medianamente ácido.** 

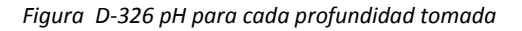

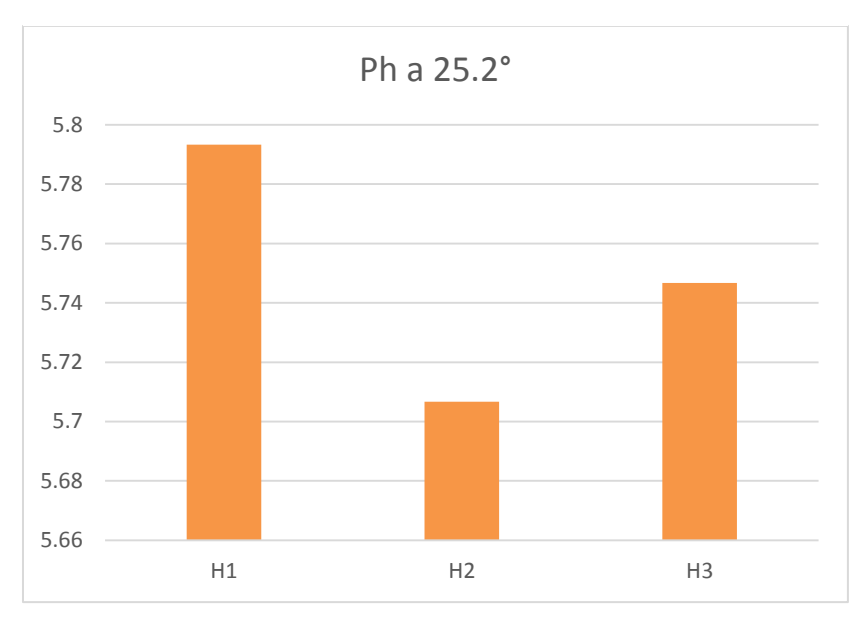

Fuente: Elaboración propia

# **PARÁMETRO: Fósforo Disponible**

Es un macronutriente esencial para las plantas. La deficiencia de Fósforo produce retraso en el crecimiento, raíces poco desarrolladas, plantas enanas entro otros.

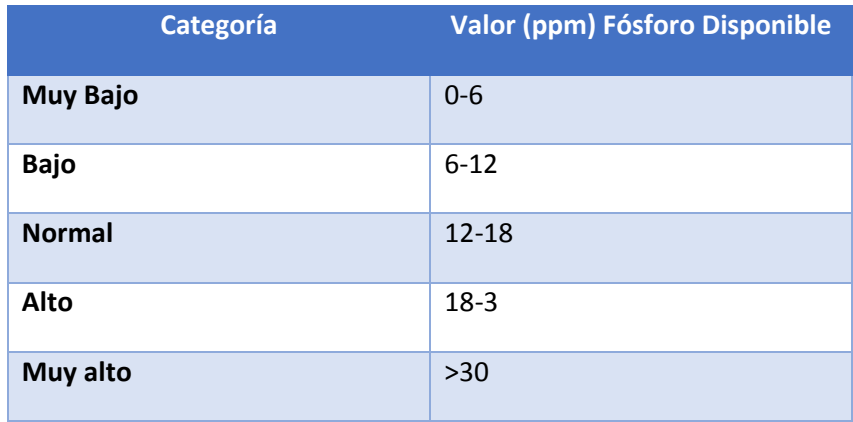

### **Tabla D-8 Criterios para evaluar el Ph en el suelo**

Fuente: Rioja Molina, A. (2.002), Apuntes de Fitotecnia General, E.U.I.T.A., Ciudad Rea

| Fósforo<br>(PPM) |                |                |            |            |
|------------------|----------------|----------------|------------|------------|
|                  | P <sub>1</sub> | P <sub>2</sub> | P3         | Prom       |
| H1               | 86.98          | 135.94         | 29.08      | 84         |
| H2               | 52.93          | 104.08         | 21.68      | 59.5633333 |
| H <sub>3</sub>   | 33.6           | 75.42          | 12.76      | 40.5933333 |
| <b>Prom</b>      | 57.8366667     | 105.146667     | 21.1733333 | 61 39      |

**Tabla D-9 Resultados del análisis: Fósforo** 

Fuente: Elaboración propia

Según la tabla D-8 el suelo presenta un nivel de Fósforo muy alto (61.39>30).

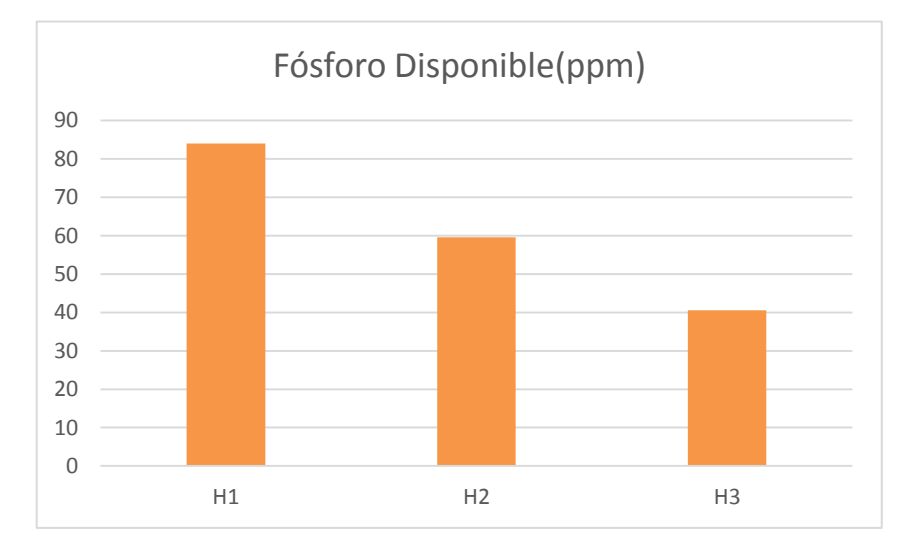

*Figura D- 4 Fósforo Disponible para cada profundidad tomada*

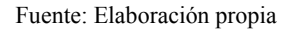

Se puede observar que tomando el promedio de todos los puntos a la profundidad H1, H2 y H3, el valor de Fósforo Disponible sigue una tendencia descendiente(ver Figura D-4) .Es decir mientras más profundo estamos el valor de Fósforo Disponible es menor.

## **PARÁMETRO: Materia Orgánica**

Son los productos de la descomposición de seres vivos, tanto de animales como plantas. Además comprende productos de desechos de animales. Ésta se encarga de renovar los nutrientes del suelo.

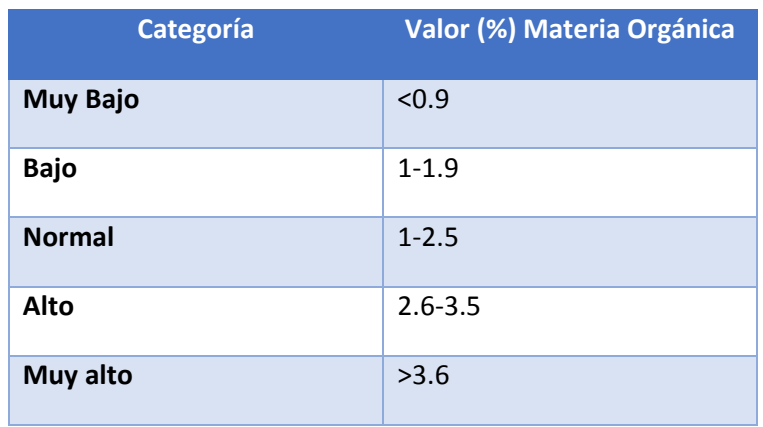

#### **Tabla D-10 Criterios para evaluar la Materia Orgánica en el suelo**

Fuente: Rioja Molina, A. (2.002), Apuntes de Fitotecnia General, E.U.I.T.A., Ciudad Real

| Materia Orgánica (%) |            |            |                |            |
|----------------------|------------|------------|----------------|------------|
|                      | P1         | P2         | P <sub>3</sub> | Prom       |
| H1                   | 7.17       | 7.52       | 3.62           | 6.10333333 |
| H2                   | 39         | 5.21       | 2.31           | 3.80666667 |
| H <sub>3</sub>       | 2.21       | 3.72       | 1.76           | 2.56333333 |
| Prom                 | 4.42666667 | 5.48333333 | 2.56333333     | 4.1578     |

**Tabla D-11 Resultados del análisis: Materia Orgánica** 

Fuente: Elaboración propia

Según la tabla D-11 el suelo presenta un nivel de materia orgánica muy alto (4.16>3.6).

### *Figura D-5 Materia Orgánica para cada profundidad tomada*

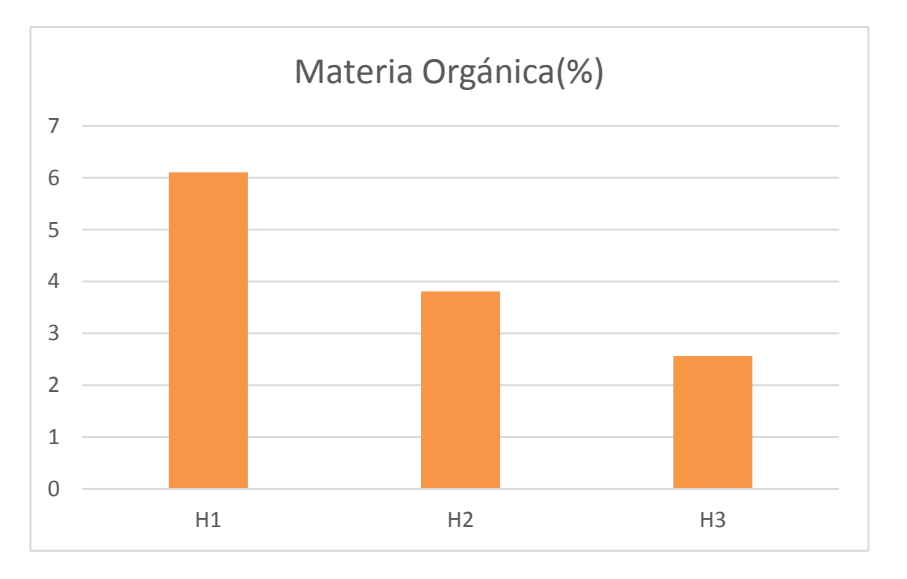

Fuente: Elaboración propia

Se puede observar que tomando el promedio de todos los puntos a la profundidad H1, H2 y H3, el valor de Materia Orgánica sigue una tendencia descendiente(ver Figura D-5) .Es decir mientras más profundo estamos el valor de porcentaje de Materia Orgánica es menor.

## **PARÁMETRO: Nitrógeno Total**

El nitrógeno es el elemento principal para la vida. En el suelo es un elemento muy escaso y llega a través de la materia orgánica. La deficiencia de Nitrógeno en las plantas disminuye su crecimiento y se produce la clorosis (hojas de color amarillo).

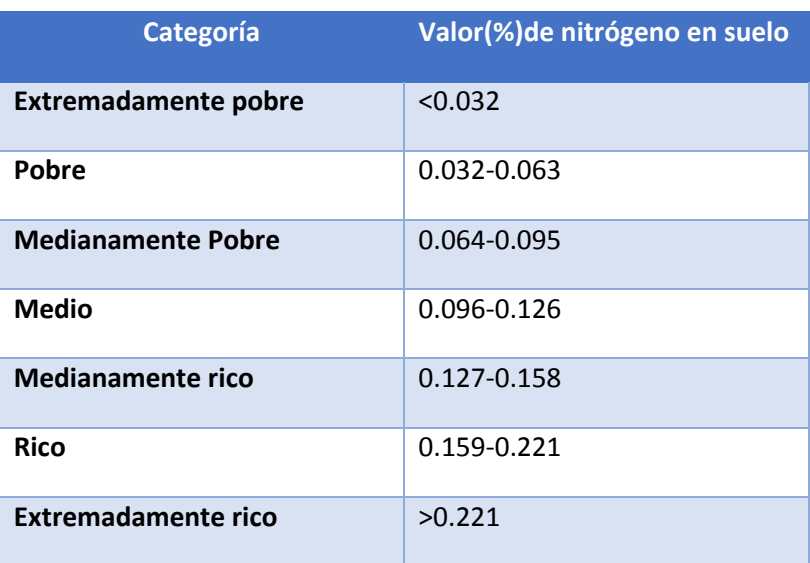

### **Tabla D-12 Criterios para evaluar el Nitrógeno Total en el suelo**

Fuente: Moreno D. R. 1978. Clasificación de pH del suelo, contenido de sales y nutrientes asimilables. INIA-SARH.

#### México D.F

### **Tabla D-53 Resultados del análisis: Nitrógeno Total (%)**

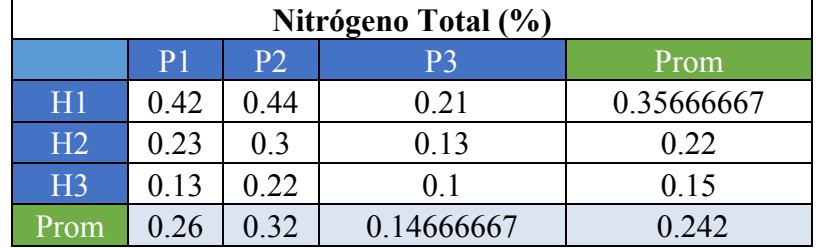

Fuente: Elaboración propia

Según la tabla D-12 el suelo presenta un nivel de nitrógeno total muy alto (0.242>0.221).

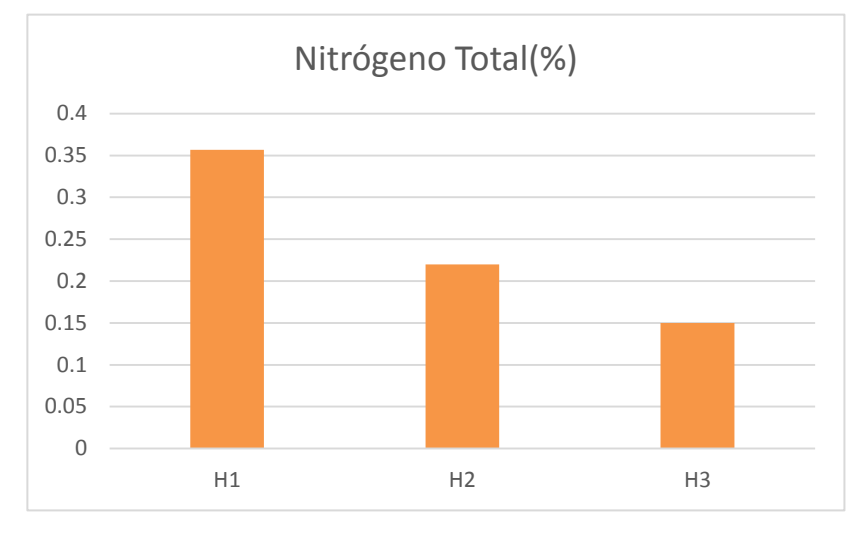

*Figura D-6 Nitrógeno Total para cada profundidad tomada*

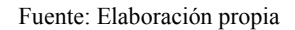

Se puede observar que tomando el promedio de todos los puntos a la profundidad H1, H2 y H3, el valor de Nitrógeno Total sigue una tendencia descendiente(ver Figura D-6) .Es decir mientras más profundo estamos el valor de porcentaje de Nitrógeno Total es menor.

# **PARÁMETRO: Potasio Disponible**

Es un elemento fundamental para el desarrollo de la planta. Una deficiencia de Potasio disminuye el crecimiento de la planta, la aparición de ramas y nuevas hojas.

| <b>Potasio Disponible (ppm)</b> |                |            |                |            |
|---------------------------------|----------------|------------|----------------|------------|
|                                 | P <sub>1</sub> | P2         | P <sup>3</sup> | Prom       |
| H1                              | 679.4          | 257        | 229            | 388.466667 |
| H2                              | 426            | 210.6      | 184.4          | 273.666667 |
| H <sub>3</sub>                  | 295.6          | 176.4      | 175.2          | 215.733333 |
| Prom                            | 467            | 214.666667 | 196.2          |            |

**Tabla D-14 Resultados del análisis: Potasio Disponible** 

Fuente: Elaboración propia

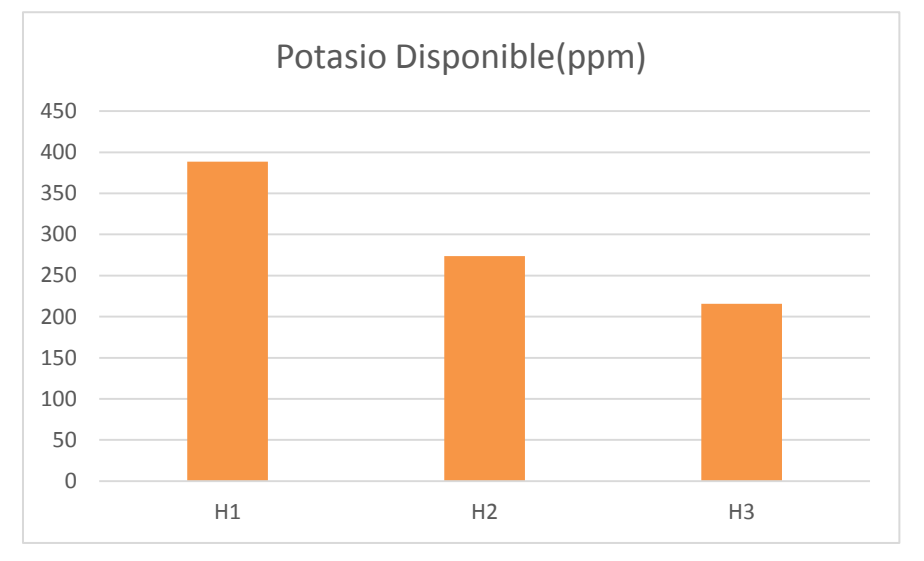

*Figura D-727 Potasio Disponible para cada profundidad tomada*

Se puede observar que tomando el promedio de todos los puntos a la profundidad H1, H2 y H3, el valor de Potasio Disponible sigue una tendencia descendente .Es decir mientras más profundo estamos el valor de porcentaje de Potasio Disponible es menor.

Se concluye que con las muestras tomadas el suelo analizado presenta las siguientes características: NO salino, Moderadamente ácido, contiene alto contenido de nitrógeno, de fosforo y de materia orgánica. La gran mayoría de parámetros observados siguen una tendencia descendiente es decir a mayor profundidad el % o cantidad de parámetro disminuyen, a excepción del pH que no muestra un parámetro característico.